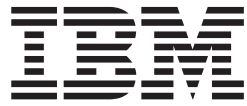

**IBM® DB2 Connect™**

# **DB2 Connect™ Enterprise Edition** 概説およびインストール

バージョン *8.2*

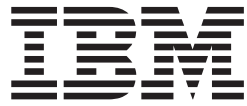

**IBM® DB2 Connect™**

# **DB2 Connect™ Enterprise Edition** 概説およびインストール

バージョン *8.2*

ご注意**!**

本書および本書で紹介する製品をご使用になる前に、『特記事項』に記載されている情報をお読みください。

本マニュアルに関するご意見やご感想は、次の URL からお送りください。今後の参考にさせていただきます。 http://www.ibm.com/jp/manuals/main/mail.html

なお、日本 IBM 発行のマニュアルはインターネット経由でもご購入いただけます。詳しくは

http://www.ibm.com/jp/manuals/ の「ご注文について」をご覧ください。

(URL は、変更になる場合があります)

お客様の環境によっては、資料中の円記号がバックスラッシュと表示されたり、バックスラッシュが円記号と表示さ れたりする場合があります。

 原 典: GC09–4833–01 IBM® DB2 Connect™ Quick Beginnings for DB2 Connect™ Enterprise Edition Version 8.2

発 行: 日本アイ・ビー・エム株式会社

担 当: ナショナル・ランゲージ・サポート

第1刷 2004.8

この文書では、平成明朝体™W3、平成明朝体™W9、平成角ゴシック体™W3、平成角ゴシック体™W5、および平成角 ゴシック体™W7を使用しています。この(書体\*)は、(財)日本規格協会と使用契約を締結し使用しているものです。 フォントとして無断複製することは禁止されています。

注∗ 平成明朝体™W3、平成明朝体™W9、平成角ゴシック体™W3、 平成角ゴシック体™W5、平成角ゴシック体™W7

**© Copyright International Business Machines Corporation 1993-2004. All rights reserved.**

© Copyright IBM Japan 2004

# 目次

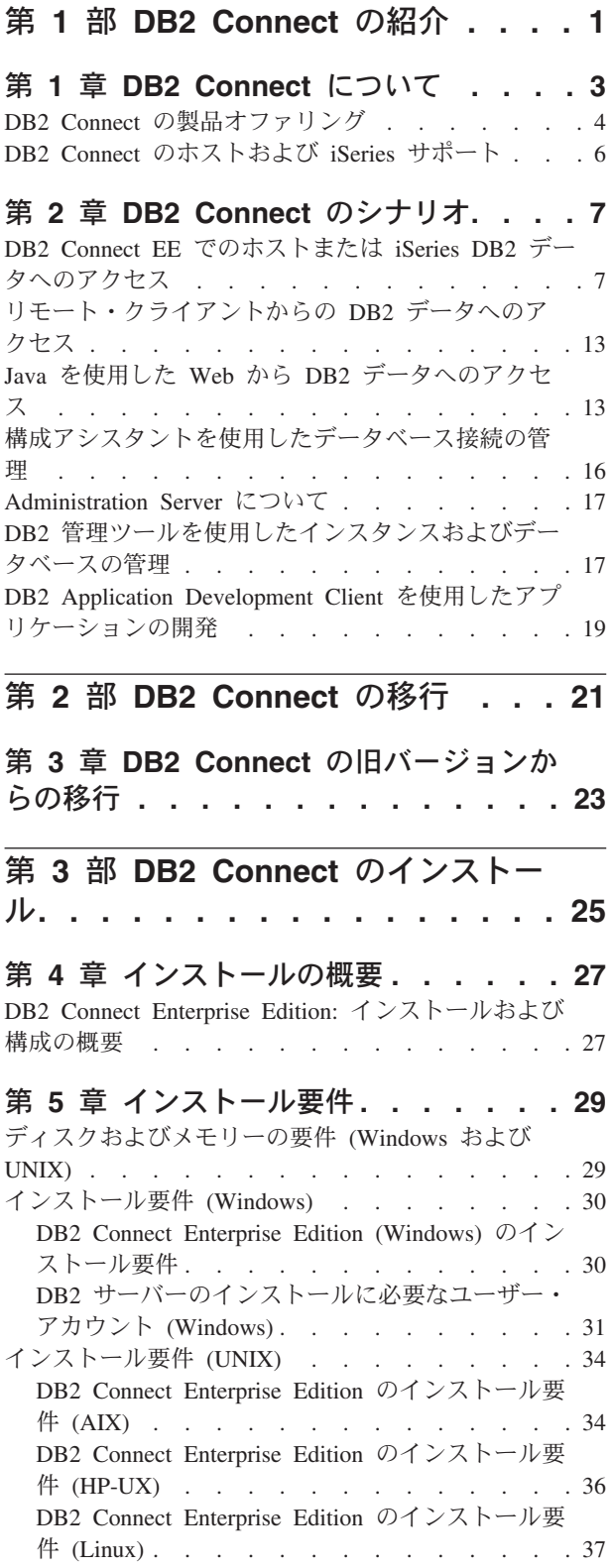

[DB2 Connect Enterprise Edition](#page-45-0) のインストール要 件 (Solaris [オペレーティング環境](#page-45-0)). . . . . . [38](#page-45-0)

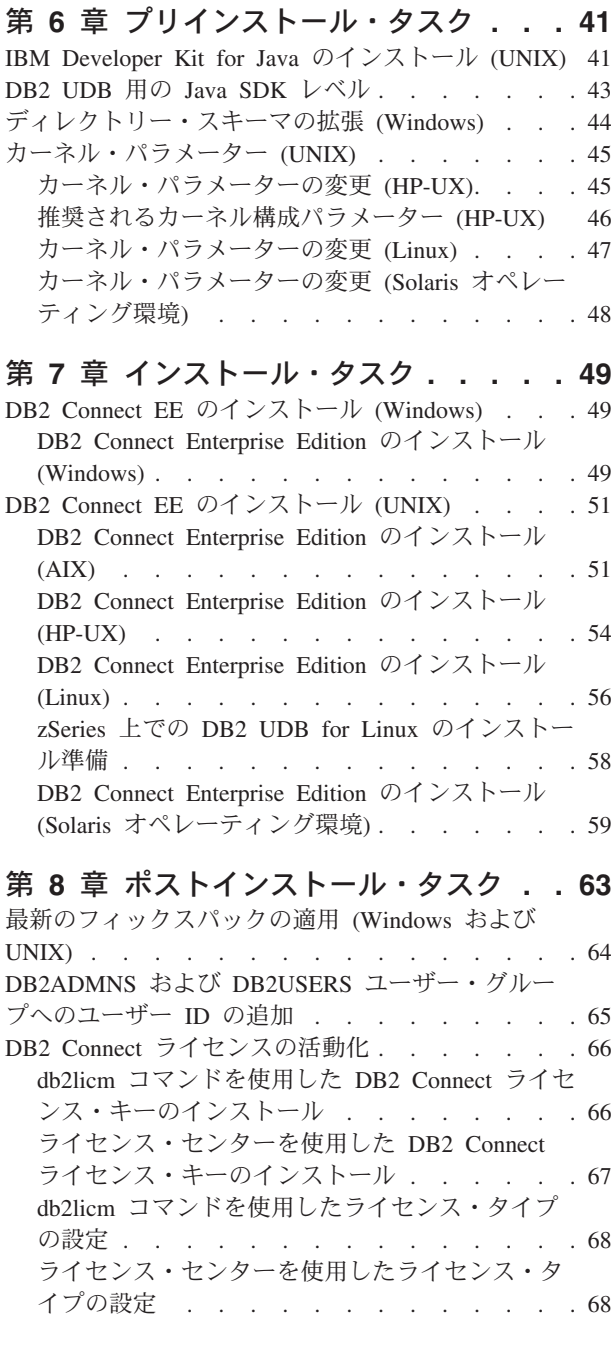

第 **4** 部 **[DB2 Connect](#page-78-0)** 通信のための ホストおよび **iSeries** [データベースの](#page-78-0) 準備**[. . . . . . . . . . . . . . . . 71](#page-78-0)**

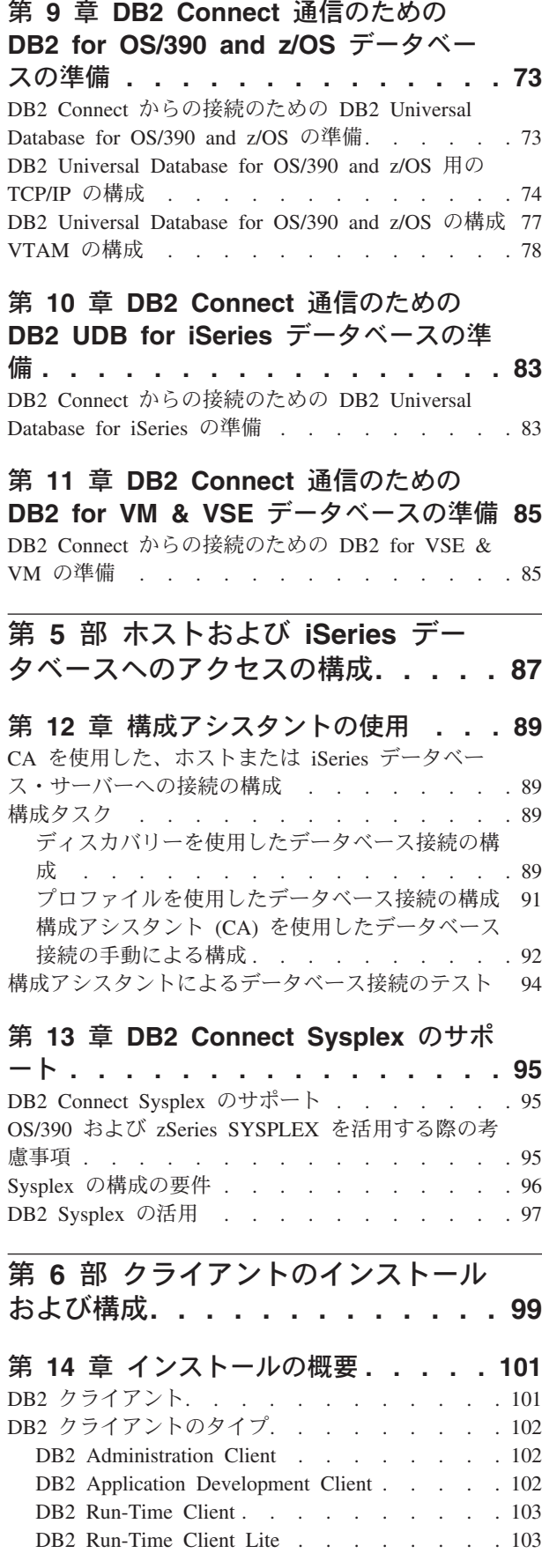

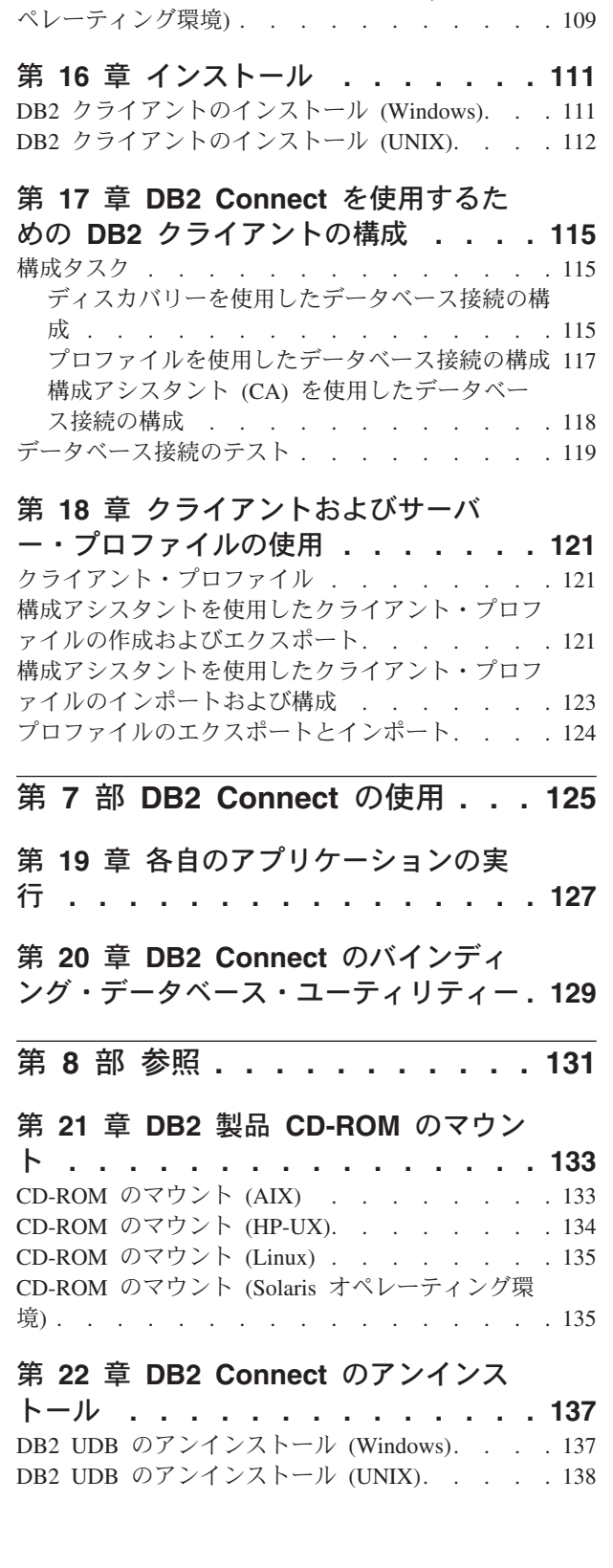

第 **15** [章 インストール要件](#page-112-0)**. . . . . . [105](#page-112-0)** DB2 [クライアントのインストール要件](#page-112-0) (Windows) [105](#page-112-0) DB2 [クライアントのインストール要件](#page-113-0) (AIX). . . [106](#page-113-0) DB2 [クライアントのインストール要件](#page-114-0) (HP-UX) [107](#page-114-0) DB2 [クライアントのインストール要件](#page-115-0) (Linux) . . [108](#page-115-0) DB2 [クライアントのインストール要件](#page-116-0) (Solaris オ

|

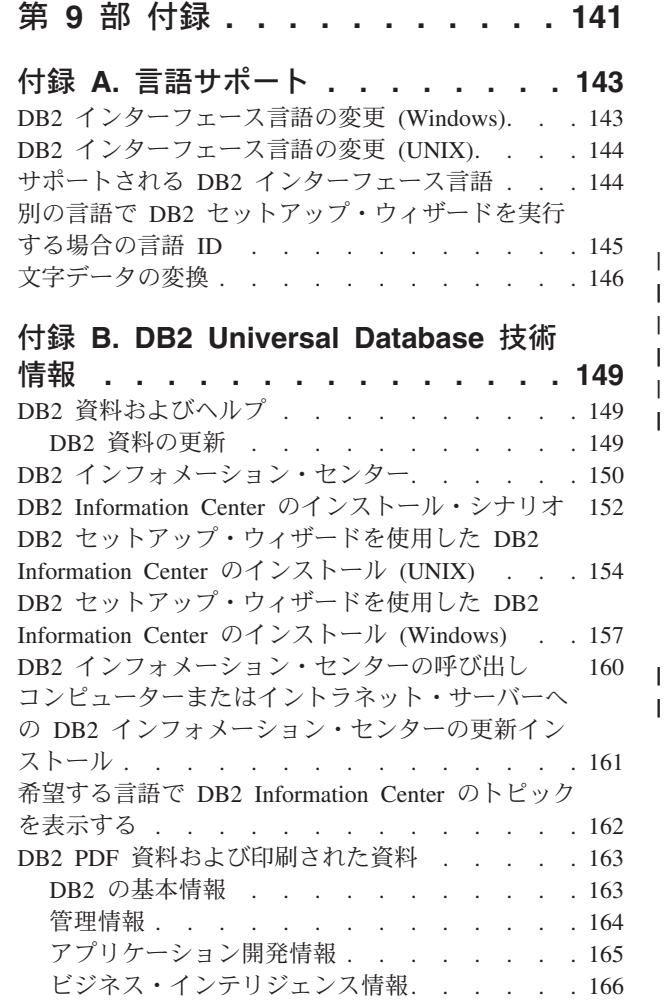

 $\begin{array}{c} \mathbf{I} \\ \mathbf{I} \end{array}$ ||

 $\mathsf I$ 

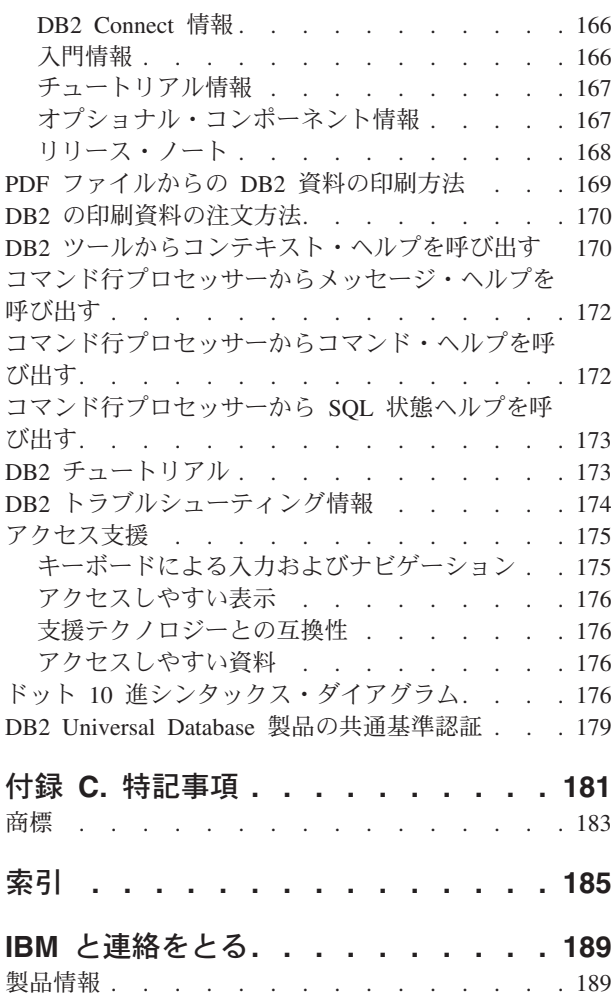

 $\|$  $\ensuremath{\mathsf{I}}$ | | |

|||

 $\overline{1}$ 

 $\bar{\phantom{a}}$ 

# <span id="page-8-0"></span>第 **1** 部 **DB2 Connect** の紹介

続くセクションでは、異なる DB2 Connect 環境の例を含め、DB2 Connect の概要 について説明します。解説されている内容は以下のとおりです。

- 使用可能な DB2 Connect のバージョン
- 異なるビジネス環境に対する各バージョンの適合性
- v DB2 Connect とともに使用できる管理ツールおよびクライアント・ツール
- DB2 Connect が Java、Web アプリケーション、およびトランザクション処理に 関係するシナリオ

このセクションの対象読者

- DB2 Connect を、現在の、または今後のビジネスの運用に統合する方法を調査し ているマネージャー
- DB2 Connect のインストールを準備しているテクニカル・スタッフ

# <span id="page-10-0"></span>第 **1** 章 **DB2 Connect** について

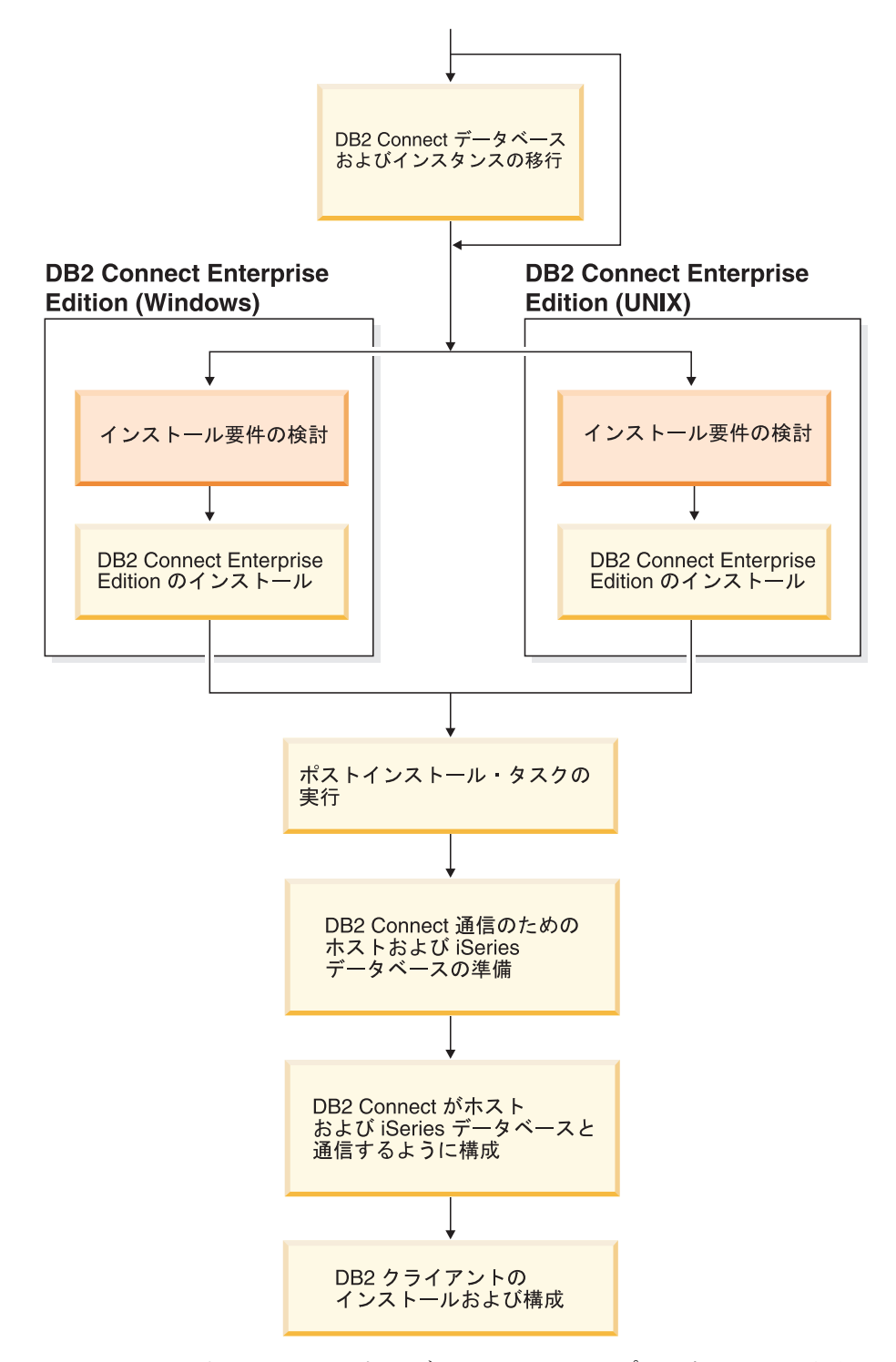

DB2 Connect は、Windows、および UNIX ベースのプラットフォームから、メイン フレーム・データベースおよび中性能データベースへの接続を提供します。 OS/390

and z/OS、iSeries、VSE、および VM 上の DB2 データベースに接続することがで きます。分散リレーショナル・データベース体系 (DRDA) に準拠した非 IBM デー タベースに接続することもできます。

### <span id="page-11-0"></span>**DB2 Connect** の製品オファリング

DB2 Connect には、接続に関する複数のソリューションがあります。

#### **DB2 Connect Enterprise Edition**

DB2 Connect Enterprise Edition は、複数のデスクトップ・クライアントや Web アプリケーションからホスト・システムや iSeries システムで実行され る DB2 サーバーへの接続を集中管理する接続サーバーです。 IBM の DB2 Universal Database (UDB) for iSeries、DB2 for OS/390 and z/OS、および DB2 for VSE & VM などのデータベースは、世界中の大手企業の最重要デ ータを管理するシステムとして最適であり、これからもそのようなシステム として位置付けられます。しかし、これらのホスト・データベースや iSeries データベースでデータを管理する一方で、そのデータを Windows、 UNIX などのワークステーション上で動作するアプリケーションに統合した いという強い要望もあります。

DB2 Connect Enterprise Edition を利用すれば、ローカルおよびリモートの クライアント・アプリケーションで、 SQL (構造化照会言語)、DB2 API (アプリケーション・プログラミング・インターフェース)、 ODBC (Open Database Connectivity)、JDBC (Java Database Connectivity)、 SQLJ (Embedded SQLJ for Java)、DB2 CLI (コール・レベル・インターフェース) を使い、 DB2 データベースやホスト・システムの作成、更新、制御、管理 を行うことが可能になります。さらに、DB2 Connect は、 Microsoft Windows のデータ・インターフェース (ActiveX データ・オブジェクト (ADO)、リモート・データ・オブジェクト (RDO)、オブジェクトのリンクと 埋込 (OLE) DB など) もサポートしています。

DB2 Connect Enterprise Edition は現時点で、AIX、HP-UX、Linux、Solaris オペレーティング環境、 Windows の各オペレーティング・システムで使用 可能です。これらのサーバーは、 UNIX (AIX、HP-UX、Linux、および Solaris オペレーティング環境)、および Windows ワークステーション上で 動作するアプリケーションをサポートします。

DB2 Connect Enterprise Edition は多くの場合、 DB2 クライアントをホスト または iSeries データベースに接続するために、中間サーバーにインストー ルされます。さらに、複数のローカル・ユーザーがホスト・サーバーまたは iSeries サーバーに直接アクセスする必要があるマシンでも使われます。

たとえば、DB2 Connect Enterprise Edition は多数のローカル・ユーザーを 有する大型マシンにインストールすることができます。さらに、Web サー バーやトランザクション・プロセッサー (TP) モニターを実行しているマシ ン、およびローカルの SQL アプリケーション・プロセスやスレッドが複数 ある他の 3 層アプリケーション・サーバーにインストールすることもでき ます。これらのケースでは、システムを単純にしておくため DB2 Connect Enterprise Edition を同一のマシンにインストールすることもできれば、 CPU サイクルの負荷を減らすために別個のマシンにインストールすること も可能です。

DB2 Connect Enterprise Edition が最も適しているのは、以下に示すような 環境です。

- v サーバーがネイティブの TCP/IP 接続をサポートしておらず、デスクトッ プ・ワークステーションからの SNA を介した直接接続が望ましくない環 境。
- Web サーバーが Web ベースのアプリケーションを実行する環境。
- v Web サーバーが、データ認識 Java アプリケーションを使った Web ベー スのアプリケーションを実行する環境。
- 中間層アプリケーション・サーバーが使われている環境。
- v TP モニター (CICS、 Encina、 Microsoft Transaction Server (MTS)、 Tuxedo、 Component Broker、 MQSeries など) が使われている環境。

#### **DB2 Connect Personal Edition**

DB2 Connect Personal Edition は単一のワークステーションからの、サーバ ー (OS/390、z/OS、OS/400、VM および VSE など) 上に置かれている DB2 データベースへの、または UNIX、および Windows オペレーティング・シ ステム上にある DB2 Universal Database サーバーへのアクセスを提供しま す。 DB2 Connect Personal Edition には DB2 Connect Enterprise Edition と 同じ豊富な API セットが用意されています。

この製品は現時点で、Linux および Windows オペレーティング・システム で使用可能です。

DB2 Connect Personal Edition は、Windows オペレーティング・システム、 あるいは Linux の単一ワークステーションを、ホスト・データベースまた は iSeries データベースに接続するのに使用します。 DB2 Connect Personal Edition が最も適しているのは、ネイティブの TCP/IP サポートが DB2 サ ーバーによって提供されており、配置するアプリケーションが従来の 2 層 クライアント/サーバー・アプリケーションであるような環境です。

たとえば、従来の 2 層から成る VisualBasic および Microsoft Access アプ リケーションを利用する場合は DB2 Connect Personal Edition が適していま す。アプリケーションが中間層アプリケーション・サーバーを必要とする場 合は、 DB2 Connect Enterprise Edition を使わなければなりません。

#### **DB2 Connect Unlimited Edition**

DB2 Connect Unlimited Edition は、DB2 Connect を柔軟に配置することが でき、製品の選択やライセンス入手も簡単に行える、ユニークなパッケージ 製品です。この製品には DB2 Connect Personal Edition と DB2 Connect Enterprise Edition の両方が含まれており、ライセンス条件では、任意の DB2 Connect 製品を無制限に配置できるようになっています。ライセンス 料金は、DB2 Connect のユーザーが使用する S/390、あるいは zSeries サー バーの規模に応じて決まります。

このパッケージ製品は、OS/390 および z/OS システム用だけが使用可能で す。また、ライセンス供与は DB2 for OS/390 and z/OS のデータ・ソース に対してのみ有効です。

#### **DB2 Connect Application Server Edition**

| |

| | |

<span id="page-13-0"></span>DB2 Connect Application Server Edition は、テクノロジーの面では DB2 Connect Enterprise Server と同一であり、要求の多い大規模な環境に合わせ た設計になっています。しかし、ライセンス交付の契約条件は、多層構造の クライアント/サーバー・アプリケーションや、 Web テクノロジーを利用し たアプリケーションのニーズに特に合わせた内容になっています。 | | | | |

#### 関連タスク**:**

- v 「*DB2 Connect Personal Edition* 概説およびインストール」の『DB2 Connect Personal Edition のインストール (Windows)』
- v 「*DB2 Connect Personal Edition* 概説およびインストール」の『DB2 Connect Personal Edition のインストール (Linux)』
- v 49 ページの『[DB2 Connect Enterprise Edition](#page-56-0) のインストール (Windows)』
- v 59 ページの『[DB2 Connect Enterprise Edition](#page-66-0) のインストール (Solaris オペレー [ティング環境](#page-66-0))』
- v 56 ページの『[DB2 Connect Enterprise Edition](#page-63-0) のインストール (Linux)』
- v 54 ページの『[DB2 Connect Enterprise Edition](#page-61-0) のインストール (HP-UX)』
- v 51 ページの『[DB2 Connect Enterprise Edition](#page-58-0) のインストール (AIX)』

## **DB2 Connect** のホストおよび **iSeries** サポート

DB2 Connect は、以下のホストおよび iSeries サーバーをサポートします。 v 以下の APAR のフィックスを適用した、DB2 for OS/390 バージョン 6.1 および バージョン 7.1。 PQ62695、PQ55393、PQ56616、PQ54605、PQ46183、および PQ62139。および DB2 for z/OS バージョン 8 またはそれ以降。 v DB2 UDB for iSeries V5R1 およびそれ以降。必要な iSeries 保守レベルについて は、APAR II13348 を参照してください。 APAR 詳細を表示するには、以下の Web サイトを参照してください。 – http://www-912.ibm.com/supporthome.nsf/document/20300257 v DB2 Server for VM/VSE バージョン 7 およびそれ以降。必要な保守レベルにつ いては、以下の Web サイトを参照してください。 – http://www.ibm.com/software/data/db2/vse-vm/support/dwnldsfs.html 関連概念**:** v 「*DB2 Connect* ユーザーズ・ガイド」の『DB2 Connect』 v 7 ページの『DB2 Connect EE [でのホストまたは](#page-14-0) iSeries DB2 データへのアクセ [ス』](#page-14-0) 関連タスク**:** • 89 ページの『CA を使用した、ホストまたは iSeries [データベース・サーバーへ](#page-96-0) [の接続の構成』](#page-96-0) 関連資料**:** | | | |

v 「*DB2 Connect* ユーザーズ・ガイド」の『ホスト・データベース』

# <span id="page-14-0"></span>第 **2** 章 **DB2 Connect** のシナリオ

### **DB2 Connect EE** でのホストまたは **iSeries DB2** データへのアクセス

DB2® Connect サーバーを使用して、LAN 上の DB2 クライアントから、ホストま たは iSeries™ システムに保管されているデータにアクセスすることができます。 DB2 Universal Database™ Enterprise Server Edition は、 *DB2 Connect™* サーバー・ サポート・コンポーネントなどで構成されます。 DB2 Connect Enterprise Edition と 言う場合はすべて、 DB2 Connect サーバー・サポート・コンポーネントも指してい ます。

大量のデータを扱う組織では、DB2 UDB for iSeries、DB2 UDB for OS/390® and z/OS™、または DB2 Server for VSE & VM が一般的にデータの管理に使用されま す。サポートされている任意のプラットフォームでアプリケーションを実行した場 合、あたかもローカル・データベース・サーバーがそのデータを管理しているかの ように、データを透過的に処理することができます。 DB2 Connect Enterprise Edition は、ホストまたは iSeries データにアクセスし、トランザクション・モニタ ー (たとえば、IBM® TxSeries CICS®、 Encina® Monitor、Microsoft® Transaction Server、BEA Tuxedo) や、 Java™ アプレットとしてインプリメントされるアプリケ ーションを活用するアプリケーションをサポートするのに必要です。

さらに、広範囲の既製またはカスタム開発されたデータベース・アプリケーション を、 DB2 Connect とその関連ツールと共に使用することができます。たとえば、 DB2 Connect 製品を次のものと一緒に使用できます。

- v スプレッドシート (ロータス 1-2-3 (Lotus® 1-2-3®) および Microsoft Excel な ど)。データ抽出やインポート手順に手間と費用をかけずに、リアルタイム・デー タを分析できます。
- 意思決定支援ツール (BusinessObjects、Brio and Impromptu、および Crystal Reports など)。リアルタイム情報を提供します。
- データベース製品 (Lotus Approach および Microsoft Access など)。
- 開発ツール (PowerSoft PowerBuilder、Microsoft Visual Basic、および Borland Delphi など)。クライアント/サーバー・ソリューションを作成します。

DB2 Connect Enterprise Edition は、次のような環境に最も適しています。

- ホストおよび iSeries データベース・サーバーがネイティブの TCP/IP 接続をサ ポートせず、 SNA を経由したデスクトップ・ワークステーションからの直接接 続が望ましくない場合 (9[ページの図](#page-16-0)1を参照)。
- アプリケーションがデータ認識型の Java アプレットを使用してインプリメント される場合 ( 15 [ページの図](#page-22-0) 5 を参照)。
- Web サーバーが Web ベースのアプリケーションをインプリメントするために使 用される場合 ( 12 [ページの図](#page-19-0) 4、および 15 [ページの図](#page-22-0) 5 を参照)。
- 中間層アプリケーション・サーバーが使用される場合

v IBM TxSeries CICS および Encina Monitor などのトランザクション・モニタ ー、 IBM Component Broker、IBM MQSeries®、Microsoft Transaction Server (MTS)、および BEA Tuxedo が使用される場合 ( 10 [ページの図](#page-17-0) 2 を参照。)

これにより、DB2 Connect は、分散データ管理用の標準アーキテクチャーを介し て、ホスト・データまたは iSeries データに透過的にアクセスできます。この標準規 格は、Distributed Relational Database Architecture (DRDA) と呼ばれます。アプリケ ーションは、DRDA® の使用によって、高価なホストまたは iSeries コンポーネント や所有権付きのゲートウェイを使わずに、ホストおよび iSeries データベースに迅速 に接続することができます。

DB2 Connect はしばしば、DB2 クライアントからホストまたは iSeries データベー スに接続するために、中間サーバー・マシンにインストールされますが、複数のロ ーカル・ユーザーがホストまたは iSeries サーバーに直接アクセスするマシン上にも インストールされます。たとえば、DB2 Connect は、たくさんのローカル・ユーザ ーを持つ大規模なマシンにインストールされることがあります。

また、DB2 Connect は、Web サーバー、トランザクション・プロセッサー (TP) モ ニター、または複数のローカル SQL アプリケーション・プロセスおよびスレッド を持つ、他の 3 層アプリケーション・サーバー・マシンにもインストールされるこ とがあります。この場合、簡素化のために DB2 Connect を同じマシン上にインスト ールするか、または CPU サイクルの負荷軽減のために別のマシンにインストール するかを選択できます。

DB2 Connect サーバーにより、複数のクライアントからホスト・データまたは iSeries データに接続することができ、さらにエンタープライズ・データへのアクセ スを確立して維持するために必要な手間を大幅に省きます。 9 [ページの図](#page-16-0) 1 は、 DB2 クライアントが DB2 Connect Enterprise Edition を介してホストまたは iSeries データベース・サーバーへの間接接続を行う環境のための、IBM のソリューション を図示しています。

この例では、DB2 Connect サーバーを、DB2 Connect サーバー・サポート・コンポ ーネントをインストールした DB2 サーバーに置き換えることができます。

IBM メインフレーム・データベースに接続するには、ライセンス交付を受けた DB2 Connect 製品、または DB2 Universal Database Enterprise Server Edition のような、 DB2 Connect コンポーネントを含むライセンス交付を受けた製品が必要です。 DB2 Run-Time Client を使用して IBM メインフレーム・データベースに接続することは できません。

| | | | |

<span id="page-16-0"></span>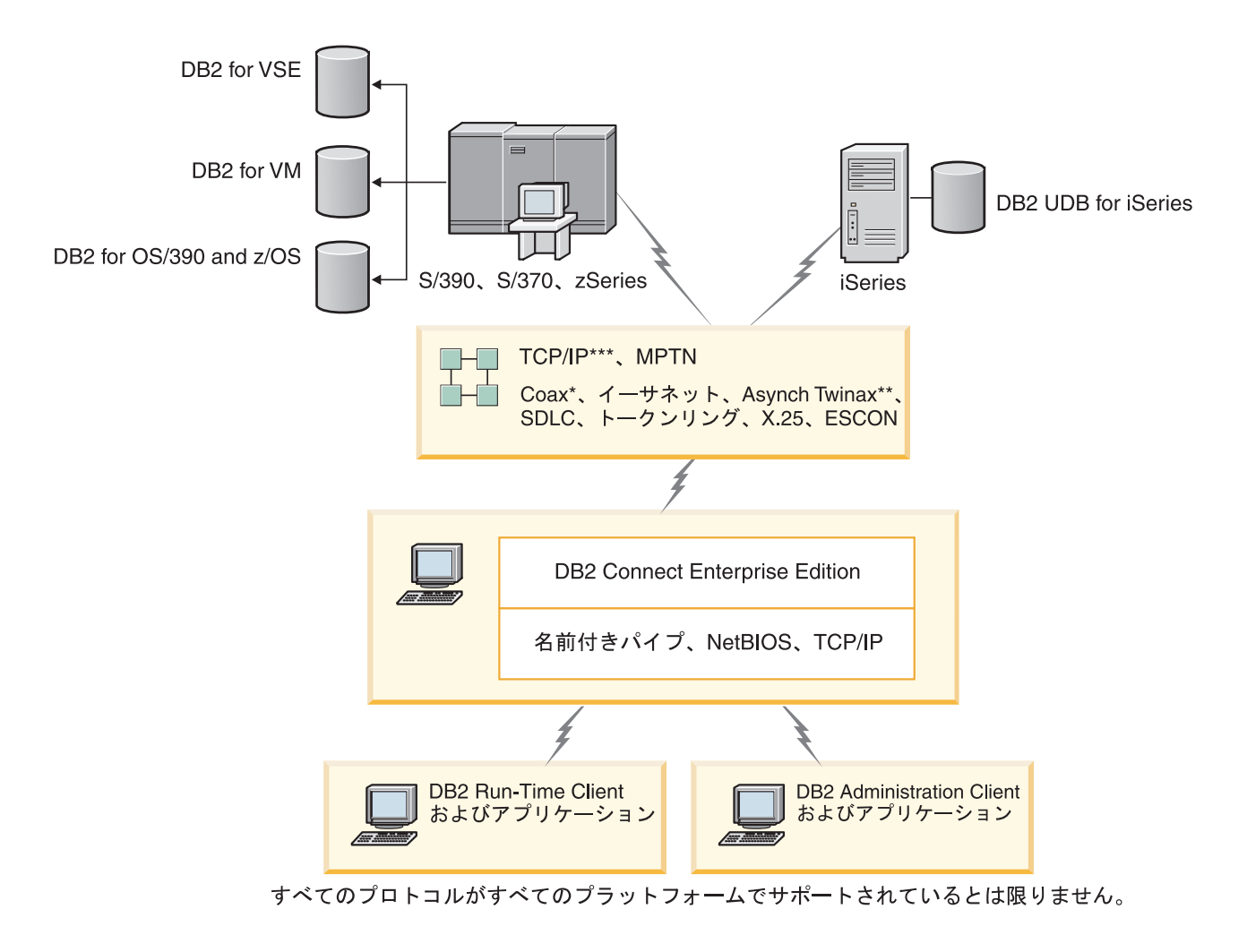

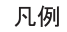

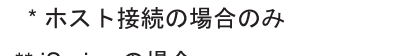

\*\* iSeries の場合 \*\*\* TCP/IP 接続には DB2 for OS/390 V6 またはそれ以降、iSeries V5R1 またはそれ以降、 または DB2 for VM V6.1 が必要です。

図 *1. DB2 Connect Enterprise Edition*

<span id="page-17-0"></span>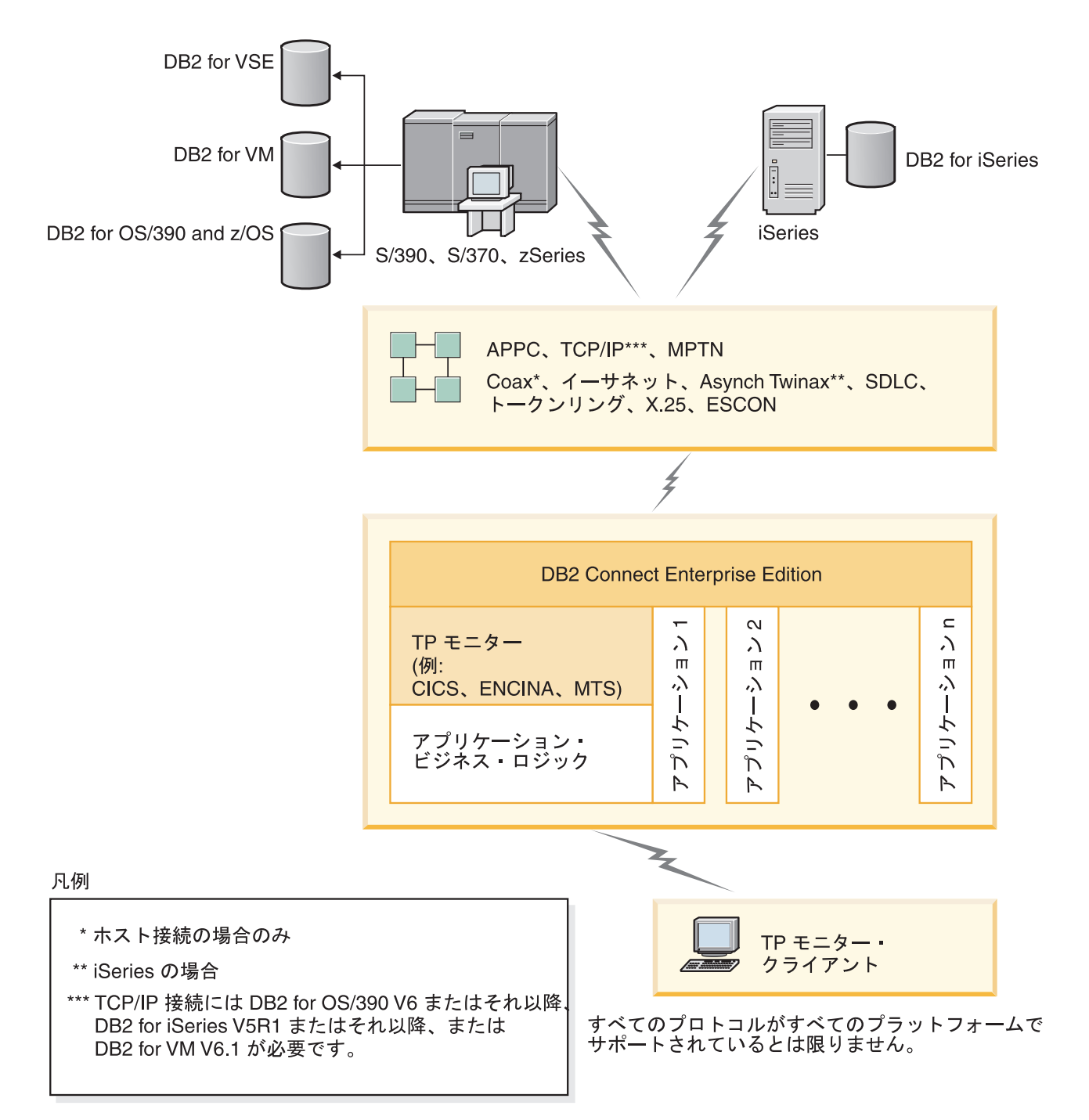

図 *2. DB2 Connect* と共同作業するトランザクション・モニター:

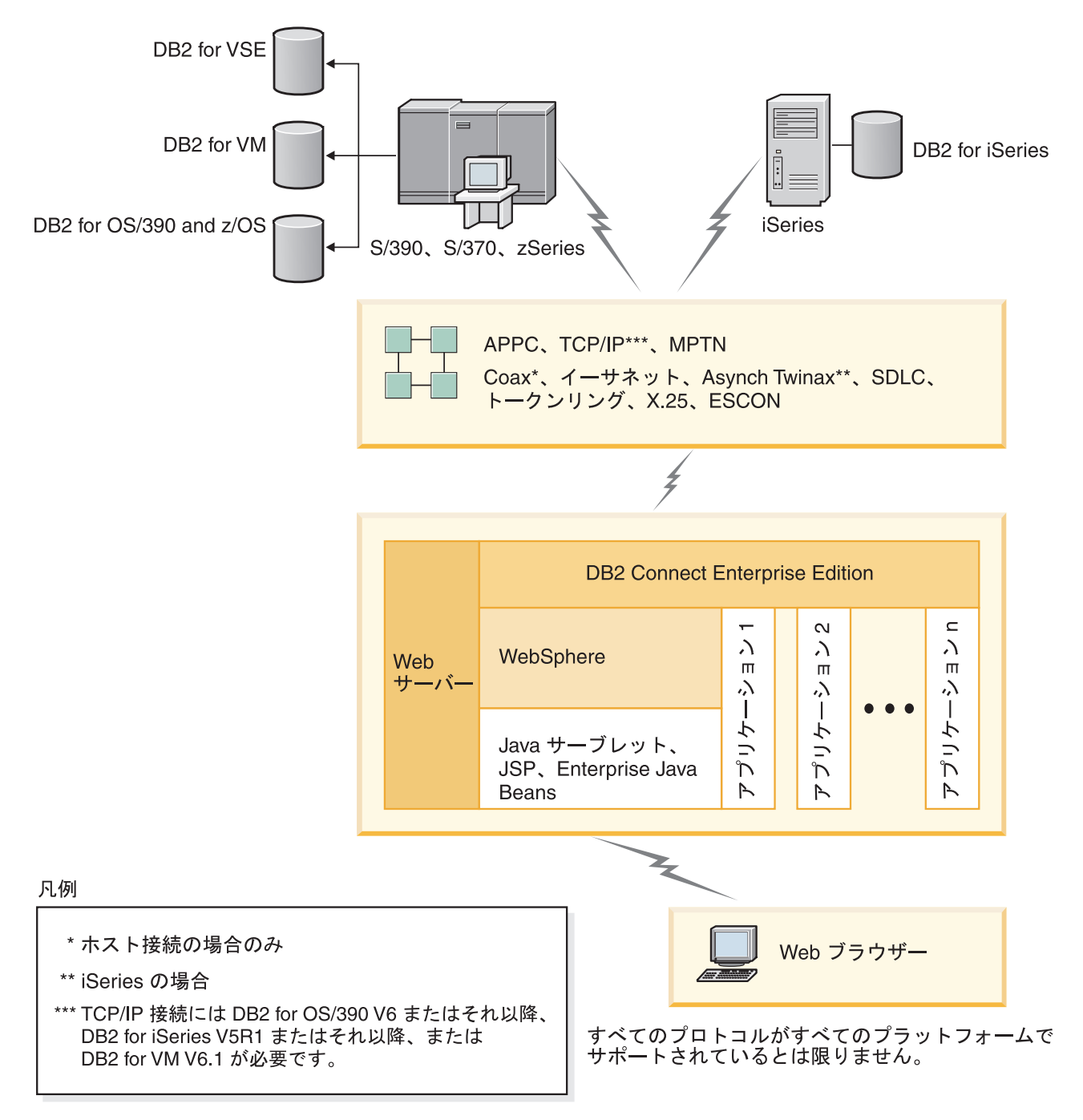

図 *3. DB2 Connect* における *WebSphere®* および *Java* サーバー機能性

<span id="page-19-0"></span>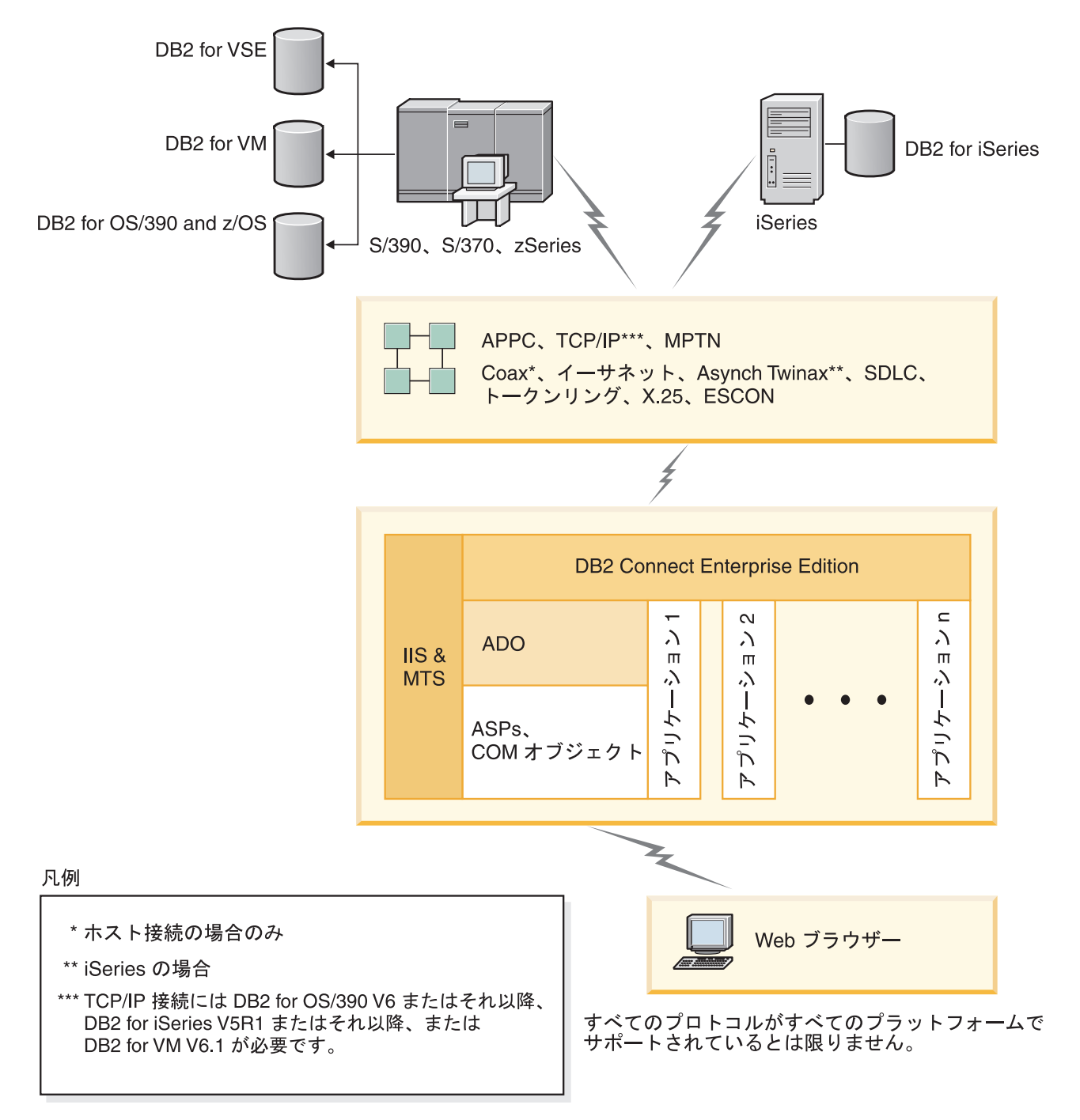

図 *4. DB2 Connect* と *Microsoft* インターネット情報サーバー *(IIS)*

#### 関連概念**:**

• 27 ページの『DB2 Connect Enterprise Edition: [インストールおよび構成の概要』](#page-34-0)

## <span id="page-20-0"></span>リモート・クライアントからの **DB2** データへのアクセス

DB2® クライアントは、クライアント・アプリケーションから 1 つ以上のリモー ト・データベースにアクセスするためのランタイム環境を提供します。 DB2 Administration Client を使用して、DB2 サーバーまたは DB2 Connect™ サーバーを リモート管理することができます。すべてのアプリケーションは、DB2 クライアン トを介してデータベースにアクセスしなければなりません。 Java™ アプレットは、 Java 対応ブラウザーを介してリモート・データベースにアクセスすることができま す。

DB2 クライアントは、次の環境でサポートされます。

- v UNIX® (AIX、HP-UX、Linux、および Solaris オペレーティング環境)
- Windows<sup>®</sup> 98, Windows ME Windows NT<sup>®</sup>, Windows 2000, Windows XP (32) ビットおよび 64 ビット)、および Windows Server 2003 (32 ビットおよび 64 ビ ット)。

#### 関連概念**:**

- 101 ページの『DB2 [クライアント』](#page-108-0)
- v 103 ページの『[DB2 Run-Time Client](#page-110-0)』
- 102 ページの『[DB2 Administration Client](#page-109-0)』
- 102 ページの『[DB2 Application Development Client](#page-109-0)』

### **Java** を使用した **Web** から **DB2** データへのアクセス

DB2® には JDBC (Java™ Database Connectivity) および Java Embedded SQL (SQLJ) が備えられており、 Web から DB2 データベース内のデータにアクセスするアプリ ケーションを作成できます。

組み込み SQL を含むプログラム言語は、ホスト言語と呼ばれます。 Java は、SQL を組み込む方法に大きな影響を与えるという意味で、従来のホスト言語 C、 COBOL、および FORTRAN とは異なります。

- v SQLJ および JDBC はオープン・スタンダードで、これらにより、他の標準に準 拠したデータベース・システムから DB2 Universal Database に SQLJ または JDBC アプリケーションを簡単に移植できます。
- v 複合データおよび可変サイズのデータを表す、すべての Java タイプには、特別 扱いされる値 null があります。この値は、SQL NULL 状態を表すのに使用さ れ、他のホスト言語に備わっている NULL 標識の代替値を Java プログラムに与 えます。
- v Java は、元々、異機種間で移植可能なプログラムをサポートするように設計され ています (「スーパー移植可能性」または単に「ダウンロード可能」とも言う)。 Java タイプのクラス・システムおよびインターフェースと共に、この機能によっ てコンポーネント・ソフトウェアが使用可能になります。特に、Java で作成され た SQLJ 変換プログラムは、許可、スキーマ検査、タイプ検査、トランザクショ ン、およびリカバリー機能などの既存のデータベース機能を利用し、特定のデー タベースに合わせて最適化されたコードを生成するために、データベース・ベン ダーによって特定されるコンポーネントを呼び出すことができます。
- · Java は、静的 SQL を使用するデータベース・アプリケーションのバイナリー移 植性を使用可能にする、異機種混成ネットワーク中のバイナリー移植性のために 設計されています。
- v クライアントのプラットフォームが何であっても、 Java が使えるブラウザー の、ある任意のシステムにおいて、 Web ページ内で JDBC アプレットを実行で きます。クライアント・システムには、このブラウザー以外の追加のソフトウェ アは必要ありません。クライアントおよびサーバーは、 JDBC および SQLJ ア プレットおよびアプリケーションの処理を分担します。

DB2 JDBC アプレット・サーバーと DB2 Connect™ サーバーは、 Web サーバーと 同じマシンに常駐しなければなりません。 DB2 JDBC アプレット・サーバーは DB2 クライアントを呼び出して、ローカル、およびリモート・データベースに接続 します。アプレットが DB2 データベースへの接続を要求した場合、 JDBC クライ アントは、Web サーバーが実行されるマシン上の DB2 JDBC アプレット・サーバ ーへの TCP/IP 接続をオープンします。

<span id="page-22-0"></span>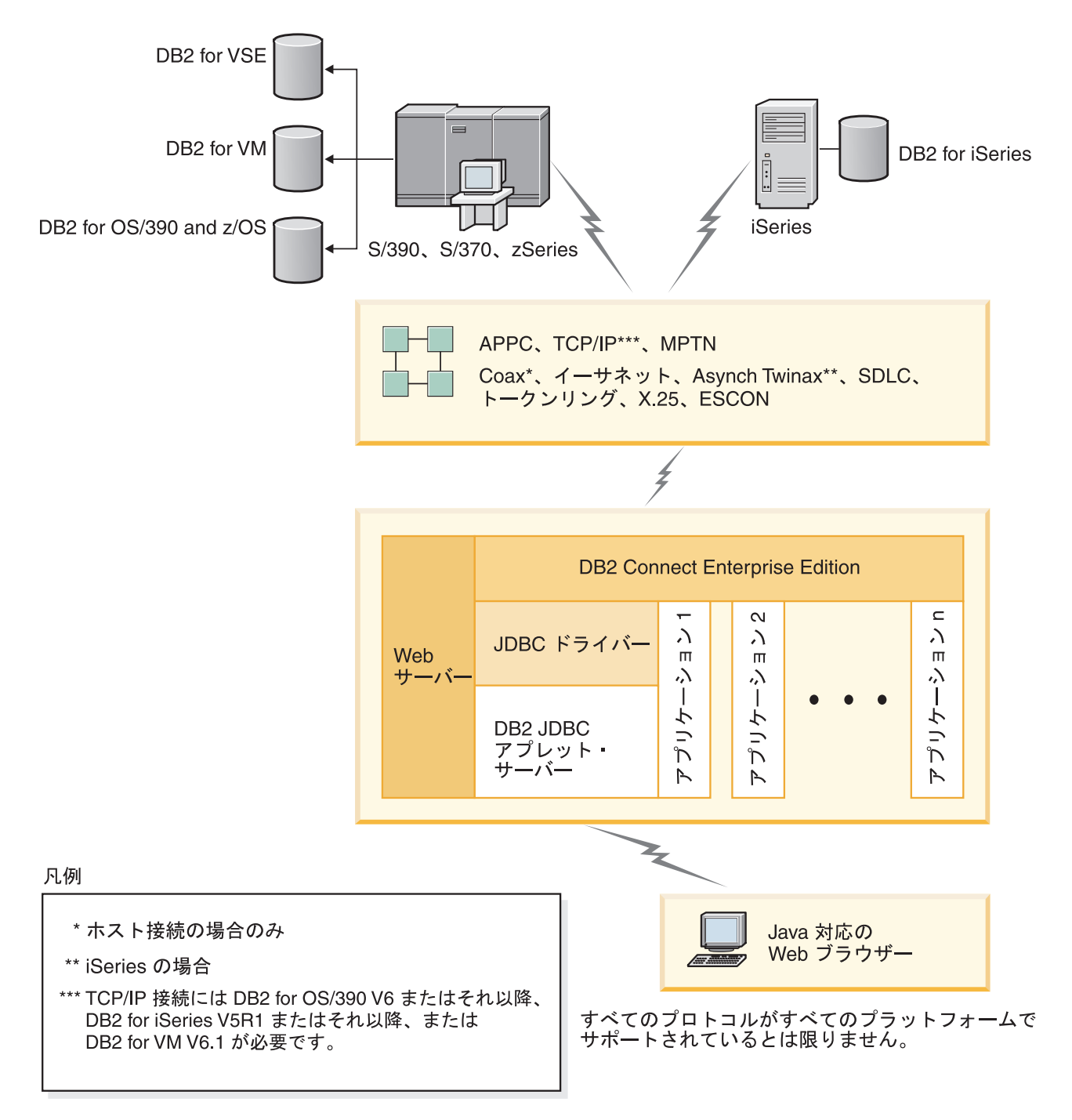

図 *5. JDBC* と *DB2 Connect*

JDBC および SQLJ アプリケーションは、DB2 クライアントがインストールされて いる任意のシステムから実行できます。 Web ブラウザーと Web サーバーは不要で す。

Java 使用可能性の詳細については、Web ページ [http://www.ibm.com/software/data/db2/java/](http://www.ibm.com/software/data/db2/udb/ad/v8/java/) を参照してください。

JDBC API の詳細は、Web ページ <http://java.sun.com/> を参照してください。

#### 関連概念**:**

### <span id="page-23-0"></span>構成アシスタントを使用したデータベース接続の管理

構成アシスタント (CA) は、リモート・サーバーへのデータベース接続を管理する のに役立ちます。これは、クライアントからサーバーへの通信をセットアップする 望ましい方法です。

コマンド行プロセッサーを使用すると、どんなプラットフォームでも、 DB2® クラ イアントをセットアップできます。

CA を使用すれば、以下のことを行えます。

- v アプリケーションによって使用できるようにデータベースをカタログする。次の 3 通りの方法を使えます。
	- データベース管理者から提供されたプロファイルを使って、接続を自動定義し ます。そのデータベース用のクライアント・アクセスが自動的にセットアップ されます。
	- 使用可能なデータベースをネットワークで検索し、いずれかを選びます。プロ ファイルに定義されているデータベース用のクライアント・アクセスが自動的 にセットアップされます。ホストまたは iSeries データベースを定義された DB2 Connect Enterprise Edition サーバーを介する場合を除き、DB2 Connect™ Personal Edition は、ホストまたは iSeries™ データベースを検索できません。
	- 必要な接続パラメーターを入力して、データベースへの接続を手動で構成しま す。
- v カタログされたデータベースを除去したり、カタログされたデータベースのプロ パティーを変更します。
- v クライアント用のデータベースおよび構成情報を含むクライアント・プロファイ ルをエクスポートおよびインポートします。
- システムで識別されたローカルまたはリモート・データベースへの接続をテスト します。
- v リストでユーティリティーまたはバインド・ファイルを選択して、アプリケーシ ョンをデータベースにバインドします。
- v CLI/ODBC データ・ソースを追加、変更、除去してから、 CLI/ODBC 構成設定 値を構成します。
- システム上のクライアント構成パラメーターを調整します。パラメーターの選択 時には、パラメーターは論理的にグループ分けされ、提案される設定がインター フェースに表示されます。
- v データベース・サーバー・パスワードを更新します。

#### 関連タスク**:**

- v 「*DB2 Universal Database* サーバー機能 概説およびインストール」の『構成アシ スタント (CA) を使用した、クライアントからサーバーへの接続の構成』
- 129 ページの『第 20 章 DB2 Connect [のバインディング・データベース・ユー](#page-136-0) [ティリティー』](#page-136-0)
- v 89 ページの『CA を使用した、ホストまたは iSeries [データベース・サーバーへ](#page-96-0) [の接続の構成』](#page-96-0)

## <span id="page-24-0"></span>**Administration Server** について

| | |  $\blacksquare$ | | | DB2® Administration Server (DAS) は、DB2 管理ツールおよび 構成アシスタント (CA) からの要求に応えます。たとえば、DB2 管理ツールによって、サーバーでデ ータベース・マネージャー構成パラメーターを開始、停止、および設定できます。 CA で Administration Server を使用すれば、クライアントでデータベースをカタロ グすることができます。

Administration Server は、管理および検出したい各サーバーに常駐していなければな りません。 Administration Server は、自動的に作成および開始されます。そのデフ ォルト名は、 UNIX® では db2as です。セットアップ・プログラムは、インスタン スが所有するマシンで Administration Server を作成し、自動的にブート時に開始し ます。デフォルトでは DAS インスタンスは DB2AS ですが、これは「DB2 セット アップ (DB2 Setup)」ウィザードを使用して作成されるデフォルト・ユーザー ID です。

#### 関連概念**:**

v 「管理ガイド*:* インプリメンテーション」の『DB2 Administration Server』

#### 関連タスク**:**

v 「管理ガイド*:* インプリメンテーション」の『DB2 Administration Server の作 成』

### **DB2** 管理ツールを使用したインスタンスおよびデータベースの管理

DB2® 管理ツールを使用すると、ローカルまたはリモート・サーバーを管理できま す。コントロール・センターを使用して、DB2 インスタンスおよびデータベースの 構成、データのバックアップとリカバリー、ジョブのスケジュール設定、およびメ ディアの管理などのサーバー管理タスクを、すべてグラフィカル・インターフェー スから実行します。

コントロール・センターには、DB2 UDB for OS/390® and z/OS™ の付加的なサポ ートがあります。コントロール・センターから DB2 for OS/390 and z/OS の機能に アクセスする方法は次のとおりです。

- 1. 次の情報についてシステム管理者に問い合わせてください。
	- a. DB2 UDB (OS/390 版) (バージョン 6) または DB2 UDB for OS/390 and z/OS (バージョン 7 以降) のライセンスがあること。
	- b. 以下のうちの 1 つを使用していること。 DB2 Enterprise Server Edition、DB2 Connect Personal Edition、または DB2 Connect™ Enterprise Edition。
- 2. DB2 Management Clients Package (DB2 (OS/390 版) バージョン 6 および DB2 for OS/390 and z/OS バージョン 7 以降) および DB2 Administration Server (DAS) for OS/390 and z/OS (DB2 for OS/390 and z/OS バージョン 7 以降での み使用できます) の FMID を適用します。 DB2 (OS/390 版) バージョン 6 サ ーバーを管理している場合に、DB2 (OS/390 版) バージョン 6 のサブシステム が置かれているのと同じシステムに DB2 Administration Server をインストール すると、 System Console Interface、Cloning、および JCL Building and Creation などの、コントロール・センターの特定の機能しか使用することはできません。

DAS は、DB2 for OS/390 and z/OS バージョン 7 サーバーに付属しているオプ ショナル・フィーチャーですが、 DB2 UDB (OS/390 版) バージョン 6 サーバ ーと一緒に使用することができます。 DB2 for OS/390 and z/OS、DB2 Management Clients Package、および DB2 Administration Server for OS/390 and z/OS のプログラム・ディレクトリーを読んでください。プログラム・ディレク トリーは、各テープまたはカートリッジごとの FMID の内容を識別し、説明し ています。またプログラム・ディレクトリーには、インストールの要件と解説も 述べられています。

- 3. プログラム・ディレクトリーの説明どおり、DB2 UDB (OS/390 版) (バージョン 6) または DB2 UDB for OS/390 and z/OS (バージョン 7 以降) への追加のサー ビスを適用します。
- 4. IBM® DB2 Universal Database™ コントロール・センター バージョン 8 には、 複数のプラットフォーム上の DB2 データベースを管理するのに役立つサポート が備わっています。 DB2 UDB for OS/390 and z/OS サブシステムを管理するに は、各 DB2 サブシステムごとに一連のストアード・プロシージャー、ユーザー 定義関数、およびバッチ・プログラムをインストールする必要があります。

DB2 UDB (OS/390 版) バージョン 6 をインストールする場合、DB2 UDB (OS/390 版) バージョン 6 用の 390 使用可能フィーチャー (JDB661D) をイン ストールする必要があります。 DB2 UDB for OS/390 and z/OS バージョン 7 をインストールする場合、DB2 UDB for OS/390 and z/OS バージョン 7 用の 390 使用可能化フィーチャー (JDB771D) をインストールする必要があります。 Cloning および JCL Building and Creation を含め、OS/390 および z/OS 版の DB2 UDB コントロール・センター バージョン 8 のすべての機能を活用したい 場合、DB2 for OS/390 and z/OS バージョン 7 のフィーチャーとして付属して いる DB2 Administration Server (DAS) for OS/390 and z/OS をインストールす る必要があります。 DB2 Administration Server は、システムごとに 1 回しかイ ンストールする必要はありません。

そのシステムで DB2 UDB (OS/390 版) バージョン 6 も管理する場合、DB2 UDB (OS/390 版) バージョン 6 でサポートされている DB2 UDB コントロー ル・センター バージョン 8 の機能を使用することができます。これらの製品の インストール方法の詳細は、以下の各製品のプログラム・ディレクトリーを参照 してください。

- JDB661D : Program Directory for IBM DB2 UDB for OS/390 DB2 Management Tools package (GI10-8193-02)
- v JDB771D : Program Directory for IBM DB2 UDB Server for OS/390 and z/OS DB2 Management Clients package (GI10-8218-00)
- HDA8810 (または HAH8810)
- 5. ストアード・プロシージャー・アドレス・スペースを使用可能にしたかどうか確 認します。
- 6. DB2 Administration Server が始動していることを確認します。

#### サーバーでの通信の管理**:**

コントロール・センターを使うと、サーバーのプロトコル設定値を表示、更新、お よびリセットできます。これらの機能にアクセスするには、インスタンスで右マウ ス・ボタンをクリックし、ポップアップ・メニューから「通信のセットアップ

<span id="page-26-0"></span>**(Setup communications)**」オプションを選択します。デフォルトでは、セットア ップ・プログラムは、システム上で見つかるほとんどの通信プロトコルを検出し、 構成します。

コントロール・センターを使うと、データベース・マネージャー構成ファイルで、 サーバーのプロトコル設定値を維持または編集できます。

- データベース・マネージャーのパラメーターを構成するには、インスタンスで右 マウス・ボタンをクリックし、ポップアップ・メニューから「構成 **(Configure)**」オプションを選択します。
- クライアントを構成するのに使えるプロファイル中のデータベース情報をエクス ポートするには、システムで右マウス・ボタンをクリックし、ポップアップ・メ ニューから「サーバー・プロファイルのエクスポート **(Export Server Profile)**」 オプションを選択します。

**Visual Explain** を使用しての **SQL** アクセス・プランの表示**:**

ホストまたは iSeries™ データベース上でアクセス・プランを生成するのに Visual Explain を使うことはできません。

Visual Explain は、データベース管理者およびアプリケーション開発者が以下のこと を行うのに役立ちます。

- 特定の SOL ステートメント用にデータベース・マネージャーのオプティマイザ ーが選んだアクセス・プランを表示する。
- v SQL ステートメントを調整してパフォーマンスを向上させる。
- v アプリケーション・プログラムとデータベースを設計する。
- システム・カタログ内の統計も含め、アクセス・プランの詳細をすべて表示す る。
- v 表に索引を追加するかどうかを決定する。
- v アクセス・プランまたは SQL ステートメントのパフォーマンスを分析して、問 題の源を識別する。
- v ポータブル・スナップショット機能を使って、任意のリモート DB2 サーバーか らスナップショットを表示する。
- v サポートされるすべての DB2 構成上での照会のアクセス・プランを表示する。

#### 関連タスク**:**

• 19 ページの『DB2 Application Development Client を使用したアプリケーション の開発』

## **DB2 Application Development Client** を使用したアプリケーションの開 発

DB2 Application Development Client は、データベース・アプリケーション開発者の 要件を満たすよう設計されたツールの集まりです。これには、文字ベース、マルチ メディア、またはオブジェクト指向のアプリケーションを作成するためのライブラ リー、ヘッダー・ファイル、文書化された API、およびサンプル・プログラムが含 まれます。

プラットフォーム固有の DB2 Application Development Client は、各サーバーの CD-ROM に収録されています。さらに、開発者エディションのパッケージには、サ ポートされている複数のオペレーティング・システム用の Application Development Client が含まれています。たとえば、パーソナル開発者エディションのパッケージ には、 Windows、および Linux 用のアプリケーション開発 CD-ROM が含まれてい ます。さらに、Universal Developer's Edition のパッケージには、サポートされるす べてのオペレーティング・システム用のアプリケーション開発 CD-ROM が含まれ ています。

これらのアプリケーションは、 DB2 クライアントを介してすべてのサーバーにア クセスすることができ、また DB2 Connect 製品 (または DB2 Enterprise Server Edition に付属している DB2 Connect 機能) を使用すれば、 DB2 UDB for iSeries、DB2 for OS/390 and z/OS、および DB2 for VSE & VM データベース・サ ーバーにアクセスすることもできます。

DB2 Application Development Client では、次のようなインターフェースを使用する アプリケーションを開発することができます。

- 組み込み SQL
- コール・レベル・インターフェース (CLI) 開発環境 (Microsoft の ODBC と互換 性があります)
- Java データベース・コネクティビティー (JDBC)
- Java Embedded SQL (SQLj)
- v 管理機能を使用して DB2 データベースを管理する、 DB2 アプリケーション・ プログラミング・インターフェース (API)

#### 関連概念**:**

v 「アプリケーション開発ガイド アプリケーションの構築および実行」の『DB2 Developer's Edition 製品』

#### 関連資料**:**

v 「アプリケーション開発ガイド アプリケーションの構築および実行」の 『Application Development Client』

# <span id="page-28-0"></span>第 **2** 部 **DB2 Connect** の移行

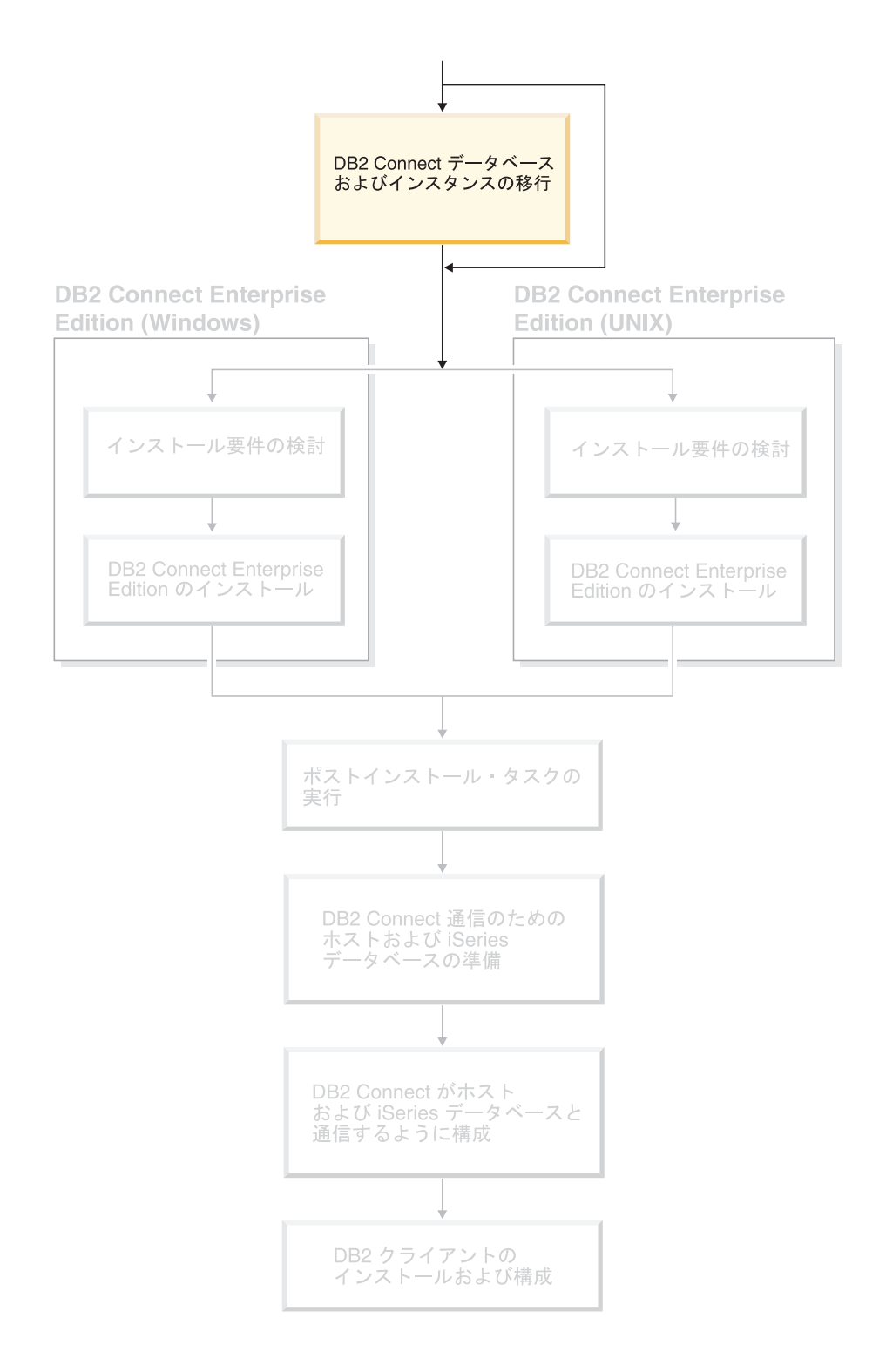

# <span id="page-30-0"></span>第 **3** 章 **DB2 Connect** の旧バージョンからの移行

DB2 Connect バージョン 8 は、DB2 バージョン 6 およびバージョン 7 で作成さ れた DB2 データベースとインスタンスの移行をサポートします。これらのバージ ョンのいずれかから DB2 Connect バージョン 8 へ移行する場合には、 DB2 のイ ンストールの前に、ご使用のデータベースおよびインスタンスを移行に備える必要 があります。

DB2 Connect Enterprise Edition (EE) はホスト・データベース接続のためのサーバー であるため、 DB2 Connect EE サーバー・インスタンスの中に置くことのできるデ ータベースは、 DB2 トランザクション・マネージャー・データベースのみです。 このデータベースは、 DB2 整合トランザクションの状態情報を保管するために DB2 によって使用されます。

UNIX プラットフォームで、各自のインスタンスのドロップと再作成を防ぐには、 DB2 Connect インスタンスを移行する必要があります。このインスタンスは、すべ てのリモート・ノードおよびデータベース上で再カタログする必要があるからで す。各自のインスタンスをドロップおよび再作成すると、そのインスタンスのドロ ップの前に存在した NODE、DCS、または DB カタログを再カタログする必要が生 じます。

前提条件**:**

| | | | | |

|

|

| | | | | | root 権限を持つユーザーとしてログインする必要があります。

**db2imigr** コマンドを実行する前に、次の事柄が勧められています。

- v /tmp フリー・スペースが 20 MB なければなりません。インスタンス移行トレー ス・ファイルが /tmp に書き込まれます。
- v **db2imigr** を実行する前に、 **db2ckmig** を手動で実行してみて、問題があれば解 決しておくこと。 **db2imigr** は **db2ckmig** が問題を検出する限り、移行を実行 しません。

制約事項**:**

DB2 Connect バージョン 6.x またはバージョン 7.x からの移行のみサポートされま す。

手順**:**

以下を行って、インスタンスを移行します。

1. **db2imigr** コマンドを使用して、インスタンスを移行します。

DB2DIR/instance/db2imigr [-u fencedID] *InstName*

ここで、

#### **DB2DIR**

AIX では /usr/opt/db2\_08\_01、 UNIX ベースのオペレーティング・シ ステム以外では /opt/IBM/db2/V8.1 です。

#### **-u fencedID**

fenced ユーザー定義関数 (UDF) およびストアード・プロシージャーが 稼働するユーザー。このパラメーターが必要なのは、クライアント・イ ンスタンスからサーバーに移行する場合だけです。

*InstName*

インスタンス所有者のログイン名です。

#### 関連概念**:**

v 「*DB2 Universal Database* サーバー機能 概説およびインストール」の『移行に関 する推奨事項』

#### 関連タスク**:**

- v 「インストールおよび構成 補足」の『DB2 ファイルのためのリンクの作成』
- v 「*DB2 Universal Database* サーバー機能 概説およびインストール」の『DB2 の 移行の前のデータベースのバックアップ』
- v 「*DB2 Universal Database* サーバー機能 概説およびインストール」の『データベ ースが移行できる状態にあることの確認』
- v 「*DB2 Universal Database* サーバー機能 概説およびインストール」の『データベ ースの移行』
- v 「*DB2 Universal Database* サーバー機能 概説およびインストール」の『Explain 表の移行』
- v 「*DB2 Universal Database* サーバー機能 概説およびインストール」の『インスタ ンスの移行 (UNIX)』
- v 「*DB2 Universal Database* サーバー機能 概説およびインストール」の『DB2 UDB の移行 (Windows)』
- v 「*DB2 Universal Database* サーバー機能 概説およびインストール」の『DB2 UDB サーバーの移行 (UNIX)』

#### 関連資料**:**

v 「*DB2 Universal Database* サーバー機能 概説およびインストール」の『移行の注 意点』

# <span id="page-32-0"></span>第 **3** 部 **DB2 Connect** のインストール

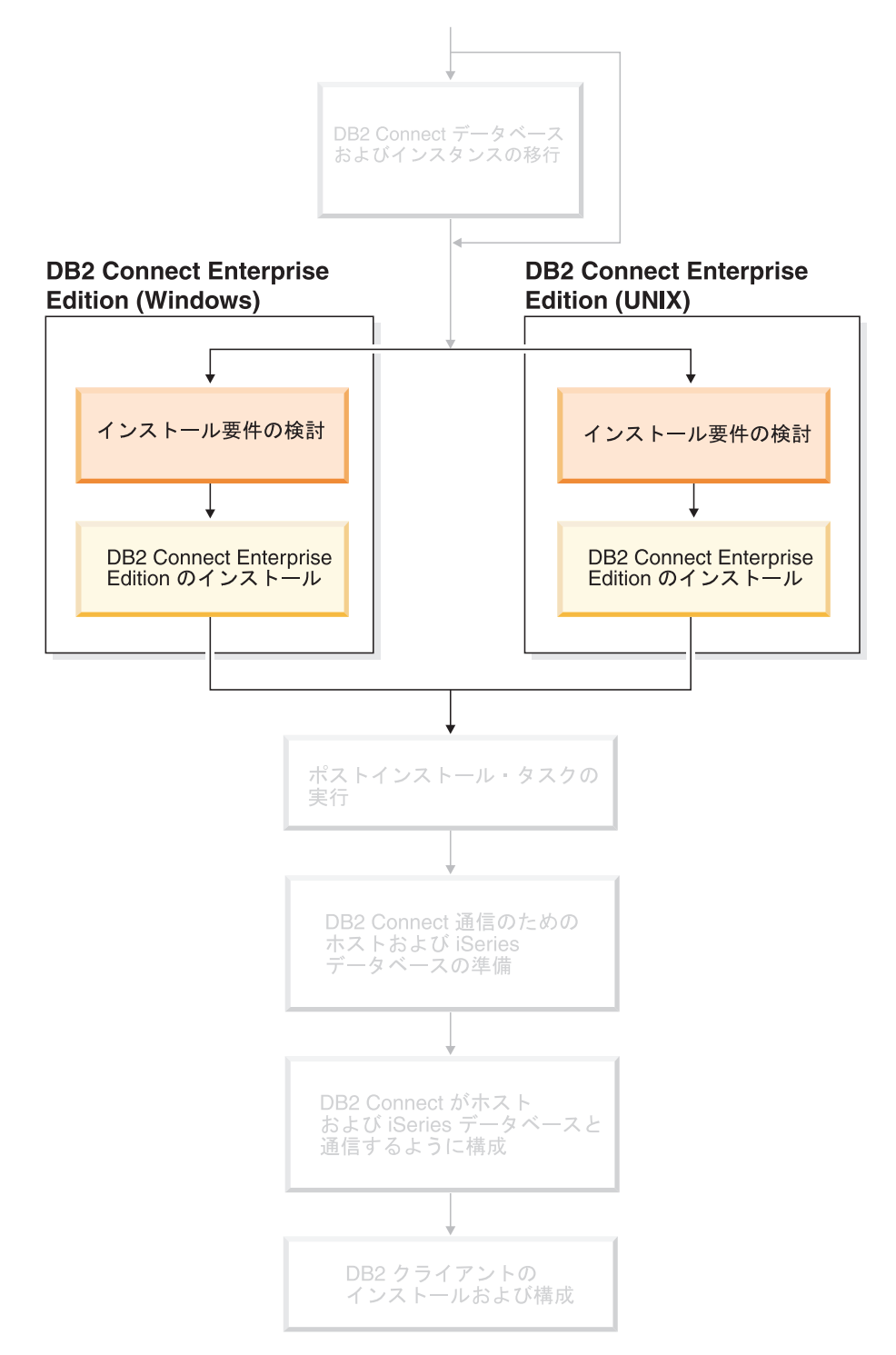

このセクションの情報を活用して、インストールのそれぞれのステップを計画でき ます。前提条件のソフトウェアとその修正レベル、オペレーティング・システム、 および必要な通信プロトコルは、すべて 1 つの表にまとめられています。この表に

より、システムが DB2 Connect のインストールの要件に適合しているかどうかを簡 単に調べて、インストール手順に進むことができます。

DB2 Connect の以前のバージョンから移行する場合、 23 [ページの『第](#page-30-0) 3 章 DB2 Connect [の旧バージョンからの移行』を](#page-30-0)参照してください。

DB2 Connect 製品を手動でインストールする場合は、 DB2 製品を手動でインスト ールする方法について「インストールおよび構成 補足」を参照してください。

このセクションの対象読者

• DB2 Connect システムをインストールし構成するテクニカル・スタッフ

# <span id="page-34-0"></span>第 **4** 章 インストールの概要

### **DB2 Connect Enterprise Edition:** インストールおよび構成の概要

DB2® Connect のセットアップは、複数のステップから成るプロセスです。 DB2 Connect™ Enterprise Edition には多くの場合、ホストまたは iSeries™ データベー ス・サーバーに接続される数百または数千のクライアントがインストールされま す。そのため、下記に概略されているテスト・インストールを使用することをお勧 めします。テスト構成が安定していることを確認できたら、その構成を DB2 Connect および社内クライアントを不在インストールするためのテンプレートとし て使用することができます。

DB2 Connect Enterprise Edition をインストールおよび構成するための標準的なステ ップは、次のとおりです。

- 1. DB2 Connect をネットワーク内でどのように活用したいかを決定します。
- 2. ハードウェア前提条件とソフトウェア前提条件を、ワークステーションでもホ スト・データベース・サーバーでも満たしていることを確認します。
- 3. ホストまたは iSeries データベース・サーバーが、DB2 Connect サーバーから の接続を受け入れられるように構成されていることを確認します。
- 4. DB2 Connect のソフトウェアをインストールします。現在のワークステーショ ンを使用して、ホストおよび iSeries の接続を構成および検査します。
- 5. インストールが完了したならば、DB2 Connect とホストまたは iSeries データ ベース・システムとの間の接続を確立します。 DB2 Connect は、すべての TCP/IP 接続とほとんどの SNA 接続を検出して、構成することができます。構 成アシスタント (CA) を使って、ホストまたは iSeries データベースを構成する ことができます。
- 6. DB2 Connect に付属しているプログラムおよびユーティリティーを、ホストま たは iSeries データベースへバインドします。
- 7. 接続をテストします。
- 8. (オプション) マルチサイト更新フィーチャーを使用可能にします。
- 9. WebSphere®、トランザクション·モニター、または独自に作成したアプリケー ション・サーバー・ソフトウェアを使用する計画がある場合には、それらの製 品またはアプリケーションをインストールしてください。 WebSphere のインス トールについての情報は、DB2 Connect Enterprise Edition 製品パッケージの一 部としてこれらの製品に付属の資料を参照してください。他の製品についての 情報は、それらの製品に付属しているインストール資料を参照してください。
- 10. DB2 クライアントをインストールし、構成します。このワークステーションを 使用することによって、DB2 クライアントからホストおよび iSeries データベ ース・サーバーへの接続をテストしたり、この接続を使用するアプリケーショ ンをテストしたりします。
- 11. 構成アシスタントを使用して、DB2 Connect 経由でホストまたは iSeries シス テムにクライアントを接続します。
- 12. ホストおよび iSeries データベース・サーバーに接続するアプリケーションを使 用することになるすべてのエンド・ユーザー・ワークステーションに、DB2 ク ライアントをインストールします。
- 13. これで、DB2 Connect とすべてのアプリケーションを使用する準備が整いまし た。アプリケーション開発に使用するワークステーションには、DB2 Application Development Client をインストールしてください。
- 14. ワークステーションを使用して DB2 UDB for OS/390® and z/OS™ または DB2 Universal Database for UNIX®, Windows® NT, Windows 2000, Windows XP、 Windows Server 2003 サーバーを使用したい場合は、 DB2 Administration Client をインストールしてください。

#### 関連概念**:**

• 101 ページの『DB2 [クライアント』](#page-108-0)

#### 関連タスク**:**

- v 「*DB2 Connect* ユーザーズ・ガイド」の『コントロール・センターを使ったマル チサイト更新の使用可能化』
- 129 ページの『第 20 章 DB2 Connect [のバインディング・データベース・ユー](#page-136-0) [ティリティー』](#page-136-0)
- 89 ページの『CA を使用した、ホストまたは iSeries [データベース・サーバーへ](#page-96-0) [の接続の構成』](#page-96-0)
## 第 **5** 章 インストール要件

### ディスクおよびメモリーの要件 **(Windows** および **UNIX)**

#### ディスク要件**:**

この製品に必要なディスク・スペースは、選択するインストールのタイプ、および ご使用のファイル・システムのタイプに応じて異なります。 DB2 セットアップ・ ウィザードは、標準、コンパクト、またはカスタム・インストールの際に選択した コンポーネントに基づいて、動的なサイズの見積もりを行います。

Windows の場合、 FAT (File Allocation Table) ドライブでは、クラスター・サイズ が大きいため、NTFS (New Technology File System) ドライブよりもかなり大きなス ペースが必要になります。

必須のソフトウェア、通信製品、およびドキュメンテーションのために必要なディ スク・スペースの余裕をとるよう気をつけてください。

#### メモリー要件**:**

DB2 UDB は 256 MB 以上の RAM を必要とします。 GUI ツールを使用する場 合、512MB の RAM が推奨されます。メモリー要件を判断するときは、以下の点 に注意してください。

- v DB2 クライアント・サポートについては、これらのメモリー要件は 5 つの並行 クライアント接続を基本としています。 5 クライアント接続ごとに、さらに 16 MB の RAM が必要です。
- v システム上で実行される他のソフトウェアのために、追加のメモリーが必要で す。
- v DB2 GUI ツールのパフォーマンスを高めるために、追加のメモリーが必要になる 場合があります。
- v パフォーマンス上の個々の要件によって、必要なメモリー量は異なります。
- v メモリー要件は、データベース・システムのサイズおよび複雑さの影響で変わり ます。
- v メモリー要件は、データベース・アクティビティーの増加、およびシステムにア クセスするクライアントの数の影響で変わります。
- v Linux では、最低でも RAM の 2 倍の SWAP スペースが推奨されています (要 求されているわけではありません)。

 $\begin{array}{c} \hline \end{array}$ |

| |

## <span id="page-37-0"></span>インストール要件 **(Windows)**

|

| | |

### **DB2 Connect Enterprise Edition (Windows)** のインストール要 件

DB2 Connect Enterprise Edition をインストールするには、以下の要件を満たさなけ ればなりません。

ハードウェア要件

32 ビット DB2 製品では、Pentium または Pentium 互換 CPU が必要で す。 64 ビット DB2 製品では、Itanium または Itanium 互換 CPU が必要 です。

#### オペレーティング・システム要件

以下のいずれかです。

- Windows NT バージョン 4 (Service Pack 6a) 以降
- $\bullet$  Windows 2000
- Windows XP (テストおよび開発用)
- v Windows Server 2003 (32 ビットおよび 64 ビット)

次のいずれかの環境で DB2 アプリケーションを実行するには、 Windows 2000 Service Pack 3 と Windows XP Service Pack 1 が必要です。

- ODBC を使用する COM+ オブジェクトを持つアプリケーション
- v OLE DB リソース・プールを使用不可にした状態で、 ODBC に対して OLE DB Provider を使用するアプリケーション

ご使用のアプリケーション環境が上記の条件に合うかどうかが分からない場 合は、適切な Windows サービス・レベルをインストールすることをお勧め します。

COM+ に関連したこの問題については、次の Microsoft Knowledge Base の 記事をご覧ください。

v http://support.microsoft.com/default.aspx?scid=KB;EN-US;306414

DB2 サーバー自体または DB2 製品の一部として出荷されているアプリケ ーションを実行するためには、 Windows 2000 Service Pack 3 と Windows XP Service Pack 1 は必要ありません。

#### ソフトウェア要件

- v MDAC 2.7 が必要です。「DB2 セットアップ (DB2 Setup)」ウィザード は、 MDAC 2.7 がまだインストールされていなければインストールしま す。
- v DB2 コントロール・センターのような Java ベースのツールを使用した り、ストアード・プロシージャーとユーザー定義関数を含む Java アプリ ケーションを作成して実行したりするには、適切な SDK が必要です。
- v オンライン・ヘルプを表示するにはブラウザーが必要です。

#### 通信要件

v APPC、TCP/IP、および MPTN (TCP/IP を介した APPC) を使用できま す。

- SNA (APPC) 接続の場合、次に示す通信用ソフトウェア製品のいずれか が必要です。
	- 注**:** 今後のリリースの DB2 Connect では、 SNA がサポートされない可 能性があるので、 TCP/IP に切り替えるべきかどうかを検討する必要 があります。 SNA の場合、構成に関するかなりの知識を必要とし、 構成プロセスそのものがエラーを生じやすくなります。 TCP/IP のほ うが、簡単に構成することができ、保守コストも低く、しかもパフォ ーマンスに優れています。
	- Windows NT の場合:
		- IBM Communications Server バージョン 6.1.1 以降
		- IBM パーソナル・コミュニケーションズ バージョン 5.7 以降
	- Windows 2000 の場合:
		- IBM Communications Server バージョン 6.1.1 以降
		- IBM パーソナル・コミュニケーションズ バージョン 5.7 以降
	- Microsoft SNA Server バージョン 3 (Service Pack 3 適用) 以降

Windows Server 2003 64 ビットは、SNA をサポートしていません。

#### 関連概念**:**

|

|

|

v 「*DB2 Connect Personal Edition* 概説およびインストール」の『非管理者による DB2 Connect (Windows) のインストール』

#### 関連タスク**:**

v 49 ページの『[DB2 Connect Enterprise Edition](#page-56-0) のインストール (Windows)』

#### 関連資料**:**

v 43 [ページの『](#page-50-0)DB2 UDB 用の Java SDK レベル』

### **DB2** サーバーのインストールに必要なユーザー・アカウント **(Windows)**

Windows NT、Windows 2000、Windows XP、または Windows Server 2003 にイン ストールする場合には、以下の DB2 サーバー・ユーザー・アカウントが必要で す。

- インストール・ユーザー・アカウント
- 1 つ以上のセットアップ・ユーザー・アカウント
	- DB2 Administration Server (DAS) ユーザー・アカウント
	- DB2 インスタンス・ユーザー・アカウント

インストール・ユーザー・アカウントは、DB2 セットアップ・ウィザードの実行に 先立って定義する必要があります。セットアップ・ユーザー・アカウントは、イン ストールの前に定義することもできるし、 DB2 セットアップ・プログラムに作成 させることもできます。

すべてのユーザー・アカウント名は、ご使用のシステムの命名規則と DB2 命名規 則に従ったものでなければなりません。

**Windows** 上での **DB2** 拡張セキュリティー**:**

|

| | | |

| |

| | | | | | | |

| |

| | | |

 $\mathbf{I}$ 

DB2 は現在、拡張された Windows セキュリティーを提供しています。任意のユー ザー ID を使用して DB2 をインストールできますが、そのユーザー ID が DB2ADMNS または DB2USERS グループに属するのでない限り、そのユーザー ID は DB2 コマンドを実行できません。

DB2 インストーラーはこれら 2 つの新しいグループを作成します。新しい名前を 使用するか、デフォルト名を受け入れることができます。

このセキュリティー機能を使用可能にするには、DB2 のインストール時に、 DB2 のオブジェクトに関するオペレーティング・システムのセキュリティーを有効にす るパネルで、オペレーティング・システムのセキュリティーを有効にするチェッ ク・ボックスを選択している必要があります。 DB2 管理者グループ・フィールド と DB2 ユーザー・グループ・フィールドで、デフォルト値を受け入れてくださ い。デフォルトのグループ名は DB2ADMNS と DB2USERS です。既存のグループ 名と競合する場合には、グループ名を変更するようプロンプトが出されます。必要 であれば、ユーザー独自の値を指定できます。

#### **DB2** サーバー・ユーザー・アカウント**:**

#### インストール・ユーザー・アカウント

ローカルまたはドメイン・ユーザー・アカウントは、インストールを実行す るために必要です。ユーザー・アカウントは、インストールを実行するマシ ンの管理者 グループに属していなければなりません。

ドメイン・アカウントの場合、DB2 サーバー上のユーザー ID を確認する には、インストール・ユーザー ID は、アカウントが作成されるドメイン上 のドメイン管理者グループに属していなければなりません。

組み込み LocalSystem アカウントを使用して、 DB2 UDB Enterprise Server Edition 以外のすべての製品のインストールを実行することもできます。

#### **DB2 Administration Server (DAS)** のユーザー・アカウント

ローカルまたはドメイン・ユーザー・アカウントは、DB2 Administration Server (DAS) に必要です。

応答ファイル・インストールを実行している場合には、応答ファイル内のロ ーカル・システム・アカウントも指定できます。詳細については、 db2¥windows¥samples ディレクトリーにあるサンプル応答ファイルを参照し てください。

DB2 Administration Server (DAS) は、GUI ツールをサポートするために使 用される特殊 DB2 管理サービスで、ローカルおよびリモート DB2 サーバ ー上の管理作業を援助します。 DAS には、DAS サービスの開始時にコン ピューターに DAS サービスをログオンするために使用される、ユーザー・ アカウントが割り当てられています。

DAS ユーザー・アカウントは、DB2 をインストールする前に作成すること もできるし、 DB2 セットアップ・ウィザードに作成させることもできま す。 DB2 セットアップ・ウィザードに新規ドメイン・ユーザー・アカウン トを作成させたい場合には、インストールを実行するために使用するユーザ ー・アカウントが、ドメイン・ユーザー・アカウントを作成する権限を持っ ている必要があります。ユーザー・アカウントは、インストールを実行する

マシンの管理者 グループに属していなければなりません。このアカウント は、以下のユーザー権限を付与されます。

- オペレーティング・システムの一部として機能
- v デバッグ・プログラム
- トークン・オブジェクトの作成
- メモリー内のロックされたページ
- v サービスとしてログオン
- v クォータの増加

|

|

| | | | | | | | | |

| |

 $\mathbf{I}$ 

|

• プロセス・レベル・トークンの置き換え

メモリー特権内の「ロック」ページは、AWE (Advanced Windowing Extensions) サポートに必要です。「デバッグ・プログラム」特権が必要な のは、 DB2 グループ検索がアクセス・トークンを使用するよう明示的に指 定された場合に限られます。

ユーザー・アカウントがインストール・プログラムによって作成されると、 そのユーザー・アカウントにはこれらの特権が付与されます。ユーザー・ア カウントがすでに存在する場合にも、そのアカウントにこれらの特権が付与 されます。インストールが特権を付与する場合には、それらの特権のあるも のは、特権が付与されたアカウントが最初にログオンする時、またはリブー ト時に初めて有効になります。

ご使用の環境内のそれぞれの DB2 システム上の DAS ユーザーに、 SYSADM 権限を与えることをお勧めします。そうすれば、必要であれば、 それが他のインスタンスを開始したり停止したりすることができます。デフ ォルトでは、管理者 グループに参加しているユーザーには SYSADM 権限 があります。

#### **DB2** インスタンス・ユーザー・アカウント

ローカルまたはドメイン・ユーザー・アカウントは、DB2 インスタンスに 必要です。どの DB2 インスタンスにも、インスタンスの作成時に割り振ら れる 1 つのユーザーがあります。インスタンスの開始時に、DB2 はこのユ ーザー名でログオンします。

組み込み LocalSystem アカウントを使用して、 DB2 UDB Enterprise Server Edition 以外のすべての製品のインストールを実行することもできます。

DB2 インスタンス・ユーザー・アカウントは、DB2 をインストールする前 に作成することもできるし、 DB2 セットアップ・ウィザードに作成させる こともできます。 DB2 セットアップ・ウィザードに新規ドメイン・ユーザ ー・アカウントを作成させたい場合には、インストールを実行するために使 用するユーザー・アカウントが、ドメイン・ユーザー・アカウントを作成す る権限を持っている必要があります。ユーザー・アカウントは、インストー ルを実行するマシンの管理者 グループに属していなければなりません。こ のアカウントは、以下のユーザー権限を付与されます。

- オペレーティング・システムの一部として機能
- v デバッグ・プログラム
- トークン・オブジェクトの作成
- クォータの増加
- メモリー内のロックされたページ
- v サービスとしてログオン
- プロセス・レベル・トークンの置き換え

メモリー特権内の「ロック」ページは、AWE (Advanced Windowing Extensions) サポートに必要です。「デバッグ・プログラム」特権が必要な のは、 DB2 グループ検索がアクセス・トークンを使用するよう明示的に指 定された場合に限られます。

ユーザー・アカウントがインストール・プログラムによって作成されると、 そのユーザー・アカウントにはこれらの特権が付与されます。ユーザー・ア カウントがすでに存在する場合にも、そのアカウントにこれらの特権が付与 されます。インストールが特権を付与する場合には、それらの特権のあるも のは、特権が付与されたアカウントが最初にログオンする時、またはリブー ト時に初めて有効になります。

#### 関連概念**:**

v 「管理ガイド*:* インプリメンテーション」の『ユーザー、ユーザー ID、およびグ ループの命名規則』

#### 関連タスク**:**

- v 「*DB2 Universal Database* サーバー機能 概説およびインストール」の『単一パー ティションのインストール (Windows)』
- v 「*DB2 Universal Database* サーバー機能 概説およびインストール」の『パーティ ション・インストール (Windows)』

### インストール要件 **(UNIX)**

<span id="page-41-0"></span>|

| | | | | | | | | |

| |

### **DB2 Connect Enterprise Edition** のインストール要件 **(AIX)**

DB2 Connect Enterprise Edition をインストールするには、以下の要件を満たさなけ ればなりません。

#### ハードウェア要件

- $\cdot$  IBM RISC/6000
- eServer pSeries

#### オペレーティング・システム要件

最新のオペレーティング・システム情報については、

<http://www.ibm.com/software/data/db2/udb/sysreqs.html> を参照してください。

DB2 Connect Enterprise Edition は、以下で使用することができます。

バージョン **4.3.3 (32** ビット**)**

- v 保守レベル 9 と、IY22308 および IY32690 の APAR、または
- v 保守レベル 10 またはそれ以降、および APAR IY33024 (ML-10 には IY22308 が含まれている)
- v 保守レベル 11 で APAR 必要なし

バージョン **5.1.0 (32** ビット**)**

- v 保守レベル 2 またはそれ以降、および APAR IY31254、 IY32217、 IY32905、 IY29345 および IY31080、または
- v 保守レベル 3 またはそれ以降
- バージョン **5.1.0 (64** ビット**)**
	- v 保守レベル 2 またはそれ以降、および APAR IY31254、 IY32217、 IY32905、 IY33023、 IY29345、 IY32466 および IY31080、または
	- v 保守レベル 3 またはそれ以降
- バージョン **5.2.0 (32** ビットおよび **64** ビット**)** 現在のところ APAR は必要ありません。
- 注**: instfix -v -i -k** *<APAR>*コマンドを使用して、特定の APAR がシステ ムにインストールされているかどうかを照会できます。たとえば、 instfix -v -i -k IY31254。

次の AIX ファイル・セットは、英語以外の言語で DB2 をインストールま たは実行するのに必要です。

- X11.fnt.ucs.ttf (AIX Windows Unicode TrueType フォント)
- $x$ 1C.rte  $5.0.2.x$
- $\cdot$  xlC.rte 6.0

|

|

|

| | | | | |

- v アジア諸国の言語の場合、次のファイル・セットも必要です。
	- X11.fnt.ucs.ttf\_CN (zh\_CN または Zh\_CN 用)
	- X11.fnt.ucs.ttf\_KR (ko\_KR 用)
	- X11.fnt.ucs.ttf\_TW (zh\_TW または Zh\_TW 用)
- v AIX バージョン 4.3.3 では、次のファイル・セットが必要です。
	- $-$  xlC.aix43.rte 5.0.2.x
	- xlC.aix43.rte 6.0
	- OpenGL.OpenGL\_X.rte.base 4.3.3.76
	- OpenGL.OpenGL\_X.rte.soft 4.3.3.75
	- X11.adt.lib 4.3.3.10
- AIX バージョン 5.x では、次のファイル・セットが必要です。
	- $-$  xlC.aix50.rte 5.0.2.x
	- $x1C.aix50.rte 6.0$

AIX ファイル・セットは、http://techsupport.services.ibm.com/server/fixes から ダウンロードできます。

#### ソフトウェア要件

DB2 コントロール・センターのような Java ベースのツールを使用したり、 ストアード・プロシージャーとユーザー定義関数を含む Java アプリケーシ ョンを作成して実行したりするには、適切な SDK が必要です。 Kerberos 認証を使用する場合には、IBM Network Authentication Service ク ライアント v1.3 またはそれ以降を、AIX V5.2 またはそれ以降上で実行し ていることが必要です。

#### <span id="page-43-0"></span>通信要件

APPC、TCP/IP、および MPTN (TCP/IP を介した APPC) を使用できます。

- TCP/IP 接続の場合、追加ソフトウェアは必要ありません。
- v SNA (APPC) 接続の場合、次に示す通信用ソフトウェア製品が必要で す。
	- IBM eNetwork Communications Server for AIX バージョン 6.1 または それ以上
	- 注**:** 今後のリリースの DB2 Connect では、 SNA がサポートされない可 能性があるので、 TCP/IP に切り替えるべきかどうかを検討する必要 があります。 SNA の場合、構成に関するかなりの知識を必要とし、 構成プロセスそのものがエラーを生じやすくなります。 TCP/IP のほ うが、簡単に構成することができ、保守コストも低く、しかもパフォ ーマンスに優れています。
- v LDAP (Lightweight Directory Access Protocol) サポートを使用するには、 IBM SecureWay Directory Client V3.2.1 またはそれ以降が必要です。

#### 関連概念**:**

v 41 ページの『[IBM Developer Kit for Java](#page-48-0) のインストール (UNIX)』

#### 関連タスク**:**

v 51 ページの『[DB2 Connect Enterprise Edition](#page-58-0) のインストール (AIX)』

#### 関連資料**:**

v 43 [ページの『](#page-50-0)DB2 UDB 用の Java SDK レベル』

### **DB2 Connect Enterprise Edition** のインストール要件 **(HP-UX)**

DB2 Connect Enterprise Edition をインストールするには、以下のオペレーティン グ・システム、ソフトウェア、および通信の要件を満たす必要があります。

#### ハードウェア要件

- HP 9000 シリーズ 700 または 800 システム
- HP Integrity シリーズ・サーバー

#### オペレーティング・システム要件

DB2 Connect Enterprise Edition は、以下で実行することができます。

以下をインストール済みの PA-RISC 2.x (PA-8x00) プロセッサーを持つシ ステム用の HP-UX 11i (11.11)

- 2001 年 12 月 GOLDBASE11i バンドル
- 2001 年 12 月 GOLDAPPS11i バンドル
- パッチ PHSS 26560、PHKL 28489、および PHCO 27434
- Java SDK 1.3.1 用パッチ。必要なパッチについては、 http://www.hp.com/products1/unix/java/patches/index.html を参照してくださ い。

|

DB2 Connect Enterprise Edition は、パッチ PHKL\_30065 を適用した Itanium ベースのシステム用の HP-UX バージョン 11i v2 (B.11.23) 上で実 行できます。

#### ソフトウェア要件

オンライン・ヘルプを表示するにはブラウザーが必要です。

DB2 コントロール・センターのような Java ベースのツールを使用したり、 ストアード・プロシージャーとユーザー定義関数を含む Java アプリケーシ ョンを作成して実行したりするには、適切な SDK が必要です。

通信要件

<span id="page-44-0"></span>| | |

APPC、TCP/IP、および MPTN (TCP/IP を介した APPC) を使用できます。

- TCP/IP 接続の場合、追加ソフトウェアは必要ありません。
- v SNA (APPC) 接続のためには、SNAplus2 Link R6.11.00.00 または SNAplus2 API R6.11.00.00 が必要です。今後のリリースの DB2 Connect では、 SNA がサポートされない可能性があるので、 TCP/IP に切り替え るべきかどうかを検討する必要があります。 SNA の場合、構成に関する かなりの知識を必要とし、構成プロセスそのものがエラーを生じやすくな ります。 TCP/IP のほうが、簡単に構成することができ、保守コストも低 く、しかもパフォーマンスに優れています。
- 関連概念**:**
- v 41 ページの『[IBM Developer Kit for Java](#page-48-0) のインストール (UNIX)』

#### 関連タスク**:**

v 54 ページの『[DB2 Connect Enterprise Edition](#page-61-0) のインストール (HP-UX)』

#### 関連資料**:**

• 43 [ページの『](#page-50-0)DB2 UDB 用の Java SDK レベル』

### **DB2 Connect Enterprise Edition** のインストール要件 **(Linux)**

DB2 Connect Enterprise Edition をインストールするには、以下のハードウェア、分 散、ソフトウェア、および通信の要件を満たす必要があります。

#### ハードウェア要件

以下のプロセッサーのいずれかでかまいません。

- x86 互換のもの (Intel、AMD、または Cyrix)。
- v 64 ビット・バージョンの Linux 用の Intel Itanium プロセッサー (IA64)。
- $\bullet$  AMD 64-bit
- v S/390 9672 Generation 5 またはそれ以降、Multiprise 3000
- IBM eServer zSeries
- v Linux をサポートする IBM eServer iSeries
- v Linux をサポートする IBM eServer pSeries

#### 分散要件

サポート・レベルの Linux に関する最新の技術情報を調べるには、ブラウ ザーで http://ibm.com/db2/linux/validate を参照してください。

注**:** DB2 31-bit for Linux390 は、Linux390 64-bit オペレーティング・シス テム上ではサポートされません。 DB2 64-bit for Linux390 は、 Linux390 31-bit オペレーティング・システム上ではサポートされませ ん。 Linux390 64-bit オペレーティング・システム上では、 DB2 64-bit for Linux390 64-bit オペレーティング・システム・イメージを使用して ください。 Linux390 31-bit オペレーティング・システム上では、 DB2 31-bit for Linux390 31-bit オペレーティング・システム・イメージを使 用してください。

#### ソフトウェア要件

<span id="page-45-0"></span>| | | | | | | |

| | |

- v DB2 コントロール・センターのような Java ベースのツールを使用した り、ストアード・プロシージャーとユーザー定義関数を含む Java アプリ ケーションを作成して実行したりするには、適切な SDK が必要です。
- v Kerberos 認証を使用する場合には、以下のファイルセットを使用する、 Red Hat Enterprise Linux Advanced Server 2.1 (32 ビット Intel のみ) が 必要です。
	- krb5-libs
	- krb5-workstation
- v オンライン・ヘルプを表示するにはブラウザーが必要です。

#### 通信要件

TCP/IP 接続の場合、追加ソフトウェアは必要ありません。

#### 関連概念**:**

v 41 ページの『[IBM Developer Kit for Java](#page-48-0) のインストール (UNIX)』

#### 関連タスク**:**

v 56 ページの『[DB2 Connect Enterprise Edition](#page-63-0) のインストール (Linux)』

#### 関連資料**:**

v 43 [ページの『](#page-50-0)DB2 UDB 用の Java SDK レベル』

### **DB2 Connect Enterprise Edition** のインストール要件 **(Solaris** オペレーティング環境**)**

DB2 Connect Enterprise Edition をインストールするには、以下のオペレーティン グ・システム、ソフトウェア、および通信の要件を満たす必要があります。

#### ハードウェア要件

Solaris オペレーティング環境 UltraSPARC ベースのコンピューター

#### オペレーティング・システム要件

DB2 Enterprise Server Edition は、次のバージョンの Solaris オペレーティ ング環境でサポートされます。

- v Solaris オペレーティング環境 7 (32 ビット) 「推奨 & セキュリティ ー・パッチ」+ 107226-17 + 107153-01 + 106327-10
- v Solaris オペレーティング環境 7 (64 ビット) 「推奨 & セキュリティ ー・パッチ」 + 107226-17 + 107153-01 + 106300-11
- v Solaris オペレーティング環境 8 (32 ビット) 「推奨 & セキュリティ ー・パッチ」 + 108921-12 + 108940-24 + 108434-03 および 108528-12
- v Solaris オペレーティング環境 8 (64 ビット) 「推奨 & セキュリティ ー・パッチ」 + 108921-12 + 108940-24 + 108435-03 + 108434-03 および 108528-12
- v Solaris オペレーティング環境 9 (32 ビット)
- v Solaris オペレーティング環境 9 (64 ビット)

「推奨 & セキュリティー・パッチ」は、http://sunsolve.sun.com Web サイト から入手できます。 SunSolve Online Web サイトで、左側のパネルで 「Patches」メニュー項目をクリックします。

さらに J2SE Solaris オペレーティング環境 Patch Cluster も必要です。

64 ビット Fujitsu PRIMEPOWER システムで DB2 を使用するには、以下 も必要になります。

- v Solaris オペレーティング環境 8 KU15 921040-01
- v Solaris オペレーティング環境 9 FCS 912041-01

次のソフトウェアは Solaris オペレーティング環境に DB2 をインストール するために必要です。

• SUNWlibC

#### ソフトウェア要件

DB2 コントロール・センターのような Java ベースのツールを使用したり、 ストアード・プロシージャーとユーザー定義関数を含む Java アプリケーシ ョンを作成して実行したりするには、適切な SDK が必要です。

Kerberos 認証を使用する場合には、SEAM v1.0.1 を使用した Solaris オペ レーティング環境 8 またはそれ以上が必要です。 SEAM v1.0.1 は、Solaris オペレーティング環境 8 Admin Pack に組み込まれています。

#### 通信要件

| | | | | |

APPC または TCP/IP を使用することができます。

- v TCP/IP 接続の場合、追加ソフトウェアは必要ありません。
- v APPC (CPI-C) 接続の場合は、 SNAP-IX for Solaris オペレーティング環 境 V7.02 が必要です。
	- 注**:** 今後のリリースの DB2 Connect では、 SNA がサポートされない可 能性があるので、 TCP/IP に切り替えるべきかどうかを検討する必要 があります。 SNA の場合、構成に関するかなりの知識を必要とし、 構成プロセスそのものがエラーを生じやすくなります。 TCP/IP のほ うが、簡単に構成することができ、保守コストも低く、しかもパフォ ーマンスに優れています。
- v DB2 Connect は、以下の場合に Sun クラスター上でサポートされます。
	- ホストに対するプロトコルが TCP/IP (SNA でない) である。
	- 2 フェーズ・コミットを使用しない。ユーザーが共用ディスク上で SPM ログを構成し (これは、*spm\_log\_path* データベース・マネージャ ー構成パラメーターを使えば可能です)、そしてフェイルオーバー・シ ステムにそれと同一の TCP/IP 構成 (同じホスト名、IP アドレスなど) を備えれば、この制約は緩和されます。

v 41 ページの『[IBM Developer Kit for Java](#page-48-0) のインストール (UNIX)』

#### 関連タスク**:**

v 59 ページの『[DB2 Connect Enterprise Edition](#page-66-0) のインストール (Solaris オペレー [ティング環境](#page-66-0))』

#### 関連資料**:**

v 43 [ページの『](#page-50-0)DB2 UDB 用の Java SDK レベル』

## <span id="page-48-0"></span>第 **6** 章 プリインストール・タスク

### **IBM Developer Kit for Java** のインストール **(UNIX)**

DB2® が DB2 コントロール・センターを使用したり、ストアード・プロシージャ ーやユーザー定義関数などの Java アプリケーションを作成および実行したりするに は、 IBM® Developer Kit for Java™ (SDK) 1.3.1、SDK 1.4.1、または SDK 1.4.2 が 必要です (ご使用のオペレーティング・システムによって異なる)。 IBM Software Developer's Kit (SDK) は、HP-UX JDK および Solaris オペレーティング環境 JDK ともにサポートされます。 ハイブリッド・プラットフォームは、同じインストールで 32-bit および 64-bit のイ ンスタンス・サポートを取得するプラットフォームです。ハイブリッド・プラット フォーム上では、 SDK の 32-bit バージョンが DB2 製品インストール中にインス トールされます。 64-bit バージョンはインストールされません。 SDK の 64-bit バ ージョンは別の CD-ROM で出荷されます。ハイブリッドでないプラットフォーム 上では、DB2 製品インストール中に、31-bit、 32-bit、または 64-bit のうちの適切 な SDK がインストールされます。 64-bit SDK は、ハイブリッドでない 64-bit プラットフォーム上では、DB2 製品 CD-ROM の一部です。ハイブリッド 64-bit プラットフォームの場合、64-bit SDK は別個の CD-ROM 上にあり、 DB2 製品 CD-ROM の一部としては出荷されませ  $h<sub>o</sub>$ SDK は、Java を必要とするコンポーネントがインストールされているときにインス トールされます。ただし、SDK がすでにインストールされていることをインストー ラーが検出した場合、再びインストールされることはありません。 SDK は独自の ディレクトリーにインストールされ、以前のレベルの SDK を上書きすることはあ りません。 64-bit Java が必要な場合には、Java 64-bit が必要であることを知らせるメッセージ が表示されます。このメッセージが表示された場合には、Java 64-bit をインストー ルしなければなりません。このことは、ハイブリッド・プラットフォームにのみ適 用されます。 制約事項**:** 以下の DB2 インストール方式のいずれか 1 つを使用している場合にのみ、 Java SDK のインストールが試行されます。 v GUI インストール・プログラム (db2setup) • 応答ファイル・インストール (db2setup -r response file) SMIT や db2\_install スクリプトを使用するそれ以外の方式では、 Java SDK はイン ストールされません。 | | | | | | | | | | | | |

#### 手順**:**

SDK を手動でインストールするには、以下のようにします。

1. ご使用のオペレーティング・システムに適切なコマンドを、

/cdrom/db2/<platform>/Java-1.4 ディレクトリーから実行します (<platform> は、ご使用のオペレーティング・システムを表します (たとえば、aix または solaris)。)

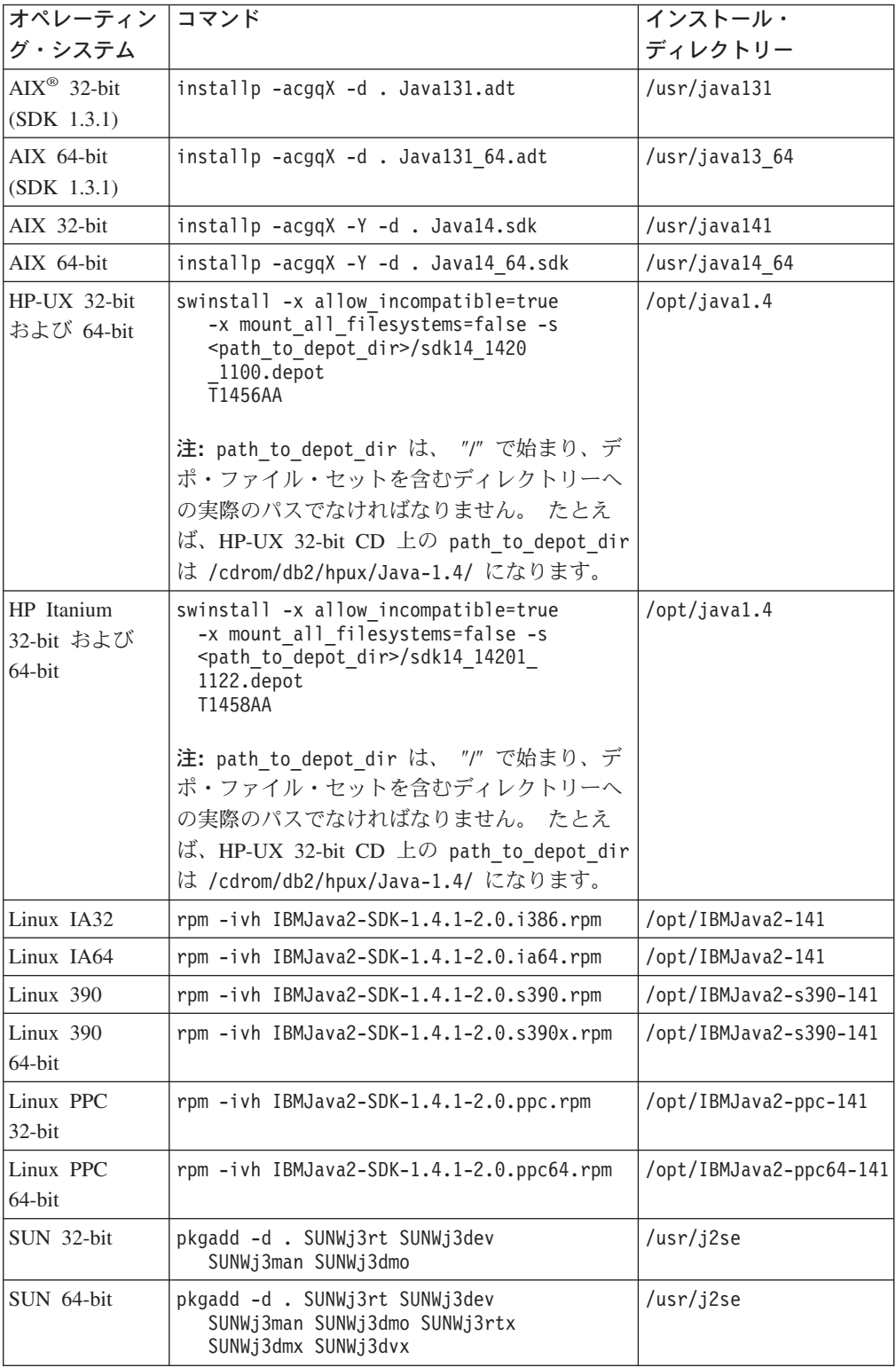

<span id="page-50-0"></span>2. IBM SDK がインストールされたことを確認するには、**<path>/jre/bin/java -version** コマンドを実行します (<path> は SDK がインストールされたパスを 表します。) 上述されている各プラットフォームごとのインストール・ディレク トリーを参照してください。

次のような出力を受け取ります。次の例は AIX の場合です。

java version "1.4.1" Java(TM) 2 Runtime Environment, Standard Edition (build 1.4.1) Classic VM (build 1.4.1, J2RE 1.4.1 IBM AIX build ca141-20030930 (JIT enabled: jitc))

IBM SDK は次の IBM developerWorks® Web サイトでも入手可能です。

v http://www.ibm.com/developerworks/java/jdk/index.html

**Linux** 上での **DB2** の **RPM** ベースのインストール**:**

DB2 Universal Database™ バージョン 8 を Linux 上にインストールする場合には、 RPM ベースのインストールが、IBM Java RPM (IBM SDK 1.4.1 SR2) をインスト ールしようとします。さらに新しいレベルの RPM、たとえば IBM SDK 1.5.1 SR1 がすでに存在している場合、バックレベルの RPM はインストールされません。

ただしこの場合、インストールの JDK\_PATH データベース構成パラメーターは、 バックレベルのパスを指したままになります。このため、DB2 ツール・カタログを 含め、Java に依存する機能はどれも作動しません。

問題を解決するには、インスタンスの所有者として以下のコマンドを実行します。

db2 update dbm cfg using JDK PATH <exisitng SDK path> <br/> <br/> <br/>Ack-level SDK path>

このように更新すれば、DB2 Universal Database が正しい IBM Developer Kit を指 すようになります。

#### 関連資料**:**

v 43 ページの『DB2 UDB 用の Java SDK レベル』

### **DB2 UDB** 用の **Java SDK** レベル

DB2 コントロール・センターのような Java ベースのツールを使用したり、ストア ード・プロシージャーとユーザー定義関数を含む Java アプリケーションを作成して 実行したりするには、下記にリストされた適切なレベルの SDK が必要です。

インストールされるいくつかのコンポーネントが SDK を必要とするものの、 SDK がまだインストールされていない場合には、 DB2 セットアップ・ウィザードまた は製品をインストールする応答ファイルのいずれかを使用すれば、 SDK がインス トールされます。

SDK は DB2 Run-Time Client ではインストールされません。

最新の SDK 情報については、 <http://www.ibm.com/software/data/db2/udb/sysreqs.html> にあるDB2 UDB システム要件 Web ページを参照してください。

最新の Linux SDK 情報については、以下の IBM developer kit for Linux Web ペー ジを参照してください。

<span id="page-51-0"></span>[http://www-106.ibm.com/developerworks/java/jdk/linux/tested.html](http://www.ibm.com/software/data/db2/udb/sysreqs.html)

| オペレーティング・システム                   |        | SDK レベル                                   |  |  |
|---------------------------------|--------|-------------------------------------------|--|--|
| Windows                         | 32 ビット | SDK 1.4.1 サービス・リリース 1                     |  |  |
|                                 | 64 ビット | SDK 1.4.1 サービス・リリース 1                     |  |  |
| AIX 4.3.3                       | 32 ビット | SDK 1.3.1                                 |  |  |
| AIX <sub>5</sub>                | 32 ビット | SDK 1.4.1 サービス・リリース 1                     |  |  |
|                                 | 64 ビット | SDK 1.4.1 サービス・リリース 1                     |  |  |
| Solaris オペレーティング<br>環境 (ハイブリッド) | 32 ビット | SDK 1.4.2                                 |  |  |
|                                 | 64 ビット | SDK 1.4.2                                 |  |  |
| HP-UX RISC<br>(ハイブリッド)          | 32 ビット | SDK 1.4.2.01                              |  |  |
|                                 | 64 ビット | SDK 1.4.2.01                              |  |  |
| HP-UX Itanium<br>(ハイブリッド)       | 32 ビット | SDK 1.4.2.01                              |  |  |
|                                 | 64 ビット | SDK 1.4.2.01                              |  |  |
| LinuxIA                         | 32 ビット | SDK 1.4.1 サービス・リリース 2                     |  |  |
|                                 | 64 ビット | 詳しくは、DB2 UDB システム要件 Web ページ<br>を参照してください。 |  |  |
| Linux390                        | 32 ビット | SDK 1.4.1 サービス・リリース 2                     |  |  |
|                                 | 64 ビット | SDK 1.4.1 サービス・リリース 2                     |  |  |
| LinuxAMD (ハイブリッ<br>F)           | 32 ビット | SDK 1.4.1 サービス・リリース 2                     |  |  |
|                                 | 64 ビット | SDK 1.4.1 サービス・リリース 2 (32-bit・バージ<br>ヨン)  |  |  |
| LinuxPPC (ハイブリッド)               | 32 ビット | SDK 1.4.1 サービス・リリース 2                     |  |  |
|                                 | 64 ビット | SDK 1.4.1 サービス・リリース 2                     |  |  |

以下の表は、オペレーティング・システムに応じた DB2 用の SDK レベルをリス トします。

#### 関連概念**:**

v 41 ページの『[IBM Developer Kit for Java](#page-48-0) のインストール (UNIX)』

# ディレクトリー・スキーマの拡張 **(Windows)**

Windows 2000 または Windows Server 2003 で Lightweight Directory Access Protocol (LDAP) を使用する予定の場合、ディレクトリー・スキーマを拡張して、 DB2 オブジェクト・クラスおよび属性定義を組み込まなければなりません。この作 業は、DB2 製品をインストール前に行う必要があります。

#### 前提条件**:**

Windows ユーザー・アカウントは、スキーマ管理権限をもっていなければなりませ ん。

手順**:**

ディレクトリー・スキーマを拡張するには、以下の手順に従います。

- <span id="page-52-0"></span>1. ドメイン・コントローラーとしてログオンします。
- 2. スキーマ管理権限で、インストール CD から **db2schex.exe** プログラムを実行 します。このプログラムは、以下のようにスキーマ管理権限を使用して、ログオ フおよび再度ログオンをすることなく実行できます。

runas /user:MyDomain¥Administrator x:¥db2¥Windows¥utilities¥db2schex.exe

ここで、x: は CD-ROM の文字です。

**db2schex.exe** が完了したならば、 DB2 製品のインストールに進むことができ ます。

#### 関連資料**:**

v 「*DB2 Universal Database* サーバー機能 概説およびインストール」の『DB2 サ ーバーのインストール要件 (Windows)』

### カーネル・パラメーター **(UNIX)**

### カーネル・パラメーターの変更 **(HP-UX)**

DB2 for HP-UX 製品をインストールする前に、ご使用のシステムのカーネル構成パ ラメーターを更新する必要があるかもしれません。カーネル構成パラメーターを更 新した後、コンピューターを再始動する必要があります。

#### 前提条件**:**

カーネル・パラメーターを変更するには、root 権限が必要です。

#### 手順**:**

次のようにして、カーネル・パラメーターを変更します。

- 1. **sam** コマンドを入力して、 System Administration Manager (SAM) プログラム を開始します。
- 2. 「カーネル構成 **(Kernel Configuration)**」アイコンをダブルクリックします。
- 3. 「構成パラメーター **(Configurable Parameters)**」アイコンをダブルクリックし ます。
- 4. 変更するパラメーターをダブルクリックし、「公式**/**値 **(Formula/Value)**」フィ ールドに新規値を入力します。
- 5. 「**OK**」をクリックします。
- 6. 変更するすべてのカーネル構成パラメーターについて、これらのステップを繰り 返します。
- 7. カーネル構成パラメーターをすべて設定し終えたならば、「アクション **(Action)**」 --> (アクション・メニュー・バーから) 「新規カーネルの処理 **(Process New Kernel)**」を選択します。

カーネル構成パラメーターの値を変更した後、 HP-UX オペレーティング・システ ムが自動的に再始動します。

#### 関連資料**:**

v 「コマンド・リファレンス」の『db2osconf - カーネル・パラメーター値のための ユーティリティー・コマンド』

## 推奨されるカーネル構成パラメーター **(HP-UX)**

DB2 UDB 64-bit を実行している HP-UX システムの場合には、 **db2osconf** コマ ンドを実行して、ご使用のシステムに適切なカーネル構成パラメーター値を提案し てください。

DB2 UDB 32-bit を実行している HP-UX システムの場合には、適切なカーネル構 成パラメーターの推奨値について、以下の表を調べてください。

| カーネル     | 物理メモリー:        | 物理メモリー :        | 物理メモリー :        | 物理メモリー:         |
|----------|----------------|-----------------|-----------------|-----------------|
| ・パラ      | 64MB - 128MB   | 128MB - 256MB   | 256MB - 512MB   | 512MB+          |
| メーター     |                |                 |                 |                 |
| maxuprc  | 256            | 384             | 512             | 1500            |
| maxfiles | 256            | 256             | 256             | 256             |
| nproc    | 512            | 768             | 1024            | 2048            |
| nflocks  | 2048           | 4096            | 8192            | 8192            |
| ninode   | 512            | 1024            | 2048            | 2048            |
| nfile    | $(4 * ninode)$ | $(4 * ninode)$  | $(4 * ninode)$  | $(4 * ninode)$  |
| msgseg   | 8192           | 16384           | 32767(1)        | 32767(1)        |
| msgmnb   | 65535          | 65535           | 65535           | 65535           |
| msqmax   | 65535          | 65535           | 65535           | 65535           |
| msgtql   | 256            | 512             | 1024            | 2048            |
| msgmap   | 130            | 258             | 258             | 2050            |
| msqmni   | 128            | 256             | 256             | 1024            |
| msgssz   | 16             | 16              | 16              | 16              |
| semmni   | 128            | 256             | 512             | 2048            |
| semmap   | 130            | 258             | 514             | 2050            |
| semmns   | 256            | 512             | 1024            | 4096            |
| semmnu   | 256            | 512             | 1024            | 1024            |
| shmmax   | 67 108 864     | 134 217 728 (2) | 268 435 456 (2) | 268 435 456 (2) |
| shmmni   | 300            | 300             | 300             | 1 000           |

表 *1.* カーネル構成パラメーターの推奨値 *(HP-UX)*

#### 注**:**

 $\vert$ | |

| |

- 1. msgmax パラメーターは、65 535 に設定しなければなりません。
- 2. msgseg パラメーターは、32 767 以下に設定しなければなりません。
- 3. shmmax パラメーターは、134 217 728 と、物理メモリーの 90% (バイト数) の どちらか大きい方に設定しなければなりません。たとえば、システムの物理メモ リーが 196 MB の場合、 *shmmax* を 184 968 806 (196\*1024\*1024\*0.9) に設定 します。

#### 関連タスク**:**

v 45 [ページの『カーネル・パラメーターの変更](#page-52-0) (HP-UX)』

### カーネル・パラメーターの変更 **(Linux)**

DB2 UDB をインストールする前に、ご使用の Linux カーネル・パラメーターを更 新することができます。 DB2 UDB は必要であれば、自動的に IPC 限界を引き上 げます。ユーザーの特定の必要に応じては、これらの限界をさらに引き上げること ができます。

#### 前提条件**:**

カーネル・パラメーターを変更するには、root 権限が必要です。

#### 手順**:**

次のようにして、カーネル・パラメーターを更新します。

#### **RedHat** および **SuSE**

2.4.x シリーズのカーネルを使用しているシステムでは、メッセージ・キュ ー・パラメーターのデフォルト値 (msgmni) があります。これは、同時にわ ずかな数だけの DB2 への接続が許可される値です。 DB2 を正常に実行す るためには、セマフォー配列パラメーターも変更する必要があります。 **ipcs -l** コマンドを発行して、共用メモリー・セグメント、セマフォー配 列、およびメッセージ・キューの限界をチェックします。

**ipcs -l** コマンドの出力は次のようになります。

# ipcs -l

------ Shared Memory Limits ------- max number of segments =  $4096$  // SHMMNI max seg size (kbytes) = 32768 max total shared memory (kbytes) = 8388608 min seg size (bytes) = 1 ------ Semaphore Limits ------- max number of arrays = 1024 // SEMMNI max semaphores per array = 250 max semaphores system wide = 256000 max ops per semop call = 32 semaphore max value = 32767 ------ Messages: Limits ------- max queues system wide = 1024 // MSGMNI max size of message (bytes) = 65536 default max size of queue (bytes) = 16384 // MSGMAX

デフォルトのシステム制御構成ファイル /etc/sysctl.conf に次の項目を追 加することによって、カーネル・パラメーターを変更してください。

kernel.msgmni = 1024 kernel.sem = 250 256000 32 1024

ここで、

max semaphores system wide = max number of arrays x max semaphores/array

sysctl を -p パラメーターを指定して実行し、デフォルトのファイル /etc/sysctl.conf から sysctl 設定にロードします。

sysctl -p

ネットワーク初期設定スクリプトでの始動中に、 sysctl.conf ファイルか ら項目が読み取られます。

配布によっては、システム初期設定ファイルの 1 つ (たとえば rc.local) に sysctl -p を追加して、リブートされるたびにカーネル・パラメーター が設定されるようにしなければならないことがあります。

### カーネル・パラメーターの変更 **(Solaris** オペレーティング環境**)**

DB2 UDB をインストールする前に、ご使用のシステム・カーネル構成パラメータ ーを更新することをお勧めします。

**db2osconf** コマンドを使用して、推奨されるカーネル・パラメーターを提案してく ださい。

カーネル・パラメーターを変更した後、システムを再始動する必要があります。

#### 前提条件**:**

| |

カーネル・パラメーターを変更するには、root 権限が必要です。

#### 手順**:**

カーネル・パラメーターを設定するには、 /etc/system ファイルの末尾に、以下の 行を追加します。

set parameter name = value

たとえば、msgsys:msginfo\_msgmax パラメーターの値を設定するには、 /etc/system ファイルの末尾に、以下の行を追加します。

```
set msgsys: msginfo msgmax = 65535
```
/etc/system ファイルの更新後、システムを再始動します。

#### 関連資料**:**

v 「コマンド・リファレンス」の『db2osconf - カーネル・パラメーター値のための ユーティリティー・コマンド』

## <span id="page-56-0"></span>第 **7** 章 インストール・タスク

### **DB2 Connect EE** のインストール **(Windows)**

### **DB2 Connect Enterprise Edition** のインストール **(Windows)**

このタスクでは、DB2 Connect Enterprise Edition を Windows オペレーティング・ システムにインストールする方法について説明します。

#### 前提条件**:**

DB2 セットアップ・ウィザードを起動する前に以下を行ってください。

- v システムが以下の要件を満たしていることを確認します。
	- ディスクおよびメモリー要件
	- ハードウェア、分散、およびソフトウェアの要件
- v Windows 2000 または Windows Server 2003 (32 ビットおよび 64 ビット) 上で LDAP を使用する予定の場合、 ディレクトリー・スキーマの拡張を行わなければ なりません。
- v インストールを実行するときは、管理者アカウントを使用することをお勧めしま す。その管理者アカウントは、DB2 製品のインストール先の Windows コンピュ ーターで、ローカル管理者グループに所属していなければならず、また以下のよ うな拡張ユーザー権限をもっていなければなりません。
	- オペレーティング・システムの一部として機能
	- トークン・オブジェクトの作成
	- クォータの増加
	- プロセス・レベル・トークンの置き換え

この拡張ユーザー権限がなくてもインストールを実行することはできますが、セ ットアップ・プログラムでアカウントの妥当性検査ができない可能性がありま す。

#### 手順**:**

DB2 Connect Enterprise Edition をインストールするには、次のようにします。

- 1. 管理者権限をもったユーザーとしてシステムにログオンします。
- 2. すべてのプログラムをクローズし、インストール・プログラムが必要に応じてフ ァイルを更新できるようにします。
- 3. CD-ROM をドライブに挿入します。自動実行機能によって DB2 セットアッ プ・ウィザードが自動的に起動します。 DB2 セットアップ・ウィザードは、シ ステム言語を判別してから、その言語用のセットアップ・プログラムを立ち上げ ます。セットアップ・プログラムを別の言語で実行したい場合や、セットアッ プ・プログラムが自動始動しない場合、 DB2 セットアップ・ウィザードを手動 で実行することができます。

4. DB2 ランチパッドがオープンします。

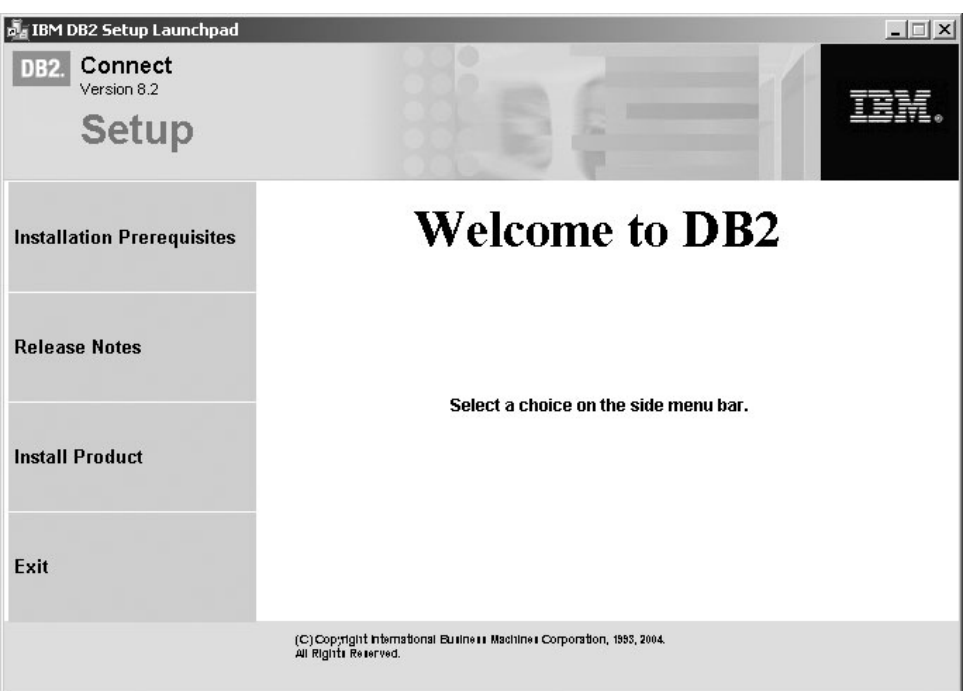

このウィンドウから、インストールの前提条件およびリリース・ノートを表示す ることができます。あるいは、インストールに直接進むこともできます。

5. インストールを開始したならば、セットアップ・プログラムの指示に従って作業 を進めてゆきます。残りのステップについて説明しているオンライン・ヘルプを 利用できます。オンライン・ヘルプを呼び出すには、「ヘルプ (Help)」をクリッ クするか、または F1 を押します。「キャンセル **(Cancel)**」を押せば、いつで もインストールを終了できます。

インストール時に検出されるエラーの詳細については、 db2.log ファイルを参照し てください。 db2.log ファイルは、インストールおよびアンインストール活動から 生じた一般情報とエラー・メッセージを保管します。デフォルトでは、db2.log フ ァイルは My Documents¥DB2LOG ディレクトリーにあります。

#### **DB2** セットアップ・ウィザードの手動起動**:**

DB2 セットアップ・ウィザードを手動で起動するには、次のようにします。

- 1. 「スタート」をクリックし、「ファイル名を指定して実行」オプションを選択し ます。
- 2. 「開く」フィールドで、次のコマンドを入力します。

x:¥setup /i *language*

ここで、

- v *x:* は使用する CD-ROM ドライブを表します。
- v *language* は使用言語を表すテリトリー・コードです (たとえば、英語の場合は EN になります)。
- 3. 「**OK**」をクリックします。

ご使用の DB2 製品が、ローカル・コンピューターまたはネットワーク内の別のコ ンピューター上にある DB2 資料にアクセスするようにしたい場合には、DB2

| |

<span id="page-58-0"></span>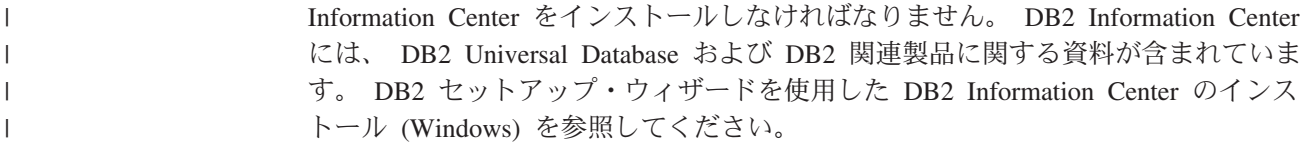

#### 関連概念**:**

- v 150 ページの『DB2 [インフォメーション・センター』](#page-157-0)
- v 152 ページの『DB2 Information Center [のインストール・シナリオ』](#page-159-0)

#### 関連タスク**:**

- v 44 [ページの『ディレクトリー・スキーマの拡張](#page-51-0) (Windows)』
- v 157 ページの『DB2 [セットアップ・ウィザードを使用した](#page-164-0) DB2 Information Center [のインストール](#page-164-0) (Windows)』
- v 64 [ページの『最新のフィックスパックの適用](#page-71-0) (Windows および UNIX)』
- v 67 [ページの『ライセンス・センターを使用した](#page-74-0) DB2 Connect ライセンス・キー [のインストール』](#page-74-0)
- v 68 [ページの『ライセンス・センターを使用したライセンス・タイプの設定』](#page-75-0)

#### 関連資料**:**

v 30 ページの『[DB2 Connect Enterprise Edition \(Windows\)](#page-37-0) のインストール要件』

### **DB2 Connect EE** のインストール **(UNIX)**

### **DB2 Connect Enterprise Edition** のインストール **(AIX)**

DB2 製品を AIX にインストールするには、 DB2 セットアップ・ウィザードを使 用することをお勧めします。 DB2 インストーラー・プログラムは、すべての DB2 製品のインストールと構成を自動化するための Java ベースのインストール・ツール です。このユーティリティーを使用したくない場合は、 db2\_install スクリプトを使 えば DB2 製品を手動でインストールできます。

#### 前提条件**:**

インストールを開始する前に以下を行ってください。

- v システムが以下の要件を満たしていることを確認します。
	- ディスクおよびメモリー要件
	- ハードウェア、分散、およびソフトウェアの要件
- v root 権限を持つユーザーとしてシステムにログオンします。
- v ご使用のシステムに DB2 製品の CD-ROM をマウントしなければなりません。 CD-ROM のマウント (AIX)を参照してください。
- v tar.Z ファイルおよび解凍されたインストール・イメージを保管するには、ファイ ル・システムに 2 GB のフリー・スペースが必要です (これにはソフトウェアの ディスク要件は含まれていません)。
- v 非同期入出力が使用可能になっていることを確認してください。 DB2 バージョ ン 8 を正常にインストールするためには、非同期入出力を使用可能にしなければ なりません。

注**:** バージョン 8 で AIX のインストール・パスが変更されました。バージョン 7 で使用されていた /usr/lpp/db2\_07\_01 に代わり、 DB2 バージョン 8 は **/usr/opt/db2\_08\_01** にインストールされます。

#### 手順**:**

DB2 Connect Enterprise Edition を AIX にインストールするには、次のようにしま す。

1. 以下のようにして、CD-ROM がマウントされているディレクトリーに移動しま す。

cd /*cdrom*

- ここで、*/cdrom* は、CD-ROM のマウント・ポイントを表しています。
- 2. **AIX 4.3.3** の場合**: ./db2setup** コマンドを入力して「DB2 セットアップ」ウィ ザードを開始します。

#### **AIX 5L** の場合**:**

- a. 圧縮されたインストール・イメージを、少なくとも 2 GB のフリー・スペー スがある一時ファイル・システムにコピーする。CD-ROM の圧縮イメージは PRODUCT.tar.Z という名前です。PRODUCT にはインストールしている DB2 製品が入ります。
- b. **cd /TMP** と入力して、インストール・イメージをコピーするディレクトリー に移動する。/TMP は、圧縮イメージをコピーするディレクトリーを示しま す。
- c. 次のコマンドを入力して、インストール・イメージを圧縮解除する: **zcat PRODUCT.tar.Z | tar -xf -**。 PRODUCT にはインストールしている DB2 製 品が入ります。
- d. 次のコマンドを入力して DB2 セットアップ・ウィザードを開始する : **./PRODUCT/db2setup**

IBM DB2 Setup Launchpad 9  $\Box$   $\times$ DB2. Connect net Version 8.2 Setup Installation Prerequisites **Release Notes Welcome to DB2** Select a choice on the side menu bar. Install Products Exit (C) Copyright International Business Machines Corporation, 1993, 2004. All Rights Reserved.

数分後に、IBM DB2 セットアップ・ランチパッドが開きます。

このウィンドウから、インストールの前提条件およびリリース・ノートを表示す ることができます。あるいは、インストールに直接進むこともできます。

インストールを開始したならば、 DB2 セットアップ・ウィザードのパネルを順 にたどりながら各種の選択を行います。 DB2 セットアップ・ウィザードでは、 インストール操作のヘルプを利用できます。インストール操作のヘルプを呼び出 すには、「ヘルプ **(Help)**」をクリックするか、または F1 を押します。 「キャ ンセル **(Cancel)**」を押せば、いつでもインストールを終了できます。DB2 セッ トアップ・ウィザードの最後のインストール・パネルで「完了 **(Finish)**」をクリ ックしてはじめて DB2 ファイルはシステムにコピーされます。

インストールが完了すると DB2 Connect Enterprise Edition は、 /usr/opt/db2\_08\_01 にインストールされています。

ご使用の DB2 製品が、ローカル・コンピューターまたはネットワーク内の別のコ ンピューター上にある DB2 資料にアクセスするようにしたい場合には、DB2 Information Center をインストールしなければなりません。 DB2 Information Center には、 DB2 Universal Database および DB2 関連製品に関する資料が含まれていま す。 DB2 セットアップ・ウィザードを使用した DB2 Information Center のインス トール (UNIX) を参照してください。

#### 関連概念**:**

| | | | | |

- v 150 ページの『DB2 [インフォメーション・センター』](#page-157-0)
- 152 ページの『DB2 Information Center [のインストール・シナリオ』](#page-159-0)

#### 関連タスク**:**

v 133 [ページの『](#page-140-0)CD-ROM のマウント (AIX)』

- <span id="page-61-0"></span>v 154 ページの『DB2 [セットアップ・ウィザードを使用した](#page-161-0) DB2 Information Center [のインストール](#page-161-0) (UNIX)』
- v 64 [ページの『最新のフィックスパックの適用](#page-71-0) (Windows および UNIX)』
- v 67 [ページの『ライセンス・センターを使用した](#page-74-0) DB2 Connect ライセンス・キー [のインストール』](#page-74-0)
- v 68 [ページの『ライセンス・センターを使用したライセンス・タイプの設定』](#page-75-0)

#### 関連資料**:**

• 34 ページの『[DB2 Connect Enterprise Edition](#page-41-0) のインストール要件 (AIX)』

### **DB2 Connect Enterprise Edition** のインストール **(HP-UX)**

DB2 製品を HP-UX にインストールするには、 DB2 セットアップ・ウィザードを 使用することをお勧めします。 DB2 インストーラー・プログラムは、すべての DB2 製品のインストールと構成を自動化するための Java ベースのインストール・ ツールです。このユーティリティーを使用したくない場合は、 swinstall または sam を使えば DB2 製品を手動でインストールできます。

#### 前提条件**:**

インストールを開始する前に以下を行ってください。

- v システムが以下の要件を満たしていることを確認します。
	- ディスクおよびメモリー要件
	- ハードウェア、分散、およびソフトウェアの要件
- v root 権限を持つユーザーとしてシステムにログオンします。
- v ご使用のシステムに DB2 製品の CD-ROM をマウントしなければなりません。 CD-ROM のマウント (HP-UX)を参照してください。

#### 手順**:**

DB2 Connect Enterprise Edition を HP-UX にインストールするには、次のようにし ます。

1. 次のコマンドを入力することによって、 CD-ROM がマウントされているディレ クトリーに移動します。

cd /*cdrom*

ここで、*/cdrom* は、CD-ROM のマウント・ポイントを表しています。

2. **./db2setup** コマンドを入力してDB2 セットアップ・ウィザードを開始します。 程なく IBM DB2 セットアップ・ランチパッドがオープンします。

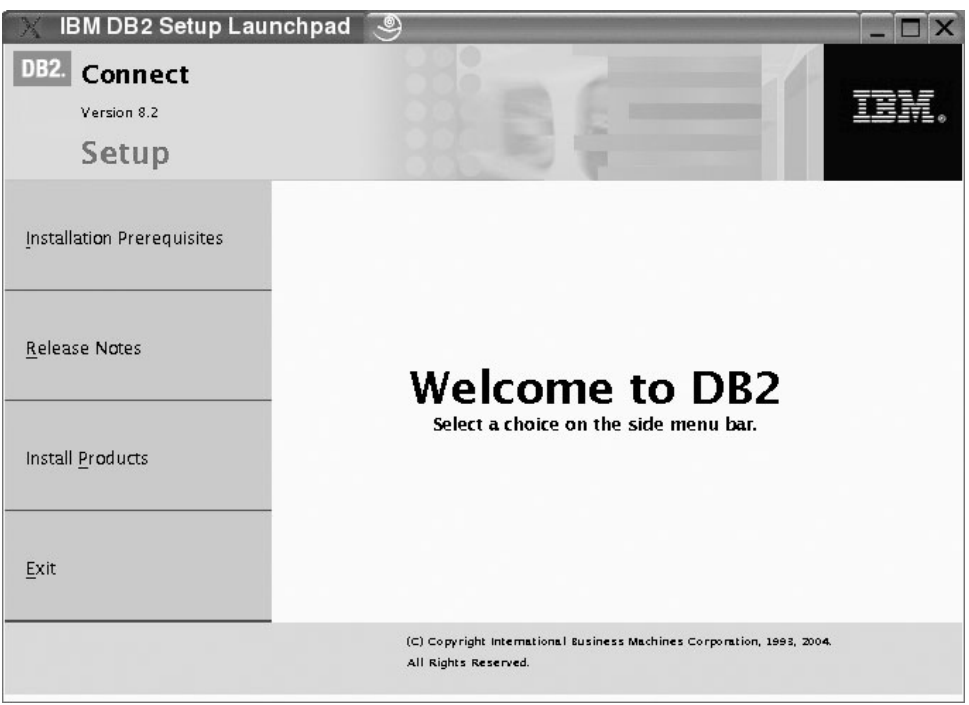

このウィンドウから、インストールの前提条件およびリリース・ノートを表示す ることができます。あるいは、インストールに直接進むこともできます。

インストールを開始したならば、 DB2 セットアップ・ウィザードのパネルを順 にたどりながら各種の選択を行います。 DB2 セットアップ・ウィザードでは、 インストール操作のヘルプを利用できます。インストール操作のヘルプを呼び出 すには、「ヘルプ **(Help)**」をクリックするか、または F1 を押します。 「キャ ンセル **(Cancel)**」を押せば、いつでもインストールを終了できます。DB2 セッ トアップ・ウィザードの最後のインストール・パネルで「完了 **(Finish)**」をクリ ックしてはじめて DB2 ファイルはシステムにコピーされます。

インストールが完了すると DB2 Connect Enterprise Edition は、 /opt/IBM/db2/V8.1 にインストールされています。

ご使用の DB2 製品が、ローカル・コンピューターまたはネットワーク内の別のコ ンピューター上にある DB2 資料にアクセスするようにしたい場合には、DB2 Information Center をインストールしなければなりません。 DB2 Information Center には、 DB2 Universal Database および DB2 関連製品に関する資料が含まれていま す。 DB2 セットアップ・ウィザードを使用した DB2 Information Center のインス トール (UNIX) を参照してください。

#### 関連概念**:**

| | | | | |

- v 150 ページの『DB2 [インフォメーション・センター』](#page-157-0)
- 152 ページの『DB2 Information Center [のインストール・シナリオ』](#page-159-0)

#### 関連タスク**:**

v 134 [ページの『](#page-141-0)CD-ROM のマウント (HP-UX)』

- <span id="page-63-0"></span>v 154 ページの『DB2 [セットアップ・ウィザードを使用した](#page-161-0) DB2 Information Center [のインストール](#page-161-0) (UNIX)』
- v 64 [ページの『最新のフィックスパックの適用](#page-71-0) (Windows および UNIX)』
- v 67 [ページの『ライセンス・センターを使用した](#page-74-0) DB2 Connect ライセンス・キー [のインストール』](#page-74-0)
- v 68 [ページの『ライセンス・センターを使用したライセンス・タイプの設定』](#page-75-0)

#### 関連資料**:**

v 36 ページの『[DB2 Connect Enterprise Edition](#page-43-0) のインストール要件 (HP-UX)』

### **DB2 Connect Enterprise Edition** のインストール **(Linux)**

DB2 製品を Linux にインストールするには、 DB2 セットアップ・ウィザードを使 用することをお勧めします。 DB2 セットアップ・ウィザードは、すべての DB2 製 品のインストールと構成の自動化のための、 Java ベースのインストール・ツールで す。このユーティリティーを使用したくない場合は、 db2 install スクリプトまたは rpm コマンドを使えば DB2 製品を手動でインストールできます。

#### 前提条件**:**

インストールを開始する前に以下を行ってください。

- v システムが以下の要件を満たしていることを確認します。
	- ディスクおよびメモリー要件
	- ハードウェア、分散、およびソフトウェアの要件
- v root 権限を持つユーザーとしてシステムにログオンします。
- v ご使用のシステムに DB2 製品の CD-ROM をマウントしなければなりません。 CD-ROM のマウント (Linux) を参照してください。

#### 手順**:**

DB2 Connect Enterprise Edition を Linux にインストールするには、次のようにしま す。

1. 次のコマンドを入力することによって、 CD-ROM がマウントされているディレ クトリーに移動します。

cd /*cdrom*

ここで、*/cdrom* は、CD-ROM のマウント・ポイントを表しています。

2. **./db2setup** コマンドを入力してDB2 セットアップ・ウィザードを開始します。 程なく IBM DB2 セットアップ・ランチパッドがオープンします。

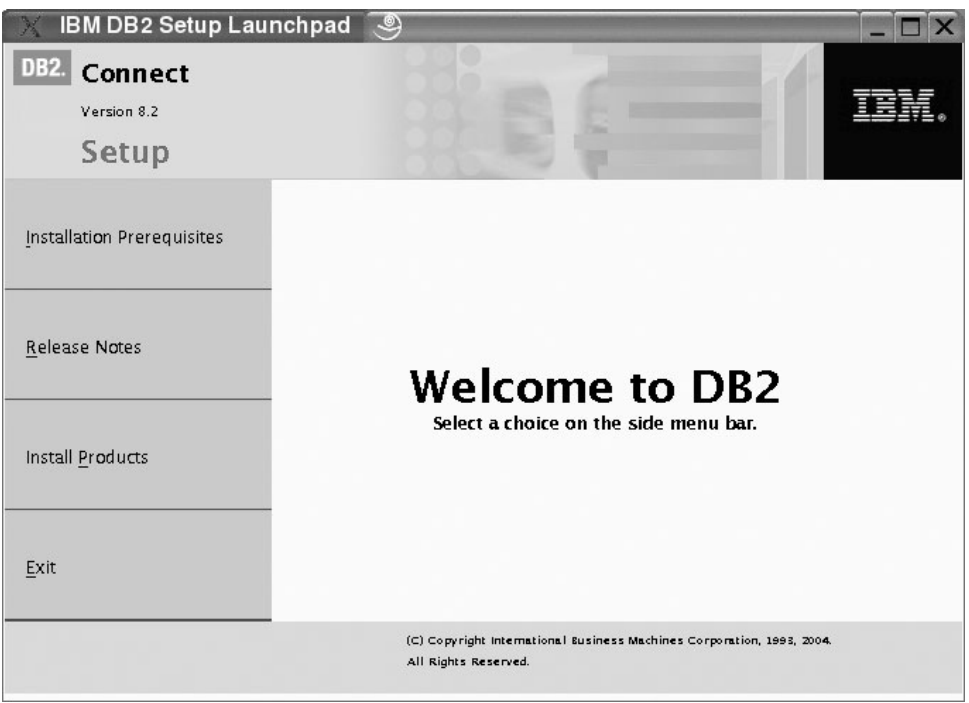

このウィンドウから、インストールの前提条件およびリリース・ノートを表示す ることができます。あるいは、インストールに直接進むこともできます。

インストールを開始したならば、 DB2 セットアップ・ウィザードのパネルを順 にたどりながら各種の選択を行います。 DB2 セットアップ・ウィザードでは、 インストール操作のヘルプを利用できます。インストール操作のヘルプを呼び出 すには、「ヘルプ **(Help)**」をクリックするか、または F1 を押します。 「キャ ンセル **(Cancel)**」を押せば、いつでもインストールを終了できます。DB2 セッ トアップ・ウィザードの最後のインストール・パネルで「完了 **(Finish)**」をクリ ックしてはじめて DB2 ファイルはシステムにコピーされます。

インストールが完了すると DB2 Connect Enterprise Edition は、 /opt/IBM/db2/V8.1 にインストールされています。

ご使用の DB2 製品が、ローカル・コンピューターまたはネットワーク内の別のコ ンピューター上にある DB2 資料にアクセスするようにしたい場合には、DB2 Information Center をインストールしなければなりません。 DB2 Information Center には、 DB2 Universal Database および DB2 関連製品に関する資料が含まれていま す。 DB2 セットアップ・ウィザードを使用した DB2 Information Center のインス トール (UNIX) を参照してください。

#### 関連概念**:**

| | | | | |

- v 150 ページの『DB2 [インフォメーション・センター』](#page-157-0)
- 152 ページの『DB2 Information Center [のインストール・シナリオ』](#page-159-0)

#### 関連タスク**:**

v 135 [ページの『](#page-142-0)CD-ROM のマウント (Linux)』

- v 154 ページの『DB2 [セットアップ・ウィザードを使用した](#page-161-0) DB2 Information Center [のインストール](#page-161-0) (UNIX)』
- v 67 [ページの『ライセンス・センターを使用した](#page-74-0) DB2 Connect ライセンス・キー [のインストール』](#page-74-0)
- v 68 [ページの『ライセンス・センターを使用したライセンス・タイプの設定』](#page-75-0)

#### 関連資料**:**

- v 37 ページの『[DB2 Connect Enterprise Edition](#page-44-0) のインストール要件 (Linux)』
- v 「リリース情報」の『アジア言語フォントの使用の可能性 (Linux)』

### **zSeries** 上での **DB2 UDB for Linux** のインストール準備

Linux を実行している S/390 コンピューターに DB2 UDB または DB2 Connect を インストールするには、 S/390 コンピューターにアクセス可能なインストール・イ メージを作成しなければなりません。 FTP を使用して、Linux を実行している S/390 コンピューターにインストール・イメージを送ることもできるし、 NFS マウ ントを使用して、Linux を実行している S/390 コンピューターに対して製品 CD-ROM を使用可能にすることもできます。

#### **FTP** 使用してインストール・イメージにアクセスする**:**

Linux を実行している S/390 コンピューターから、次のことを実行します。

- 1. 以下のコマンドを入力します。**ftp** *yourserver.com* (*yourserver.com* は、インスト ール・イメージがある FTP サーバーを表します。)
- 2. 自分のユーザー ID とパスワードを入力します。
- 3. 次のコマンドを入力します。

bin get *product*.tar

*product* は、適切な製品パッケージ名を表します。つまり、DB2 Enterprise Server Edition の場合は *db2ese*、 DB2 Connect Enterprise Edition の場合は *db2cee*、 DB2 Run-Time Client の場合は *db2rtc* です。

4. 以下のコマンドを入力して、インストール・イメージを untar します。

tar -xvf *product*.tar

**NFS** 上で **DB2** 製品 **CD-ROM** を使用してインストール・イメージにアクセスする **:**

DB2 または DB2 Connect 製品 CD-ROM を UNIX オペレーティング・システム上 で使用するには、以下のようにします。

- 1. 適切な CD-ROM をマウントします。
- 2. CD-ROM をマウントしたディレクトリーをエクスポートします。たとえば、 CD-ROM を /cdrom 下にマウントした場合には、 /cdrom ディレクトリーをエ クスポートします。
- 3. Linux を実行している S/390 コンピューター上で、次のコマンドを使用してこの ディレクトリーを NFS マウントします。

mount -t nfs -o ro *nfsservername*:/*cdrom* /*local\_directory\_name*

| |

*nfsservername* は NFS サーバー名、 *cdrom* は NFS サーバー上のディレクトリ ー名、 *local\_directory\_name* はローカル・ディレクトリー名を表します。

<span id="page-66-0"></span>4. Linux を実行している S/390 コンピューターから、CD-ROM がマウントされて いるディレクトリーに移動します。このことは、**cd /***local\_directory\_name* コマン ドを入力することによって行えます。 *local\_directory\_name* は、製品 CD-ROM のマウント・ポイントです。

#### 関連タスク**:**

- v 「*DB2 Universal Database Personal Edition* 概説およびインストール」の『DB2 Personal Edition のインストール - 概要 (Linux)』
- v 56 ページの『[DB2 Connect Enterprise Edition](#page-63-0) のインストール (Linux)』

### **DB2 Connect Enterprise Edition** のインストール **(Solaris** オペ レーティング環境**)**

DB2 製品を Solaris オペレーティング環境にインストールするときは、 DB2 セッ トアップ・ウィザードを使用することをお勧めします。 DB2 インストーラー・プ ログラムは、すべての DB2 製品のインストールと構成を自動化するための Java ベ ースのインストール・ツールです。このユーティリティーを使用したくない場合 は、 pkgadd または admintool を使えば DB2 製品を手動でインストールできま す。

#### 前提条件**:**

インストールを開始する前に以下を行ってください。

- v システムが以下の要件を満たしていることを確認します。
	- ディスクおよびメモリー要件
	- ハードウェア、分散、およびソフトウェアの要件
- v root 権限を持つユーザーとしてシステムにログオンします。
- v ご使用のシステムに DB2 製品の CD-ROM をマウントしなければなりません。 CD-ROM のマウント (Solaris オペレーティング環境)を参照してください。
- v tar.Z ファイルおよび解凍されたインストール・イメージを保管するには、ファイ ル・システムに 2 GB のフリー・スペースが必要です (これにはソフトウェアの ディスク要件は含まれていません)。

#### 手順**:**

DB2 Connect Enterprise Edition を Solaris オペレーティング環境にインストールす るには、次のようにします。

1. 次のコマンドを入力することによって、 CD-ROM がマウントされているディレ クトリーに移動します。

cd /*cdrom*

ここで、*/cdrom* は、CD-ROM のマウント・ポイントを表しています。

- 2. *product*.tar.Z を一時ファイル・システムにコピーします。ここで、*product* は インストールのためのライセンス交付を受けた製品を表しています。
- 3. **zcat** *product***.tar.Z | tar -xf ; ./***product***/db2setup** コマンドを実行して、 DB2 セットアップ・ウィザードを開始します。たとえば、DB2 Connect Enterprise

Edition の製品名が *conee* の場合、コマンドは次のようになります: **zcat** *conee***.tar.Z | tar -xf - ; ./***conee***/db2setup**

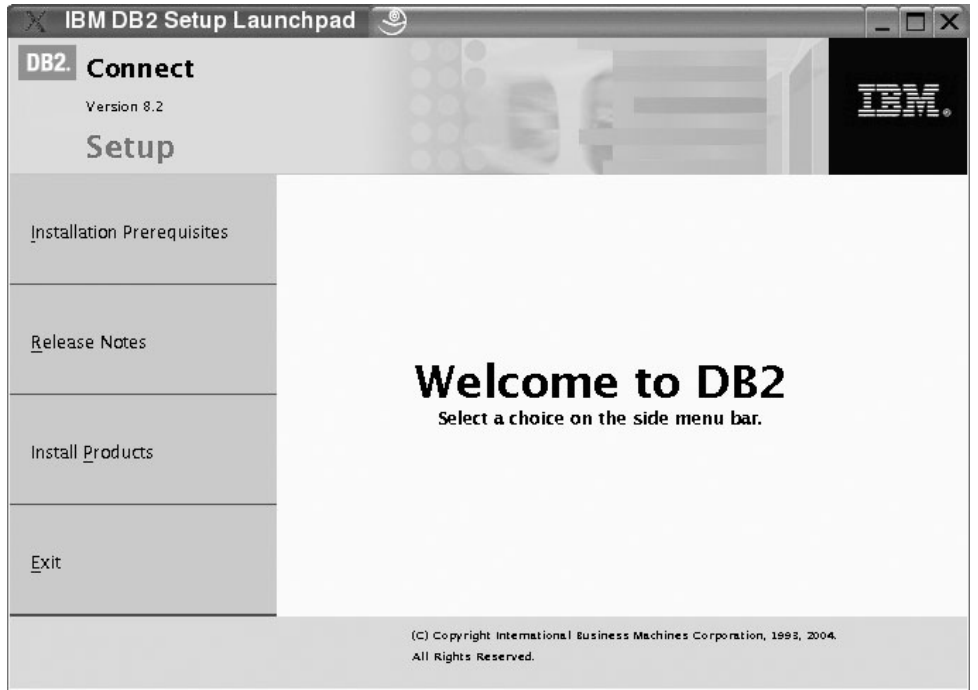

程なく IBM DB2 セットアップ・ランチパッドがオープンします。

このウィンドウから、インストールの前提条件およびリリース・ノートを表示す ることができます。あるいは、インストールに直接進むこともできます。

インストールを開始したならば、DB2 セットアップ・ウィザードのパネルを順 にたどりながら各種の選択を行います。 DB2 セットアップ・ウィザードでは、 インストール操作のヘルプを利用できます。インストール操作のヘルプを呼び出 すには、「ヘルプ **(Help)**」をクリックするか、または F1 を押します。「キャ ンセル **(Cancel)**」をクリックすれば、いつでもインストールを終了できます。 DB2 セットアップ・ウィザードの最後のインストール・パネルで「完了 **(Finish)**」をクリックしてはじめて DB2 ファイルはシステムにコピーされま す。

インストールが完了すると DB2 Connect Enterprise Edition は、 /opt/IBM/db2/V8.1 にインストールされています。

ご使用の DB2 製品が、ローカル・コンピューターまたはネットワーク内の別のコ ンピューター上にある DB2 資料にアクセスするようにしたい場合には、DB2 Information Center をインストールしなければなりません。 DB2 Information Center には、 DB2 Universal Database および DB2 関連製品に関する資料が含まれていま す。 DB2 セットアップ・ウィザードを使用した DB2 Information Center のインス トール (UNIX) を参照してください。

#### 関連概念**:**

v 150 ページの『DB2 [インフォメーション・センター』](#page-157-0)

| | | | | | v 152 ページの『DB2 Information Center [のインストール・シナリオ』](#page-159-0)

#### 関連タスク**:**

- v 135 ページの『CD-ROM のマウント (Solaris [オペレーティング環境](#page-142-0))』
- v 154 ページの『DB2 [セットアップ・ウィザードを使用した](#page-161-0) DB2 Information Center [のインストール](#page-161-0) (UNIX)』
- v 64 [ページの『最新のフィックスパックの適用](#page-71-0) (Windows および UNIX)』
- v 67 [ページの『ライセンス・センターを使用した](#page-74-0) DB2 Connect ライセンス・キー [のインストール』](#page-74-0)
- v 68 [ページの『ライセンス・センターを使用したライセンス・タイプの設定』](#page-75-0)

#### 関連資料**:**

• 38 ページの『[DB2 Connect Enterprise Edition](#page-45-0) のインストール要件 (Solaris オペ [レーティング環境](#page-45-0))』

# 第 **8** 章 ポストインストール・タスク

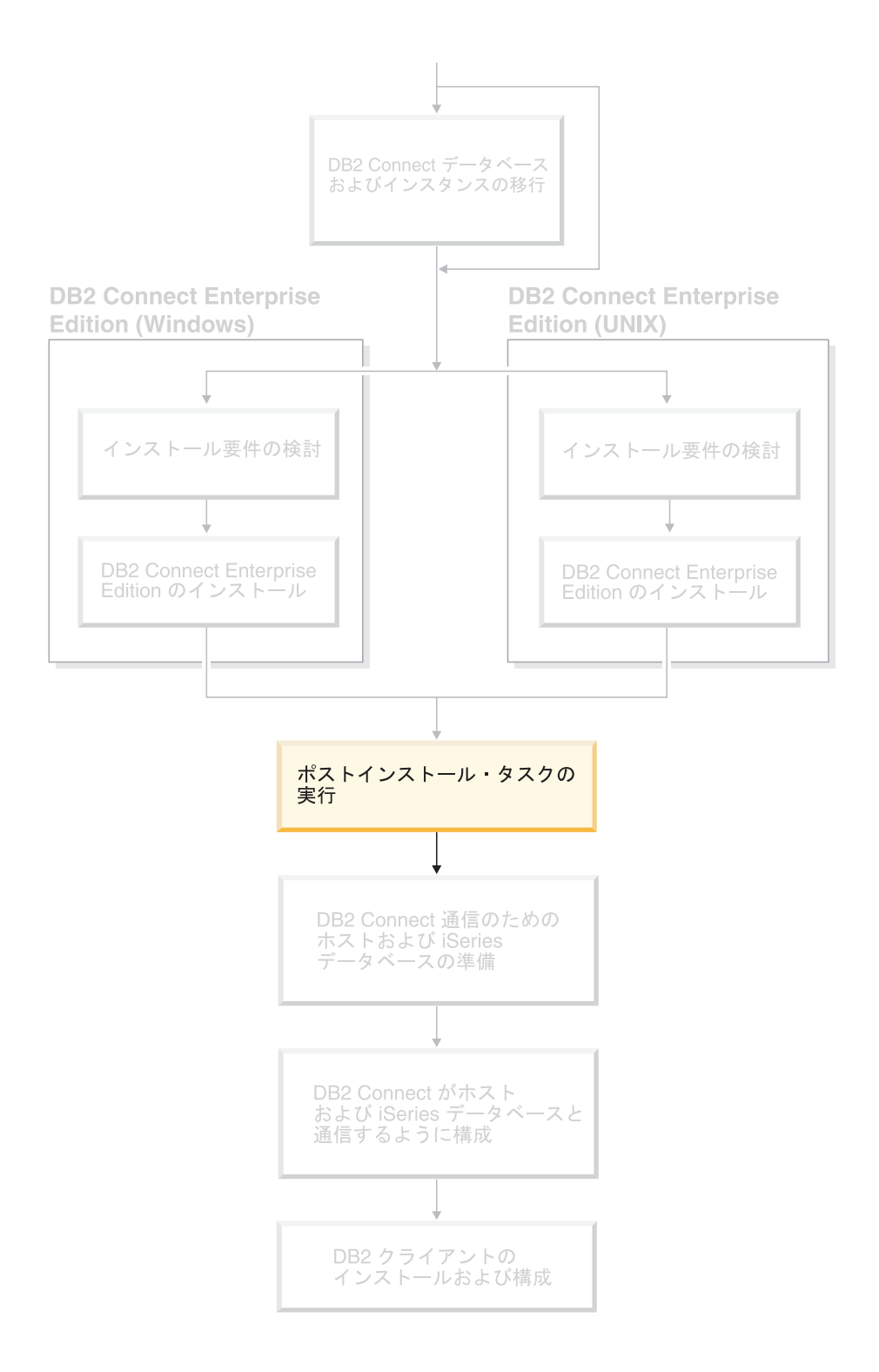

### <span id="page-71-0"></span>最新のフィックスパックの適用 **(Windows** および **UNIX)**

DB2 フィックスパックは、IBM でのテストの際に検出された問題に対する更新とフ ィックス (プログラム診断依頼書 (APAR)) と、顧客から報告された問題のフィック スから成ります。どのフィックスパックにも、フィックスの内容を説明した APARLIST.TXT という表題の資料が添付されています。

フィックスパックは累積されます。その意味は、ある任意のバージョンの DB2 の 最新のフィックスパックには、同じバージョンの DB2 のそれまでのフィックスパ ックのすべての更新が含まれているということです。 DB2 の実行環境を最新のフ ィックスパック・レベルに保って、操作で問題が生じないようにすることをお勧め します。

区画に分割された ESE システムにフィックスパックをインストールする場合は、ま ずシステムがオフラインの状態ですべての参加コンピューターにフィックスパック をインストールし、それからシステムをオンラインにする必要があります。

#### 前提条件**:**

各フィックスパックにはそれぞれ固有の前提条件があります。詳細は、フィックス パックに付属している FixPak Readme を参照してください。

#### 制約事項**:**

DB2 Universal Database をインストールして共通基準認証済み構成をセットアップ する場合には、フィックスパックはインストールしないでください。フィックスパ ックは共通基準準拠に関しては評価されないので、フィックスパックをインストー ルすると、構成が準拠しなくなります。

#### 手順**:**

- 1. 最新の DB2 フィックスパックは、 http://www.ibm.com/software/data/db2/udb/winos2unix/support にある IBM DB2 UDB and DB2 Connect オンライン・サポートからダウンロードしてください。 各フィックスパックには、リリース・ノートと Readme が入っています。 Readme には、フィックスパックのインストール方法の解説が述べられていま す。
- 2. フィックスパックをインストールします。
- 3. UNIX システム上で **db2iupdt** コマンドを実行して、インスタンスを更新してく ださい。

#### 関連概念**:**

v 179 ページの『[DB2 Universal Database](#page-186-0) 製品の共通基準認証』

#### 関連タスク**:**

v 「*DB2 Universal Database Personal Edition* 概説およびインストール」の『コマン ド行プロセッサー (CLP) を使用したインストールの検査』

|
## **DB2ADMNS** および **DB2USERS** ユーザー・グループへのユーザー **ID** の 追加

DB2 のインストールが正常に完了したならば、ユーザーを DB2ADMNS または DB2USERS グループに追加して、それらのユーザーが DB2 にアクセスできるよう にする必要があります。 DB2 インストーラーは 2 つの新しいグループを作成しま す。新しい名前を使用するか、デフォルト名を受け入れることができます。デフォ ルトのグループ名は DB2ADMNS と DB2USERS です。

#### 前提条件**:**

- DB2 のインストールが完了している必要があります。
- DB2 のインストール時に、DB2 のオブジェクトに関するオペレーティング・シ ステムのセキュリティーを有効にするパネルで、オペレーティング・システムの セキュリティーを有効にするチェック・ボックスを選択している必要がありま す。

#### 手順**:**

ユーザーを適切なグループに追加するには、以下の手順に従います。

- 1. 「ユーザーおよびパスワード管理 (Users and Passwords Manager)」ツールを起動 します。
- 2. 追加するユーザー名をリストから選択します。
- 3. 「プロパティー (Properties)」をクリックします。「プロパティー (Properties)」 ウィンドウで、「グループ・メンバーシップ (Group Membership)」タブをクリッ クします。
- 4. 「その他 (Other)」ラジオ・ボタンを選択します。
- 5. ドロップダウン・リストから適切なグループを選択します。

インストール時に新しいセキュリティー機能を有効にしない設定を選択した場合で も、インストール後に **db2secv82.exe** コマンドを実行することによって有効にす ることができます。

**db2secv82.exe** コマンドを使用してこのセキュリティー機能を有効にした後、この 設定を元に戻すには以下の 2 つの方法があります。

1. システムに変更を加えないうちに、 db2secv82.exe コマンドをすぐに再実行しま す。システムに何かの変更を加えた場合は、 2 番目の方法を使用してくださ い。

2. Everyone グループを DB2ADMNS および DB2USERS グループに追加します。 関連資料**:**

v 「コマンド・リファレンス」の『db2secv82 - Set permissions for DB2 objects コ マンド』

### <span id="page-73-0"></span>**DB2 Connect** ライセンスの活動化

| | | |

| | | ライセンス交付を受けた DB2 Connect Enterprise Edition および DB2 Connect Unlimited Edition 製品のインストール中に、インストール・プログラムは DB2 Connect Enterprise Edition および DB2 Connect Unlimited Edition のライセンスを登 録します。

ただし、ご使用の DB2 Connect 製品のライセンスを手動で活動化する必要がある場 合には、 DB2 ライセンス・センターまたは **db2licm** コマンドのいずれかを使用で きます。

## **db2licm** コマンドを使用した **DB2 Connect** ライセンス・キーの インストール

ライセンス・センターを使用する代わりに、**db2licm** コマンドを使って、 DB2 Connect の製品 CD-ROM からライセンス・キーを追加することができます。

手順**:**

**db2licm** コマンドを使用して DB2 Connect の製品 CD-ROM からライセンス・キ ーを追加するには、以下のようにします。

• Windows では、以下のコマンドを入力します。

db2licm -a x:¥db2¥license¥*license\_filename*

- x: は DB2 Connect の製品 CD の入っている CD-ROM ドライブです。
- v UNIX では、以下のコマンドを入力します。

db2licm -a db2/license/*license\_filename*

*license\_filename* は以下を表します。

#### **db2conee.lic**

DB2 Connect Enterprise Edition

**db2conpe.lic**

DB2 Connect Personal Edition

**db2conue.lic**

DB2 Connect Unlimited Edition

#### **db2conas.lic**

DB2 Connect Application Server Edition

#### 関連タスク**:**

- v 67 [ページの『ライセンス・センターを使用した](#page-74-0) DB2 Connect ライセンス・キー [のインストール』](#page-74-0)
- v 68 ページの『db2licm [コマンドを使用したライセンス・タイプの設定』](#page-75-0)
- v 68 [ページの『ライセンス・センターを使用したライセンス・タイプの設定』](#page-75-0)

### <span id="page-74-0"></span>ライセンス・センターを使用した **DB2 Connect** ライセンス・キ ーのインストール

ライセンス・センターを使用して、DB2 Connect 製品 CD-ROM からライセンス・ キーをインストールすることができます。

#### 手順**:**

ライセンス・センターを使用して、DB2 Connect 製品 CD-ROM からライセンス・ キーをインストールするには、以下の操作を行います。

- 1. DB2 コントロール・センターを開始してから、「ツール **(Tools)**」メニュー・リ ストで「ライセンス・センター **(License Center)**」を選択します。
- 2. インストールするライセンスの対象のシステムを選択します。「インストール済 み製品 **(Installed products)**」フィールドには、インストールした製品の名前が 表示されます。
- 3. 「ライセンス **(License)**」メニューで「追加 **(Add)**」を選択します。
- 4. 「ライセンスの追加 (Add License)」ウィンドウで、「ファイルから **(From a file)**」または「手動 **(Manually)**」のいずれかの追加を選択できます。

#### ファイルから **(From a file)**

「ファイルから **(From a file)**」ラジオ・ボタンを選択して、 DB2 Connect 製品 CD-ROM からライセンス・ファイルを選択します。

v Windows では、以下のコマンドを入力します。

x:¥db2¥license¥*license\_filename*

x: は DB2 Connect 製品 CD の入っている CD-ROM ドライブで す。

• UNIX では、以下のコマンドを入力します。

/db2/license/*license\_filename*

*license\_filename* は以下を表します。

#### **db2conee.lic**

DB2 Connect Enterprise Edition

#### **db2conpe.lic**

DB2 Connect Personal Edition

#### **db2conue.lic**

DB2 Connect Unlimited Edition

#### **db2conas.lic**

DB2 Connect Application Server Edition

#### 手動 **(Manually)**

「手動 **(Manually)**」ラジオ・ボタンを選択して、「製品名 **(Product name)**」、「製品バージョン **(Product version)**」および「製品パスワ ード **(Product password)**」を入力します。

5. 「適用 **(Apply)**」をクリックしてライセンス・キーを追加します。

関連タスク**:**

- <span id="page-75-0"></span>v 66 ページの『db2licm コマンドを使用した DB2 Connect [ライセンス・キーのイ](#page-73-0) [ンストール』](#page-73-0)
- v 68 ページの『db2licm コマンドを使用したライセンス・タイプの設定』
- v 68 ページの『ライセンス・センターを使用したライセンス・タイプの設定』

### **db2licm** コマンドを使用したライセンス・タイプの設定

ライセンス・センターを使用する代わりに **db2licm** コマンドを使って、ライセン ス・キーを設定することができます。

#### 手順**:**

**db2licm** コマンドを使用してライセンス・タイプを設定するには、次のようにしま す。

DB2 Connect Enterprise Edition の場合:

v 並行ユーザーのライセンスを購入した場合、次のコマンドを入力します。

db2licm -p db2conee concurrent db2licm -u *N*

*N* は、購入した並行ユーザー・ライセンスの数です。

v 登録済みユーザー・ライセンスを購入した場合、次のようなコマンドを入力しま す。

db2licm -p db2conee registered

#### 関連タスク**:**

- v 66 ページの『db2licm コマンドを使用した DB2 Connect [ライセンス・キーのイ](#page-73-0) [ンストール』](#page-73-0)
- v 67 [ページの『ライセンス・センターを使用した](#page-74-0) DB2 Connect ライセンス・キー [のインストール』](#page-74-0)
- v 68 ページの『ライセンス・センターを使用したライセンス・タイプの設定』

#### 関連資料**:**

v 「コマンド・リファレンス」の『db2licm - ライセンス管理ツール・コマンド』

### ライセンス・センターを使用したライセンス・タイプの設定

ライセンス・センターを使用したライセンス・タイプを設定できます。

#### 手順**:**

ライセンス・タイプを設定するには、次のようにします。

- 1. ライセンス・センターの「ライセンス **(License)**」メニューで「変更 **(Change)**」を選択します。
- 2. 「ライセンスの変更 (Change License)」ウィンドウで、購入したライセンスのタ イプを選択します。
	- v 並行ユーザー・ライセンスを購入していた場合、「同時 **DB2 Connect** ユー ザー **(Concurrent DB2 Connect users)**」を選択してから、購入したユーザ ー・ライセンスの数を入力します。

注**:** DB2 Connect Enterprise Edition のライセンスは、 1 人のユーザーにのみ 供与されます。それ以外の DB2 Connect ユーザー・ライセンスは別途購 入する必要があります。

登録済みユーザー・ライセンスを購入した場合、「登録済み **DB2 Connect** ユーザー **(Registered DB2 Connect users)**」を選択してから、「**OK**」をク リックして「ライセンスの変更 (Change License)」ウィンドウをクローズし、 ライセンス・センターに戻ります。「ユーザー **(Users)**」タブをクリックし、 購入したライセンスの対象のすべてのユーザー ID を追加します。

3. 「制約ポリシー **(Enforcement policy)**」を選択します。「ソフト停止 **(Soft stop)**」がデフォルトです。

#### 関連タスク**:**

- v 66 ページの『db2licm コマンドを使用した DB2 Connect [ライセンス・キーのイ](#page-73-0) [ンストール』](#page-73-0)
- v 67 [ページの『ライセンス・センターを使用した](#page-74-0) DB2 Connect ライセンス・キー [のインストール』](#page-74-0)
- v 68 ページの『db2licm [コマンドを使用したライセンス・タイプの設定』](#page-75-0)

# 第 **4** 部 **DB2 Connect** 通信のためのホストおよび **iSeries** デー タベースの準備

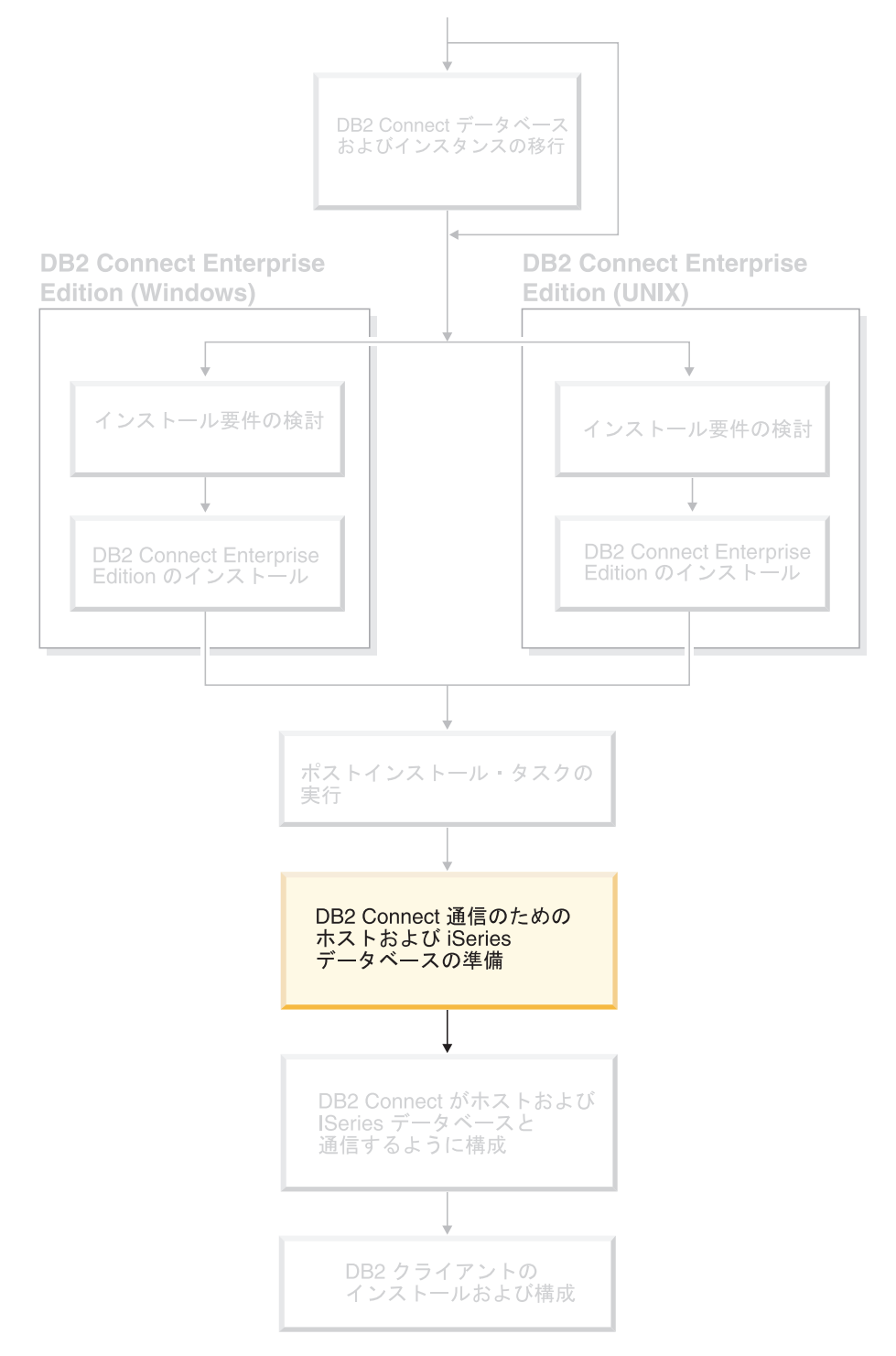

このセクションでは、DB2 Connect ワークステーションからの接続を受け入れるよ うにホストおよび iSeries データベース・サーバーを構成する場合に必要なステップ

について説明します。これらのステップは、必要なシステム特権と特殊な専門的知 識を持つ、ネットワークまたはシステム管理者、あるいは DB2 管理者などのユー ザーが実行する必要があります。

ホストおよび iSeries データベース・サーバーの構成については、以下の資料を参照 してください。

- v 「*DB2 Universal Database (OS/390* 版および *z/OS* 版*)* インストレーション・ガイ ド・バージョン *7* (GC88-8766-00)」には、 DB2 Universal Database for z/OS and OS/390 に関する最も包括的かつ最新の情報が記載されています。
- v 「*Distributed Relational Database Cross Platform Connectivity and Applications*」に は、役立つ構成後の情報が載せられています。
- v 「*AS/400 Distributed Database Programming V4*」

このセクションで使用するサンプル値は、本書の他の部分で使用する値と一致して います。以下の部分で提供される指示を実行する際、ネットワーク名、論理装置 (LU) 名、およびモード名などのエレメントは、自分で指定する値に置き換える必要 があります。

## 第 **9** 章 **DB2 Connect** 通信のための **DB2 for OS/390 and z/OS** データベースの準備

### **DB2 Connect** からの接続のための **DB2 Universal Database for OS/390 and z/OS** の準備

VTAM 管理者およびホスト・システム管理者は、VTAM と OS/390 または z/OS を構成し、 DB2 Connect ワークステーションからのインバウンド接続要求を受け取 るように DB2 Universal Database for z/OS and OS/390 を準備する必要がありま す。

このトピックは以下について述べています。

- DB2 Connect と DB2 Universal Database for z/OS and OS/390 との間の TCP/IP (伝送制御プロトコル/インターネット・プロトコル) ネットワーク接続を確立する ための指示。
- v DB2 Connect SNA 接続で使用する DB2 Universal Database for z/OS and OS/390 ホストで必要な VTAM 定義の例。これらを、現行の定義と比較してください。
- v DB2 ホストの構成ステップ。これらのステップの詳細の多くは、DB2 UDB for OS/390 バージョン 6.1 が紹介されたときに変更されています。これらのステッ プは、 TCP/IP を介して DB2 Universal Database for z/OS および OS/390 に接続 するユーザーに適用されます。しかし、SNA ユーザーに適用されるステップもあ ります。 TCP/IP に適用されるステップを使用することをお勧めします。

DB2 for OS/390 または DB2 for z/OS がマルチサイト更新トランザクション (2 フ ェーズ・コミット) に参与する予定の場合は、『マルチサイト更新の使用可能化』 の項を参照してください。

#### 手順**:**

| | | | |

> DB2 Connect からの接続要求を受け入れるように DB2 Universal Database for z/OS and OS/390 を準備するには、以下のようにプロトコルを構成する必要があります。

- DB2 Universal Database for OS/390 and z/OS 用の TCP/IP の構成
- v DB2 Universal Database for OS/390 and z/OS の構成
- VTAM の構成

#### 関連タスク**:**

- 74 ページの『[DB2 Universal Database for OS/390 and z/OS](#page-81-0) 用の TCP/IP の構 [成』](#page-81-0)
- 77 ページの『[DB2 Universal Database for OS/390 and z/OS](#page-84-0) の構成』
- v 78 [ページの『](#page-85-0)VTAM の構成』
- v 「*DB2 Connect* ユーザーズ・ガイド」の『コントロール・センターを使ったマル チサイト更新の使用可能化』

### <span id="page-81-0"></span>**DB2 Universal Database for OS/390 and z/OS** 用の **TCP/IP** の構成

このトピックでは、DB2 Connect ワークステーションとバージョン 6.1 以降の DB2 UDB for OS/390 との間の TCP/IP 通信を構成する方法について説明します。 この説明では、以下を前提としています。

- v TCP/IP によって単一のホスト・データベースに接続している。それぞれの場合に 必要なポート番号 とサービス番号 が異なっていても、複数のホスト接続を全く 同じ方法で処理します。
- ターゲット・データベースが DB2 UDB for OS/390 バージョン 6.1 以降にあ る。
- 必要なすべての前提条件ソフトウェアがインストールされている。
- 必要なだけの DB2 クライアントがセットアップされている。

#### **TCP/IP** をサポートする場合の **OS/390** ソフトウェアの前提条件**:**

OS/390 V2R3+ は、 TCP/IP サポートに必要な最低限のオペレーティング・システ ム・レベルです。 お勧めのオペレーティング・システムは OS/390 V2R5+ で、こ のレベルであれば最高のパフォーマンスを得られます。どのバージョンの z/OS も TCP/IP をサポートします。

以下の DB2 for OS/390 の通知用の APAR は、TCP/IP for OS/390 を筆頭として各 種の OS/390 コンポーネントごとにインストールする PTF に関する情報に応じて定 期的に更新されます。 DB2 for OS/390 で TCP/IP 接続を使用する場合、以下の DB2 for OS/390 APAR 情報に記述されている PTF および APAR 修正を再検討し 適用することは大変重要です。

- $\cdot$  II11164
- II11263
- $\cdot$  II10962

#### 情報の収集**:**

TCP/IP 接続によって DB2 Connect を使用できるようになるには、その前にホス ト・データベース・サーバーと DB2 Connect サーバーの両方についての情報を収集 する必要があります。 TCP/IP によって接続しているそれぞれのホスト・サーバー については、以下の情報が必要です。

v DB2 Connect ワークステーションでの TCP/IP services ファイルおよび hosts フ ァイルの位置

#### **UNIX** の場合

/etc/

#### **Windows NT**、**Windows 2000**、**Windows XP**、および **Windows Server 2003** の場合

通常は、*%SystemRoot%*¥system32¥drivers¥etc¥。 *%SystemRoot%* は、 Windows インストール・パス・ディレクトリーを示します。

#### **Windows 98** および **Windows ME** の場合

通常、*x:*¥windows¥。ここで、 *x:* は Windows のインストール・パス・ ディレクトリーを表しています。

ドメイン・ネーム・サーバー にホスト情報を追加して、複数のシステムでこのフ ァイルを保持しないようにすることができます。

- v ターゲット DB2 Universal Database for z/OS and OS/390 ホストでの等価ファイ ルの位置。
- v DB2 Universal Database for z/OS and OS/390 に対して定義される TCP/IP ポート 番号。
	- 注**:** 関連するサービス名 情報は、 DB2 Connect ワークステーションと DB2 Universal Database for z/OS and OS/390 との間で交換されません。
	- ポート番号 446 は、 DB2 Connect ワークステーションからの通信でのデフォル トとして登録されています。
- v ホストおよび DB2 Connect ワークステーションの両方に使用できる TCP/IP ア ドレスおよびホスト名。
- DB2 for OS/390 データベース・サーバーのロケーション名。
- v ホストまたは iSeries サーバーでデータベースに対して CONNECT 要求を出すと きに使用されるユーザー ID およびパスワード。

この情報を入手するためのヘルプは、ローカル・ネットワーク管理者および DB2 for OS/390 and z/OS 管理者にお問い合わせください。 表 2 の例にあるワークシー トの 1 つのコピーを使用して、 DB2 Connect とホスト・データベース・サーバー の間にそれぞれの TCP/IP 接続を計画します。

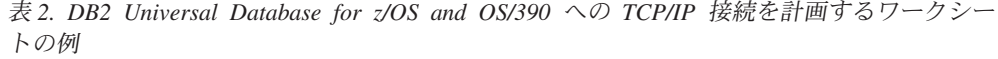

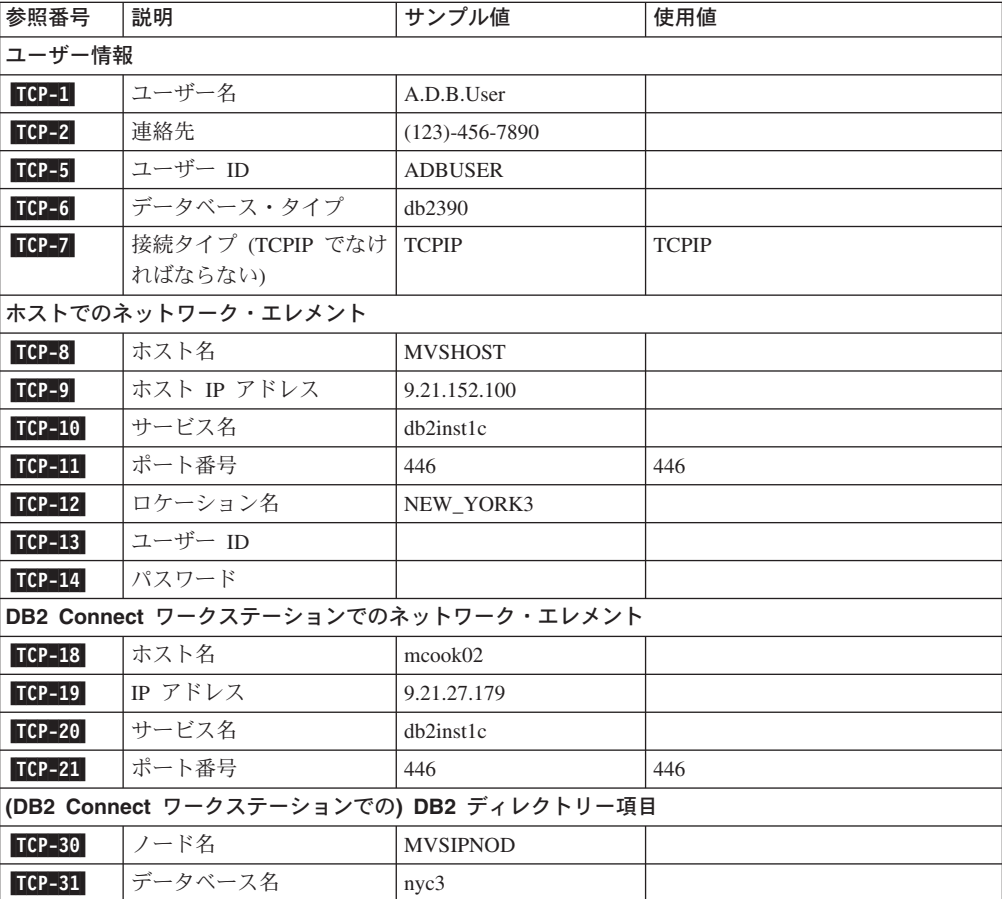

表 *2. DB2 Universal Database for z/OS and OS/390* への *TCP/IP* 接続を計画するワークシー トの例 *(*続き*)*

| 参照番号                                                   | 説明          | サンプル値    | 使用値 |  |  |  |  |  |
|--------------------------------------------------------|-------------|----------|-----|--|--|--|--|--|
| $TCP-32$                                               | データベース別名    | mysipdb1 |     |  |  |  |  |  |
| $TCP-33$                                               | DCS データベース名 | nyc3     |     |  |  |  |  |  |
| 注:                                                     |             |          |     |  |  |  |  |  |
| 1.ホストの IP アドレス 【CP-9】を獲得するには、ホストで以下のように入力します。          |             |          |     |  |  |  |  |  |
| TSO NETSTAT HOME                                       |             |          |     |  |  |  |  |  |
| 2.ポート番号   CP-11  を獲得するには、 DB2 マスター・アドレス・スペースまたはシステム・ログ |             |          |     |  |  |  |  |  |
| で DSNL004I を検索します。                                     |             |          |     |  |  |  |  |  |

#### **TCP/IP** 接続の構成**:**

このセクションで説明されているステップを行って、構成を完了し接続を確立しま す。

#### ワークシートの完成**:**

以下のように、それぞれの TCP/IP ホストごとに、ワークシートの例のコピーを完 成します。

- 1. DB2 Universal Database for z/OS and OS/390 ホスト (項目 8 および 9) のホス ト名および IP アドレスに使用される値を入力する。
- 2. DB2 Connect ワークステーション (項目 18 および 19) のホスト名および IP ア ドレス に使用される値を入力する。
- 3. 接続 (項目 10 と 11、または 20 と 21) に使用するポート番号またはサービス 名を決定する。
- 4. 接続先の DB2 for OS/390 and z/OS データベース・サーバーのロケーション 名。
- 5. ホスト・データベースに接続するときにユーザー ID およびパスワードに使用さ れる値を決定する。

**DB2 Universal Database for z/OS and OS/390** ホストの更新**:**

zSeries サーバーで以下を行います。

- 1. ホスト・アドレスまたはホスト名を調べる。
- 2. ポート番号またはサービス名を調べる。
- 3. 必要であれば、正しいポート番号とサービス名を使って services ファイルを更新 する。
- 4. 必要であれば、DB2 Connect ワークステーションのホスト名と IP アドレスを使 って、 hosts ファイル (または DB2 Universal Database for z/OS and OS/390 シ ステムが使用するドメイン・ネーム・サーバー) を更新する。
- 5. 接続をテストする前に、新しい定義がアクティブであることを確認する。必要に 応じて、ホスト・ネットワーク管理者に相談するか、またはコントロール・スタ ッフを変更してください。
- 6. 有効なユーザー ID、パスワード、および *LOCATION NAME* を持つ DB2 Universal Database for z/OS and OS/390 管理者を調べる。

<span id="page-84-0"></span>7. そのオプションがホスト・システム上で TCP/IP によってサポートされている場 合、正しいポート番号を使って DB2 Connect サーバーを PING する。たとえ ば、次のようにします。

ping *remote\_host\_name* -p *port\_number*

#### 関連タスク**:**

v 78 [ページの『](#page-85-0)VTAM の構成』

### **DB2 Universal Database for OS/390 and z/OS** の構成

DB2 Connect を使用するには、その前に DB2 Universal Database for z/OS and OS/390 管理者が DB2 Universal Database for z/OS and OS/390 を構成し、 DB2 Connect ワークステーションからの接続を許可する必要があります。この項では、 DB2 Connect クライアントが DB2 Universal Database for z/OS and OS/390 に接続 できるようにするために必要な最小 更新を示します。さらに詳細な例に関しては、 「*DB2 for OS/390 and z/OS Installation Guide*」を参照してください。

#### 推奨される **APAR:**

DB2 for OS/390 and z/OS バージョン 7: APAR PQ50016 および PQ50017 のフィ ックスを適用してください。

#### **SYSIBM.LUNAMES** の更新**:**

この項には、 DB2 Universal Database for z/OS and OS/390 用にこれらのテーブル を更新するコマンドの例が示されています。 DB2 管理者と協力して、ご使用の DB2 Universal Database for z/OS and OS/390 システムに必要な更新を判別します。 DB2 Universal Database for z/OS and OS/390 コミュニケーション・データベース・ テーブルの詳細については、「*DB2 Universal Database for z/OS and OS/390 SQL* リファレンス」を参照してください。

着信 DB2 Connect LU からデータベース接続要求を受け入れられるようにするに は、ブランク行を挿入するだけです。次のような SQL を使用します。

INSERT INTO SYSIBM.LUNAMES (LUNAME) VALUES (' ')

その代わりに、LU 名によってアクセスを制限したい場合、以下のような SQL コマ ンドを使ってこのテーブルを更新することができます。

INSERT INTO SYSIBM.LUNAMES (LUNAME, SECURITY OUT, ENCRYPTPSWDS, USERNAMES) VALUES('NYX1GW01','P','N','O');

結果は次のとおりです。

表 *3.* テーブルに加えた更新による結果セット

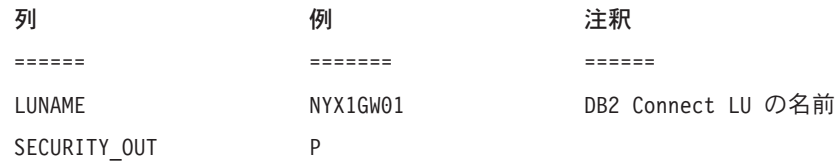

<span id="page-85-0"></span>表 *3.* テーブルに加えた更新による結果セット *(*続き*)*

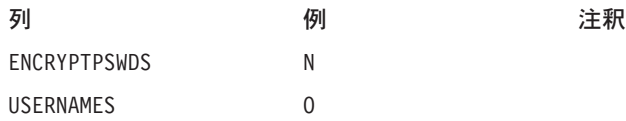

#### 関連タスク**:**

• 74 ページの『[DB2 Universal Database for OS/390 and z/OS](#page-81-0) 用の TCP/IP の構 [成』](#page-81-0)

### **VTAM** の構成

VTAM を構成するため、 VTAM 管理者はシステムで使用する名前とオプションを 判別する必要があります。 DB2 Connect ワークステーションをホストへ接続できる ようにするには、以下の定義を提供する必要があります。

- v DB2 Universal Database for z/OS and OS/390 用の VTAM APPL 定義。 DB2 サ ブシステムの APPL 名、つまり LU 名は、これらの例では NYM2DB2 です。
- v DB2 Connect 用の VTAM PU および LU 定義。 DB2 Connect ワークステーシ ョンの PU および LU 定義は、これらの例ではそれぞれ NYX1 および NYX1GW01 です。
- v DB2 の VTAM ログ・モード定義。接続に使用されるログ・モード項目はこれら の例では IBMRDB です。

VTAM サンプル定義を、以下のセクションで説明します。

#### ネットワーク・エレメント名のサンプル **(VTAM):**

次の例では、ホスト・データベース・サーバーの構成に使用する VTAM 定義のサ ンプルを示します。

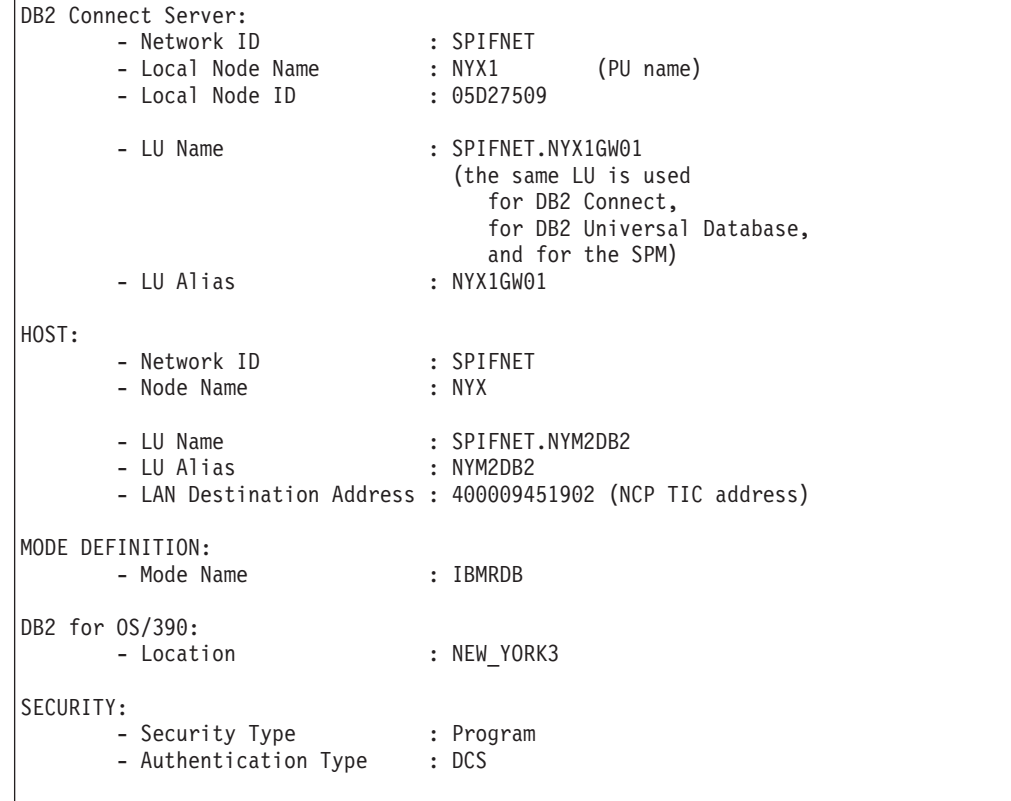

#### **OS/390** 用または **z/OS** 用 **VTAM APPL** 定義のサンプル**:**

次の例では、VTAM アプリケーション・メジャー・ノード定義のサンプルを示しま す。ほとんどの場合、異なる LU 名を持つそのような定義がすでに存在していま す。そのような定義が存在しない場合、このアプリケーション・メジャー・ノード を定義し、定義された LU 名を使用するために DB2 Universal Database for z/OS and OS/390 をカスタマイズする必要があります。この名前は、DB2 Connect に必要 なパートナー LU 名です。

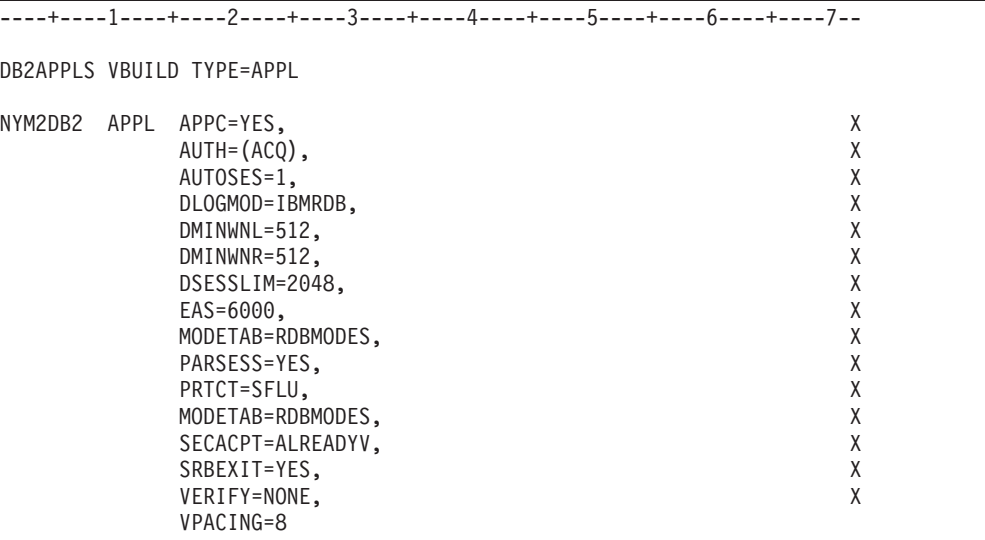

注**:** 16 列目から連結を始める必要があり、72 列目に連結マークが付けられます。

#### **DB2 Connect** 用の **VTAM PU** および **LU** 定義のサンプル**:**

セキュリティー・ポリシー上可能であれば、 DYNPU と DYNLU を VTAM で使用で きるようにして、 VTAM を介した PU および LU アクセスを可能にしてくださ い。詳細については、VTAM 管理者と連絡をとってください。

次の例では、VTAM 交換回線メジャー・ノード定義のサンプルを示します。以下の 例を参考に、特定の LU または PU を使用可能にします。

DB2 Connect ワークステーション上ですでに SNA を使用している場合、 PU 定義 がすでに存在しています。しかし、独立型 LU 定義は存在していない可能性があり ます。 DB2 Connect に必要な独立型 LU 定義には、 LOCADDR=0 と指定する必要が あります。

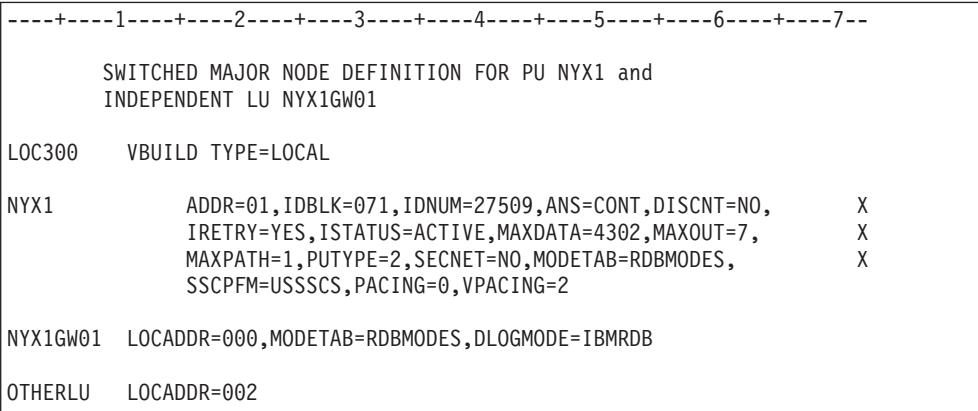

#### **DB2** 用の **VTAM** ログ・モード定義のサンプル**:**

次の例では、VTAM ログオン・モード・テーブル定義 IBMRDB および SNASVCMG の サンプルのリストが示されています。この例では 4K の *RUSIZE* が指定されていま すが、ご使用の環境には適していない可能性があります。たとえば、イーサネット を使用している場合、最大フレーム・サイズは 1536 バイトになります。 VTAM 管理者にこれらの値を検査してもらい、 DB2 Connect に指定すべきモード・テーブ ル項目名と *RUSIZE* を教えてもらう必要があります。 APPC を使用する際は、 *SNASVCMG* ログオン・モードを定義する必要があります。

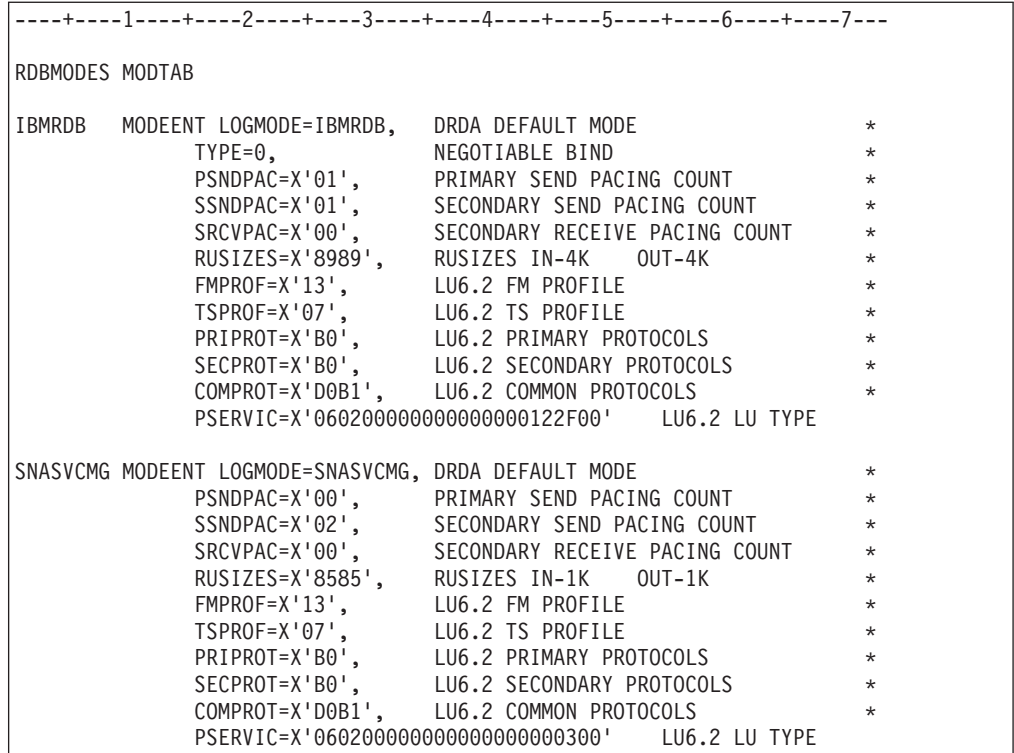

#### 関連タスク**:**

v 83 ページの『DB2 Connect からの接続のための [DB2 Universal Database for](#page-90-0) iSeries [の準備』](#page-90-0)

## <span id="page-90-0"></span>第 **10** 章 **DB2 Connect** 通信のための **DB2 UDB for iSeries** デ ータベースの準備

### **DB2 Connect** からの接続のための **DB2 Universal Database for iSeries** の準備

DB2 Connect を使ってリモート・システムは、DB2 UDB for iSeries システム上の データにアクセスすることができます。

#### 手順**:**

その接続をセットアップするには、次の項目を理解している必要があります。

- 1. ローカル・ネットワーク名。 DSPNETA と入力して、この情報を得ることができ ます。
- 2. ローカル・アダプター・アドレス。 WRKLIND (\*trlan) と入力して、この情報を 得ることができます。
- 3. モード名。 WRKMODD と入力して、モード名のリストを得ることができます。 iSeries システム上でモード IBMRDB が定義されている場合には、それを使用し てください。
- 4. ローカル・コントロール・ポイント名。 DSPNETA と入力して、この情報を得る ことができます。
- 5. リモート・トランザクション・プログラム名。デフォルトは X'07'6DB (X'07F6C4C2') です。 DB2 UDB for iSeries は常にデフォルトを使用します。 16 進数を入力するのが不便であれば、別名は QCNTEDDM です。
- 6. リレーショナル・データベース名。 DSPRDBDIRE と入力して、この情報を得るこ とができます。これによりリストが表示されます。リモート・ロケーション列に \*LOCAL が含まれている行は、クライアントに定義する必要のある RDBNAME を識別します。 \*LOCAL 項目がない場合は、サーバー上で DSPNETA コマン ドで得られるシステム名を使用するか、新たに追加できます。

例を以下に示します。

| リレーショナル・データベースのディレクトリー項目の表示                                       |             |               |  |  |  |
|-------------------------------------------------------------------|-------------|---------------|--|--|--|
| Position to                                                       |             |               |  |  |  |
| オプションを入力して、Enter キーを押してください。<br>5=Display details 6=Print details |             |               |  |  |  |
|                                                                   | Relational  | Remote        |  |  |  |
| Option                                                            | Database    | Location Text |  |  |  |
|                                                                   |             |               |  |  |  |
|                                                                   |             |               |  |  |  |
|                                                                   | <b>DLHX</b> | RCHAS2FA      |  |  |  |
|                                                                   | JORMT2FA    | JORMT2FA      |  |  |  |
|                                                                   | JORMT4FD    | JORMT4FD      |  |  |  |
|                                                                   | JOSNAR7B    | RCHASR7B      |  |  |  |
|                                                                   | RCHASR7B    | *LOCAL        |  |  |  |
|                                                                   | RCHASR7C    | RCHASR7C      |  |  |  |
|                                                                   | R7BDH3SNA   | RCH2PDH3      |  |  |  |
|                                                                   | RCHASDH3    | RCHASDH3      |  |  |  |
|                                                                   |             |               |  |  |  |

iSeries サーバーからこれらのパラメーターを取得したならば、次のワークシートに 値を入力してください。

表 *4. iSeries* からの構成パラメーター

| 項目 | パラメーター                        | 例                   | 使用値 |
|----|-------------------------------|---------------------|-----|
|    | A-1 ローカル・ネットワーク名              | <b>SPIFNET</b>      |     |
|    | A-2 ローカル・アダプター・アドレ            | 400009451902        |     |
|    | ス                             |                     |     |
|    | A-3 モード名                      | <b>IBMRDB</b>       |     |
|    | A-4 ローカル・コントロール・ポイ            | SYD2101A            |     |
|    | ント名                           |                     |     |
|    | A-5 リモート・トランザクション・            | X'07F6C4C2' (デフォルト) |     |
|    | プログラム                         |                     |     |
|    | A-6 リレーショナル・データベース  NEW_YORK3 |                     |     |
|    | 名                             |                     |     |

詳細は、「分散データベース体系*(DRDA)* 接続の手引き」を参照してください。

#### 関連タスク**:**

v 85 ページの『DB2 Connect からの接続のための [DB2 for VSE & VM](#page-92-0) の準備』

## <span id="page-92-0"></span>第 **11** 章 **DB2 Connect** 通信のための **DB2 for VM & VSE** デ ータベースの準備

### **DB2 Connect** からの接続のための **DB2 for VSE & VM** の準備

DB2 Server for VSE & VM をアプリケーション・サーバーとしてセットアップす る方法の詳細については、「*DRDA Connectivity Guide*」を参照してください。

#### 関連概念**:**

- v 「コネクティビティー 補足」の『DB2 for VM』
- v 「コネクティビティー 補足」の『DB2 for VSE』

#### 関連タスク**:**

v 「コネクティビティー 補足」の『DRDA 通信用のアプリケーション・リクエス ターまたはアプリケーション・サーバーの準備 (VM)』

# 第 **5** 部 ホストおよび **iSeries** データベースへのアクセスの構成

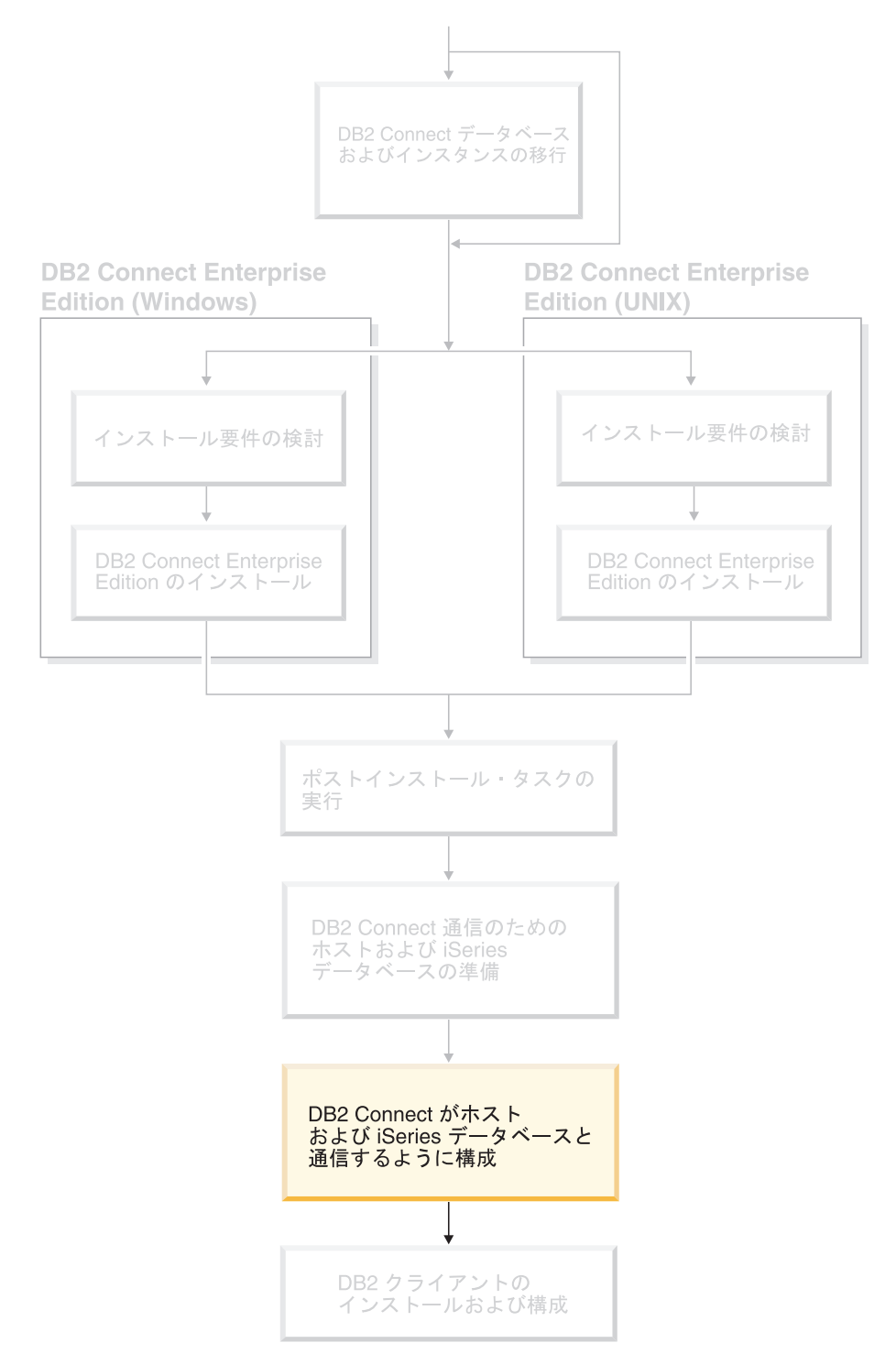

DB2 Connect がインストールされ、データベース・サーバーが通信を受け入れるよ うに構成されたならば、 2 つのシステム間の接続を確立し、微調整する必要があり ます。このセクションでは、構成アシスタント (CA) を使用して、データベース・ サーバーを見つけ、接続し、バインドする方法について説明します。

このセクションの対象読者

- ネットワーク・システム管理者
- DB2 Connect システムをインストールし構成するテクニカル・スタッフ

## <span id="page-96-0"></span>第 **12** 章 構成アシスタントの使用

## **CA** を使用した、ホストまたは **iSeries** データベース・サーバーへの接続の 構成

このタスクでは、構成アシスタント (CA) を使用して、DB2 Connect Personal Edition (PE) または DB2 Connect Enterprise Edition をリモート・データベースのホ ストまたは iSeries データベース・サーバーに接続する方法について説明します。構 成アシスタントとは、データベース接続およびその他のデータベース設定の構成に 使用できる DB2 GUI ツールです。

旧リリースの DB2 では構成アシスタント (CA) は、クライアント構成アシスタン ト (CCA) という名称でした。

#### 前提条件**:**

- 構成アシスタントは、 DB2 Connect ワークステーションにインストールしなけ ればなりません。 DB2 バージョン 8 では構成アシスタントは、DB2 Administration Client および DB2 Application Development Client の一部として利 用することができます。
- インバウンド・クライアント要求を受け入れるようにリモート・サーバーを構成 する必要があります。デフォルトでは、サーバー・インストール・プログラム は、インバウンド・クライアント接続用のほとんどのプロトコルをサーバー上で 検出および構成します。

#### 手順**:**

CA を使ってデータベースへの接続を構成するには、以下の方法のうちのいずれか を選択します。

- ディスカバリーを使用したデータベースへの接続
- プロファイルを使用したデータベースへの接続
- CA を使用したデータベースへの手動接続

#### 関連タスク**:**

- 89 ページの『ディスカバリーを使用したデータベース接続の構成』
- 91 [ページの『プロファイルを使用したデータベース接続の構成』](#page-98-0)
- v 92 ページの『構成アシスタント (CA) [を使用したデータベース接続の手動による](#page-99-0) [構成』](#page-99-0)

### 構成タスク

### ディスカバリーを使用したデータベース接続の構成

構成アシスタントのディスカバリー機能を使うと、ネットワークでデータベースを 検索できます。

#### 前提条件**:**

- v 有効な DB2 ユーザー ID であることを確認してください。
- DB2 サーバーまたは DB2 Connect サーバー製品がインストールされているシス テムにデータベースを追加する場合は、 SYSADM または SYSCTRL 権限を付与 されたユーザー ID であることを確認してください。

#### 制約事項**:**

| | | | | | | | | |

以下の場合、ディスカバリー機能はリモート・システムを検出できない可能性があ ります。

- Administration Server がリモート・システムで稼働していない。
- v ディスカバリー機能がタイムアウトになっている。デフォルトでは、ディスカバ リー機能は 10 秒間ネットワークを検索します。これは、リモート・システムを 検出するために十分でない場合があります。 DB2DISCOVERYTIME レジストリ ー変数を指定して、長い時間を指定することができます。
- v ディスカバリー機能の実行されるネットワークが指定されていて、特定のリモー ト・システムにディスカバリー要求が到達しない。

#### 制約事項**:**

CA のディスカバリー機能が DB2 システムについての情報を戻すためには、 DB2 Administration Server (DAS) が実行されていて有効になっている必要があります。

#### 手順**:**

ディスカバリーを使用してシステムにデータベースを追加するには、次の手順を実 行します。

- 1. 有効な DB2 ユーザー ID を使用してシステムにログオンします。
- 2. CA を開始します。 CA は、「スタート」メニューから (Windows の場合)、ま たは **db2ca** コマンドを使用することによって (Windows および UNIX システ ムの場合) 開始できます。
- 3. CA のメニュー・バーで「選択済み **(Selected)**」で、「ウィザードを使用してデ ータベースを追加 **(Add Database Using Wizard wizard)**」を選択します。 「データベースの追加 **(Add Database)**」ウィザードがオープンします。
- 4. 「ネットワークの検索 **(Search the network)**」ラジオ・ボタンを使用して、 「次へ **(Next)**」をクリックします。
- 5. 「既知のシステム **(Known Systems)**」の横のフォルダーをダブルクリックしま す。クライアントに認識されているすべてのシステムのリストが表示されます。 「その他のシステム **(Other Systems)** 」の横のフォルダーをダブルクリックし ます。ネットワーク上のすべてのシステムのリストが表示されます。
- 6. インスタンスとデータベースのリストを展開して、追加したいデータベースを選 択します。「次へ **(Next)**」をクリックします。
- 7. ローカル・データベース別名を「データベース別名 **(Database alias)**」フィー ルドに入力し、このデータベースについて記述するコメントを「コメント **(Comment)**」フィールドに入力します。
- 8. ODBC を使用する計画がある場合には、このデータベースを ODBC データ・ソ ースとして登録します。この操作を実行するには、ODBC がインストールされて いなければなりません。

<span id="page-98-0"></span>9. 「完了 **(Finish)**」をクリックします。これで、追加したデータベースを使用でき るようになります。「クローズ **(Close)**」をクリックして、CA を終了します。

#### 関連タスク**:**

- v 92 ページの『構成アシスタント (CA) [を使用したデータベース接続の手動による](#page-99-0) [構成』](#page-99-0)
- 91 ページの『プロファイルを使用したデータベース接続の構成』
- v 94 [ページの『構成アシスタントによるデータベース接続のテスト』](#page-101-0)

### プロファイルを使用したデータベース接続の構成

サーバー・プロファイルには、システム上のサーバー・インスタンス、およびそれ ぞれのサーバー・インスタンスのデータベースについての情報が含まれています。 クライアント・プロファイルには、別のクライアント・システムでカタログされた データベース情報が記述されています。

サーバー・プロファイルを使用して 1 つのデータベースに接続するには、下記のよ うにします。同時に複数のデータベースへの接続を構成する場合は、構成アシスタ ント (CA) のインポート機能を使用する必要があります。

#### 前提条件**:**

- v 有効な DB2 ユーザー ID であることを確認してください。
- DB2 サーバーまたは DB2 Connect サーバー製品がインストールされているシス テムにデータベースを追加する場合は、 SYSADM または SYSCTRL 権限を付与 されたユーザー ID であることを確認してください。

#### 手順**:**

| | プロファイルを使用してデータベース接続を構成するには、次の手順を行います。

- 1. 有効な DB2 ユーザー ID を使用してシステムにログオンします。
- 2. CA を開始します。 CA は、「スタート」メニューから (Windows の場合)、ま たは **db2ca** コマンドを使用することによって (Windows および UNIX システ ムの場合) 開始できます。
- 3. CA のメニュー・バーで「選択済み **(Selected)**」で、「ウィザードを使用して データベースを追加 **(Add Database Using Wizard wizard)**」を選択します。
- 4. 「プロファイルを使用する **(Use a profile)**」ラジオ・ボタンを選択し、「次へ **(Next)**」をクリックします。
- 5. 「**...**」をクリックして、プロファイルを選択します。
- 6. 「ロード **(Load)**」をクリックして、プロファイル内のデータベースを選択しま す。
- 7. 「次へ **(Next)**」をクリックします。
- 8. ローカル・データベース別名を「データベース別名 **(Database alias)**」フィー ルドに入力し、このデータベースについて記述するコメントを「コメント **(Comment)**」フィールドに入力します。「次へ **(Next)**」をクリックします。
- 9. ODBC を使用する計画がある場合には、このデータベースを ODBC データ・ ソースとして登録する必要があります。「**ODBC** 用にこのデータベースを登録 **(Register this database for ODBC)**」チェック・ボックスを選択します。こ の操作を実行するには、ODBC がインストールされていなければなりません。

<span id="page-99-0"></span>10. 「完了 **(Finish)**」をクリックします。これで、このデータベースを使用できま す。

#### 関連タスク**:**

- v 121 [ページの『構成アシスタントを使用したクライアント・プロファイルの作成](#page-128-0) [およびエクスポート』](#page-128-0)
- v 123 [ページの『構成アシスタントを使用したクライアント・プロファイルのイン](#page-130-0) [ポートおよび構成』](#page-130-0)

### 構成アシスタント **(CA)** を使用したデータベース接続の手動による 構成

接続したいデータベースについての情報がある場合、手動ですべての構成情報を入 力することができます。この方法は、コマンド行プロセッサーを使用してコマンド を入力するのと類似していますが、パラメーターがグラフィカルに提示されます。

#### 前提条件**:**

- v 有効な DB2 ユーザー ID であることを確認してください。
- DB2 サーバーまたは DB2 Connect サーバー製品がインストールされているシス テムにデータベースを追加する場合は、 SYSADM または SYSCTRL 権限を付与 されたユーザー ID であることを確認してください。

#### 手順**:**

CA を使用して手動でシステムにデータベースを追加するには、次の手順を実行し ます。

- 1. 有効な DB2 ユーザー ID を使用してシステムにログオンします。
- 2. CA を開始します。 CA は、「スタート」メニューから (Windows の場合)、ま たは **db2ca** コマンドを使用することによって (Windows および UNIX システ ムの場合) 開始できます。
- 3. CA メニュー・バーの「選択済み **(Selected)**」で、「ウィザードを使用してデ ータベースを追加 **(Add Database Using Wizard wizard)**」を選択します。
- 4. 「データベースへの接続を手動で構成する **(Manually configure a connection to a database)**」ラジオ・ボタンを選択して、「次へ **(Next)**」を クリックします。
- 5. Lightweight Directory Access Protocol (LDAP) を使用している場合には、 DB2 ディレクトリーを保持したい場所に対応するラジオ・ボタンを選択します。 「次へ **(Next)**」をクリックします。
- 6. 「プロトコル **(Protocol)**」リストから、使用したいプロトコルに対応するラジ オ・ボタンを選択します。

ご使用のシステムに DB2 Connect がインストールされており、TCP/IP または APPC を選択する場合には、「データベースはホストまたは **OS/400** システム に物理的に常駐 **(The database physically resides on a host or OS/400 system)**」を選択できます。このチェック・ボックスを選択すると、ホストまた は OS/400 データベースに確立したい接続のタイプを選択できます。

- v DB2 Connect ゲートウェイ経由の接続を確立するには、「ゲートウェイ経由 でサーバーに接続 **(Connect to the server via the gateway)**」ラジオ・ボ タンを選択します。
- v 直接接続を確立するには、「サーバーに直接接続 **(Connect directly to the server)**」ラジオ・ボタンを選択します。

「次へ **(Next)**」をクリックします。

- 7. 必要な通信プロトコル・パラメーターを入力し、「次へ **(Next)**」をクリックし ます。
- 8. 追加したいリモート・データベースのデータベース別名を「データベース名 **(Database name)**」フィールドに入力し、ローカル・データベース別名を「デ ータベース別名 **(Database alias)**」フィールドに入力します。

ホストまたは OS/400 データベースを追加している場合、 OS/390 または z/OS データベースのロケーション名、OS/400 データベースの RDB 名、または VSE か VM データベースの DBNAME を「データベース名 **(Database name)**」フィールドに入力します。さらにオプションとして、このデータベー スについて記述するコメントを「コメント **(Comment)**」フィールドに入力でき ます。

「次へ **(Next)**」をクリックします。

- 9. ODBC を使用する計画がある場合には、このデータベースを ODBC データ・ ソースとして登録します。この操作を実行するには、ODBC がインストールさ れていなければなりません。
- 10. 「ノード・オプションの指定 **(Specify the node options)**」ウィンドウで、オ ペレーティング・システムを選択して、接続したいデータベース・システムの リモート・インスタンス名を入力します。
- 11. 「システム・オプションの指定 **(Specify the system options)**」ウィンドウ で、システム名、ホスト名、およびオペレーティング・システムが正しいかど うかを確認します。オプションで、コメントを入力することができます。「次 へ **(Next)**」をクリックします。
- 12. 「セキュリティー・オプションの指定 **(Specify the security options)**」ウィ ンドウで、認証に使用されるセキュリティー・オプションを指定します。
- 13. 「完了 **(Finish)**」をクリックします。これで、このデータベースを使用できま す。メニューから「終了 **(Exit)**」を選択して、CA を閉じます。

#### 関連タスク**:**

| | | |  $\overline{\phantom{a}}$ |

- 89 [ページの『ディスカバリーを使用したデータベース接続の構成』](#page-96-0)
- 91 [ページの『プロファイルを使用したデータベース接続の構成』](#page-98-0)
- 94 [ページの『構成アシスタントによるデータベース接続のテスト』](#page-101-0)

### <span id="page-101-0"></span>構成アシスタントによるデータベース接続のテスト

クライアント-サーバー間の接続を構成した後、データベース接続をテストする必 要があります。

#### 手順**:**

| | | | |

| | | | データベース接続をテストするには、

- 1. 「構成アシスタント **(Configuration Assistant)**を開始します。
- 2. 詳細ビューでデータベースを強調表示してから、「接続のテスト **(Test Connection)**」を「選択済み **(Selected)**」メニューから選択します。「接続のテ スト (Test Connection)」ウィンドウが表示されます。
- 3. テストする接続のタイプを選択します (デフォルトは **CLI**)。同時に複数のタイプ をテストできます。リモート・データベースの有効なユーザー ID およびパスワ ードを入力し、「接続のテスト **(Test Connection)**」をクリックします。接続が 正常に確立された場合、接続が確立されたことを確認するメッセージが「結果 (Results)」ページに表示されます。

接続テストに失敗した場合には、ヘルプ・メッセージを受け取ります。誤って指 定した設定を変更するには、詳細ビューでデータベースを選択してから、「デー タベースの変更 **(Change Database)**」を「選択済み **(Selected)**」メニューから 選択します。

#### 関連タスク**:**

- 89 [ページの『ディスカバリーを使用したデータベース接続の構成』](#page-96-0)
- 92 ページの『構成アシスタント (CA) [を使用したデータベース接続の手動による](#page-99-0) [構成』](#page-99-0)
- 91 [ページの『プロファイルを使用したデータベース接続の構成』](#page-98-0)

## <span id="page-102-0"></span>第 **13** 章 **DB2 Connect Sysplex** のサポート

### **DB2 Connect Sysplex** のサポート

Sysplex とは、ハードウェアとソフトウェアを使って共同で作業する zSeries® サー バーの集合のことです。 Sysplex は、共同で作業するプロセッサー数を増やして、 処理可能な作業量を増やすことによって、共同作業を調整します。処理能力の強化 に加えて Sysplex では、各種レベルのハードウェアやソフトウェアを混合したり、 システムを動的に追加したりするための柔軟性も実現されています。

Sysplex を使うと、最初のリモート・データベース・サーバーで障害が起きても、そ のサーバーからの着信接続を、指定されたバックアップ・サーバーに DB2 Connect からシームレスに転送することができます。 DB2 Connect の Sysplex サポートは デフォルトで使用可能になっていますが、 Sysplex サポートを使用可能にするに は、各 DCS データベース・カタログ項目を構成する必要があります。

注**:** DB2 Connect のコンセントレーターがアクティブでない場合にサーバーで障害 が生じると、アクティブ な接続はホスト間で転送されません。つまり、サーバ ーで障害が生じると、そのサーバーへの既存の接続はすべて失われることにな ります。コンセントレーターがアクティブになっていれば、ダウンした特定の Sysplex メンバーへの不完了トランザクションとの接続しか失われません。他の 接続は維持されて、次のトランザクションが残りのメンバーに送信されます。

#### 関連概念**:**

- v 96 ページの『Sysplex [の構成の要件』](#page-103-0)
- v 95 ページの『OS/390 および zSeries SYSPLEX を活用する際の考慮事項』
- 97 ページの『[DB2 Sysplex](#page-104-0) の活用』

### **OS/390** および **zSeries SYSPLEX** を活用する際の考慮事項

DB2 Connect Enterprise Edition サーバーは、複数の Sysplex への接続のルーティン グ時のロード・バランシングおよびフォールト・トレランスの機能を提供します。 データ共用環境内で稼働する DB2® for OS/390® and z/OS™ に接続すると、 DB2 Connect は、Workload Manager (WLM) から提示されたシステム負荷情報に基づい て、データ共用グループを構成する様々な DB2 サブシステムにワークロードを分 散します。このサポートには、DB2 (OS/390 版) バージョン 6 以降が必要です。

DB2 Connect™ は、Sysplex メンバーを優先順位付けしたリストを WLM から受信 します。各 Sysplex は、各接続アドレスごとに重みを付けた優先順位情報を戻しま す。次にこのリストは DB2 Connect サーバーで使われて、着信の接続要求が処理さ れますが、その処理では、最高の優先順位を割り振られた Sysplex メンバーにその 要求が配布されます。優先順位情報の重みを付けられた Sysplex リストが、ロー ド・バランシング用に各接続中に獲得されます。 DB2 Connect の接続コンセントレ ーターが使用可能になっていれば、そのリストは、各トランザクションの送付先の 決定の際にも使用されます。

<span id="page-103-0"></span>注**:** DB2 Connect の Sysplex の機能を活用するのに、 OS/390 および z/OS DDF の構成を変更する必要はありません。

DB2 Connect Enterprise Edition サーバーには、接続障害が起きた場合は代わりの Sysplex への接続を試みるというフォールト・トレランス機能が備わっています。認 識される接続がすべて失敗した場合にのみ、アプリケーションにエラーが戻されま す。

この機能を使用可能にするために、新規のプロファイル (またはレジストリー) 変数 である DB2SYSPLEX\_SERVER が作成されました。 DB2SYSPLEX\_SERVER が存在しない 場合またはゼロでない値に設定されている場合には、Sysplex は使用可能です。 DB2SYSPLEX\_SERVER をゼロに設定すると、Sysplex を活用できなくなります。 DB2SYSPLEX SERVER をゼロに設定すると、 DCS データベース・カタログ項目の指 定方法に関係なく、サーバーの Sysplex が使用不可になります。

DB2 レジストリー変数 DB2CONNECT IN APP PROCESS を使用して、 DB2 Connect Enterprise Edition サーバーと同じマシンで実行されているクライアントが Sysplex サポートを活用することを許可できます。 AIX® を使用している場合には、 Sysplex サポートを活用するために EXTSHM 変数も構成することをお勧めします。

コンセントレーターを追加すると、 DB2 Connect は、トランザクション境界でワー クロードの均等化を図ることができます。そのためには、DB2 Connect コンセント レーターを使用可能にする必要があります。ホストの DB2 バージョンに応じて、 ロード・バランシングの様々な細分度を図ることができます。 DB2 (OS/390 版) バ ージョン 6.1 またはそれ以上でロード・バランシングを実行すると、 DB2 Connect はトランザクションごとに WLM から更新済み状況を受け取ります。

しかし、OS/390 バージョン 6.1 と Sysplex サポートで、長時間接続を利用するこ とはできます。

#### 関連概念**:**

- v 95 ページの『[DB2 Connect Sysplex](#page-102-0) のサポート』
- v 96 ページの『Sysplex の構成の要件』
- v 97 ページの『[DB2 Sysplex](#page-104-0) の活用』

### **Sysplex** の構成の要件

| | | |

- v DB2 Connect Enterprise Edition サーバーでは Sysplex はデフォルトで使用可能に なっていますが、 DB2SYSPLEX SERVER プロファイル変数の値をゼロに設定すれ ば、オフにすることができます。
- v データベースの DCS ディレクトリー項目で、Sysplex (大文字小文字の区別なし) が 6 番目の定位置パラメーターに含まれていないと、データベースによっては Sysplex を活用することはできません。

#### 関連概念**:**

- v 95 ページの『[DB2 Connect Sysplex](#page-102-0) のサポート』
- 95 ページの『OS/390 および zSeries SYSPLEX [を活用する際の考慮事項』](#page-102-0)
- v 97 ページの『[DB2 Sysplex](#page-104-0) の活用』

### <span id="page-104-0"></span>**DB2 Sysplex** の活用

 $\blacksquare$ | | | | | | 典型的なシナリオとして、DB2 Connect Enterprise Edition サーバー・マシン A は、 2 つの DB2® for OS/390® and z/OS™ サーバー (たとえば、 B および C) か ら成る Sysplex と通信するとします。

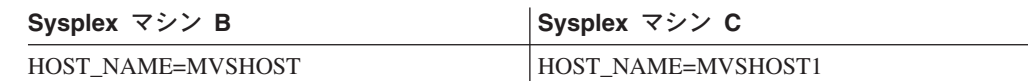

このシナリオで、アプリケーションによって、次のようなコマンドが使われたとし ます。

db2 connect to aliasb user xxxxxxx using xxxxxxxx

データベース MVSHOST への接続が確立されます。 DB2 Connect サーバーと DCS ディレクトリー項目のどちらでも Sysplex を使用できるので、 DB2 for OS/390 and z/OS は各 Sysplex 参加者 (MVSHOST および MVSHOST1) のネットワーク・アド レスを DB2 Connect に対して識別します。この情報を戻すのに DRDA4 プロトコ ルおよびメッセージ・フローが使用されます。最初の接続が確立されると、戻され るアドレス・リストは DB2 Connect サーバーのキャッシュに入れられます。初期 CONNECT が TCP/IP ノードに対して発行されると、 IP アドレスが戻されます。

#### ロード・バランシングとフォールト・トレランスに使用される優先順位情報**:**

DB2 for OS/390 and z/OS によって提供されるアドレス・リストには、各ネットワ ーク・アドレスの接続数を含め、優先順位情報が含まれています。リストは、DB2 Connect によって新しい接続が確立される度に更新されます。この追加情報はロー ド・バランシング、およびフォールト・トレランスのために使用されます。

#### **DB2 Connect** で使用するキャッシュ・アドレス・リスト**:**

ALIASB へのデータベース接続が失敗すると、 SQL30081N エラー・メッセージが 出されて、接続はドロップされます。 ALIASB への接続要求がさらに受け取られる と、DB2 Connect は次のことをします。

- 1. DB2 for OS/390 and z/OS から戻された優先順位情報に基づいて、キャッシュに 入れられたアドレス・リスト中の最高優先順位のマシンを試します。このストラ テジーは DB2 Connect によって必ず使用されます。これによって、ロード・バ ランシングが達成されます。
- 2. この接続の試みが失敗すると、 DB2 for OS/390 and z/OS によって戻されたリ ストで、優先順位の高いものから順に他のアドレスが試されます。このように、 DB2 Connect は Sysplex 情報を活用してフォールト・トレランスを図ります。
- 3. 他のすべての接続の試みが失敗すると、 DB2 Connect はカタログされたノー ド・ディレクトリーに入っているアドレスを使用して、 ALIASB への接続を再 度試みます。

#### 関連概念**:**

- v 95 ページの『[DB2 Connect Sysplex](#page-102-0) のサポート』
- 96 ページの『Sysplex [の構成の要件』](#page-103-0)
- v 95 ページの『OS/390 および zSeries SYSPLEX [を活用する際の考慮事項』](#page-102-0)

# 第 **6** 部 クライアントのインストールおよび構成

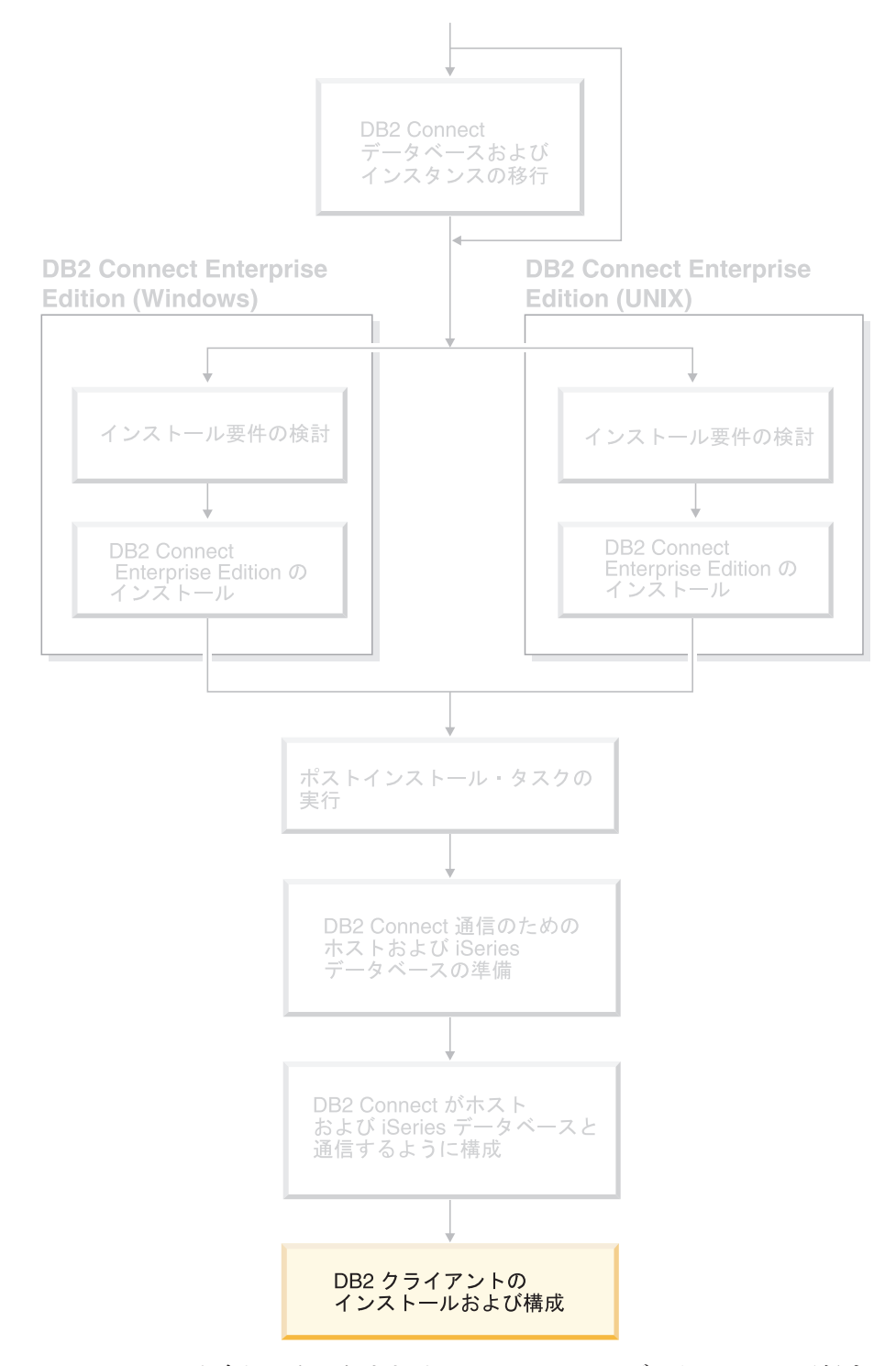

DB2 Connect を介してホストまたは iSeries ベースのデータベースと通信するよう に、 クライアント・アプリケーションを適切に構成する必要があります。 このセ

クションでは、DB2 Client Software をインストールし、 DB2 Connect を使用する ように構成する方法について説明します。

このセクションの対象読者

- ネットワーク・システム管理者
- v PC で DB2 データベース・クライアントを使用するユーザー
# <span id="page-108-0"></span>第 **14** 章 インストールの概要

# **DB2** クライアント

| | | | | | | | |

 $\overline{1}$ 

DB2® クライアントには以下の 4 つのタイプがあります。

- v Run-Time Client Lite。 DB2 Run-Time Client Lite は、DB2 Run-Time Client の小 型のフットプリント・バージョンで、 Windows® 上でのみ使用可能です。 Windows Installer Merge Modules もこの製品に対して使用可能です。これを使用 して、このクライアントの機能をユーザーの製品に組み込むことができます。
- v Run-Time Client。このタイプの DB2 クライアントを使用して、GUI を使用しな い基本的なアクセスを提供します。
- v Administration client。このタイプの DB2 クライアントを使用して、DB2 サーバ ーをリモート側で管理します。また DB2 Administration Client には、DB2 Run-Time Client で使用可能な機能すべてが含まれています。
- Application Development client。このタイプの DB2 クライアントを使用して、ス トアード・プロシージャー、ユーザー定義関数、およびクライアント・アプリケ ーションを含む、 DB2 データベース・アプリケーションを開発します。また DB2 Application Development Client には、DB2 Run-Time Client で使用可能な機 能すべてが含まれています。

DB2 クライアント上にデータベースを作成することはできません。ユーザーがアク セスできるのは、DB2 サーバー上にあるデータベースだけです。

## クライアント・バックレベル・サポート**:**

- v DB2 UDB バージョン 8 クライアントは、DB2 UDB バージョン 8 サーバーを サポートします。
- v DB2 UDB バージョン 8 クライアントは、 DB2 UDB バージョン・サーバーが DRDA®-AS を実行している場合にのみ、DB2 UDB バージョン 7 サーバーに接 続できます。
- v DB2 UDB バージョン 7 およびバージョン 6 クライアントは、DB2 UDB バー ジョン 8 サーバーに接続できますが、機能は限定されます。
- v DB2 UDB バージョン 8 クライアントは、DB2 Connect™ バージョン 7 サーバ ーに接続できません。

## 関連概念**:**

- 103 ページの『[DB2 Run-Time Client](#page-110-0)』
- 102 ページの『[DB2 Administration Client](#page-109-0)』
- v 102 ページの『[DB2 Application Development Client](#page-109-0)』
- v 「インストールおよび構成 補足」の『応答ファイルによるインストールの基礎』
- v 103 ページの『[DB2 Run-Time Client Lite](#page-110-0)』

## 関連タスク**:**

v 111 ページの『DB2 [クライアントのインストール](#page-118-0) (Windows)』

<span id="page-109-0"></span>v 112 ページの『DB2 [クライアントのインストール](#page-119-0) (UNIX)』

## 関連資料**:**

- v 「管理ガイド*:* プランニング」の『バージョン 8 と以前のリリースとの非互換 性』
- v 「*DB2 Universal Database* クライアント機能 概説およびインストール」の『DB2 クライアントのマージ・モジュール』

# **DB2** クライアントのタイプ

## **DB2 Administration Client**

DB2® Administration Client を使用すると、さまざまなプラットフォームのワークス テーションから DB2 データベースへのアクセスと管理を行うことができます。 DB2 Administration Client には DB2 Run-Time Client のすべての機能があり、すべ ての DB2 管理ツールおよびシン・クライアントのサポートが組み込まれていま す。

サポートされるプラットフォーム**:**

DB2 Administration Client を使用できるプラットフォームは、AIX®、 HP-UX、 Linux、 Solaris オペレーティング環境、および Windows® の各オペレーティング・ システムです。

## 関連概念**:**

- 101 ページの『DB2 [クライアント』](#page-108-0)
- v 103 ページの『[DB2 Run-Time Client](#page-110-0)』
- 102 ページの『DB2 Application Development Client』
- v 103 ページの『[DB2 Run-Time Client Lite](#page-110-0)』

## 関連タスク**:**

- v 111 ページの『DB2 [クライアントのインストール](#page-118-0) (Windows)』
- v 112 ページの『DB2 [クライアントのインストール](#page-119-0) (UNIX)』

## **DB2 Application Development Client**

DB2® Application Development Client は、文字ベース、マルチメディア、およびオ ブジェクト指向のアプリケーションの開発用のグラフィックおよび非グラフィッ ク・ツールとコンポーネントの集合です。特殊フィーチャーとして、サポートして いるすべてのプログラム言語用のデベロップメント・センターとサンプル・アプリ ケーションを含んでいます。 Application Development Client には、 DB2 Administration Client 製品の一部として提供されるツールとコンポーネントが組み込 まれています。

サポートされるプラットフォーム**:**

<span id="page-110-0"></span>DB2 Application Development Client を使用できるプラットフォームは、AIX®、 HP-UX、Linux、 Solaris オペレーティング環境、および Windows® の各オペレーテ ィング・システムです。

## 関連概念**:**

- 101 ページの『DB2 [クライアント』](#page-108-0)
- v 103 ページの『DB2 Run-Time Client』
- 102 ページの『[DB2 Administration Client](#page-109-0)』
- v 103 ページの『DB2 Run-Time Client Lite』

## 関連タスク**:**

- v 111 ページの『DB2 [クライアントのインストール](#page-118-0) (Windows)』
- v 112 ページの『DB2 [クライアントのインストール](#page-119-0) (UNIX)』

## **DB2 Run-Time Client**

DB2® Run-Time Client は、アプリケーションが DB2 Universal Database™ サーバー および DB2 Connect™ サーバーにアクセスするのに必要な機能を提供します。機能 には、通信プロトコル・サポートと、JDBC、SQLJ、ODBC、CLI、OLE DB、およ び .NET などのアプリケーション・インターフェースのサポートが含まれます。

## 制限**:**

| | | |

|

| |

- v 構成アシスタントは DB2 UDB Run-Time Client にパッケージされていません。 使用可能な GUI は CLI/ODBC 管理 GUI だけです。
- v DB2 Run-Time Client を使用する場合は、 CLI アプリケーション用の DB2 クラ イアントを使用する前に、有効なバインド・ファイルが置かれているシステムか ら CLI パッケージをバインドする必要があります。

## サポートされるプラットフォーム**:**

DB2 Run-Time Client を使用できるプラットフォームは、AIX®、HP-UX、Linux、 Solaris オペレーティング環境、および Windows® の各オペレーティング・システム です。

## 関連概念**:**

- 101 ページの『DB2 [クライアント』](#page-108-0)
- v 102 ページの『[DB2 Administration Client](#page-109-0)』
- 102 ページの『[DB2 Application Development Client](#page-109-0)』
- 103 ページの『DB2 Run-Time Client Lite』

#### 関連タスク**:**

- v 111 ページの『DB2 [クライアントのインストール](#page-118-0) (Windows)』
- v 112 ページの『DB2 [クライアントのインストール](#page-119-0) (UNIX)』

## **DB2 Run-Time Client Lite**

DB2® Run-Time Client Lite は、アプリケーションが DB2 Universal Database™ サー バーにアクセスするできるようにする基本機能を提供します。また DB2 Run-Time

Client Lite には、DB2 Run-Time Client と同様に、 JDBC、 SQLJ、 ODBC、 CLI、 OLE DB および .NET に必要なサポートも含まれます。

これはインストール・イメージ・サイズを削減しているので、 DB2 Run-Time Client Lite は大容量配置またはユーザーのアプリケーションとのバンドルに理想的 です。

インストール・プログラムは、インストールを実行する際の言語、および英語 (必 須) をインストールします。 DB2 Run-Time Client Lite は、すべての言語に対する サポートを提供する 1 つの言語と、言語特有のいくつかのイメージから成っていま す。すべてのイメージには、英語サポートが含まれます。インストールする言語 (複数可) に該当するイメージを使用しなければなりません。

#### 制限**:**

| |

| | |

| | | | |

| | | | | | | | | | | | | | | | | |

- DB2 Run-Time Client Lite は、Windows® オペレーティング・システム上でのみ 使用可能で、 TCP/IP および名前付きパイプ通信プロトコルのみをサポートしま す。
- v 構成アシスタントは DB2 UDB Run-Time Client Lite にパッケージされていませ ん。使用可能な GUI は CLI/ODBC 管理 GUI だけです。
- v CLI アプリケーション用の DB2 クライアントを使用する前に、有効なバイン ド・ファイルが置かれているシステムから CLI パッケージをバインドする必要が あります。

#### 関連概念**:**

- v 103 ページの『[DB2 Run-Time Client](#page-110-0)』
- v 102 ページの『[DB2 Administration Client](#page-109-0)』
- 102 ページの『[DB2 Application Development Client](#page-109-0)』

## 関連タスク**:**

v 111 ページの『DB2 [クライアントのインストール](#page-118-0) (Windows)』

#### 関連資料**:**

v 「*DB2 Universal Database* クライアント機能 概説およびインストール」の『DB2 クライアントのマージ・モジュール』

# 第 **15** 章 インストール要件

# **DB2** クライアントのインストール要件 **(Windows)**

以下に、Windows 上の DB2 クライアントのための、オペレーティング・システム 要件、ソフトウェア要件、および通信要件を示します。

オペレーティング・システム要件

以下のうちの 1 つです。

- Windows 98
- Windows ME
- Windows NT バージョン 4.0 (Service Pack 6a) 以降
- v Windows NT Server 4.0, Terminal Server Edition (Terminal Server 用 Service Pack 6 以降)。これは DB2 Run-Time Client だけをサポートしま す。
- $\bullet$  Windows 2000
- v Windows XP (32-bit 版と 64-bit 版)
- Windows Server 2003 (32-bit 版と 64-bit 版)
- ソフトウェア要件

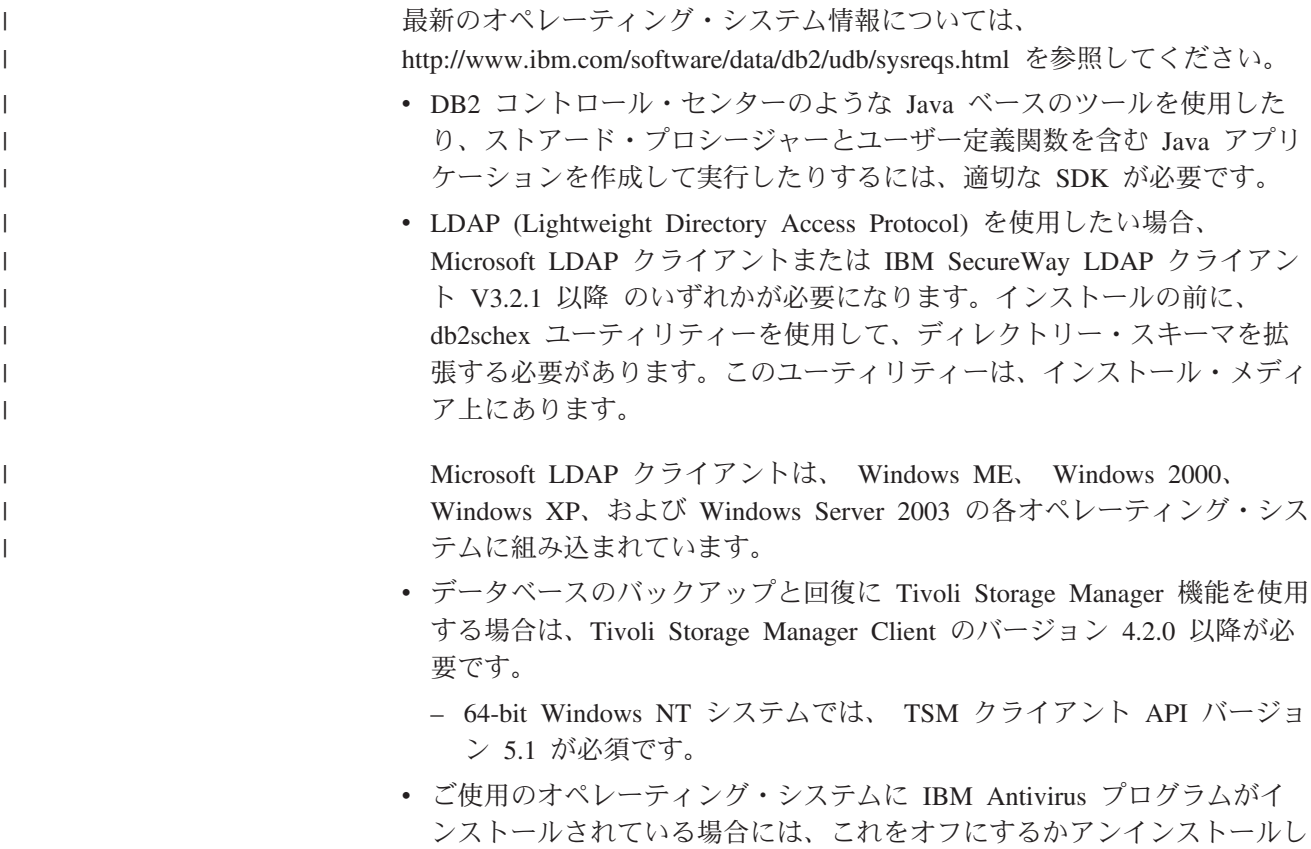

なければ DB2 インストールを完了することはできません。

v Application Development Client をインストールする場合、 SQL ストアー ド・プロシージャーをビルドするために C コンパイラーが必要です。

### 通信要件

- 名前付きパイプ、または TCP/IP
- v Windows 基本オペレーティング・システムは、名前付きパイプおよび TCP/IP 接続を備えています。
- 注**:** DB2 UDB バージョン 8 では、リモート・データベースを管理する目 的では TCP/IP のみがサポートされています。

#### 関連資料**:**

v 43 [ページの『](#page-50-0)DB2 UDB 用の Java SDK レベル』

# **DB2** クライアントのインストール要件 **(AIX)**

以下に、AIX 上の DB2 クライアントのための、ハードウェア、オペレーティン グ・システム、ソフトウェア、および通信要件を示します。

#### ハードウェア要件

| | RISC System/6000

## オペレーティング・システム要件

最新のオペレーティング・システム情報については、 <http://www.ibm.com/software/data/db2/udb/sysreqs.html> を参照してください。 以下のうちの 1 つです。

#### バージョン **4.3.3 (32** ビット**)**

- 保守レベル 11
- バージョン **5.1.0 (32** ビットまたは **64** ビット**)**
	- v 保守レベル 5 および推奨保守パッケージ AIX 5100-04 および APAR IY46667
- バージョン **5.2.0 (32** ビットまたは **64** ビット**)**

保守レベル 2、および

並行 **I/O (CIO)** および直接 **I/O (DIO)** マウント・ボリュームの場合 **:** APAR IY49129 および IY49346

- **JFS** ファイル・システムの場合**:** APAR IY48339
- **JFS2** ファイル・システムの場合**:** APAR IY49304
- **Java** の場合**:**

推奨保守パッケージ AIX 5200-01 および APAR IY46668

## **1000** を超える **db2agent** を実行し、**32** ビット **AIX** カーネルを使 用する場合**:**

APAR IY49885、および db2start の前または AIX ブート時 に ″vmo -o pta\_balance\_threshold=0″ を指定する

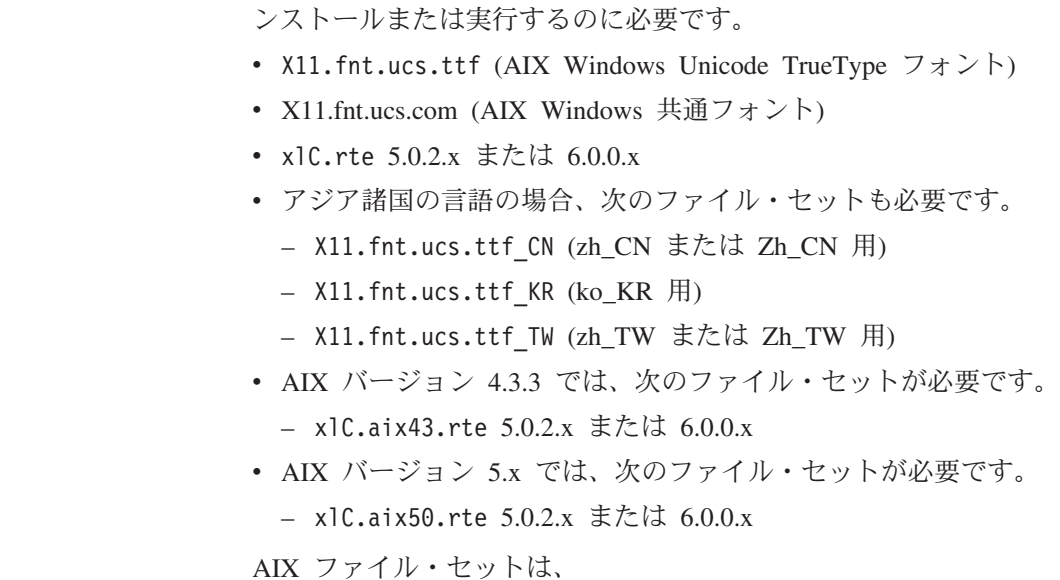

http://techsupport.services.ibm.com/server/fixes からダウンロードでき ます。

次の AIX ファイル・セットは、英語以外の言語で DB2 UDB をイ

## ソフトウェア要件

 $\overline{\phantom{a}}$ 

|

|

| | |

| | | |

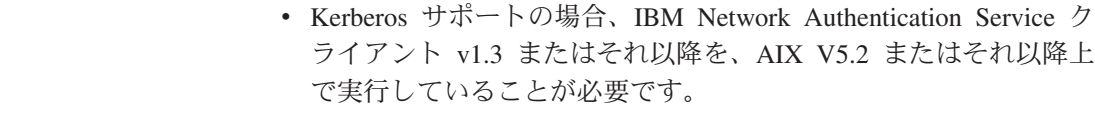

- v LDAP (Lightweight Directory Access Protocol) サポートを使用す るには、 IBM SecureWay Directory Client V3.2.1 またはそれ以降 が必要です。
- v DB2 コントロール・センターのような Java ベースのツールを使 用したり、ストアード・プロシージャーとユーザー定義関数を含 む Java アプリケーションを作成して実行したりするには、適切 な SDK が必要です。

## 通信要件

v TCP/IP が必要です。インストール時に選択していれば、AIX 基 本オペレーティング・システムは TCP/IP 接続性を実現します。

#### 関連資料**:**

• 43 [ページの『](#page-50-0)DB2 UDB 用の Java SDK レベル』

## **DB2** クライアントのインストール要件 **(HP-UX)**

以下に、HP-UX 上の DB2 クライアントのための、ハードウェア要件、オペレーテ ィング・システム要件、ソフトウェア要件、および通信要件を示します。

### 制約事項**:**

カーネル構成パラメーターを更新する場合には、システム再始動が必要です。カー ネル構成パラメーターは /etc/system に設定されます。これらのパラメーターは、 DB2 クライアントをインストールする前に設定しなければなりません。

ハードウェア要件

|

| |

| | | | | | |

| | |

| | | |

| |

- HP 9000 シリーズ 700 または 800 システム
- v HP Intel Itanium 2 プロセッサー

## オペレーティング・システム要件

最新のオペレーティング・システム情報については、

<http://www.ibm.com/software/data/db2/udb/sysreqs.html> を参照してください。

- v 以下をインストール済みの PA-RISC 2.x (PA-8x00) プロセッサーを持つ システム用の HP-UX 11i (11.11)
	- 2003 年 6 月 GOLDBASE11i バンドル
	- 2003 年 6 月 GOLDAPPS11i バンドル
	- パッチ PHSS\_26560、PHKL\_28489、PHCO\_27434、および PHCO\_29960
	- Java SDK 1.3.1 および 1.4 用パッチ。必要なパッチについては、 http://www.hp.com/products1/unix/java/patches/index.html を参照してくだ さい。

DB2 クライアントは、パッチ PHKL\_30065 を適用した Itanium ベースのシ ステム用の HP-UX バージョン 11i v2 (B.11.23) 上で実行できます。

## ソフトウェア要件

- v DB2 コントロール・センターのような Java ベースのツールを使用した り、ストアード・プロシージャーとユーザー定義関数を含む Java アプリ ケーションを作成して実行したりするには、適切な SDK が必要です。
- v Application Development Client をインストールする場合、 SQL ストアー ド・プロシージャーをビルドするために C コンパイラーが必要です。

## 通信要件

v TCP/IP は HP-UX 基本オペレーティング・システムで提供されます。

## 関連資料**:**

v 43 [ページの『](#page-50-0)DB2 UDB 用の Java SDK レベル』

# **DB2** クライアントのインストール要件 **(Linux)**

以下に、Linux 上の DB2 クライアントのための、オペレーティング・システム、ソ フトウェア、および通信要件を示します。

カーネル構成パラメーターの更新が必要となることがあります。カーネル構成パラ メーターは /etc/sysctl.conf に設定されます。 sysctl コマンドを使用したこれら のパラメーターの設定および活動化については、ご使用のオペレーティング・シス テムの資料を参照してください。

## オペレーティング・システム要件

サポート・レベルの Linux に関する最新の技術情報を調べるには、ブラウ ザーで http://www.ibm.com/db2/linux/validate を参照してください。

DB2 Connect Enterprise Edition は現在、Linux zSeries 64 ビット上でサポー トされます。

DB2 for Linux zSeries 31 ビットは Linux zSeries 64 ビット・オペレーティ ング・システム上ではサポートされません。 Linux zSeries 64 ビット OS 上では 「64 ビット DB2 for Linux zSeries 64 ビット OS」 イメージを、 Linux zSeries 31 ビット・オペレーティング・システム上では「31 ビット DB2 for Linux zSeries 31 ビット OS」イメージを使用しなければなりませ  $h<sub>o</sub>$ 

## ソフトウェア要件

| | | | | |

| | | | | | | |

| | | | |

| | DB2 コントロール・センターのような Java ベースのツールを使用したり、 ストアード・プロシージャーとユーザー定義関数を含む Java アプリケーシ ョンを作成して実行したりするには、適切な SDK が必要です。

Kerberos 認証を使用する場合には、以下のファイルセットを使用する、Red Hat Enterprise Linux Advanced Server 2.1 (32 ビット Intel のみ) が必要で す。

- krb5-libs
- krb5-workstation

## 通信要件

v TCP/IP。インストール時に選択していれば、Linux 基本オペレーティン グ・システムは TCP/IP 接続性を実現します。

### 関連資料**:**

v 43 [ページの『](#page-50-0)DB2 UDB 用の Java SDK レベル』

# **DB2** クライアントのインストール要件 **(Solaris** オペレーティング環境**)**

以下に、Solaris オペレーティング環境上の DB2 クライアントのための、ハードウ ェア要件、オペレーティング・システム要件、ソフトウェア要件、および通信要件 を示します。

## 制約事項**:**

カーネル構成パラメーターを更新する場合には、システム再始動が必要です。カー ネル構成パラメーターは /etc/system に設定されますが、 DB2 クライアントを使 用するために修正が必要な場合は、 /etc/system に加えた変更を有効にするために リブートが必要です。これらのパラメーターは、DB2 クライアントをインストール する前に設定しなければなりません。

## ハードウェア要件

Solaris SPARC ベース・コンピューター

## オペレーティング・システム要件

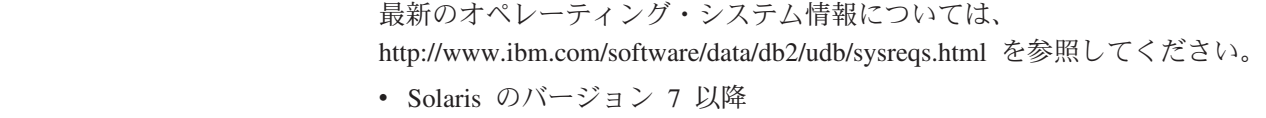

- v Solaris Operating 環境のバージョン 7 には、以下のパッチが必要です。
	- Solaris 7 (32-bit) 「推奨 & セキュリティー・パッチ」 + 107226-17 + 107153-01 + 106327-10
- Solaris 7 (64-bit) 「推奨 & セキュリティー・パッチ」 + 107226-17 + 107153-01 + 106300-11 + 106327-10
- Solaris 8 (32-bit) 「推奨 & セキュリティー・パッチ」 + 108921-12 + 108940-24 + 108434-03 および 108528-12
- Solaris 8 (64-bit) 「推奨 & セキュリティー・パッチ」 + 108921-12 + 108940-24 + 108435-03 + 108434-03 および 108528-12
- Solaris 9 (32-bit)
- $-$  Solaris 9 (64-bit)

「推奨 & セキュリティー・パッチ」は、http://sunsolve.sun.com Web サ イトから入手できます。 SunSolve Online Web サイトで、左側のパネル で「Patches」メニュー項目をクリックします。

さらに J2SE Solaris オペレーティング環境 Patch Cluster も必要です。

次のソフトウェアは Solaris オペレーティング環境に DB2 クライアントを インストールするために必要です。

• SUNWlibC

## ソフトウェア要件

| | | | | |

- v Kerberos サポートの場合、SEAM v1.0.1 を使用した Solaris オペレーテ ィング環境 8 またはそれ以上が必要です。SEAM v1.0.1 は、Solaris オペ レーティング環境 8 Admin Pack に組み込まれています。
- v DB2 コントロール・センターのような Java ベースのツールを使用した り、ストアード・プロシージャーとユーザー定義関数を含む Java アプリ ケーションを作成して実行したりするには、適切な SDK が必要です。
- v Application Development Client をインストールする場合、 SQL ストアー ド・プロシージャーをビルドするために C コンパイラーが必要です。

## 通信要件

• TCP/IP が必要です。 Solaris オペレーティング環境は TCP/IP 接続を備 えています。

### 関連資料**:**

• 43 [ページの『](#page-50-0)DB2 UDB 用の Java SDK レベル』

# <span id="page-118-0"></span>第 **16** 章 インストール

|

## **DB2** クライアントのインストール **(Windows)**

このタスクは Windows オペレーティング・システムでの DB2 クライアントのイン ストール方法を示します。

## 前提条件**:**

DB2 クライアントをインストールする前に、下記のことを確認してください。

- v ご使用のシステムが、必要なメモリー、ディスク・スペース、およびインストー ル要件をすべて満たしている。
- v インストールを実行できるユーザー・アカウントがある。

### **Windows 98**、**Windows ME**

任意の有効な Windows 98 または Windows ME ユーザー・アカウント

**Windows Terminal Server**、**Windows NT**、**Windows 2000**、**Windows XP**、 および **Windows Server 2003**

> Users グループなど、Guests グループよりも大きい権限を持つグループに 属するユーザー・アカウント。

> Users グループのユーザーとして、Windows 2000 サーバーと Windows Server 2003 へのインストールを行うには、Users が HKEY LOCAL MACHINE¥Software レジストリー・ブランチに書き込みアクセ スができるようにレジストリー許可を変更しなければなりません。デフォ ルトの Windows 2000 および Windows Server 2003 環境では、Users グ ループのメンバーは HKEY\_LOCAL\_MACHINE¥Software レジストリー・ブラ ンチに対して読み取りアクセス権しか持っていません。

## 制約事項**:**

DB2 UDB バージョン 8 では、リモート・データベースを管理する目的では TCP/IP のみがサポートされています。

## 手順**:**

DB2 クライアントをインストールするには、以下のタスクを実行します。

- 1. インストールを実行するために使用するユーザー・アカウントで、システムにロ グオンします。
- 2. 他のすべてのプログラムをシャットダウンし、DB2 セットアップ・ウィザード が必要に応じてファイルを更新できるようにします。
- 3. 適切な CD-ROM をドライブに挿入します。自動実行機能によって DB2 セット アップ・ウィザードが起動します。 DB2 セットアップ・ウィザードは、システ ム言語を判別してから、その言語用のセットアップ・プログラムを開始します。

手動で DB2 セットアップ・ウィザードを呼び出し、言語コードを指定すること により、デフォルトのシステム言語以外の言語で DB2 セットアップ・ウィザー

ドを実行することもできます。たとえば、 **setup -i fr** は、DB2 セットアッ プ・ウィザードをフランス語で実行します。この例は、DB2 UDB Run-Time Client Lite には適用されません。

- 4. Administration または Application Development クライアントをインストールする 場合には、 DB2 ランチパッドをオープンして、「製品のインストール **(Install Products)**」 を選択します。
- 5. DB2 セットアップ・ウィザードのプロンプトに従って進んでください。残りの ステップについて説明しているオンライン・ヘルプを利用できます。

DB2 クライアントをインストールした後は、リモート DB2 サーバーにアクセスす るようにクライアントを構成してください。

ご使用の DB2 製品が、ローカル・コンピューターまたはネットワーク内の別のコ ンピューター上にある DB2 資料にアクセスするようにしたい場合には、DB2 Information Center をインストールしなければなりません。 DB2 Information Center には、 DB2 Universal Database および DB2 関連製品に関する資料が含まれていま す。 DB2 セットアップ・ウィザードを使用した DB2 Information Center のインス トール (Windows) を参照してください。

#### 関連概念**:**

<span id="page-119-0"></span>| | |

| | | | | |

- v 「インストールおよび構成 補足」の『応答ファイルによるインストールの基礎』
- v 150 ページの『DB2 [インフォメーション・センター』](#page-157-0)
- v 152 ページの『DB2 Information Center [のインストール・シナリオ』](#page-159-0)

#### 関連タスク**:**

- v 157 ページの『DB2 [セットアップ・ウィザードを使用した](#page-164-0) DB2 Information Center [のインストール](#page-164-0) (Windows)』
- v 「インストールおよび構成 補足」の『サーバー・データベースへのリモート・ア クセスの構成』
- v 「インストールおよび構成 補足」の『DB2 の応答ファイル・インストールの概 要 (Windows)』
- v 「*DB2 Universal Database* サーバー機能 概説およびインストール」の『単一パー ティション・データベース環境での DB2 サーバーのインストール (Windows)』

### 関連資料**:**

- 145 ページの『別の言語で DB2 [セットアップ・ウィザードを実行する場合の言](#page-152-0) 語 [ID](#page-152-0)』
- v 「コマンド・リファレンス」の『setup Install DB2 コマンド』
- v 「*DB2 Universal Database* クライアント機能 概説およびインストール」の『DB2 Run-Time Client Lite のコマンド行オプション』

# **DB2** クライアントのインストール **(UNIX)**

この作業は UNIX での DB2 クライアントのインストールのステップです。

## 前提条件**:**

UNIX での DB2 クライアントのインストールを始める前に以下を行ってくださ  $\mathcal{U}$ 

- ご使用のシステムが、DB2 製品をインストールするのに必要なメモリー、ハード ウェア、およびソフトウェア要件を満たしていることを確認してください。
- v Solaris オペレーティング環境、または HP-UX 上に DB2 クライアントをインス トールする場合、カーネル構成パラメーターを更新してシステムを再始動するこ とが必要です。

## 制約事項**:**

DB2 UDB バージョン 8 では、リモート・データベースを管理する目的では TCP/IP のみがサポートされています。

## 手順**:**

| | |

| | | | | |

カーネル構成パラメーターを更新してからシステムを開始 (Solaris オペレーティン グ環境および HP-UX では必須、 Linux では推奨) した後に、DB2 クライアントを インストールできます。

UNIX 上に DB2 クライアントをインストールするには、以下のようにします。

- 1. root 権限を持つユーザーとしてログインします。
- 2. 適切な CD-ROM を挿入およびマウントします。
- 3. **cd /***cdrom* コマンドを入力して CD-ROM がマウントされているディレクトリー に移動します。ここで、**/***cdrom* は CD-ROM のマウント・ポイントです。
- 4. **./db2setup** コマンドを入力します。「DB2 セットアップ」ウィザードが開始し ます。
- 5. DB2 ランチパッドがオープンしたら、「製品のインストール **(Install Products)**」を選択してください。
- 6. インストールしたいクライアントを選択します。
- 7. DB2 セットアップ・ウィザードのプロンプトに従って進んでください。残りの ステップについて説明しているオンライン・ヘルプを利用できます。

インストールが完了すると、DB2 クライアントは *DB2DIR* ディレクトリーにイン ストールされます。 *DB2DIR* は以下のとおりです。

**AIX** /usr/opt/db2\_08\_01

**Linux** およびその他の **UNIX** オペレーティング・システム /opt/IBM/db2/V8.1

DB2 クライアントをインストールした後は、リモート DB2 サーバーにアクセスす るようにクライアントを構成してください。

ご使用の DB2 製品が、ローカル・コンピューターまたはネットワーク内の別のコ ンピューター上にある DB2 資料にアクセスするようにしたい場合には、DB2 Information Center をインストールしなければなりません。 DB2 Information Center には、 DB2 Universal Database および DB2 関連製品に関する資料が含まれていま す。 DB2 セットアップ・ウィザードを使用した DB2 Information Center のインス トール (UNIX) を参照してください。

#### 関連概念**:**

- v 「インストールおよび構成 補足」の『応答ファイルによるインストールの基礎』
- v 150 ページの『DB2 [インフォメーション・センター』](#page-157-0)
- 152 ページの『DB2 Information Center [のインストール・シナリオ』](#page-159-0)

## 関連タスク**:**

- v 154 ページの『DB2 [セットアップ・ウィザードを使用した](#page-161-0) DB2 Information Center [のインストール](#page-161-0) (UNIX)』
- v 48 [ページの『カーネル・パラメーターの変更](#page-55-0) (Solaris オペレーティング環境)』
- v 45 [ページの『カーネル・パラメーターの変更](#page-52-0) (HP-UX)』
- v 「*DB2 Universal Database* サーバー機能 概説およびインストール」の『構成アシ スタント (CA) を使用した、クライアントからサーバーへの接続の構成』
- v 「インストールおよび構成 補足」の『サーバー・データベースへのリモート・ア クセスの構成』
- v 「インストールおよび構成 補足」の『DB2 の応答ファイル・インストールの概 要 (UNIX)』
- v 47 [ページの『カーネル・パラメーターの変更](#page-54-0) (Linux)』

## 関連資料**:**

v 「コマンド・リファレンス」の『db2setup - DB2 のインストール・コマンド』

# 第 **17** 章 **DB2 Connect** を使用するための **DB2** クライアントの 構成

DB2 Connect Personal Edition のインストールでは、 DB2 Run-Time Client のイン ストールを選択することもできます。これらのトピックでは、DB2 Run-Time Client から DB2 UDB サーバーへの接続を構成する方法が説明されています。 DB2 Run-Time Client は、Windows および UNIX 上のデータベースのほか、 DB2 Connect を使用しているホストまたは iSeries データベースにも接続できます。 DB2 Connect Personal Edition を使用しているホストまたは iSeries データベース は、 DB2 Run-Time Client と同じワークステーションにインストールされている場 合は直接接続できます。それ以外の場合は、DB2 Connect Enterprise Edition サーバ ー経由で接続できます。

このタスクでは、構成アシスタント (CA) を使用して、 DB2 クライアントからリ モート・データベース・ホストまたは iSeries データベース・サーバーに接続する方 法について説明します。構成アシスタントとは、データベース接続およびその他の データベース設定の構成に使用できる DB2 GUI ツールです。

旧リリースの DB2 では構成アシスタント (CA) は、クライアント構成アシスタン ト (CCA) という名称でした。

## 前提条件**:**

- v 構成アシスタントは、 DB2 Connect ワークステーションにインストールしなけ ればなりません。 DB2 バージョン 8 では構成アシスタントは、DB2 Administration Client および DB2 Application Development Client の一部として利 用することができます。
- v インバウンド・クライアント要求を受け入れるようにリモート・サーバーを構成 する必要があります。デフォルトでは、サーバー・インストール・プログラム は、インバウンド・クライアント接続用のほとんどのプロトコルをサーバー上で 検出および構成します。

## 手順**:**

CA を使ってデータベースへの接続を構成するには、以下の方法のうちのいずれか を選択します。

- ディスカバリーを使用したデータベースへの接続
- プロファイルを使用したデータベースへの接続
- CA を使用したデータベースへの手動接続

# 構成タスク

## ディスカバリーを使用したデータベース接続の構成

構成アシスタントのディスカバリー機能を使うと、ネットワークでデータベースを 検索できます。

## 前提条件**:**

ディスカバリーを使用してデータベースへの接続を構成する前に、以下の操作が必 要です。

- v DB2 ユーザー ID が有効であることを確認する。
- DB2 Server または DB2 Connect server 製品がインストールされているシステム にデータベースを追加する場合は、ユーザー ID に、インスタンスに対する SYSADM または SYSCTRL 権限が付与されていることを確認する。

## 制約事項**:**

CA のディスカバリー機能が DB2 システムについての情報を戻すためには、 DB2 Administration Server (DAS) が実行されていて有効になっている必要があります。

## 手順**:**

ディスカバリーを使用してシステムにデータベースを追加するには、次の手順を実 行します。

- 1. 有効な DB2 ユーザー ID を使用してシステムにログオンします。
- 2. 構成アシスタントを開始します。 CA は、「スタート」メニューから (Windows の場合)、または **db2ca** コマンドを使用することによって (Windows および UNIX システムの場合) 開始できます。
- 3. CA のメニュー・バーで、「選択済み **(Selected)**」の下の「ウィザードを使用し てデータベースを追加 **(Add a database using wizard)**」を選択します。
- 4. 「ネットワークの検索 **(Search the network)**」ラジオ・ボタンを使用して、 「次へ **(Next)**」をクリックします。
- 5. 「既知のシステム **(Known Systems)**」の横のフォルダーをダブルクリックしま す。クライアントに認識されているすべてのシステムのリストが表示されます。
- 6. システムの横の **[+]** 符号をクリックして、インスタンスおよびそのデータベース のリストを表示します。追加したいデータベースを選択し、「次へ **(Next)**」ボ タンをクリックします。
- 7. ローカル・データベース別名を「データベース別名 **(Database alias)**」フィー ルドに入力し、このデータベースについて記述するコメントを「コメント **(Comment)**」フィールドに入力します。
- 8. ODBC を使用する計画がある場合には、このデータベースを ODBC データ・ソ ースとして登録します。この操作を実行するには、ODBC がインストールされて いなければなりません。
- 9. 「完了 **(Finish)**」をクリックします。これで、追加したデータベースを使用でき ます。「クローズ **(Close)**」をクリックして、CA を終了します。

#### 関連タスク**:**

- 92 ページの『構成アシスタント (CA) [を使用したデータベース接続の手動による](#page-99-0) [構成』](#page-99-0)
- 91 [ページの『プロファイルを使用したデータベース接続の構成』](#page-98-0)
- v 94 [ページの『構成アシスタントによるデータベース接続のテスト』](#page-101-0)

## プロファイルを使用したデータベース接続の構成

サーバー・プロファイルには、システム上のサーバー・インスタンス、およびそれ ぞれのサーバー・インスタンスのデータベースについての情報が含まれています。 クライアント・プロファイルには、別のクライアント・システムでカタログされた データベース情報が記述されています。プロファイルを使用してデータベースに接 続するには、以下のタスクのステップに従います。

## 前提条件**:**

CA でプロファイルを使用してデータベースに接続するには、事前に以下のタスク を実行します。

- v DB2 ユーザー ID が有効であることを確認する。
- DB2 Server または DB2 Connect server 製品がインストールされているシステム にデータベースを追加する場合は、ユーザー ID に、インスタンスに対する SYSADM または SYSCTRL 権限が付与されていることを確認する。

## 手順**:**

プロファイルを使用してデータベースに接続するには、以下のタスクを実行しま す。

- 1. 有効な DB2 ユーザー ID を使用してシステムにログオンします。
- 2. 構成アシスタントを開始します。 CA は、「スタート」メニューから (Windows の場合)、または **db2ca** コマンドを使用することによって (Windows および UNIX システムの場合) 開始できます。
- 3. CA のメニュー・バーで、「選択済み **(Selected)**」の下の「ウィザードを使用し てデータベースを追加 **(Add a database using wizard)**」を選択します。
- 4. 「プロファイルを使用する **(Use a profile)**」ラジオ・ボタンを選択し、「次へ **(Next)**」をクリックします。
- 5. ボタンをクリックして、プロファイルを選択します。プロファイルから表示され たオブジェクト・ツリーからリモート・データベースを選択し、選択されたデー タベースがゲートウェイ接続の場合には、データベースへの接続経路を選択しま す。「次へ **(Next)**」ボタンをクリックします。
- 6. ローカル・データベース別名を「データベース別名 **(Database alias)**」フィー ルドに入力し、このデータベースについて記述するコメントを「コメント **(Comment)**」フィールドに入力します。「次へ **(Next)**」をクリックします。
- 7. ODBC を使用する計画がある場合には、このデータベースを ODBC データ・ソ ースとして登録します。この操作を実行するには、ODBC がインストールされて いなければなりません。
- 8. 「完了 **(Finish)**」をクリックします。これで、このデータベースを使用できま す。「終了 **(Exit)**」メニュー・アクションをクリックすると、 CA を終了でき ます。

## 関連タスク**:**

- v 121 [ページの『構成アシスタントを使用したクライアント・プロファイルの作成](#page-128-0) [およびエクスポート』](#page-128-0)
- v 123 [ページの『構成アシスタントを使用したクライアント・プロファイルのイン](#page-130-0) [ポートおよび構成』](#page-130-0)

# 構成アシスタント **(CA)** を使用したデータベース接続の構成

接続したいデータベースについての情報がある場合、手動ですべての構成情報を入 力することができます。この方法は、コマンド行プロセッサーを介してコマンドを 入力するのと類似していますが、パラメーターがグラフィカルに提示されます。

### 前提条件**:**

CA を使用してデータベースへの接続を構成する前に、以下の操作が必要です。

- v DB2 ユーザー ID が有効であることを確認する。
- DB2 Server または DB2 Connect server 製品がインストールされているシステム にデータベースを追加する場合は、ユーザー ID に、インスタンスに対する SYSADM または SYSCTRL 権限が付与されていることを確認する。

## 手順**:**

CA を使用して手動でシステムにデータベースを追加するには、次の手順を実行し ます。

- 1. 有効な DB2 ユーザー ID を使用してシステムにログオンします。
- 2. CA を開始します。 CA は、「スタート」メニューから (Windows の場合)、ま たは **db2ca** コマンドを使用することによって (Windows および UNIX システ ムの場合) 開始できます。
- 3. CA のメニュー・バーで、「選択済み **(Selected)**」の下の「ウィザードを使用 してデータベースを追加 **(Add a database using wizard)**」を選択します。
- 4. 「データベースへの接続を手動で構成する **(Manually configure a connection to a database)**」ラジオ・ボタンを選択して、「次へ **(Next)**」を クリックします。
- 5. Lightweight Directory Access Protocol (LDAP) を使用している場合には、 DB2 ディレクトリーを保持したい場所に対応するラジオ・ボタンを選択します。 「次へ **(Next)**」をクリックします。
- 6. 「プロトコル **(Protocol)**」リストから、使用したいプロトコルに対応するラジ オ・ボタンを選択します。

ご使用のマシンに DB2 Connect がインストールされている場合で、 TCP/IP ま たは APPC を選択する場合、「データベースはホストまたは **OS/400** システ ムに物理的に常駐 **(The database physically resides on a host or OS/400 system)**」を選択します。このチェック・ボックスを選択すると、ホストまたは OS/400 データベースに確立したい接続のタイプを選択するオプションが表示さ れます。

- DB2 Connect ゲートウェイ経由の接続を確立するには、「ゲートウェイ経由 でサーバーに接続 **(Connect to the server via the gateway)**」ラジオ・ボ タンを選択します。
- v 直接接続を確立するには、「サーバーに直接接続 **(Connect directly to the server)**」ラジオ・ボタンを選択します。

「次へ **(Next)**」をクリックします。

7. 必要な通信プロトコル・パラメーターを入力し、「次へ **(Next)**」をクリックし ます。

8. 追加したいリモート・データベースのデータベース別名を「データベース名 **(Database name)**」フィールドに入力し、ローカル・データベース別名を「デ ータベース別名 **(Database alias)**」フィールドに入力します。

ホストまたは OS/400 データベースを追加している場合、 OS/390 または z/OS データベースのロケーション名、OS/400 データベースの RDB 名、または VSE か VM データベースの DBNAME を「データベース名 **(Database name)**」フィールドに入力します。任意で、このデータベースに関するコメン トを「コメント **(Comment)**」フィールドを追加します。

「次へ **(Next)**」をクリックします。

- 9. ODBC を使用する計画がある場合には、このデータベースを ODBC データ・ ソースとして登録します。この操作を実行するには、ODBC がインストールさ れていなければなりません。
- 10. 「完了 **(Finish)**」をクリックします。これで、このデータベースを使用できま す。メニューから「終了 **(Exit)**」を選択して、CA を閉じます。

#### 関連タスク**:**

- 89 [ページの『ディスカバリーを使用したデータベース接続の構成』](#page-96-0)
- 91 [ページの『プロファイルを使用したデータベース接続の構成』](#page-98-0)
- v 94 [ページの『構成アシスタントによるデータベース接続のテスト』](#page-101-0)

## データベース接続のテスト

データベースの構成が終了した後は、データベース接続をテストします。

## 手順**:**

データベース接続をテストするには、以下の手順に従ってください。

- 1. **CA** を開始します。
- 2. 詳細表示でデータベースを強調表示させ、「接続のテスト **(Test Connection)**」 メニュー・アクションを実行します。「接続のテスト (Test Connection)」ウィン ドウが表示されます。
- 3. テストする接続のタイプを選択します (デフォルトは **CLI** です)。リモート・デ ータベースの有効なユーザー ID およびパスワードを入力し、「接続のテスト **(Test Connection)**」をクリックします。接続が正常に確立された場合、接続が 確立されたことを確認するメッセージが「結果 (Results)」ページに表示されま す。

接続テストに失敗した場合には、ヘルプ・メッセージを受け取ります。誤って指 定した設定を変更するには、詳細表示で目的のデータベースを選択し、「データ ベースの変更 **(Change Database)**」メニュー・アクションを選択します。

## 関連タスク**:**

- 89 [ページの『ディスカバリーを使用したデータベース接続の構成』](#page-96-0)
- 92 ページの『構成アシスタント (CA) [を使用したデータベース接続の手動による](#page-99-0) [構成』](#page-99-0)
- 91 [ページの『プロファイルを使用したデータベース接続の構成』](#page-98-0)

# <span id="page-128-0"></span>第 **18** 章 クライアントおよびサーバー・プロファイルの使用

# クライアント・プロファイル

クライアント・プロファイルは DB2® クライアントとサーバーの間のデータベース 接続を構成するのに使用します。クライアント・プロファイルは、構成アシスタン ト (CA) のエクスポート機能を使用するか、 **db2cfexp** コマンドを使用して、クラ イアントで生成されます。クライアント・プロファイルに含まれている情報は、エ クスポート処理中に判別されます。

選択した設定によって、以下のような情報が組み込まれます。

- v データベース接続情報 (CLI または ODBC 設定を含む)
- v クライアント設定 (データベース・マネージャーの構成パラメーターおよび DB2 レジストリー変数を含む)
- CLI または ODBC 共通パラメーター
- ローカル NetBIOS 通信サブシステムの構成データ

判別されたクライアント・プロファイル内の情報は、CA のインポート機能を使用 するか **db2cfimp** コマンドを使ってプロファイルをインポートすることにより、他 のクライアントを構成するのに使用できます。クライアントは、既存のプロファイ ル中にある構成情報の全体またはサブセットをインポートできます。

## 関連タスク**:**

- v 124 [ページの『プロファイルのエクスポートとインポート』](#page-131-0)
- v 121 ページの『構成アシスタントを使用したクライアント・プロファイルの作成 およびエクスポート』
- v 123 [ページの『構成アシスタントを使用したクライアント・プロファイルのイン](#page-130-0) [ポートおよび構成』](#page-130-0)

## 関連資料**:**

- v 「コマンド・リファレンス」の『db2cfimp 接続構成インポート・ツール・コマ ンド』
- v 「コマンド・リファレンス」の『db2cfexp 接続構成エクスポート・ツール・コ マンド』

# 構成アシスタントを使用したクライアント・プロファイルの作成およびエク スポート

クライアント・プロファイルは、 DB2 クライアントとサーバーの間の接続を作成 するときに使用します。クライアント・プロファイルに含まれている情報は、エク スポート処理中に判別されます。クライアント・プロファイル内の情報は判別され ると、インポート処理を使用して、他のクライアントの構成に使用できます。

#### 手順**:**

構成アシスタント (CA) のエクスポート機能を使用してクライアント・プロファイ ルを作成するには、次の手順を行います。

- 1. 有効な DB2 ユーザー ID を使用してシステムにログオンします。
- 2. CA を開始します。CA は、「スタート」メニューから (Windows の場合)、また は **db2ca** コマンドを使用することによって (Windows および UNIX システム の場合) 開始できます。
- 3. 「構成 **(Configure)**」メニューから、「プロファイルのエクスポート **(Export Profile)**」を選択します。
- 4. 以下のオプションから 1 つを選択してください。
	- すべて **(All)**

システムでカタログされたすべてのデータベース、およびこのクライア ントのすべての構成情報を含むプロファイルを作成したい場合に選択し ます。クライアント・プロファイルの名前を入力して、「保管 **(Save)**」 をクリックします。

データベース接続 **(Database Connections)**

システムでカタログされたすべてのデータベースを含み、このクライア ントのすべての構成情報を含まないプロファイルを作成したい場合に選 択します。クライアント・プロファイルの名前を入力して、「保管 **(Save)**」をクリックします。

カスタマイズ **(Customize)**

システムでカタログされたデータベースのサブセット、またはこのクラ イアントの構成情報のサブセットを選択したい場合に選択します。プロ ファイルのエクスポートのカスタマイズ **(Customize Export Profile)**ウ ィンドウで、次のようにします。

- a. クライアント・プロファイルの名前を入力します。
- b. 「データベース接続 **(Database connections)**」チェック・ボックス を選択して、エクスポートするクライアント・プロファイルにデータ ベース接続を含めます。
- c. 「使用可能なデータベース別名 **(Available database aliases)**」ボッ クスからエクスポートするデータベースを選択して、「**>**」をクリッ クします。すると、それらのデータベースが「選択されたデータベー ス別名 **(Selected database aliases)**」ボックスに追加されます。使 用可能なすべてのデータベースを「選択されたデータベース別名 **(Selected database aliases)**」ボックスに追加するには、「**>>**」を クリックします。
- d. ターゲット・クライアント用に設定したいオプションに対応するチェ ック・ボックスを選択します。
- e. 「エクスポート **(Export)**」をクリックします。これで作業は完了で す。
- f. 「結果 (Results)」タブに表示される結果を確認します。

このタスクを完了した後は、作成したクライアント・プロファイルを使用して、イ ンポート機能によって他のクライアントを構成できます。

#### 関連概念**:**

<span id="page-130-0"></span>v 121 [ページの『クライアント・プロファイル』](#page-128-0)

## 関連タスク**:**

- 91 [ページの『プロファイルを使用したデータベース接続の構成』](#page-98-0)
- v 124 [ページの『プロファイルのエクスポートとインポート』](#page-131-0)
- v 123 ページの『構成アシスタントを使用したクライアント・プロファイルのイン ポートおよび構成』

# 構成アシスタントを使用したクライアント・プロファイルのインポートおよ び構成

クライアント・プロファイルは、 DB2 クライアントとサーバーの間の接続を作成 するときに使用します。クライアント・プロファイルに含まれている情報は、エク スポート処理中に判別されます。クライアント・プロファイル内の情報は判別され ると、インポート処理を使用することにより、他のクライアントの構成に使用でき ます。

「データベースの追加 **(Add Database)**」ウィザードではなく、構成アシスタント のプロファイルのインポート機能を使用すると、複数のデータベースの接続情報を インポートできます。「データベースの追加 **(Add Database)**」ウィザードでは、 一度に 1 つのデータベースしか追加できません。

## 手順**:**

構成アシスタント (CA) を使用してクライアント・プロファイルを構成するには、 次の手順を行います。

- 1. 有効な DB2 ユーザー ID を使用してシステムにログオンします。
- 2. CA を開始します。CA は、「スタート」メニューから (Windows の場合)、また は **db2ca** コマンドを使用することによって (Windows および UNIX システム の場合) 開始できます。
- 3. 「構成 **(Configure)**」メニューから、「プロファイルのインポート **(Import Profile)**」を選択します。
- 4. 以下のインポート・オプションから 1 つを選択してください。クライアント・ プロファイル中の情報すべてまたはサブセットのインポートを選択できます。
	- すべて **(All)**

クライアント・プロファイル内のすべてをインポートするには、このオ プションを選択します。インポートしたいクライアント・プロファイル を開きます。インポートの結果を示す DB2 メッセージが表示されま す。

カスタマイズ **(Customize)**

クライアント・プロファイルで定義される特定のデータベースまたは設 定をインポートするには、このオプションを選択します。プロファイル のインポートのカスタマイズ **(Customize Import Profile)** ウィンドウ で、次のようにします。

a. インポートしたいクライアント・プロファイルを選択して、「ロード **(Load)**」をクリックします。

- <span id="page-131-0"></span>b. 「使用可能なデータベース別名 **(Available database aliases)**」ボ ックスからインポートするデータベースを選択して、「**>**」をクリッ クします。すると、それらのデータベースが「選択されたデータベー ス別名 **(Selected database aliases)**」ボックスに追加されます。使 用可能なすべてのデータベースを「選択されたデータベース別名 **(Selected database aliases)**」ボックスに追加するには、「**>>**」を クリックします。
- c. カスタマイズしたいオプションに対応するチェック・ボックスを選択 します。
- d. 「インポート **(Import)**」をクリックします。これで作業は完了で す。
- e. 「結果 (Results)」タブに表示される結果を確認します。

#### 関連概念**:**

v 121 [ページの『クライアント・プロファイル』](#page-128-0)

### 関連タスク**:**

- 91 [ページの『プロファイルを使用したデータベース接続の構成』](#page-98-0)
- v 124 ページの『プロファイルのエクスポートとインポート』
- v 121 [ページの『構成アシスタントを使用したクライアント・プロファイルの作成](#page-128-0) [およびエクスポート』](#page-128-0)

# プロファイルのエクスポートとインポート

## 手順**:**

応答ファイル生成プログラムによって作成された応答ファイルを使って DB2 製品 をインストールする際に、構成プロファイルを使わなかった場合には、 **db2cfexp** コマンドを入力することによって、構成プロファイルを作成することができます。 後で、**db2cfimp** コマンドを使用することにより、構成プロファイルをインポート できます。

また、CA を使用することによって、構成プロファイルをエクスポートしたりイン ポートしたりすることもできます。

## 関連概念**:**

v 「インストールおよび構成 補足」の『応答ファイル・ジェネレーターについて (Windows)』

#### 関連資料**:**

- v 「コマンド・リファレンス」の『db2cfimp 接続構成インポート・ツール・コマ ンド』
- v 「コマンド・リファレンス」の『db2cfexp 接続構成エクスポート・ツール・コ マンド』
- v 「コマンド・リファレンス」の『db2rspgn 応答ファイル生成プログラム・コマ ンド』

# 第 **7** 部 **DB2 Connect** の使用

# 第 **19** 章 各自のアプリケーションの実行

DB2 Application Development Client をインストールすると、 DB2® アプリケーシ ョンを作成および実行することができます。また、DB2 Run-Time Client および DB2 Administration Client 上で DB2 アプリケーションを実行することもできます。

以下のような各種アプリケーションから DB2 データベースにアクセスすることが できます。

- 組み込み SOL、API、ストアード・プロシージャー、ユーザー定義の機能、また は DB2 CLI の呼び出しを含む DB2 Application Development Client を使用して 開発されたアプリケーション。
- v Lotus® Approach などの ODBC アプリケーション。
- v JDBC アプリケーションおよびアプレット。
- v HTML および SQL を含む Net.Data® マクロ。

Windows® オペレーティング・システムでは、以下からも DB2 データベースにアク セスすることができます。

- v Microsoft® Visual Basic および Microsoft Visual C++ で実装された ActiveX デー タ・オブジェクト (ADO)。
- v Microsoft Visual Basic で実装されたリモート・データ・オブジェクト (RDO)。
- OLE 自動化ルーチン (UDF およびストアード・プロシージャー)。
- v OLE データベース (OLE DB) 表関数。

DB2 クライアントのアプリケーションは、物理的な位置を知らなくてもリモート・ データベースにアクセスできます。 DB2 クライアントは、データベースのロケー ションを判別し、データベース・サーバーへの要求の伝送を管理し、結果を戻しま す。

データベース・クライアント・アプリケーションを実行する方法は次のとおりで す。

1. サーバーが構成され、実行されていることを確認します。

2. DB2 UDB サーバーで、アプリケーション・プログラムが接続されているデータ ベース・サーバーでデータベース・マネージャーが開始されていることを確認し ます。開始されていない場合、アプリケーションを開始する前に、サーバーに **db2start** コマンドを出します。

- 3. アプリケーションが使用するデータベースに接続できることを確認します。
- 4. データベースにユーティリティーとアプリケーションをバインドします。
- 5. アプリケーション・プログラムを実行します。

関連概念**:**

v 「アプリケーション開発ガイド クライアント・アプリケーションのプログラミン グ」の『DB2 がサポートしているプログラミング・インターフェース』

### 関連タスク**:**

| | | |

- v 「コール・レベル・インターフェース ガイドおよびリファレンス 第 *1* 巻」の 『CLI 環境のセットアップ』
- v 「コール・レベル・インターフェース ガイドおよびリファレンス 第 *1* 巻」の 『UNIX ODBC 環境のセットアップ』
- v 「コール・レベル・インターフェース ガイドおよびリファレンス 第 *1* 巻」の 『Windows CLI 環境のセットアップ』

## 関連資料**:**

v 「アプリケーション開発ガイド アプリケーションの構築および実行」の 『Application Development Client』

# 第 **20** 章 **DB2 Connect** のバインディング・データベース・ユー ティリティー

データベース・ユーティリティー (インポート、エクスポート、REORG、コマンド 行プロセッサー) および DB2 CLI バインド・ファイルをデータベースで使用する ためには、各データベースに対してあらかじめバインドしておく必要があります。 ネットワーク環境で、別々のオペレーティング・システムで稼働している複数のク ライアントや、別々のバージョンまたはサービス・レベルにある複数のクライアン トを使用する場合、オペレーティング・システムと DB2 バージョンの各組み合わ せごとにユーティリティーを 1 回ずつバインドしなければなりません。

ユーティリティーのバインドにより、パッケージ が作成されます。これは単一のソ ース・ファイルから特定の SQL ステートメントを処理するのに必要な情報がすべ て入っているオブジェクトです。

バインド・ファイルは、インストール・ディレクトリー (Windows では通常、 sqllib です) の bnd ディレクトリーの下に、別の .lst ファイルと一緒にグルー プ化されています。各ファイルは、サーバーに固有のものです。

## 手順**:**

#### ホストまたは **iSeries** データベースへのバインド

ユーティリティーおよびアプリケーションをホストまたは iSeries データベ ース・サーバーにバインドするには、ホストまたは iSeries サーバーに接続 してから、次のような例をテンプレートとして使用します。

connect to *dbalias* user *userid* using *password* bind *path/bnd/@ddcsmvs.lst* blocking all sqlerror continue messages *mvs.msg* grant public connect reset

*path* は *DB2PATH* レジストリー値に対応します。

### **DB2 Universal Database** へのバインド

データベースへのデータベース・ユーティリティーのバインド方法は、ワー クステーションのオペレーティング・システムによって異なります。

- 構成アシスタントを使って以下を行います。
	- 1. 構成アシスタント (CA) を開始します。
	- 2. ユーティリティーをバインドする先のデータベースを選びます。
	- 3. 右クリックして、「バインド **(Bind)**」を選択します。
	- 4. バインドするユーティリティーまたはファイルを選択します。
	- 5. 必要な BIND オプションを追加します。
	- 6. データベースに接続するためのユーザー ID とパスワードを入力しま す。そのユーザー ID には、データベースに対して新パッケージをバ インドするための権限がなければなりません。「バインド **(Bind)**」を クリックします。
- v コマンド行プロセッサーを使って以下を行います。
- 1. x:¥sqllib¥bnd と入力して、 bnd ディレクトリーに移動します。ただ し x: は、DB2 をインストールしているドライブです。
- 2. データベースに接続するには、コマンド・センターまたはコマンド行 プロセッサーに次のようなコマンドを入力します。

connect to *database\_alias*

ただし、*database\_alias* は、接続先のデータベースの別名です。

3. コマンド・センターまたはコマンド行プロセッサーに次のようなコマ ンドを入力します。

"bind @db2ubind.lst messages bind.msg grant public" "bind @db2cli.lst messages clibind.msg grant public"

この例では、 bind.msg および clibind.msg は出力メッセージ・ファ イルであり、 EXECUTE および BINDADD 特権が *public* に付与さ れます。

4. 次のようなコマンドを入力して、データベースへの接続をリセットし ます。

connect reset

注**:**

- 1. db2ubind.lst ファイルには、データベース・ユーティリティー用のパッ ケージを作成するのに必要なバインド (.bnd) ファイルのリストが入って います。 db2cli.lst ファイルには、 DB2 CLI および DB2 ODBC ド ライバー用のパッケージを作成するのに必要なバインド (.bnd) ファイル のリストが入っています。
- 2. バインドは、完了するまでに数分かかることがあります。
- 3. BINDADD 権限をもっている場合は、 DB2 CLI または ODBC ドライ バーを最初に使用するときに、 DB2 CLI パッケージが自動的にバイン ドされます。使用しているアプリケーションで、データベースをバイン ドする必要が生じた場合、構成アシスタントのバインド機能を使うか、 またはコマンド行プロセッサーを使って、バインド・アクションを実行 することができます。

## 関連資料**:**

- v 「コマンド・リファレンス」の『BIND コマンド』
- v 「コール・レベル・インターフェース ガイドおよびリファレンス 第 *1* 巻」の 『DB2 CLI のバインド・ファイルおよびパッケージ名』

# 第 **8** 部 参照

# 第 **21** 章 **DB2** 製品 **CD-ROM** のマウント

# **CD-ROM** のマウント **(AIX)**

## 前提条件**:**

この作業には、root 権限が必要です。

### 手順**:**

システム・マネージメント・インターフェース・ツール (SMIT) を使用して AIX 上に CD-ROM をマウントするには、以下のステップを実行します。

- 1. root 権限を持つユーザーとしてログインします。
- 2. CD-ROM をドライブに挿入します。
- 3. mkdir -p /cdrom コマンドを入力することによって CD-ROM マウント・ポイン トを作成します。ここで、cdrom は、CD-ROM マウント・ポイント・ディレク トリーを表しています。
- 4. **smit storage** コマンドを入力することによって、 SMIT を使用している CD-ROM ファイル・システムを割り当てます。
- 5. SMIT を開始した後、「ファイル・システム **(File Systems)**」**—>**「ファイル・ システムの追加**/**変更**/**表示**/**削除 **(Add/Change/Show/Delete File Systems)**」**—>** 「**CDROM** ファイル・システム **(CDROM File Systems)**」**—>** 「**CDROM** ファイル・システムの追加 **(Add CDROM File System)**」を選択し ます。
- 6. 「ファイル・システムの追加 (Add a File System)」ウィンドウの場合:
	- v 「**DEVICE** 名 **(DEVICE Name)**」フィールド内に CD-ROM ファイル・シス テム用の装置名を入力します。 CD-ROM ファイル・システムの装置名はユニ ーク名でなければなりません。重複した装置名がある場合、前に定義されてい る CD-ROM ファイル・システムを削除するか、ディレクトリーに別の名前を 使う必要があります。本書の例では、装置名として /dev/cd0 を使用します。
	- v 「**MOUNT POINT**」ウィンドウ内に CD-ROM マウント・ポイント・ディレ クトリーを入力します。本書の例では、マウント・ポイント・ディレクトリー は、 /cdrom です。
	- v 「システムの再始動時に自動的にマウント **(Mount AUTOMATICALLY at system restart)**」 フィールドで、 「はい (yes)」を選択して、ファイル・ システムを自動的にマウントできるようにします。
	- v 「**OK**」をクリックしてウィンドウをクローズし、「取り消し **(Cancel)**」を 3 回クリックして SMIT を終了します。
- 7. 次に、**smit mountfs** コマンドを入力して、CD-ROM ファイル・システムをマ ウントします。
- 8. 「ファイル・システムのマウント (Mount a File System)」ウィンドウの場合:
- v 「**FILE SYSTEM** 名 **(FILE SYSTEM name)**」 フィールド内に CD-ROM フ ァイル・システム用の装置名を入力します。本書の例では、装置名は /dev/cd0 です。
- v CD-ROM マウント・ポイントを「マウントするディレクトリー **(Directory over which to mount)**」フィールドに入力します。本書の例では、マウン ト・ポイントは /cdrom です。
- v cdrfs を「ファイル・システムのタイプ **(Type of Filesystem)**」フィールド に入力します。マウントできるその他の種類のファイル・システムを表示する には、「リスト **(List)**」をクリックします。
- v 「読み取り専用システムとしてマウント **(Mount as READ-ONLY system)**」 フィールドで、 「はい (yes)」を選択します。
- v 残りのデフォルトを受け入れ、「OK」をクリックしてウィンドウをクローズ します。

CD-ROM ファイル・システムがマウントされます。 CD-ROM の内容を表示するに は、ディスクをドライブに挿入し、**cd /cdrom** コマンドを入力してください。ここ で、**cdrom** は、CD-ROM マウント・ポイント・ディレクトリーです。

## **CD-ROM** のマウント **(HP-UX)**

以下のステップにより、DB2 for HP-UX 製品 CD-ROM が正常にマウントできるよ うになります。

## 前提条件**:**

この作業には、root 権限が必要です。

## 手順**:**

DB2 UDB for HP-UX 製品 CD-ROM をマウントするには、

- 1. root 権限を持つユーザーとしてログインします。
- 2. 必要であれば、CD-ROM ドライブのマウント・ポイントとして、新規ディレク トリーを定義します。 **mkdir /cdrom** コマンドを使用して、/cdrom をマウン ト・ポイントとして定義します。
- 3. 必要であれば、**ioscan -fnC disk** コマンドを使用して、ドライブ装置ファイル を識別します。このコマンドは、認識される CD-ROM ドライブおよびそれらに 関連した装置ファイルのすべてをリストします。ファイル名は /dev/dsk/c1t2d0 のようなものになります。
- 4. CD ドライブをマウント・ポイント・ディレクトリーにマウントします。

mount -F cdfs -o rr /dev/dsk/c1t2d0 /cdrom

- 5. **ls /cdrom** コマンドを使用して、ファイルのリスト表示を入手し、マウントを確 認します。
- 6. ログアウトします。

CD-ROM ファイル・システムがマウントされます。CD-ROM の内容を表示するに は、 CD をドライブに挿入し、**cd /cdrom** コマンドを入力してください。ここ で、**cdrom** は、CD-ROM マウント・ポイント・ディレクトリーです。

| |

#### 関連資料**:**

- v 「インストールおよび構成 補足」の『DB2 製品ライセンス・ファイル』
- v 「*DB2 Universal Database* サーバー機能 概説およびインストール」の『DB2 サ ーバーのインストール要件 (HP-UX)』

## **CD-ROM** のマウント **(Linux)**

## 前提条件**:**

この作業には、root 権限が必要です。

#### 手順**:**

Linux に CD-ROM をマウントするには、以下に示すステップを実行します。

- 1. root 権限を持つユーザーとしてログインします。
- 2. CD-ROM をドライブに挿入し、次のコマンドを入力します。

mount -t iso9660 -o ro /dev/cdrom */cdrom*

ここで、*/cdrom* は、CD-ROM のマウント・ポイントを表しています。

3. ログアウトします。

CD-ROM ファイル・システムがマウントされます。 CD-ROM の内容を表示するに は、ディスクをドライブに挿入し、**cd /cdrom** コマンドを入力してください。ここ で、**cdrom** は、CD-ROM マウント・ポイント・ディレクトリーです。

#### 関連概念**:**

- v 「インストールおよび構成 補足」の『複数の DB2 レベルのインストール』
- 関連資料**:**
- v 「インストールおよび構成 補足」の『DB2 製品ライセンス・ファイル』

## **CD-ROM** のマウント **(Solaris** オペレーティング環境**)**

## 前提条件**:**

NFS を使用してリモート・システムから CD-ROM ドライブをマウントする場合 は、リモート・コンピューター上の CD-ROM ファイル・システムをルート・アク セスによってエクスポートする必要があります。ローカル・コンピューターにその ファイル・システムをマウントする場合も、やはりルート・アクセスを使用しなけ ればなりません。

#### 手順**:**

Solaris オペレーティング環境に CD-ROM をマウントするには、以下に示すステッ プを実行します。

- 1. root 権限を持つユーザーとしてログインします。
- 2. CD-ROM をドライブに挿入します。

3. ボリューム・マネージャー (vold) が実行されているシステムの場合、 CD-ROM は、CD にラベルがある場合には /cdrom/*cd\_label* として、ラベルがない場合 には /cdrom/unnamed cdrom として、自動的にマウントされます。

ボリューム・マネージャーをシステムで実行しない場合は、次のようなステップ を実行して CD-ROM をマウントしてください。

a. 以下のコマンドを入力して、装置名を判別します。

 $\text{ls}$  -al /dev/sr\*  $\text{lawk}$  '{print "/" \$11}'

このコマンドは、CD-ROM 装置名を戻します。この例では、コマンドはスト リング /dev/dsk/c0t6d0s2 を戻します。

b. 以下のコマンドを入力して、CD-ROM をマウントします。

mkdir -p /cdrom/unnamed\_cdrom mount -F hsfs -o ro /dev/dsk/c0t6d0s2 /cdrom/unnamed\_cdrom

/dev/dsk/c0t6d0s2 は、前のステップで戻された装置名を表し、 /cdrom/unnamed\_cdrom は、CD-ROM マウント・ディレクトリーを表しま す。

- 注**:** NFS を使用してリモート・システムから CD-ROM ドライブをマウント する場合は、リモート・システム上の CD-ROM ファイル・システムを ルート・アクセスによってエクスポートする必要があります。ローカ ル・マシンに CD-ROM ファイル・システムをマウントする場合も、や はりルート・アクセスを使用しなければなりません。
- 4. ログアウトします。

CD-ROM ファイル・システムがマウントされます。 CD-ROM の内容を表示するに は、ディスクをドライブに挿入し、**cd /cdrom** コマンドを入力してください。ここ で、**cdrom** は、CD-ROM マウント・ポイント・ディレクトリーです。
# <span id="page-144-0"></span>第 **22** 章 **DB2 Connect** のアンインストール

# **DB2 UDB** のアンインストール **(Windows)**

このタスクは、 DB2 UDB バージョン 8 をご使用の Windows オペレーティン グ・システムから完全に除去するためのステップを提供します。既存の DB2 イン スタンスおよびデータベースがもはや必要でなくなった場合にのみ、このタスクを 実行してください。

# 手順**:**

DB2 UDB バージョン 8 を Windows から除去するには、以下のステップを実行し ます。

- 1. データベースをすべてドロップします。データベースのドロップは、コントロー ル・センターまたは **drop database** コマンドを使用して行えます。
- 2. すべての DB2 プロセスおよびサービスを停止します。これは Windows 保守パ ネルを介して、または **db2stop** コマンドを発行することによって行えます。 DB2 を除去する前に DB2 サービスおよびプロセスを停止しないと、メモリーに DB2 DLL が保持されているプロセスおよびサービスのリストを含む警告を受け 取ります。
- 3. Windows コントロール パネルを介して利用できる「プログラムの追加と削除」 ウィンドウを使用して、 DB2 製品を除去します。ご使用の Windows オペレー ティング・システムからソフトウェア製品の除去についての詳細は、ご使用のオ ペレーティング・システムのヘルプを参照してください。
- 4. 無音で DB2 を除去するには、コマンド行に以下のコマンドを入力してくださ い。

msiexec /x <product code> /qn

<product code> は、除去する製品のコードです。以下は、DB2 製品コードのリ ストです。

- v ESE {D8F53726-C7AD-11D4-9155-00203586D551}
- v WSE {7A28F948-4945-4BD1-ACC2-ADC081C24830}
- v PE {C0AA883A-72AE-495F-9601-49F2EB154E93}
- v WM {84AF5B86-19F9-4396-8D99-11CD91E81724}
- v DLM {1D16CA65-F7D9-47E5-BB26-C623A44832A3}
- v RCON {273F8AB8-C84B-4EE6-85E7-D7C5270A6D08}
- v CONEE {9C8DFB63-66DE-4299-AC6B-37D799A728A2}
- v CONPE {F1912044-6E08-431E-9B6D-90ED10C0B739}
- v ADMCL {ABD23811-AA8F-416B-9EF6-E54D62F21A49}
- v ADCL {68A40485-7F7F-4A91-9AB6-D67836E15CF2}
- v RTCL {63F6DCD6-0D5C-4A07-B27C-3AE3E809D6E0}
- v GSE {F6846BF9-F4B5-4BB2-946D-3926795D5749}
- v LSDC {DD30AEB3-4323-40D7-AB39-735A0523DEF3}
- WMC {5FEA5040-22E2-4760-A88C-73DE82BE4B6E}
- v DOC {73D99978-A255-4150-B4FD-194ECF4B3D7C}
- v QP {7A8BE511-8DF3-4F22-B61A-AF0B8755E354}
- v CUBE {C8FEDF8F-84E8-442F-A084-0A0F6A772B52}
- v EXP {58169F10-CA30-4F40-8C6D-C6DA8CE47E16}

## 関連タスク**:**

v 138 ページの『DB2 UDB のアンインストール (UNIX)』

## 関連資料**:**

v 「コマンド・リファレンス」の『DROP DATABASE コマンド』

# **DB2 UDB** のアンインストール **(UNIX)**

このタスクは、 DB2 バージョン 8 をご使用の UNIX オペレーティング・システ ムから除去するためのステップを提供します。このタスクは、DB2 の新規バージョ ンをインストールする場合には不要です。 UNIX 上の DB2 の各バージョンは異な るインストール・パスを持つので、同じコンピューター上で共存できます。

## 手順**:**

DB2 UDB を UNIX から除去するには、以下のステップを実行します。

- 1. オプション : データベースをすべてドロップします。データベースのドロップ は、コントロール・センターまたは **drop database** コマンドを使用して行えま す。
- 2. DB2 Administration Server の停止 (Stop the DB2 Administration Server) を行い ます。
- 3. Administration Server の除去 (Remove the Administration Server) を行います。
- 4. DB2 インスタンスの停止 (Stop DB2 instances) を行います。
- 5. DB2 インスタンスの除去 (Remove DB2 instances) を行います。
- 6. DB2 製品の除去 (Remove DB2 products) を行います。

## 関連概念**:**

v 「管理ガイド*:* インプリメンテーション」の『DB2 Administration Server』

## 関連タスク**:**

- v 「*DB2 Universal Database* サーバー機能 概説およびインストール」の『DB2 Administration Server (DAS) の停止』
- v 「*DB2 Universal Database* サーバー機能 概説およびインストール」の『DB2 Administration Server (DAS) の削除』
- v 「*DB2 Universal Database* サーバー機能 概説およびインストール」の『DB2 イ ンスタンスの停止』
- v 「*DB2 Universal Database* サーバー機能 概説およびインストール」の『DB2 イ ンスタンスの削除』
- v 「*DB2 Universal Database* サーバー機能 概説およびインストール」の 『db2\_deinstall コマンドを使用した DB2 製品の削除 (UNIX)』
- v 137 ページの『DB2 UDB [のアンインストール](#page-144-0) (Windows)』 関連資料**:**
- v 「コマンド・リファレンス」の『DROP DATABASE コマンド』

# 第 **9** 部 付録

# <span id="page-150-0"></span>付録 **A.** 言語サポート

# **DB2** インターフェース言語の変更 **(Windows)**

DB2 のインターフェース言語は、メッセージ、ヘルプ、およびグラフィック・ツー ル・インターフェースで表示される言語です。 DB2 のインストール時に、1 つ以 上の言語サポートをインストールするオプションが示されます。インストール後、 DB2 のインターフェース言語を、他のインストール済みインターフェース言語の 1 つに変更したい場合には、このタスクで概説されたステップを使用してください。

DB2 によってサポートされる言語と、DB2 インターフェースによってサポートされ る言語とを混同しないでください。 DB2 によってサポートされる言語とは、デー タ の言語のことで、 DB2 インターフェースによってサポートされる言語のスーパ ーセットです。

### 前提条件**:**

使用する DB2 インターフェース言語を、ご使用のシステムにインストールする必 要があります。 DB2 のインストール時に DB2 セットアップ・ウィザードを使用し て、DB2 インターフェース言語を選択しインストールします。 DB2 のインターフ ェース言語を、まだインストールされていない、サポートされるインターフェース 言語に変更する場合には、デフォルトではまず最初に DB2 インターフェース言語 をオペレーティング・システムの言語に設定します。それがサポートされない場合 には、英語に設定します。

# 手順**:**

Windows 上で DB2 のインターフェース言語を変更するには、ご使用の Windows オペレーティング・システムのデフォルトの言語設定を変更する必要があります。

次のようにして、Windows 上で DB2 インターフェース言語を変更します。

- 1. ご使用の Windows オペレーティング・システムのコントロール パネルで、 「地域と言語のオプション」を選択します。
- 2. 「地域オプション」ダイアログ・ウィンドウで、システムのデフォルトの言語設 定を、DB2 でインターフェースさせる言語に変更します。

ご使用のオペレーティング・システムのヘルプを参照して、デフォルトのシステム 言語の変更についての追加情報を参照してください。

## 関連資料**:**

- v 「管理ガイド*:* プランニング」の『サポートされているテリトリー・コードおよ びコード・ページ』
- v 144 [ページの『サポートされる](#page-151-0) DB2 インターフェース言語』

# <span id="page-151-0"></span>**DB2** インターフェース言語の変更 **(UNIX)**

DB2 のインターフェース言語は、メッセージ、ヘルプ、およびグラフィック・ツー ル・インターフェースで表示される言語です。 DB2 のインストール時に、1 つ以 上の言語サポートをインストールするオプションが示されます。インストール後、 DB2 のインターフェース言語を、他のインストール済みインターフェース言語の 1 つに変更したい場合には、このタスクで概説されたステップを使用してください。

DB2 によってサポートされる言語と、DB2 インターフェースによってサポートされ る言語とを混同しないでください。 DB2 によってサポートされる言語とは、デー タ の言語のことで、 DB2 インターフェースによってサポートされる言語のスーパ ーセットです。

# 前提条件**:**

使用する DB2 インターフェース言語のサポートを、ご使用のシステムにインスト ールする必要があります。 DB2 インターフェース言語サポートは、 DB2 のインス トール時に DB2 セットアップ・ウィザードを使用して選択し、インストールしま す。 DB2 のインターフェース言語を、まだインストールされていない、サポート されるインターフェース言語に変更する場合には、デフォルトではまず最初に DB2 インターフェース言語をオペレーティング・システムの言語に設定します。それが サポートされない場合には、英語に設定します。

### 手順**:**

UNIX システムで DB2 インターフェース言語を変更するには、 LANG 環境変数を 希望のロケールに設定します。

たとえば、DB2 for AIX でフランス語を使用して DB2 にインターフェースするに は、フランス語言語サポートをインストールして、 LANG 環境変数をフランス語ロ ケール (たとえば fr FR) に設定する必要があります。

# 関連資料**:**

- v 「管理ガイド*:* プランニング」の『サポートされているテリトリー・コードおよ びコード・ページ』
- v 144 ページの『サポートされる DB2 インターフェース言語』

# サポートされる **DB2** インターフェース言語

DB2 インターフェースの DB2 言語サポートは、サーバー・グループの言語とクラ イアント・グループの言語に分類されます。サーバー・グループの言語は、ほとん どのメッセージ、ヘルプ、および DB2 グラフィカル・インターフェース・エレメ ントの翻訳に使用されます。クライアント・グループ言語は、メッセージのほとん どと特定のヘルプ・ドキュメンテーションを含む、 DB2 Run-Time Client コンポー ネントを翻訳します。

サーバー・グループの言語には、ブラジル・ポルトガル語、チェコ語、デンマーク 語、フィンランド語、フランス語、ドイツ語、イタリア語、日本語、韓国語、ノル

| |

ウェー語、ポーランド語、ロシア語、中国語 (簡体字)、スペイン語、スウェーデン 語、および中国語 (繁体字) が含まれます。

クライアント・グループの言語には、アラビア語、ブルガリア語、クロアチア語、 オランダ語、ギリシャ語、ヘブライ語、ハンガリー語、ポルトガル語、ルーマニア 語、スロバキア語、スロベニア語、およびトルコ語が含まれます。

> DB2 によってサポートされる言語と、DB2 インターフェースによってサポートされ る言語とを混同しないでください。 DB2 によってサポートされる言語とは、デー タ の言語のことで、 DB2 インターフェースによってサポートされる言語のスーパ ーセットです。

# 関連タスク**:**

| |

| |  $\blacksquare$ 

- v 「*DB2 Universal Database* サーバー機能 概説およびインストール」の『DB2 移 行前の診断エラー・レベルの変更』
- v 143 ページの『DB2 [インターフェース言語の変更](#page-150-0) (Windows)』
- v 144 ページの『DB2 [インターフェース言語の変更](#page-151-0) (UNIX)』

# 関連資料**:**

- v 「管理ガイド*:* プランニング」の『各国語バージョン』
- v 「管理ガイド*:* プランニング」の『サポートされているテリトリー・コードおよ びコード・ページ』
- v 「管理ガイド*:* プランニング」の『コード・ページ 923 および 924 の変換表』
- v 「管理ガイド*:* プランニング」の『ユーロを使用可能なコード・ページ遷移表フ ァイル』

# 別の言語で **DB2** セットアップ・ウィザードを実行する場合の言語 **ID**

DB2 セットアップ・ウィザードを、ご使用のコンピューターのデフォルトの言語以 外の言語で実行する場合には、言語 ID を指定して、手動で DB2 セットアップ・ ウィザードを開始することができます。指定する言語は、インストールを実行する プラットフォームで選択可能なものでなければなりません。

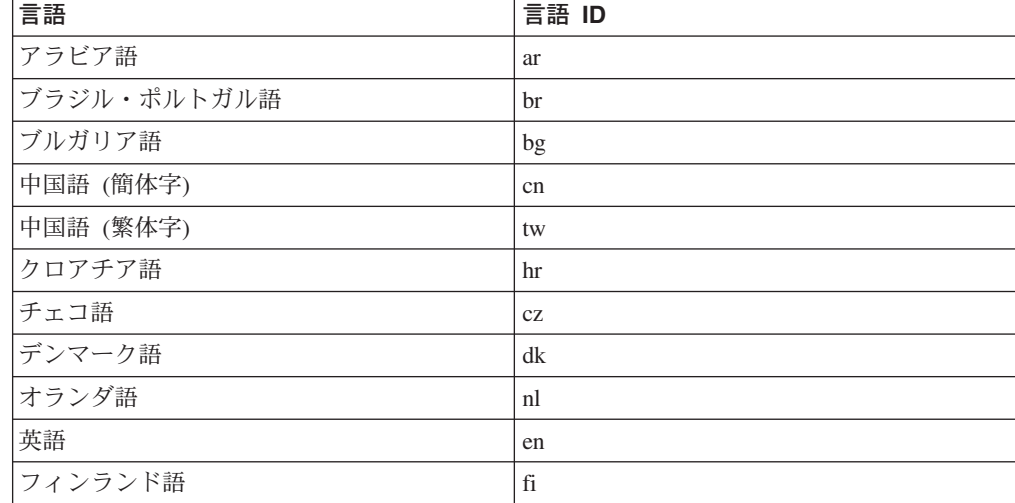

表 *5.* 言語 *ID*

| 言語      | 言語 ID |
|---------|-------|
| フランス語   | fr    |
| ドイツ語    | de    |
| ギリシャ語   | el    |
| ヘブライ語   | iw    |
| ハンガリー語  | hu    |
| イタリア語   | it    |
| 日本語     | jp    |
| 韓国語     | kr    |
| ノルウェー語  | no    |
| ポーランド語  | pl    |
| ポルトガル語  | pt    |
| ルーマニア語  | ro    |
| ロシア語    | ru    |
| スロバキア語  | sk    |
| スロベニア語  | sl    |
| スペイン語   | es    |
| スウェーデン語 | se    |
| トルコ語    | tr    |

表 *5.* 言語 *ID (*続き*)*

# 文字データの変換

文字データがマシン間で転送されるときは、受信する側のマシンが使用できる形に 変換されなければなりません。

たとえば、データが DB2 Connect サーバーとホストまたは iSeries™ データベー ス・サーバーとの間で転送される場合、データは通常、サーバー・コード・ページ からホスト CCSID へ (およびその逆に) 変換されます。 2 つのマシンが異なるコ ード・ページまたは CCSID を使用している場合、コード・ポイントは 1 つのコー ド・ページまたは CCSID から別のものへとマップします。この変換は、常に受信 側で実行されます。

データベースへ送られる文字データは、 SQL ステートメントと入力データから成 ります。データベースから 送られる文字データは、出力データから成ります。ビッ ト・データとして解釈される出力データは変換されません。たとえば、FOR BIT DATA 文節で宣言された列のデータがそうです。その他の場合は、すべての入力お よび出力の文字データは、 2 つのマシンが異なるコード・ページまたは CCSID を 持つときは変換されます。

たとえば、DB2 Connect を使用して DB2 Universal Database for z/OS and OS/390 データにアクセスすると、次のことが起こります。

1. DB2® Connect は、OS/390® または z/OS に SQL ステートメントと入力データ を送信します。

- 2. DB2 Universal Database for z/OS and OS/390 は、それらを EBCDIC CCSID に 変換して処理します。
- 3. DB2 Universal Database for z/OS and OS/390 は、結果を DB2 Connect サーバ ーに戻します。
- 4. DB2 Connect™ は、結果を ASCII または ISO コード・ページに変換してそれを ユーザーに戻します。

以下の表は、コード・ページ (DB2 Connect サーバー側) と CCSID (ホストまたは iSeries 側) との間でサポートされている変換を示します。

表 *6.* サーバー・コード・ページからホストまたは *iSeries* <sup>の</sup> *CCSID* への変換

| ホスト CCSID                                                                                                | コード・ページ                                                                            | テリトリー                                                                                                    |
|----------------------------------------------------------------------------------------------------|------------------------------------------------------------------------------------|----------------------------------------------------------------------------------------------------|
| 037,<br>273.<br>277,<br>278,<br>280,<br>284,<br>285.<br>297,<br>1140 から 1149<br>500 <sub>1</sub><br>871, | 819,<br>437.<br>850.<br>858,<br>860.<br>863,<br>$1004$ ,<br>1051,<br>1252.<br>1275 | アルバニア、オーストラリ<br>ア、オーストリア、ベルギ<br>ー、ブラジル、カナダ、デン<br>マーク、フィンランド、フラ<br>ンス、ドイツ、アイスラン<br>ド、アイルランド、イタリ<br>ア、ラテンアメリカ、オラン<br>ダ、ニュージーランド、ノル<br>ウェー、ポルトガル、南アフ<br>リカ、スペイン、スウェーデ<br>ン、スイス、英国、米国 |
| 423、875                                                                                                  | 737、813、869、1253、1280                                                              | ギリシャ                                                                                                    |
| 870                                                                                                    | $920^4$ ,<br>912,<br>852.<br>1250, 1282                                            | クロアチア、チェコ共和国、<br>ハンガリー、ポーランド、ル<br>ーマニア、セルビア/モンテネ<br>グロ (ローマ字)、スロバキ<br>ア、スロベニア                                                                                                    |
| 1025                                                                                                    | 855, 866, 915, 1251, 1283                                                          | ブルガリア、FYR マケドニ<br>ア、ロシア、セルビア/モンテ<br>ネグロ (キリル文字)                                                                                                    |
| 1026                                                                                                    | 857、920、1254、1281                                                                  | トルコ                                                                                                    |
| 424                                                                                                    | 862、916、1255                                                                       | イスラエル 3                                                                                                    |
| 420                                                                                                    | 864, 1046, 1089, 1256                                                              | アラブ諸国3                                                                                                    |
| 838                                                                                                    | 874                                                                                | タイ                                                                                                    |
| 930, 939, 5026, 5035                                                                                     | 932、942、943、954、5039                                                               | 日本                                                                                                    |
| 937                                                                                                    | 938, 948, 950, 964                                                                 | 台湾                                                                                                    |
| 933、1364                                                                                                 | 949, 970, 1363                                                                     | 韓国                                                                                                    |
| 935.<br>1388                                                                                             | 1383.<br>1381,<br>1386                                                             | 中華人民共和国                                                                                                    |
| 1112, 1122                                                                                               | 921、922                                                                            | エストニア、ラトビア、リト<br>アニア                                                                                                    |
| 1025                                                                                                    | 915、1131、1251、1283                                                                 | ベラルーシ                                                                                                    |
| 1123                                                                                                    | 1124, 1125, 1251                                                                   | ウクライナ                                                                                                    |

## 注**:**

1. コード・ページ 1004 はコード・ページ 1252 としてサポートされます。

- 2. 一般に、データは、コード・ページから CCSID へ変換することができ、再度元 へ戻してもなんら変化はありません。以下は、その規則に対する例外です。
	- 2 バイト文字セット (DBCS) コード・ページにおいて、ユーザー定義の文字 を含むいくつかのデータは失われる可能性があります。
	- 混合バイトのコード・ページ内で定義された単一バイト・コード・ページと新 規のいくつかの単一バイト・コード・ページの場合、存在していない文字はど ちらもソースで、ターゲットは置換文字へマップされてから、データが元のコ ード・ページへ再変換される時に失われる可能性があります。
- 3. 双方向言語の場合は、特殊な ″BiDi CCSIDS″ が IBM® によっていくつか定義さ れており、 DB2 Connect でサポートされています。

データベース・サーバーの双方向属性がクライアントの属性と異なっている場合 は、これらの特殊な CCSIDS を使ってこの相違を解決できます。

これらの属性をホストまたは iSeries 接続用に設定する方法の詳細は、 DB2 Connect のリリース情報を参照してください。

4. このコード・ページは VM システムではサポートされていません。

# 関連概念**:**

v 「管理ガイド*:* パフォーマンス」の『文字変換のガイドライン』

# <span id="page-156-0"></span>付録 **B. DB2 Universal Database** 技術情報

# **DB2** 資料およびヘルプ

DB2 技術情報は、以下のツールおよび方法によって使用可能です。

- DB2 Information Center
	- トピック
	- DB2 ツールのヘルプ
	- サンプル・プログラム
	- チュートリアル
- v ダウンロード可能な PDF ファイル、CD 上の PDF ファイル、および印刷された ブック
	- ガイド
	- 解説書
- コマンド行ヘルプ
	- コマンド・ヘルプ
	- メッセージ・ヘルプ
	- SQL ステートメント・ヘルプ
- インストール済みソース・コード – サンプル・プログラム

技術ノート、白書、および Redbooks といった追加の DB2 Universal Database 技術 情報に、 ibm.com からオンラインでアクセスできます。

[www.ibm.com/software/data/pubs/](http://www.ibm.com/software/data/pubs/) にある DB2 情報管理ソフトウェア・ライブラリ ー・サイトにアクセスしてください。

# **DB2** 資料の更新

IBM は DB2 Information Center に対する資料 FixPak および他の資料更新を、定期 的に使用可能にします。 <http://publib.boulder.ibm.com/infocenter/db2help/> にある DB2 Information Center にアクセスすると、常に最新の情報が表示されます。 DB2 Information Center をローカルにインストールした場合には、表示前に手動で更新を インストールする必要があります。資料の更新によって、新規情報が使用可能にな ったときに、 *DB2 Information Center CD* からインストールした情報を更新できま す。

Information Center は、PDF やハードコピー・ブックよりも頻繁に更新されます。最 新の DB2 技術情報を入手するには、資料の更新が使用可能になった時点でそれら をインストールするか、または www.ibm.com サイトにある DB2 Information Center を参照してください。

## 関連概念**:**

v 「コール・レベル・インターフェース ガイドおよびリファレンス 第 *1* 巻」の 『CLI サンプル・プログラム』

- <span id="page-157-0"></span>v 「アプリケーション開発ガイド アプリケーションの構築および実行」の『Java サンプル・プログラム』
- v 150 ページの『DB2 インフォメーション・センター』

## 関連タスク**:**

- v 170 ページの『DB2 [ツールからコンテキスト・ヘルプを呼び出す』](#page-177-0)
- v 161 [ページの『コンピューターまたはイントラネット・サーバーへの](#page-168-0) DB2 イン [フォメーション・センターの更新インストール』](#page-168-0)
- v 172 [ページの『コマンド行プロセッサーからメッセージ・ヘルプを呼び出す』](#page-179-0)
- 172 [ページの『コマンド行プロセッサーからコマンド・ヘルプを呼び出す』](#page-179-0)
- v 173 [ページの『コマンド行プロセッサーから](#page-180-0) SQL 状態ヘルプを呼び出す』

### 関連資料**:**

v 163 ページの『DB2 PDF [資料および印刷された資料』](#page-170-0)

# **DB2** インフォメーション・センター

DB2® インフォメーション・センターを使用すると、 DB2 Universal Database™、 DB2 Connect™、 DB2 Information Integrator および DB2 Query Patroller™ などの DB2 ファミリー製品を最大限に活用するのに必要なすべての情報にアクセスできま す。また、DB2 インフォメーション・センターは、 DB2 の主な機能とコンポーネ ントに関する情報を提供します (レプリケーション、データウェアハウジング、お よび DB2 の種々の Extender など)。

Mozilla 1.0 以上または Microsoft® Internet Explorer 5.5 以上で表示する場合、 DB2 インフォメーション・センターには以下の機能があります。以下のいくつかの機能 では、 JavaScript™ のサポートを使用可能にする必要があります:

## 柔軟なインストール・オプション

- 以下の中から、 ご使用の環境に最も適したオプションを使って DB2 資料 を表示できます。
- v 最新の資料を常に自動的に利用できるようにするには、 IBM® の Web サイト [\(http://publib.boulder.ibm.com/infocenter/db2help/\)](http://publib.boulder.ibm.com/infocenter/db2help/) にある DB2 イン フォメーション・センターからすべての資料に直接アクセスします。
- v 更新処理を最小化し、イントラネット内のネットワーク・トラフィックだ けに制限するには、イントラネット上の 1 つのサーバーに DB2 資料を インストールします。
- v 柔軟性を改善し、ネットワーク接続への依存を軽減するには、個々のコン ピューターに DB2 資料をインストールします。
- 検索 「検索」テキスト・フィールドに検索語を入力することにより、 DB2 イン フォメーション・センターのすべてのトピックを検索できます。複数の語句 を引用符で囲めば、完全一致を検索できます。また、ワイルドカード演算子 (\*、?) とブール演算子 (AND、 NOT、OR) を使用して検索を絞り込むこと ができます。

# タスク指向の目次

単一の目次の中から、DB2 資料のトピックを見付けることができます。目

| | | | |

|

次は、主に実行するタスクの種類に従って編成されていますが、そのほかに 製品概要、特定のゴール (目的) の情報、参照情報、索引、および用語集も 含まれます。

- v 製品概要では、DB2 ファミリーで使用可能な製品間の関係、そうした各 製品で提供される機能、および各製品の最新リリース情報について説明さ れています。
- v インストール、管理および開発などのゴール・カテゴリーには、タスクを 迅速に完了し、そのための背景情報をよく理解できるようにするトピック が含まれています。
- v 「参照」トピックでは、その対象に関する詳細な情報 (ステートメントと コマンドの構文、メッセージ・ヘルプ、構成パラメーターなど) が説明さ れています。
- 現在のトピックを目次に表示する

| | | | | | | | | | | | | | | | | | |

| | | | |

- 現在のトピックが目次のどの部分に該当するかを表示するには、目次フレー ム内の「リフレッシュ**/**現在のトピックの表示 **(Refresh/Show Current Topic)**」ボタンをクリックするか、コンテンツ・フレーム内の「目次に表示 **(Show in Table of Contents)**」ボタンをクリックします。幾つかのファイ ルで関連トピックへの複数のリンクをたどった場合、または検索結果からト ピックにアクセスした場合には、この機能が役立ちます。
- 索引 索引から、すべての資料にアクセスすることができます。索引では、用語が 50 音順に編成されています。
- 用語集 用語集を見れば、DB2 資料で使われているさまざまな用語の定義を調べる ことができます。用語集では、用語が 50 音順に編成されています。
- 組み込まれているローカライズ情報

DB2 インフォメーション・センターは、ブラウザーで設定された言語でト ピックを表示します。設定された言語のトピックが利用できない場合、 DB2 インフォメーション・センターにはそのトピックの英語版が表示され ます。

iSeries™ 技術情報については、 IBM eServer™ iSeries Information Center [\(www.ibm.com/eserver/iseries/infocenter/\)](http://www.ibm.com/eserver/iseries/infocenter/) を参照してください。

## 関連概念**:**

v 152 ページの『DB2 Information Center [のインストール・シナリオ』](#page-159-0)

## 関連タスク**:**

- v 161 [ページの『コンピューターまたはイントラネット・サーバーへの](#page-168-0) DB2 イン [フォメーション・センターの更新インストール』](#page-168-0)
- v 162 [ページの『希望する言語で](#page-169-0) DB2 Information Center のトピックを表示する』
- v 160 ページの『DB2 [インフォメーション・センターの呼び出し』](#page-167-0)
- v 154 ページの『DB2 [セットアップ・ウィザードを使用した](#page-161-0) DB2 Information Center [のインストール](#page-161-0) (UNIX)』
- v 157 ページの『DB2 [セットアップ・ウィザードを使用した](#page-164-0) DB2 Information Center [のインストール](#page-164-0) (Windows)』

# <span id="page-159-0"></span>**DB2 Information Center** のインストール・シナリオ

作業環境はさまざまに異なるために、DB2 情報へのアクセス方法については、さま ざまな異なる要件が生じることが考えられます。 DB2 Information Center は IBM Web サイトから、ユーザーの組織のネットワーク上のサーバーから、またはご使用 のコンピューター上にインストールされたバージョンからアクセスできます。 3 つ のケースのいずれの場合も、資料は DB2 Information Center に含まれています。こ れはブラウザーで表示されるように設計された、トピック・ベース情報のウェブで す。デフォルトでは、DB2 製品は IBM Web サイトから DB2 Information Center にアクセスします。しかし、イントラネット・サーバーからまたはご使用のコンピ ューターから DB2 Information Center にアクセスしたい場合には、お手持ちの製品 メディア・パックにある DB2 Information Center CD を使用して、 DB2 Information Center をインストールしなければなりません。 DB2 資料にアクセスす るためのオプションのサマリー、および 3 つのインストール・シナリオを参照し て、 DB2 Information Center へのアクセス方法のうちどれがユーザーおよびユーザ ーの作業環境にとって最善か、またどのようなインストール問題を考慮する必要が あるかを判断する参考にしてください。

# **DB2** 資料にアクセスするためのオプションのサマリー**:**

以下の表は、ユーザーの作業環境では、 DB2 Information Center にある DB2 製品 資料にアクセスするためにどのオプションが最善かについての推奨を示していま す。

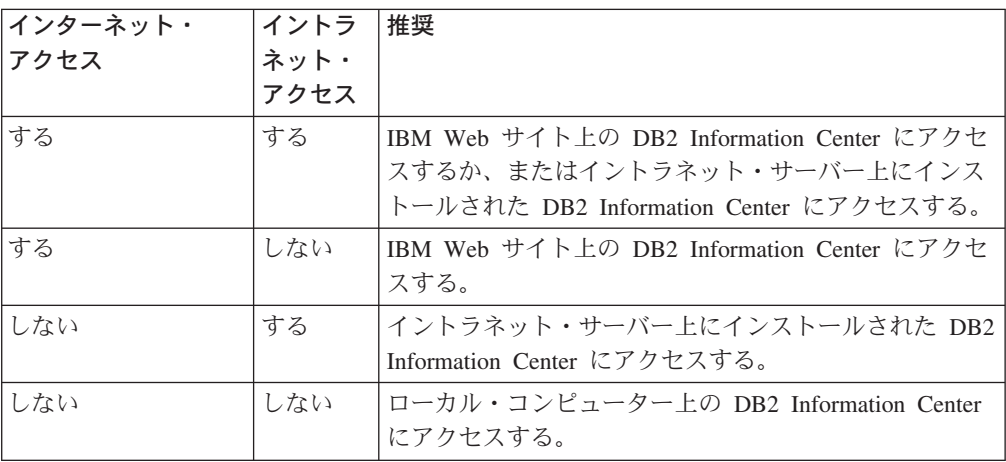

# シナリオ **:** ご使用のコンピューター上の **DB2 Information Center** にアクセスす る**:**

陳さんは、インターネット・アクセスを提供するローカル ISP のない小さな町にあ る工場を所有しています。彼は製品の在庫、注文、自分の銀行口座情報、およびビ ジネスの経費を管理するために、 DB2 Universal Database を購入しました。 DB2 製品を使用した経験がないので、陳さんは DB2 製品資料でその使用法を学習する 必要があります。

標準インストール・オプションを使用して自分のコンピューターに DB2 Universal Database をインストールした後、陳さんは DB2 資料にアクセスしようとします。 しかしブラウザーは、開こうとしたページがないことを知らせるエラー・メッセー ジを表示します。陳さんは、購入した DB2 製品のインストール解説書を調べ、DB2 資料にアクセスしたいのであれば、自分のコンピューター上に DB2 Information Center をインストールしなければならないことを知ります。 *DB2 Information Center CD* がメディア・パックにあることが分かり、それをインストールします。

現在彼は、自分のオペレーティング・システムのアプリケーション・ランチャーか ら DB2 Information Center にアクセスでき、購入した DB2 製品の使用法を学習で きて、ビジネスをより一層成功させることができるようになりました。

# シナリオ **: IBM Web** サイト上の **DB2 Information Center** にアクセスする**:**

コリンは、十分な訓練を受けた情報技術コンサルタントです。彼の専門はデータベ ース・テクノロジーおよび SQL で、これらに関するセミナーを DB2 Universal Database を使用して北アメリカ全体の企業に対して開催しています。コリンのセミ ナーでは、教材として DB2 資料を使用しています。たとえば、SQL に関する教育 コースでは、データベース照会の基本構文および拡張構文を教えるために、 SQL 上の DB2 資料を使用しています。

コリンの教える企業のほとんどは、インターネット・アクセスができます。こうし た状況から彼は、DB2 Universal Database の最新バージョンをインストールした 際、 IBM Web サイト上の DB2 Information Center にアクセスするように、自分の モバイル・コンピューターを構成することにしました。そのように構成したので、 コリンはセミナー実施中に、最新の DB2 資料にオンラインでアクセスできます。

しかし、旅行中に時折、コリンはインターネット・アクセスができないことがあり ます。このことは彼にとって問題でした。とりわけ、セミナーの準備をする際に DB2 資料にアクセスする必要が生じたときに、問題となりました。このような状況 を避けるために、コリンは DB2 Information Center のコピーを、自分のモバイル・ コンピューター上にインストールしました。

コリンは、DB2 資料のコピーを常時自由に使えるという柔軟性を喜んでいます。 **db2set** コマンドを使用すれば、自分のコンピューター上のレジストリー変数を簡単 に構成して、自分の状況に応じて、 IBM Web サイト上または自分のモバイル・コ ンピューター上のどちらかの DB2 Information Center にアクセスするようにできま す。

# シナリオ **:** イントラネット・サーバー上の **DB2 Information Center** にアクセス する**:**

エバは、生命保険会社で熟練したデータベース管理者として働いています。彼女の 管理責任には、会社の UNIX データベース・サーバー上に、 DB2 Universal Database の最新バージョンをインストールして構成する作業が含まれています。彼 女の会社は最近、従業員に対して、セキュリティーの理由で、仕事中にインターネ ット・アクセスを提供しないと通知しました。彼女の会社にはネットワーク環境が あるので、エバは DB2 Information Center のコピーをイントラネット・サーバー上 にインストールして、会社内の、会社のデータウェアハウスを定期的に使用する従 業員すべて (営業担当者、営業マネージャー、およびビジネス・アナリスト) が DB2 資料にアクセスできるようにすることを決定しました。

必ず各コンピューターがイントラネット・サーバーのホスト名およびポート番号を 使用して DB2 Information Center にアクセスするように構成するため、エバは彼女 <span id="page-161-0"></span>のデータベース・チームに、応答ファイルを使用して DB2 Universal Database の最 新バージョンを、すべての従業員のコンピューター上にインストールするよう指示 します。

しかし、エバのチームの経験の浅いデータベース管理者であるミゲルは誤解して、 イントラネット・サーバー上の DB2 Information Center にアクセスするように DB2 Universal Database を構成するのでなく、従業員のコンピューターのいくつかに DB2 Information Center のコピーをインストールしました。この状況を正すため、 エバはミゲルに、 **db2set** コマンドを使用して、それらのコンピューター上のそれ ぞれの DB2 Information Center レジストリー変数 (ホスト名は DB2\_DOCHOST、ポ ート番号は DB2 DOCPORT) を変更するように指示します。これで、ネットワーク 上の該当するコンピューターのすべてが DB2 Information Center にアクセスできる ようになり、従業員たちは DB2 に関する疑問の答えを DB2 資料で見つけることが できるようになりました。

# 関連概念**:**

v 150 ページの『DB2 [インフォメーション・センター』](#page-157-0)

## 関連タスク**:**

- v 161 [ページの『コンピューターまたはイントラネット・サーバーへの](#page-168-0) DB2 イン [フォメーション・センターの更新インストール』](#page-168-0)
- v 154 ページの『DB2 セットアップ・ウィザードを使用した DB2 Information Center のインストール (UNIX)』
- v 157 ページの『DB2 [セットアップ・ウィザードを使用した](#page-164-0) DB2 Information Center [のインストール](#page-164-0) (Windows)』
- v 『DB2 インフォメーション・センターへのアクセスのロケーションの設定: Common GUI help』

### 関連資料**:**

v 「コマンド・リファレンス」の『db2set - DB2 プロファイル・レジストリー・コ マンド』

# **DB2** セットアップ・ウィザードを使用した **DB2 Information Center** のイ ンストール **(UNIX)**

DB2 製品資料は 3 つの方法でアクセスできます。すなわち、IBM Web サイトか ら、イントラネット・サーバーから、またはご使用のコンピューター上にインスト ールされたバージョンからです。デフォルトでは、DB2 製品は IBM Web サイトか ら DB2 資料にアクセスします。イントラネット・サーバーまたはご使用のコンピ ューターから DB2 資料にアクセスしたい場合には、資料を *DB2 Information Center CD* からインストールしなければなりません。 DB2 セットアップ・ウィザードを使 用して、インストールの設定を定義し、 UNIX オペレーティング・システムを使用 するコンピューター上に DB2 Information Center をインストールすることができま す。

## 前提条件**:**

このセクションは、UNIX コンピューター上に DB2 Information Center をインスト ールするためのハードウェア、オペレーティング・システム、ソフトウェア、およ び通信の各要件をリストします。

v ハードウェア要件

次のいずれかのプロセッサーが必要です。

- PowerPC (AIX)
- HP 9000 (HP-UX)
- Intel 32-bit (Linux)
- Solaris UltraSPARC コンピューター (Solaris オペレーティング環境)
- v オペレーティング・システム要件

次のいずれかのオペレーティング・システムが必要です。

- IBM AIX 5.1 (PowerPC  $\pm$ )
- HP-UX 11i (HP 9000 上)
- Red Hat Linux 8.0 (Intel 32-bit 上)
- $-$  SuSE Linux 8.1 (Intel 32-bit  $\pm$ )
- Sun Solaris バージョン 8 (Solaris オペレーティング環境 UltraSPARC コンピ ューター上)
- 注**:** DB2 Information Center は、 DB2 クライアントがサポートされるすべての UNIX オペレーティング・システム上で正式にサポートされるとは限りませ ん。したがって、DB2 Information Center は IBM Web サイトからアクセス するか、またはインターネット・サーバー上に DB2 Information Center をイ ンストールしてアクセスすることをお勧めします。
- ソフトウェア要件
	- 次のブラウザーがサポートされます。
		- Mozilla バージョン 1.0 またはそれ以上
- DB2 セットアップ・ウィザードは、グラフィック・インストーラーです。ご使用 のコンピューターで DB2 セットアップ・ウィザードを実行するには、グラフィ カル・ユーザー・インターフェースを表示できる X Window システム・ソフトウ ェアのインプリメンテーションが必要です。 DB2 セットアップ・ウィザードを 実行する前に、ディスプレイを正しくエクスポートしたことを確認してくださ い。たとえば、コマンド・プロンプトで以下のコマンドを入力します。

export DISPLAY=9.26.163.144:0.

- 通信要件
	- $-$  TCP/IP

# 手順**:**

DB2 セットアップ・ウィザードを使用して DB2 Information Center をインストール するには、以下のようにします。

- 1. システムにログオンします。
- 2. ご使用のシステム上に DB2 Information Center 製品 CD を挿入してマウントし ます。

3. 以下のコマンドを入力することによって、 CD がマウントされているディレク トリーに移動します。

cd */cd*

ここで、*/cd* は、CD のマウント・ポイントを表しています。

- 4. **./db2setup** コマンドを入力してDB2 セットアップ・ウィザードを開始しま す。
- 5. IBM DB2 セットアップ・ランチパッドが開きます。 DB2 Information Center のインストールに直接進むには、「製品のインストール」をクリックします。 残りのステップについて説明しているオンライン・ヘルプを利用できます。オ ンライン・ヘルプを呼び出すには、「ヘルプ」をクリックします。「キャンセ ル **(Cancel)**」をクリックすれば、いつでもインストールを終了できます。
- 6. 「インストールする製品の選択 **(Select the product you would like to install)**」ページで、「次へ **(Next)**」をクリックします。
- 7. 「**DB2** セットアップ・ウィザードへようこそ **(Welcome to the DB2 Setup wizard)**」ページで「次へ **(Next)**」をクリックします。 DB2 セットアップ・ウ ィザードがプログラム・セットアップ・プロセスをガイドします。
- 8. インストールを進めるには、ご使用条件を受け入れなければなりません。「ご 使用条件 **(License Agreement)**」ページで、「使用条件の条項に同意します **(I accept the terms in the license agreement)**」を選択し、「次へ **(Next)**」 をクリックします。
- 9. 「インストール・アクションの選択 **(Select the installation action)**」ページ 上の「このコンピューター上に **DB2 Information Center** をインストールする **(Install DB2 Information Center on this computer)**」を選択します。後で応 答ファイルを使用して、このコンピューターまたは他のコンピューターに DB2 Information Center をインストールする場合には、「設定を応答ファイルに保管 する **(Save your settings in a response file)**」を選択します。「次へ **(Next)**」をクリックします。
- 10. 「インストールする言語の選択 **(Select the languages to install)**」ページ で、 DB2 Information Center がインストールされる言語を選択します。「次へ **(Next)**」をクリックします。
- 11. 「**DB2 Information Center** ポートの指定 **(Specify the DB2 Information Center port)**」ページで、着信のために DB2 Information Center を構成しま す。「次へ **(Next)**」をクリックして、インストールを続行します。
- 12. 「ファイルのコピーの開始 **(Start copying files)**」ページで、行ったインスト ール選択を検討します。設定を変更する場合は「戻る **(Back)**」をクリックしま す。「インストール **(Install)**」をクリックして、 DB2 Information Center ファ イルをご使用のコンピューターにコピーします。

応答ファイルを使用して DB2 Information Center をインストールすることもできま す。

インストール・ログ db2setup.his、db2setup.log、および db2setup.err は、デフ ォルトでは /tmp ディレクトリーにあります。ログ・ファイルのロケーションは指 定できます。

<span id="page-164-0"></span>db2setup.log ファイルには、エラーも含めて、すべての DB2 製品インストール情 報がキャプチャーされます。 db2setup.his ファイルは、ご使用のコンピューター 上のすべての DB2 製品インストールを記録します。 DB2 は db2setup.log ファイ ルを db2setup.his ファイルに付加します。 db2setup.err ファイルには、例外お よびトラップ情報など、Javaによって戻されるエラー出力がキャプチャーされます。

インストールが完了すると、DB2 Information Center は、ご使用の UNIX オペレー ティング・システムに応じて、以下のディレクトリーの 1 つにインストールされま す。

- AIX: /usr/opt/db2\_08\_01
- HP-UX: /opt/IBM/db2/V8.1
- Linux: /opt/IBM/db2/V8.1
- v Solaris オペレーティング環境 : /opt/IBM/db2/V8.1

# 関連概念**:**

- v 150 ページの『DB2 [インフォメーション・センター』](#page-157-0)
- 152 ページの『DB2 Information Center [のインストール・シナリオ』](#page-159-0)

### 関連タスク**:**

- v 「インストールおよび構成 補足」の『応答ファイルによる DB2 のインストール (UNIX)』
- v 161 [ページの『コンピューターまたはイントラネット・サーバーへの](#page-168-0) DB2 イン [フォメーション・センターの更新インストール』](#page-168-0)
- v 162 [ページの『希望する言語で](#page-169-0) DB2 Information Center のトピックを表示する』
- v 160 ページの『DB2 [インフォメーション・センターの呼び出し』](#page-167-0)
- v 157 ページの『DB2 セットアップ・ウィザードを使用した DB2 Information Center のインストール (Windows)』

# **DB2** セットアップ・ウィザードを使用した **DB2 Information Center** のイ ンストール **(Windows)**

DB2 製品資料は 3 つの方法でアクセスできます。すなわち、IBM Web サイトか ら、イントラネット・サーバーから、またはご使用のコンピューター上にインスト ールされたバージョンからです。デフォルトでは、DB2 製品は IBM Web サイトか ら DB2 資料にアクセスします。イントラネット・サーバーまたはご使用のコンピ ューターから DB2 資料にアクセスしたい場合には、 DB2 資料を *DB2 Information Center CD* からインストールしなければなりません。 DB2 セットアップ・ウィザ ードを使用して、インストールの設定を定義し、 Windows オペレーティング・シ ステムを使用するコンピューター上に DB2 Information Center をインストールする ことができます。

# 前提条件**:**

このセクションは、Windows 上に DB2 Information Center をインストールするため のハードウェア、オペレーティング・システム、ソフトウェア、および通信の各要 件をリストします。

• ハードウェア要件

次のいずれかのプロセッサーが必要です。

- 32-bit コンピューター : Pentium または Pentium 互換 CPU
- v オペレーティング・システム要件

次のいずれかのオペレーティング・システムが必要です。

- Windows 2000
- Windows XP
- 注**:** DB2 Information Center は、 DB2 クライアントがサポートされるすべての Windows オペレーティング・システム上で正式にサポートされるとは限りま せん。したがって、DB2 Information Center は IBM Web サイトからアクセ スするか、またはインターネット・サーバー上に DB2 Information Center を インストールしてアクセスすることをお勧めします。
- ソフトウェア要件
	- 以下のブラウザーがサポートされます。
		- Mozilla 1.0 またはそれ以上
		- Internet Explorer バージョン 5.5 または 6.0 (バージョン 6.0 for Windows XP)
- 通信要件
	- TCP/IP

# 手順**:**

DB2 セットアップ・ウィザードを使用して DB2 Information Center をインストール するには、以下のようにします。

- 1. DB2 Information Center のインストール用に定義したアカウントを使用して、 システムにログオンします。
- 2. CD をドライブに挿入します。自動実行機能を使用可能にしている場合には、 それが IBM DB2 セットアップ・ランチパッドを自動的に開始します。
- 3. DB2 セットアップ・ウィザードは、システム言語を判別してから、その言語用 のセットアップ・プログラムを起動します。セットアップ・プログラムを英語 以外の言語で実行したい場合や、セットアップ・プログラムが自動始動に失敗 した場合には、 DB2 セットアップ・ウィザードを手動で開始することができ ます。

次のようにして、DB2 セットアップ・ウィザードを手動で開始します。

- a. 「スタート」をクリックし、「ファイル名を指定して実行」を選択します。
- b. 「開く」フィールドで、次のコマンドを入力します。

x:¥setup *language*

*x:* はご使用の CD ドライブ、*language* はセットアップ・プログラムが実行 する言語を表します。

- c. 「**OK**」をクリックします。
- 4. IBM DB2 セットアップ・ランチパッドが開きます。 DB2 Information Center のインストールに直接進むには、「製品のインストール **(Install Product)**」 をクリックします。残りのステップについて説明しているオンライン・ヘルプ

を利用できます。オンライン・ヘルプを呼び出すには、「ヘルプ **(Help)**」をク リックします。「キャンセル **(Cancel)**」をクリックすれば、いつでもインスト ールを終了できます。

- 5. 「インストールする製品の選択 **(Select the product you would like to install)**」ページで、「次へ **(Next)**」をクリックします。
- 6. 「**DB2** セットアップ・ウィザードへようこそ **(Welcome to the DB2 Setup wizard)**」ページで「次へ **(Next)**」をクリックします。 DB2 セットアップ・ウ ィザードがプログラム・セットアップ・プロセスをガイドします。
- 7. インストールを進めるには、ご使用条件を受け入れなければなりません。「ご 使用条件 **(License Agreement)**」ページで、「使用条件の条項に同意します **(I accept the terms in the license agreement)**」を選択し、「次へ **(Next)**」 をクリックします。
- 8. 「インストール・アクションの選択 **(Select the installation action)**」ページ 上の「このコンピューター上に **DB2 Information Center** をインストールする **(Install DB2 Information Center on this computer)**」を選択します。後で応 答ファイルを使用して、このコンピューターまたは他のコンピューターに DB2 Information Center をインストールする場合には、「設定を応答ファイルに保管 する **(Save your settings in a response file)**」を選択します。「次へ **(Next)**」をクリックします。
- 9. 「インストールする言語の選択 **(Select the languages to install)**」ページ で、 DB2 Information Center がインストールされる言語を選択します。「次へ **(Next)**」をクリックします。
- 10. 「**DB2 Information Center** ポートの指定 **(Specify the DB2 Information Center port)**」ページで、着信のために DB2 Information Center を構成しま す。「次へ **(Next)**」をクリックして、インストールを続行します。
- 11. 「ファイルのコピーの開始 **(Start copying files)**」ページで、行ったインスト ール選択を検討します。設定を変更する場合は「戻る **(Back)**」をクリックしま す。「インストール **(Install)**」をクリックして、 DB2 Information Center ファ イルをご使用のコンピューターにコピーします。

応答ファイルを使用して DB2 Information Center をインストールできます。また、 **db2rspgn** コマンドを使用して、既存のインストールに基づいて応答ファイルを生 成することもできます。

インストール時に検出されるエラーの詳細については、 'My Documents'¥DB2LOG¥ デ ィレクトリーにある db2.log および db2wi.log ファイルを参照してください。 My Documents ディレクトリーのロケーションは、ご使用のコンピューターの設定によ って異なります。

db2wi.log ファイルには、最新の DB2 インストール情報がキャプチャーされてい ます。 db2.log には、 DB2 製品インストールの履歴がキャプチャーされていま す。

## 関連概念**:**

- v 150 ページの『DB2 [インフォメーション・センター』](#page-157-0)
- 152 ページの『DB2 Information Center [のインストール・シナリオ』](#page-159-0)

関連タスク**:**

- <span id="page-167-0"></span>v 「インストールおよび構成 補足」の『応答ファイルによる DB2 製品のインスト  $-\mathcal{V}$  (Windows)
- 161 [ページの『コンピューターまたはイントラネット・サーバーへの](#page-168-0) DB2 イン [フォメーション・センターの更新インストール』](#page-168-0)
- 162 [ページの『希望する言語で](#page-169-0) DB2 Information Center のトピックを表示する』
- v 160 ページの『DB2 インフォメーション・センターの呼び出し』
- v 154 ページの『DB2 [セットアップ・ウィザードを使用した](#page-161-0) DB2 Information Center [のインストール](#page-161-0) (UNIX)』

# 関連資料**:**

v 「コマンド・リファレンス」の『db2rspgn - 応答ファイル生成プログラム・コマ ンド』

# **DB2** インフォメーション・センターの呼び出し

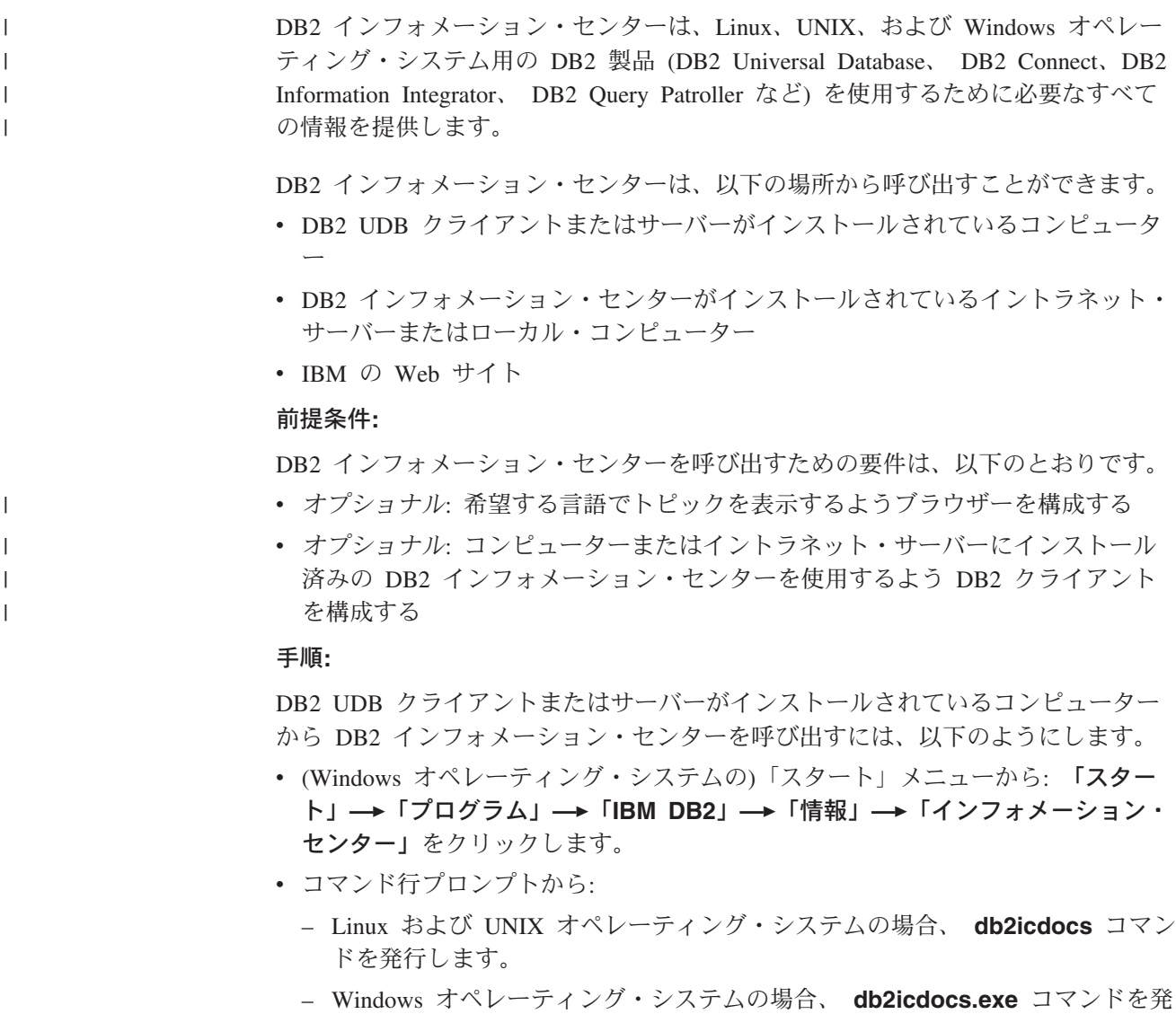

行します。

<span id="page-168-0"></span>イントラネット・サーバーまたはローカル・コンピューターにインストール済みの DB2 インフォメーション・センターを Web ブラウザーで開くには、以下のように します。

v Web ページ http://<host-name>:<port-number>/ を開きます (<host-name> はホスト 名、 <port-number> は DB2 インフォメーション・センターを利用可能なポート 番号 )。

IBM Web サイトにある DB2 インフォメーション・センターを Web ブラウザーで 開くには、以下のようにします。

• Web ページ [publib.boulder.ibm.com/infocenter/db2help/](http://publib.boulder.ibm.com/infocenter/db2help/) を開きます。

### 関連概念**:**

- v 150 ページの『DB2 [インフォメーション・センター』](#page-157-0)
- v 152 ページの『DB2 Information Center [のインストール・シナリオ』](#page-159-0)

## 関連タスク**:**

- v 162 [ページの『希望する言語で](#page-169-0) DB2 Information Center のトピックを表示する』
- v 170 ページの『DB2 [ツールからコンテキスト・ヘルプを呼び出す』](#page-177-0)
- v 161 ページの『コンピューターまたはイントラネット・サーバーへの DB2 イン フォメーション・センターの更新インストール』
- v 172 [ページの『コマンド行プロセッサーからコマンド・ヘルプを呼び出す』](#page-179-0)
- v 『DB2 インフォメーション・センターへのアクセスのロケーションの設定: Common GUI help』

### 関連資料**:**

v 「コマンド・リファレンス」の『HELP コマンド』

# コンピューターまたはイントラネット・サーバーへの **DB2** インフォメーシ ョン・センターの更新インストール

<http://publib.boulder.ibm.com/infocenter/db2help/> から利用できる DB2 インフォメーシ ョン・センターは、資料の新規追加または変更によって定期的に更新されます。さ らに、更新された DB2 インフォメーション・センターをコンピューターまたはイ ントラネット・サーバーにダウンロードしてインストールできる場合もあります。 DB2 インフォメーション・センターを更新しても、 DB2 クライアント製品または サーバー製品は更新されません。

### 前提条件**:**

インターネットに接続されたコンピューターへのアクセスが必要です。

## 手順**:**

DB2 インフォメーション・センターの更新をコンピューターまたはイントラネッ ト・サーバーにインストールするには、以下のようにします。

1. IBM の Web サイト [\(http://publib.boulder.ibm.com/infocenter/db2help/\)](http://publib.boulder.ibm.com/infocenter/db2help/) にある DB2 インフォメーション・センターを開きます。

- <span id="page-169-0"></span>2. 「DB2 インフォメーション・センターにようこそ」ページの見出し「サービス およびサポート」の「ダウンロード」セクションで、「**DB2** 資料」リンクをク リックします。
- 3. 最新のドキュメンテーション・イメージのレベルと、インストール済みのドキュ メンテーション・レベルを比較して、 DB2 インフォメーション・センターを更 新する必要があるかどうかを確認します。「DB2 インフォメーション・センタ ーにようこそ」ページに、インストール済みのドキュメンテーションのレベルが リストされます。
- 4. より新しいバージョンの DB2 インフォメーション・センターが存在する場合、 ご使用のオペレーティング・システムに対応する最新の *DB2* インフォメーショ ン・センター・イメージをダウンロードします。
- 5. 最新の *DB2* インフォメーション・センター・イメージをインストールするに は、 Web ページの指示に従ってください。

# 関連概念**:**

• 152 ページの『DB2 Information Center [のインストール・シナリオ』](#page-159-0)

# 関連タスク**:**

- v 160 ページの『DB2 [インフォメーション・センターの呼び出し』](#page-167-0)
- v 154 ページの『DB2 [セットアップ・ウィザードを使用した](#page-161-0) DB2 Information Center [のインストール](#page-161-0) (UNIX)』
- v 157 ページの『DB2 [セットアップ・ウィザードを使用した](#page-164-0) DB2 Information Center [のインストール](#page-164-0) (Windows)』

# 希望する言語で **DB2 Information Center** のトピックを表示する |

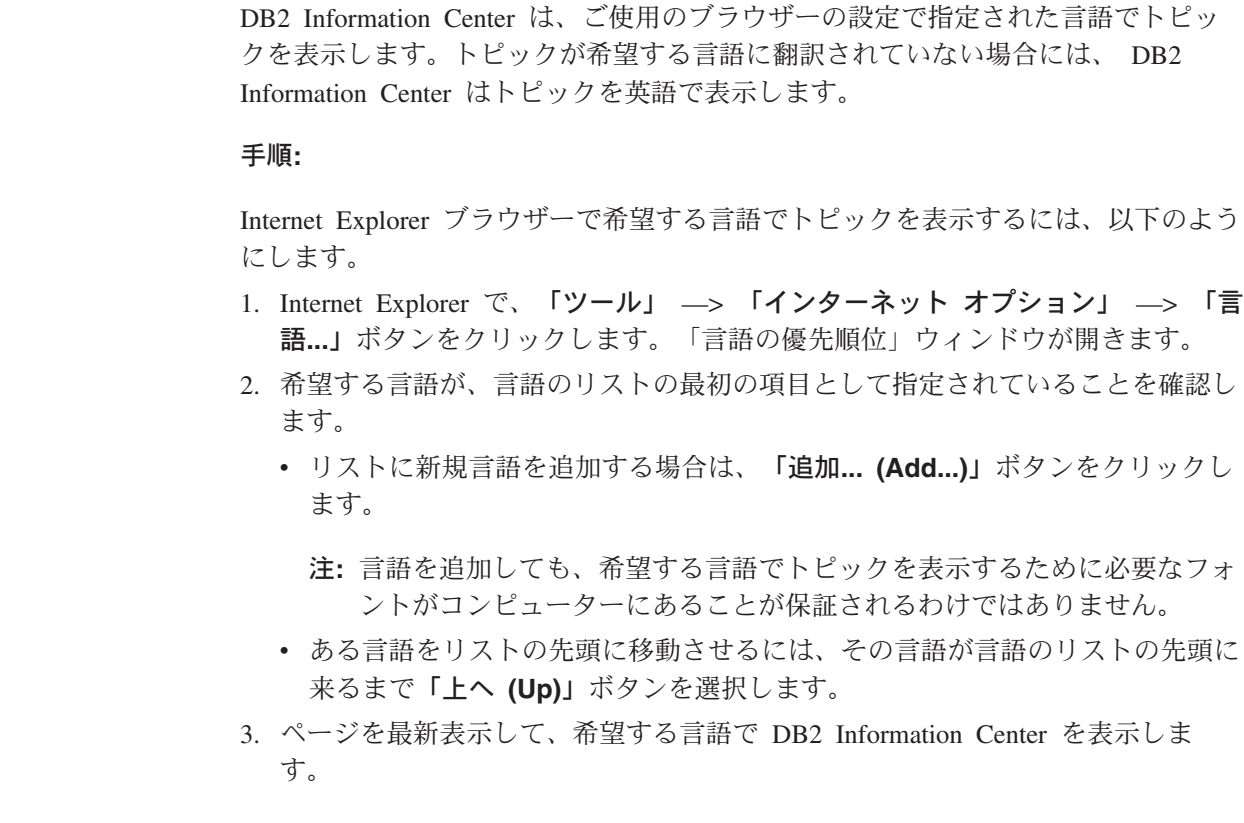

| | |

|

| | | | | | | |

 $\mathbf{I}$ 

| | | | | |

<span id="page-170-0"></span>Mozilla ブラウザーで希望する言語でトピックを表示するには、以下のようにしま す。 1. Mozilla で、「編集 **(Edit)**」 —> 「設定 **(Preferences)**」 —> 「言語 **(Languages)**」ボタンを選択します。言語パネルが「設定 (Preferences)」ウィン ドウに表示されます。 2. 希望する言語が、言語のリストの最初の項目として指定されていることを確認し ます。 v リストに新規言語を追加する場合は、「追加**... (Add...)**」ボタンをクリックし て、「言語の追加 (Add Languages)」ウィンドウから言語を選択します。 v ある言語をリストの先頭に移動させるには、その言語が言語のリストの先頭に 来るまで「上へ **(Up)**」ボタンを選択します。 3. ページを最新表示して、希望する言語で DB2 Information Center を表示しま す。 関連概念**:** v 150 ページの『DB2 [インフォメーション・センター』](#page-157-0) | | | | | |  $\blacksquare$ | | | | | | | |

# **DB2 PDF** 資料および印刷された資料

以下の表は、正式な資料名、資料番号、および PDF ファイル名を示しています。 ハードコピー版の資料を注文するには、正式な資料名を知っておく必要がありま す。 PDF ファイルを印刷するには、PDF ファイル名を知っておく必要がありま す。

DB2 資料は、以下のカテゴリーに分類されています。

- DB2 中核情報
- v 管理情報
- アプリケーション開発情報
- ビジネス・インテリジェンス情報
- v DB2 Connect 情報
- 入門情報
- チュートリアル情報
- オプショナル・コンポーネント情報
- v リリース・ノート

以下の表は、DB2 ライブラリー内の各資料について、その資料のハードコピー版を 注文したり、PDF 版を印刷または表示したりするのに必要な情報を示しています。 DB2 ライブラリー内の各資料に関する詳細な説明については、 [www.ibm.com/shop/publications/order](http://www.ibm.com/shop/publications/order) にある IBM Publications Center にアクセスして ください。

# **DB2** の基本情報

| | | | |

こうした資料の情報は、すべての DB2 ユーザーに基本的なもので、プログラマー およびデータベース管理者にとって役立つ情報であるとともに、DB2 Connect、 DB2 Warehouse Manager、または他の DB2 製品を使用するユーザーにとっても役 立つ内容です。

表 *7. DB2* の基本情報

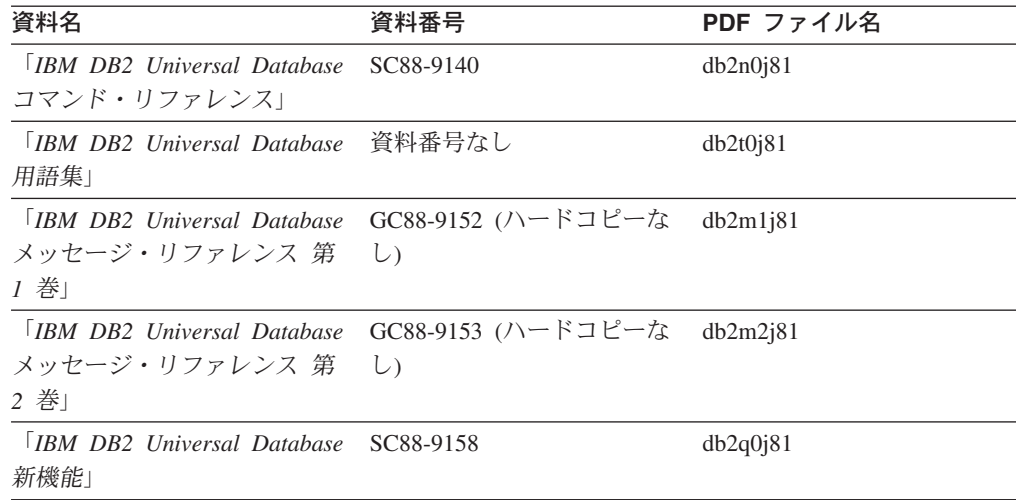

# 管理情報

 $\|$ | | | | | | | | | | | | |

> これらの資料の情報は、DB2 データベース、データウェアハウス、およびフェデレ ーテッド・システムを効果的に設計し、インプリメントし、保守するために必要な トピックを扱っています。

表 *8.* 管理情報

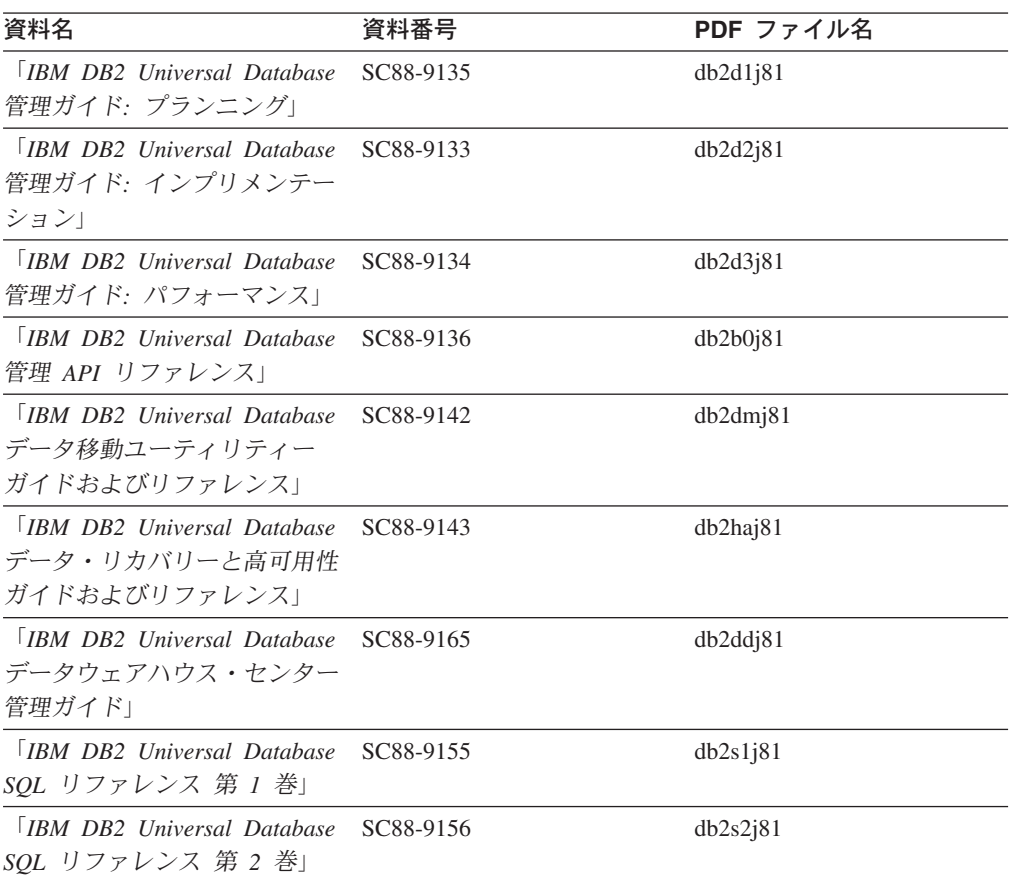

表 *8.* 管理情報 *(*続き*)*

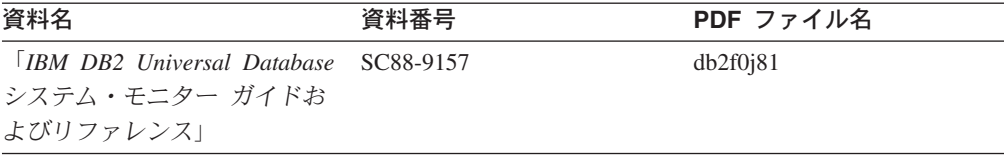

# アプリケーション開発情報

これらの資料の情報は、 DB2 Universal Database (DB2 UDB) のアプリケーション 開発者またはプログラマーが特に関心を持つ内容です。サポートされるさまざまな プログラミング・インターフェース (組み込み SQL、ODBC、JDBC、SQLJ、CLI など) を使用して DB2 UDB にアクセスするのに必要な資料とともに、サポートさ れる言語およびコンパイラーについても紹介されています。また、DB2 インフォメ ーション・センターをご使用の場合には、サンプル・プログラムのソース・コード の HTML バージョンにアクセスすることもできます。

表 *9.* アプリケーション開発情報

| 資料名                                                                                          | 資料番号      | PDF ファイル名 |
|----------------------------------------------------------------------------------------------|-----------|-----------|
| <b>IBM DB2</b> Universal Database<br>アプリケーション開発ガイド<br>アプリケーションの構築および<br>実行                   | SC88-9137 | db2axj81  |
| <b>IBM DB2</b> Universal Database SC88-9138<br>アプリケーション開発ガイド<br>クライアント・アプリケーショ<br>ンのプログラミング」 |           | db2a1j81  |
| <b>TRM DR2 Universal Database SC88-9139</b><br>アプリケーション開発ガイド<br>サーバー・アプリケーションの<br>プログラミング    |           | db2a2j81  |
| <b>TRM DB2 Universal Database SC88-9159</b><br>コール・レベル・インターフェ<br>ース ガイドおよびリファレン<br>ス 第 1 巻   |           | db211j81  |
| [IBM DB2 Universal Database SC88-9160<br>コール・レベル・インターフェ<br>ース ガイドおよびリファレン<br>ス 第 2 巻         |           | db212j81  |
| <b>IBM DB2</b> Universal Database SC88-9166<br>データウェアハウス・センター<br>アプリケーション統合ガイド」              |           | db2adj81  |
| <b>IBM DB2</b> Universal Database SC88-9172<br>XML Extender 管理およびプロ<br>グラミングのガイド1            |           | db2sxj81  |

# ビジネス・インテリジェンス情報

これらの資料の情報は、さまざまなコンポーネントを使用して、 DB2 Universal Database のデータウェアハウジング機能および分析機能を拡張する方法を説明して います。

表 *10.* ビジネス・インテリジェンス情報

| 資料名                                                                                                    | 資料番号      | PDF ファイル名   |
|----------------------------------------------------------------------------------------------------|-----------|-------------|
| $\parallel$ IBM DB2 Warehouse                                                                                                    | SC88-9167 | db2dij81    |
| Manager Standard Edition $\uparrow \gtrsim$<br>フォメーション・カタログ・ヤ<br>ンター 管理ガイド」                                                        |           |             |
| $\overline{ABM}$ DB2 Warehouse<br>Manager Standard Edition $\uparrow \gtrsim$<br>ストール・ガイド」                                         | GC88-9164 | db2idj81    |
| $\parallel$ IBM DB2 Warehouse<br>Manager Standard Edition DB2<br>Warehouse Manager を使用時<br>の ETI ソリューション・コン<br>バージョン・プログラムの管<br>理」 | SC88-9894 | iwhelmstx80 |

# **DB2 Connect** 情報

このカテゴリーの情報は、 DB2 Connect Enterprise Edition または DB2 Connect Personal Edition を使用して、メインフレーム・サーバーおよびミッドレンジ・サー バー上のデータにアクセスする方法を説明しています。

表 *11. DB2 Connect* 情報

| 資料名                                                               | 資料番号      | PDF ファイル名 |
|-------------------------------------------------------------------|-----------|-----------|
| 「IBM コネクティビティー 補 資料番号なし<br>是」                                     |           | db2h1i81  |
| <b>IBM DB2 Connect Enterprise</b><br>Edition 概説およびインストー<br>$J\nu$ | GC88-9145 | db2c6j81  |
| <b>IBM DB2 Connect Personal</b><br>Edition 概説およびインストー<br>$J\nu$   | GC88-9146 | db2c1j81  |
| 「IBM DB2 Connect ユーザー<br>ズ・ガイド!                                   | SC88-9147 | db2c0i81  |

# 入門情報

このカテゴリーの情報は、サーバー、クライアント、および他の DB2 製品をイン ストールして構成する場合に役立ちます。

表 *12.* 入門情報

| 資料名                                                                                    | 資料番号                                                              | PDF ファイル名 |
|----------------------------------------------------------------------------------------|-------------------------------------------------------------------|-----------|
| 「IBM DB2 Universal Database GC88-9144 (ハードコピーな<br>DB2 クライアント機能 概説お し)<br>よびインストール」     |                                                                   | db2itj81  |
| <b>IBM DB2 Universal Database GC88-9148</b><br>DB2 サーバー機能 概説および<br>インストール              |                                                                   | db2isj81  |
| <b>IBM DB2</b> Universal Database GC88-9150<br>DB2 Personal Edition 概説およ<br>びインストール    |                                                                   | db2i1j81  |
| インストールおよび構成 補<br>足」                                                                    | 「IBM DB2 Universal Database GC88-9149 (ハードコピーな db2iyj81<br>$\cup$ |           |
| <b>IBM DB2</b> Universal Database GC88-9141<br>DB2 Data Links Manager 概説<br>およびインストール」 |                                                                   | db2z6j81  |

# チュートリアル情報

チュートリアル情報は、DB2 機能を紹介し、さまざまなタスクを実行する方法を示 します。

表 *13.* チュートリアル情報

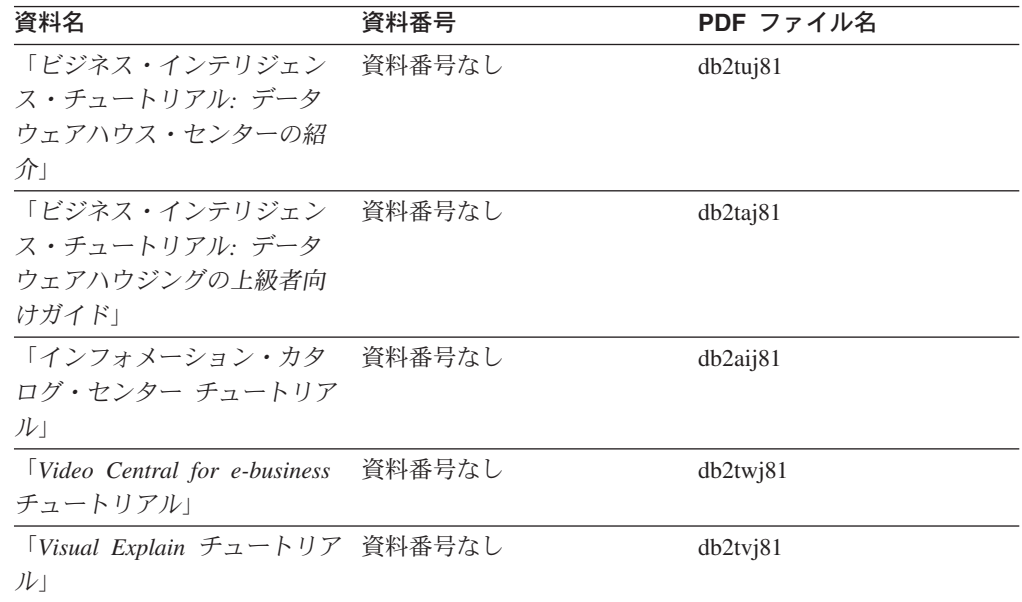

# オプショナル・コンポーネント情報

このカテゴリーの情報は、 DB2 のオプショナル・コンポーネントを使用する方法 について説明しています。

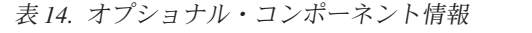

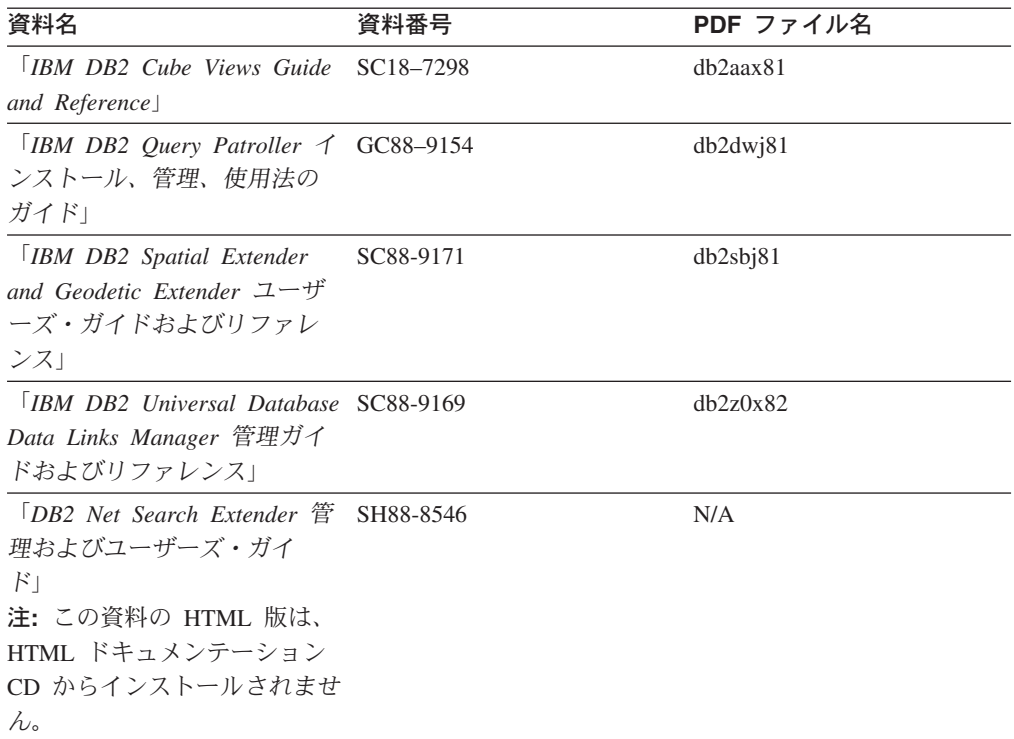

# リリース・ノート

リリース・ノートは、ご使用の製品のリリースおよびフィックスパック・レベルに 特有の追加情報を紹介します。また、リリース・ノートには、各リリース、アップ デート、およびフィックスパックで組み込まれた資料上の更新の要約も含まれてい ます。

表 *15.* リリース・ノート

| 資料名            | 資料番号                              | PDF ファイル名 |
|----------------|-----------------------------------|-----------|
| 「DB2 リリース・ノート」 | 「注」を参照。                           | 「注」を参照。   |
| 「DB2 インストール情報」 | 製品 CD-ROM でのみ参照可 - 使用できません。<br>能。 |           |

注**:** リリース・ノートは以下の形式で入手できます。

- v XHTML およびテキスト形式 (製品 CD 内)
- PDF 形式 (PDF ドキュメンテーション CD 内)

さらに、リリース・ノートの中で、『既知の問題と予備手段』および『リリー ス間の非互換性』に関する部分は DB2 インフォメーション・センターにも表示 されます。

UNIX ベースのプラットフォームでテキスト形式でリリース・ノートを確認す るには、 Release.Notes ファイルを参照してください。このファイルは、 DB2DIR/Readme/*%L* ディレクトリーに収録されています。 *%L* はロケール名を表 しています。 DB2DIR は以下になります。

• AIX オペレーティング・システムの場合: /usr/opt/db2\_08\_01

v その他のすべての UNIX ベースのオペレーティング・システムの場合: /opt/IBM/db2/V8.1

### <span id="page-176-0"></span>関連概念**:**

• 149 ページの『DB2 [資料およびヘルプ』](#page-156-0)

# 関連タスク**:**

- v 169 ページの『PDF ファイルからの DB2 資料の印刷方法』
- v 170 ページの『DB2 [の印刷資料の注文方法』](#page-177-0)
- v 170 ページの『DB2 [ツールからコンテキスト・ヘルプを呼び出す』](#page-177-0)

# **PDF** ファイルからの **DB2** 資料の印刷方法

*DB2 PDF* ドキュメンテーション CD に収録されている DB2 資料を印刷すること ができます。 Adobe Acrobat Reader を使用すれば、資料全体または特定のページを 印刷できます。

# 前提条件**:**

Adobe Acrobat Reader がインストールされていることを確認してください。 Adobe Acrobat Reader をインストールする必要がある場合、 Adobe Web サイト [\(www.adobe.com\)](http://www.adobe.com/) から入手できます。

## 手順**:**

PDF ファイルから DB2 資料を印刷するには以下のようにします。

- 1. *DB2 PDF* ドキュメンテーション CD をドライブに挿入します。 UNIX オペレ ーティング・システムの場合、 DB2 PDF ドキュメンテーション CD をマウン トします。 UNIX オペレーティング・システムで CD をマウントする方法につ いては、「概説およびインストール」を参照してください。
- 2. index.htm を開きます。ブラウザー・ウィンドウにファイルが開きます。
- 3. 参照したい PDF のタイトルをクリックします。 Acrobat Reader で PDF が開き ます。
- 4. 「ファイル」 → 「印刷」を選択して、所要の資料の任意の部分を印刷します。

## 関連概念**:**

v 150 ページの『DB2 [インフォメーション・センター』](#page-157-0)

## 関連タスク**:**

- v 133 [ページの『](#page-140-0)CD-ROM のマウント (AIX)』
- v 134 [ページの『](#page-141-0)CD-ROM のマウント (HP-UX)』
- v 135 [ページの『](#page-142-0)CD-ROM のマウント (Linux)』
- v 170 ページの『DB2 [の印刷資料の注文方法』](#page-177-0)
- v 135 ページの『CD-ROM のマウント (Solaris [オペレーティング環境](#page-142-0))』

### 関連資料**:**

v 163 ページの『DB2 PDF [資料および印刷された資料』](#page-170-0)

# <span id="page-177-0"></span>**DB2** の印刷資料の注文方法

| | | | | | | | | | |

| | | | | | |

ハードコピー版の資料を望む場合には、以下のいずれかの方法で注文できます。

印刷資料の注文方法**:**

一部の国または地域では、印刷された資料を注文することもできます。お客様がお 住まいの国または地域でこのサービスが利用可能かどうかを確認するには、お住ま いの国または地域の IBM Publications Web サイトをご覧ください。資料のご注文が 可能な場合、以下のようにすることができます。

- v 正規の IBM 製品販売業者または営業担当員に連絡してください。お客様がお住 まいの地域の IBM 担当員の情報については、お手数ですが IBM の Web サイト [\(www.ibm.com/planetwide\)](http://www.ibm.com/planetwide) の IBM Worldwide Directory of Contacts で確認してく ださい。
- v IBM Publications Center [\(http://www.ibm.com/shop/publications/order\)](http://www.ibm.com/shop/publications/order) にアクセスし てください。なお、IBM Publications Center から資料を注文できない国もありま す。

DB2 製品がご利用可能になった時点で、印刷された資料は *DB2 PDF* ドキュメンテ ーション *CD* にある PDF 形式の資料と同じものです。さらに、 *DB2* インフォメ ーション・センター *CD* に収録されている印刷された資料の内容もまた、これらと 同じです。ただし、DB2 インフォメーション・センター CD には、 PDF 資料にな い追加情報も含まれます (たとえば、SQL 管理作業や HTML サンプル)。 DB2 PDF ドキュメンテーション CD に収録されている資料の中には、ハードコピーとし てご注文できない資料もあります。

注**:** DB2 インフォメーション・センターは、 PDF またはハードコピー の資料より も頻繁に更新されます。ドキュメンテーションの更新が入手可能になった時点 でインストールするか、 DB2 インフォメーション・センター [\(http://publib.boulder.ibm.com/infocenter/db2help/\)](http://publib.boulder.ibm.com/infocenter/db2help/) を参照して最新の情報を入手し てください。

# 関連タスク**:**

v 169 ページの『PDF ファイルからの DB2 [資料の印刷方法』](#page-176-0)

#### 関連資料**:**

v 163 ページの『DB2 PDF [資料および印刷された資料』](#page-170-0)

# **DB2** ツールからコンテキスト・ヘルプを呼び出す

コンテキスト・ヘルプは、特定のウィンドウ、ノートブック、ウィザード、または アドバイザーに関連したタスクまたはコントロールの情報を提供します。コンテキ スト・ヘルプは、グラフィカル・ユーザー・インターフェースのある DB2 管理ツ ールおよび開発ツールから利用できます。コンテキスト・ヘルプには、以下の 2 種 類があります。

> • それぞれのウィンドウまたはノートブックにある「ヘルプ」ボタンからアクセス 可能なヘルプ

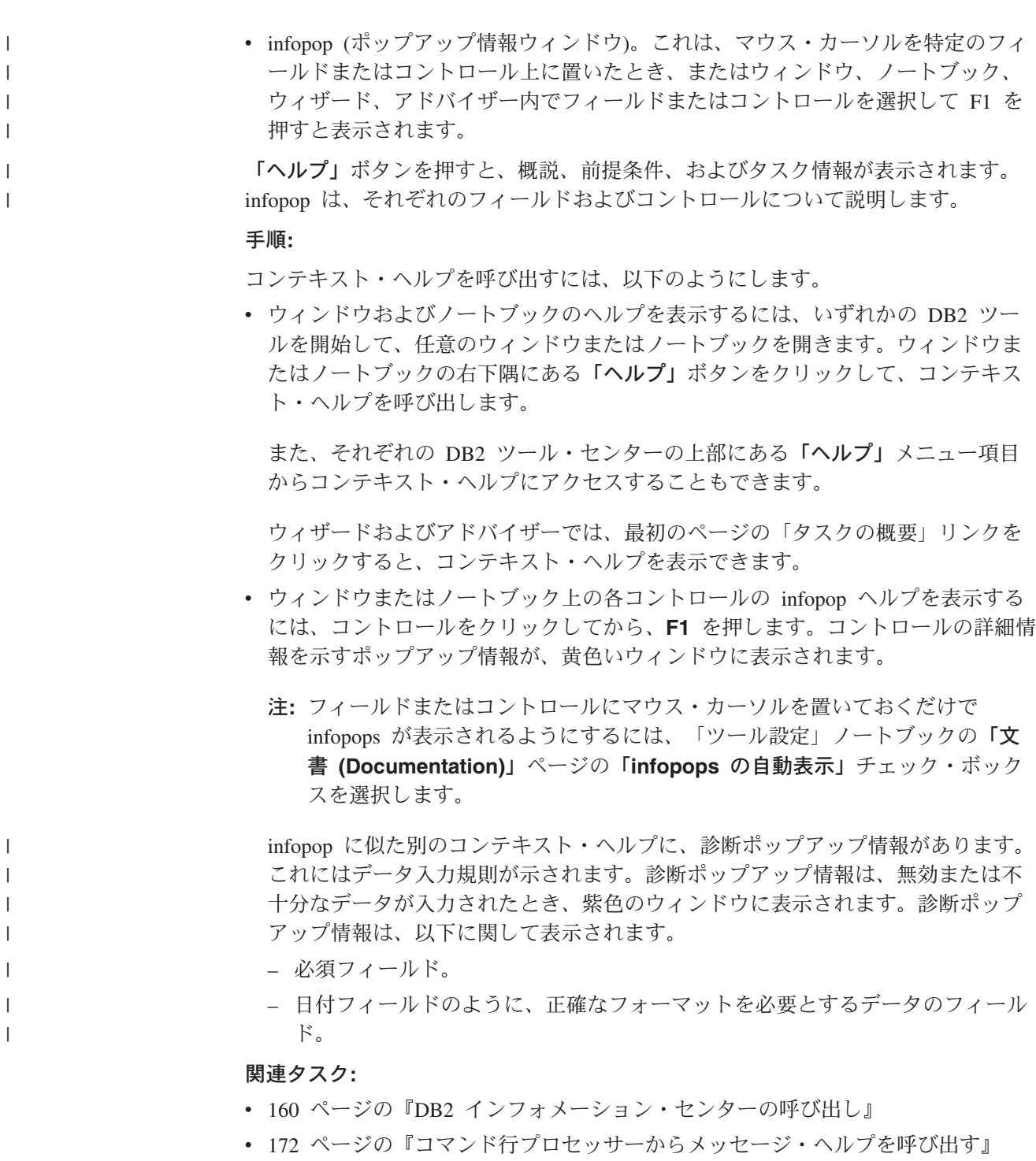

- v 172 [ページの『コマンド行プロセッサーからコマンド・ヘルプを呼び出す』](#page-179-0)
- v 173 [ページの『コマンド行プロセッサーから](#page-180-0) SQL 状態ヘルプを呼び出す』
- v 『DB2 インフォメーション・センターへのアクセス: Concepts help』
- v 『DB2 UDB ヘルプの使用法: Common GUI help』
- v 『DB2 インフォメーション・センターへのアクセスのロケーションの設定: Common GUI help』
- v 『DB2 コンテキスト・ヘルプと資料へのアクセスを設定する: Common GUI help』

#### <span id="page-179-0"></span>コマンド行プロセッサーからメッセージ・ヘルプを呼び出す |

メッセージ・ヘルプは、メッセージが出された原因と、エラーへの応答として実行 すべきアクションを説明します。

#### 手順**:** |

|  $\begin{array}{c} \hline \end{array}$ 

| | |

|

| |

| | | | |

メッセージ・ヘルプを呼び出すには、コマンド行プロセッサーを開いて以下のよう に入力します。

? *XXXnnnnn*

ここで、*XXXnnnnn* は有効なメッセージ ID を表します。

たとえば、? SQL30081 と入力すると、メッセージ SQL30081 に関するヘルプを表 示します。

関連概念**:**

v 「メッセージ・リファレンス 第 *1* 巻」の『メッセージの概要』

- 関連資料**:**
	- v 「コマンド・リファレンス」の『db2 コマンド行プロセッサーの呼び出しコマ ンド』

# □ コマンド行プロセッサーからコマンド・ヘルプを呼び出す

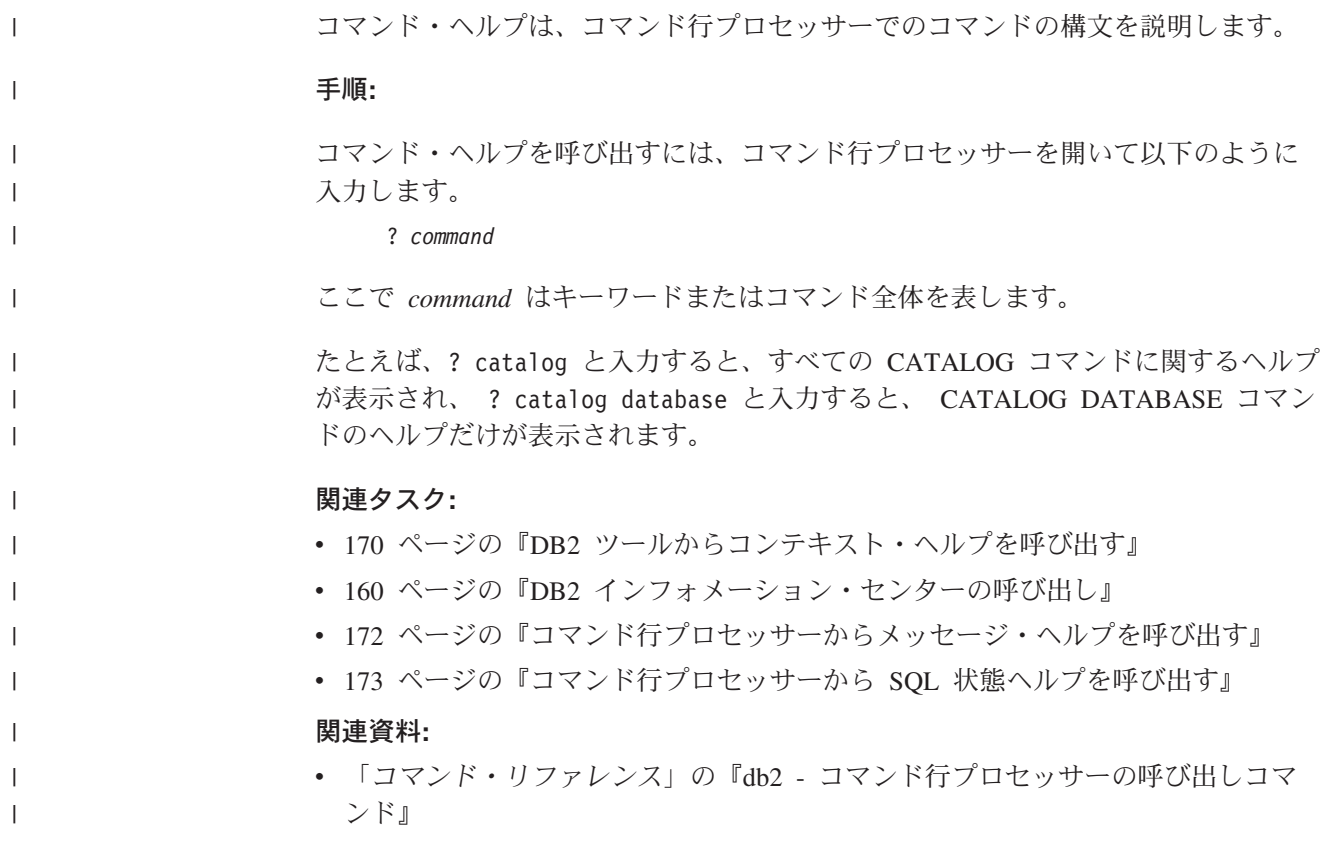
### <span id="page-180-0"></span>コマンド行プロセッサーから **SQL** 状態ヘルプを呼び出す |

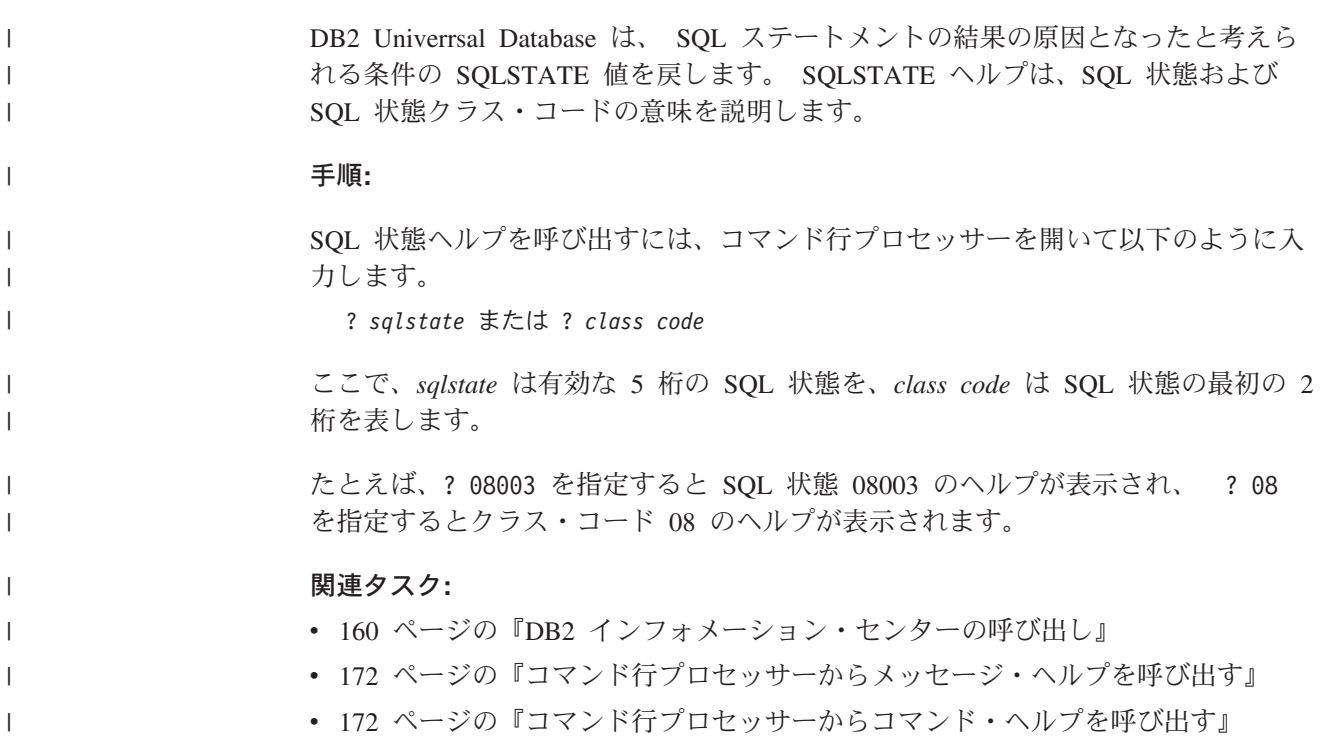

### **DB2** チュートリアル

DB2® チュートリアルは、 DB2 Universal Database のさまざまな機能について学習 するのを支援します。このチュートリアルでは、アプリケーションの開発、SQL 照 会のパフォーマンス調整、データウェアハウスの処理、メタデータの管理、および DB2 を使用した Web サービスの開発の各分野で、段階的なレッスンが用意されて います。

#### はじめに**:**

インフォメーション・センター [\(http://publib.boulder.ibm.com/infocenter/db2help/\)](http://publib.boulder.ibm.com/infocenter/db2help/) か ら、このチュートリアルの XHTML 版を表示できます。

チュートリアルの中で、サンプル・データまたはサンプル・コードを使用する場合 があります。個々のタスクの前提条件については、それぞれのチュートリアルを参 照してください。

#### **DB2 Universal Database** チュートリアル**:**

以下に示すチュートリアルのタイトルをクリックすると、そのチュートリアルを表 示できます。

ビジネス・インテリジェンス・チュートリアル*:* データウェアハウス・センターの 紹介 データウェアハウス・センターを使用して簡単なデータウェアハウジング・ タスクを実行します。

<span id="page-181-0"></span>ビジネス・インテリジェンス・チュートリアル*:* データウェアハウジングの上級者 向けガイド

データウェアハウス・センターを使用して高度なデータウェアハウジング・ タスクを実行します。

インフォメーション・カタログ・センター・チュートリアル

インフォメーション・カタログを作成および管理して、インフォメーショ ン・カタログ・センターを使用してメタデータを配置し使用します。

*Visual Explain* チュートリアル

Visual Explain を使用して、パフォーマンスを向上させるために SQL ステ ートメントを分析し、最適化し、調整します。

### **DB2** トラブルシューティング情報

DB2® 製品を使用する際に役立つ、トラブルシューティングおよび問題判別に関す る広範囲な情報を利用できます。

#### **DB2** ドキュメンテーション

トラブルシューティング情報は、DB2 インフォメーション・センター、お よび DB2 ライブラリーに含まれる PDF 資料の中でご利用いただけます。 DB2 インフォメーション・センターで、 (ブラウザー・ウィンドウの左側 の) ナビゲーション・ツリーの「サポートおよびトラブルシューティング (Support and troubleshooting)」ブランチを参照すると、 DB2 トラブルシュ ーティング・ドキュメンテーションの詳細なリストが見つかります。

#### **DB2 Technical Support** の **Web** サイト

現在問題が発生していて、考えられる原因とソリューションを検索したい場 合は、 DB2 Technical Support の Web サイトを参照してください。 Technical Support サイトには、最新の DB2 出版物、TechNotes、プログラ ム診断依頼書 (APAR)、フィックスパック、DB2 内部エラー・コードの最 新リスト、その他のリソースが用意されています。この知識ベースを活用し て、問題に対する有効なソリューションを探し出すことができます。

DB2 Technical Support の Web サイト

[\(http://www.ibm.com/software/data/db2/udb/winos2unix/support\)](http://www.ibm.com/software/data/db2/udb/support.html) にアクセスして ください。

#### **DB2 Problem Determination Tutorial Series**

DB2 製品で作業中に直面するかもしれない問題を素早く識別し、解決する 方法に関する情報を見つけるには、 DB2 Problem Determination Tutorial Series の Web サイトを参照してください。あるチュートリアルでは、使用 可能な DB2 問題判別機能およびツールを紹介し、それらをいつ使用すべき かを判断する助けを与えます。別のチュートリアルは、『データベース・エ ンジン問題判別 (Database Engine Problem Determination)』、『パフォーマ ンス問題判別 (Performance Problem Determination)』、『アプリケーション 問題判別 (Application Problem Determination)』などの関連トピックを扱って います。

DB2 Technical Support [\(http://www.ibm.com/software/data/support/pdm/db2tutorials.html\)](http://www.ibm.com/software/data/support/pdm/db2tutorials.html) には、 DB2 問題判別チュートリアルがすべて揃っています。

#### 関連概念**:**

- v 150 ページの『DB2 [インフォメーション・センター』](#page-157-0)
- v トラブルシューティング・ガイド の『Introduction to Problem Determination DB2 テクニカル・サポートのチュートリアル』

### <span id="page-182-0"></span>アクセス支援

| | | | |

| | |

アクセス支援機能は、身体に障害のある (身体動作が制限されている、視力が弱い など) ユーザーがソフトウェア製品を十分活用できるように支援します。 DB2® バ ージョン 8 製品に備わっている主なアクセス支援機能は、以下のとおりです。

- v すべての DB2 機能は、マウスの代わりにキーボードを使ってナビゲーションで きます。詳細については、『キーボードによる入力およびナビゲーション』を参 照してください。
- v DB2 ユーザー・インターフェースのフォント・サイズおよび色をカスタマイズす ることができます。詳細については、 176 [ページの『アクセスしやすい表示』を](#page-183-0) 参照してください。
- DB2 製品は、Java™ Accessibility API を使用するアクセス支援アプリケーション をサポートします。詳細については、 176 [ページの『支援テクノロジーとの互換](#page-183-0) [性』を](#page-183-0)参照してください。
- v DB2 資料は、アクセスしやすい形式で提供されています。詳細については、 [176](#page-183-0) [ページの『アクセスしやすい資料』を](#page-183-0)参照してください。

### キーボードによる入力およびナビゲーション

#### キーボード入力

キーボードだけを使用して DB2 ツールを操作できます。マウスを使って実行でき る操作は、キーまたはキーの組み合わせによっても実行できます。標準のオペレー ティング・システム・キー・ストロークを使用して、標準のオペレーティング・シ ステム操作を実行できます。

キーまたはキーの組み合わせによって操作を実行する方法について、詳しくは キー ボード・ショートカットおよびアクセラレーター: Common GUI help を参照してく ださい。

#### キーボード・ナビゲーション

キーまたはキーの組み合わせを使用して、 DB2 ツールのユーザー・インターフェ ースをナビゲートできます。

キーまたはキーの組み合わせによって DB2 ツールをナビゲートする方法の詳細に ついては、キーボード・ショートカットおよびアクセラレーター: Common GUI help を参照してください。

#### キーボード・フォーカス

UNIX® オペレーティング・システムでは、アクティブ・ウィンドウの中で、キー・ ストロークによって操作できる領域が強調表示されます。

### <span id="page-183-0"></span>アクセスしやすい表示

DB2 ツールには、視力の弱いユーザー、その他の視力障害をもつユーザーのために アクセシビリティーを向上させる機能が備わっています。これらのアクセシビリテ ィー拡張機能には、フォント・プロパティーのカスタマイズを可能にする機能も含 まれています。

#### フォントの設定

「ツール設定」ノートブックを使用して、メニューおよびダイアログ・ウィンドウ に使用されるテキストの色、サイズ、およびフォントを選択できます。

フォント設定に関する詳細情報は、メニューおよびテキストのフォントを変更する: Common GUI help を参照してください。

#### 色に依存しない

本製品のすべての機能を使用するために、ユーザーは必ずしも色を識別する必要は ありません。

### 支援テクノロジーとの互換性

DB2 ツールのインターフェースは、Java Accessibility API をサポートします。これ によって、スクリーン・リーダーその他の支援テクノロジーを DB2 製品で利用で きるようになります。

#### アクセスしやすい資料

DB2 形式は、ほとんどの Web ブラウザーで表示可能な XHTML 1.0 形式で提供さ れています。 XHTML により、ご使用のブラウザーに設定されている表示設定に従 って資料を表示できます。さらに、スクリーン・リーダーや他の支援テクノロジー を使用することもできます。

シンタックス・ダイアグラムはドット 10 進形式で提供されます。この形式は、ス クリーン・リーダーを使用してオンライン・ドキュメンテーションにアクセスする 場合にのみ使用できます。

#### 関連概念**:**

v 176 ページの『ドット 10 進シンタックス・ダイアグラム』

#### 関連タスク**:**

- v 『キーボード・ショートカットおよびアクセラレーター: Common GUI help』
- v 『メニューおよびテキストのフォントを変更する: Common GUI help』

### $\,$  ドット 10 進シンタックス・ダイアグラム

スクリーン・リーダーを使用してインフォメーション・センターを利用するユーザ ーのために、シンタックス・ダイアグラムがドット 10 進形式で提供されます。

ドット 10 進形式では、各シンタックス・エレメントは別々の行に書き込まれま す。複数のシンタックス・エレメントが常に同時に存在する (または常に同時に不 在の) 場合、単一のコンパウンド・シンタックス・エレメントとみなせるので同一 行に表示できます。

| |

| | | |

各行は、ドット 10 進数で開始します。たとえば、3 または 3.1 ないしは 3.1.1 で す。こうした数を適切に聞き取るには、スクリーン・リーダーが句読点を読み取る ように設定されていることを確認してください。同じドット 10 進数を持つすべて のシンタックス・エレメント (たとえば、 3.1 という数値を持つすべてのシンタッ クス・エレメント) は、相互に排他的な代替エレメントです。 3.1 USERID および 3.1 SYSTEMID という行を聞き取る場合、シンタックスには両方ではなく USERID または SYSTEMID のどちらかが含まれることが分かります。

| | | | | | |

| | | |

| | | | | | | | |

| | |  $\blacksquare$ | | | | |

 $\blacksquare$ |  $\blacksquare$ |

|  $\blacksquare$ | | | | | | | |

ドット 10 進レベルは、ネストのレベルを表示します。たとえば、ドット 10 進数 3 のシンタックス・エレメントの後に、一連のドット 10 進数 3.1 のシンタック ス・エレメントが続きます。 3.1 の番号が付されたシンタックス・エレメントすべ ては、番号 3 の付されたシンタックス・エレメントに従属します。

シンタックス・エレメントに関する情報を追加するため、ドット 10 進数の次に特 定のワードおよびシンボルが使用されます。 時折、こうしたワードおよびシンボル はエレメントの最初に表示される場合もあります。 簡単に識別するため、ワードや シンボルがシンタックス・エレメントの一部である場合には、円記号 (¥) 文字が先 頭に付きます。 \* シンボルはドット 10 進数の次に使用でき、シンタックス・エレ メントが反復することを示します。 たとえば、ドット 10 進数 3 のシンタック ス・エレメント \*FILE は、3 ¥\* FILE という形式になります。 3\* FILE という形 式は、シンタックス・エレメント FILE が反復されることを示します。 3\* ¥\* FILE という形式は、シンタックス・エレメント \* FILE が反復されることを示します。

シンタックス・エレメントのストリングを分離するのに使用されるコンマなどの文 字は、シンタックス内の分離する項目の直前に表示されます。 こうした文字は、そ れぞれの項目と同一行に表示するか、同じドット 10 進数を持つ関連する項目のあ る別の行に表示できます。 またその行には、シンタックス・エレメントに関する情 報を提供する別のシンボルを表示することも可能です。 たとえば、複数の LASTRUN および DELETE シンタックス・エレメントを使用している場合には、 5.1\*、5.1 LASTRUN、および 5.1 DELETE という行は、エレメントをコンマで区切 る必要があります。区切り文字が指定されないと、各シンタックス・エレメントを 区切るのにブランクが使用されると想定されます。

シンタックス・エレメントの前に % シンボルが付く場合、他の箇所で定義されて いる参照であることを示します。 % シンボルの後のストリングは、リテラルでは なくシンタックス・フラグメントの名前です。 たとえば、2.1 %OP1 という行は別 のシンタックス・フラグメント OP1 を参照すべきことを意味します。

以下のワードおよびシンボルが、ドット 10 進数の次に使用されます。

v ? は、オプションのシンタックス・エレメントであることを表します。? シンボ ルが後に続くドット 10 進数は、対応するドット 10 進数のシンタックス・エレ メント、および任意の従属のシンタックス・エレメントがオプションであること を示します。ドット 10 進数の付いたシンタックス・エレメントが 1 つしかない 場合、 ? シンボルはそのシンタックス・エレメントと同じ行に表示されます (た とえば、5? NOTIFY)。ドット 10 進数の付いたシンタックス・エレメントが複数 ある場合、 ? シンボルだけで行に表示され、その後にオプションのシンタック ス・エレメントが続きます。たとえば、「5 ?、5 NOTIFY、および 5 UPDATE」 という行を聞き取る場合、シンタックス・エレメント NOTIFY および UPDATE

がオプションである、つまりそのいずれかを選択でき、どちらも選択しないこと もできることが分かります。 ? シンボルは、線路型ダイアグラムのバイパス線に 相当します。

- ! は、デフォルトのシンタックス・エレメントであることを表します。! シンボル およびシンタックス・エレメントが後に続くドット 10 進数は、そのシンタック ス・エレメントが、同じドット 10 進数を共用するシンタックス・エレメントす べてのデフォルト・オプションであることを示します。同じドット 10 進数を共 用するシンタックス・エレメントのうち 1 つだけに、 ! シンボルを指定できま す。たとえば、「2? FILE、2.1! (KEEP)、および 2.1 (DELETE)」という行を聞き 取る場合、 FILE キーワードのデフォルト・オプションは (KEEP) になります。 この例では、FILE キーワードを含めてもオプションを指定しない場合には、デフ ォルト・オプション KEEP が適用されます。デフォルト・オプションは、次に高 位のドット 10 進数にも適用されます。 この例の場合、FILE キーワードが省略 されると、デフォルトの FILE(KEEP) が使用されます。しかし、「2? FILE、2.1、2.1.1! (KEEP)、および 2.1.1 (DELETE)」という行を聞き取る場合、 デフォルト・オプション KEEP は次に高位のドット 10 進数 2.1 (関連キーワー ドを持っていない) にのみ適用され、 2? FILE には適用されません。キーワード FILE が省略されると、どれも使用されません。
- v \* は、0 回以上反復できるシンタックス・エレメントを示します。 \* シンボルが 後に続くドット 10 進数は、このシンタックス・エレメントが 0 回以上使用でき ること、つまりオプションであり、なおかつ反復できることを表します。たとえ ば、5.1\* データ域という行を聞き取る場合、 1 つまたは複数のデータ域を含め るか、またはデータ域を全く含めないことが可能です。「3\*、3 HOST、および 3 STATE」という行を聞き取る場合、 HOST、STATE をどちらか一方または両方 同時に含めるか、どちらも含めないことができます。

#### 注**:**

| | | | | | | | | | | | | | | | | | | | | | | | | | | | | | | | | | | | | | | | | | | | | |

 $\overline{1}$ 

- 1. ドット 10 進数の後にアスタリスク (\*) が付き、ドット 10 進数の付いた項目 が 1 つしかない場合には、同じ項目を複数回反復できます。
- 2. ドット 10 進数の後にアスタリスクが付き、ドット 10 進数の付いた項目が複 数ある場合、リストから複数の項目を使用できますが、各項目を複数回使用す ることはできません。 前述の例では、HOST STATE と書くことはできます が、HOST HOST とは書けません。
- 3. \* シンボルは、線路型シンタックス・ダイアグラムのループバック線に相当し ます。
- v + は、1 回以上含める必要のあるシンタックス・エレメントであることを示しま す。 + シンボルが後に続くドット 10 進数は、このシンタックス・エレメントを 1 回以上含める必要があること、つまり少なくとも 1 回は含める必要があり、反 復できることを表します。たとえば、「6.1+ データ域」という行を聞き取る場 合、データ域を少なくとも 1 回は含めなければなりません。「2+、2 HOST、お よび 2 STATE」という行を聞き取る場合には、 HOST、STATE、またはその両 方を含める必要があります。 \* シンボルと同様に、+ シンボルは、ドット 10 進 数の付いた項目が 1 つしかない場合に限り、その特定の項目のみを反復できま す。 \* シンボルと同様、 + シンボルは線路型シンタックス・ダイアグラムのル ープバック線に相当します。

#### 関連概念**:**

v 175 [ページの『アクセス支援』](#page-182-0)

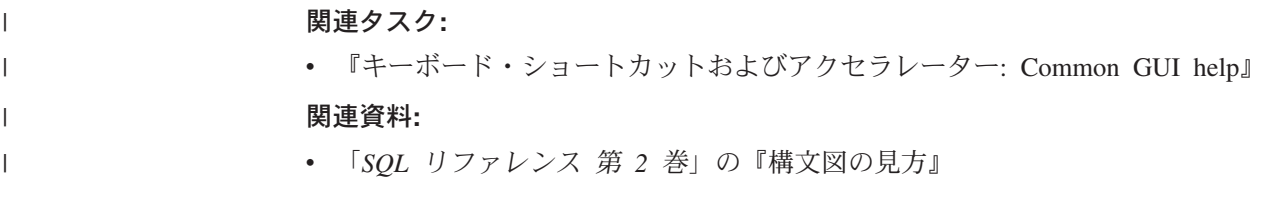

### **DB2 Universal Database** 製品の共通基準認証 |

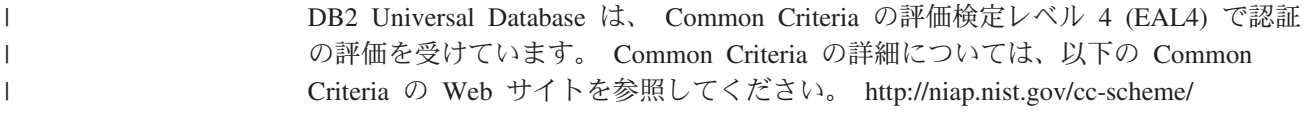

### 付録 **C.** 特記事項

本書に記載の製品、サービス、または機能が日本においては提供されていない場合 があります。日本で利用可能な製品、サービス、および機能については、日本 IBM の営業担当員にお尋ねください。本書で IBM 製品、プログラム、またはサービス に言及していても、その IBM 製品、プログラム、またはサービスのみが使用可能 であることを意味するものではありません。これらに代えて、IBM の知的所有権を 侵害することのない、機能的に同等の製品、プログラム、またはサービスを使用す ることができます。ただし、IBM 以外の製品とプログラムの操作またはサービスの 評価および検証は、お客様の責任で行っていただきます。

IBM は、本書に記載されている内容に関して特許権 (特許出願中のものを含む) を 保有している場合があります。本書の提供は、お客様にこれらの特許権について実 施権を許諾することを意味するものではありません。実施権についてのお問い合わ せは、書面にて下記宛先にお送りください。

 $\overline{\tau}$ 106-0032 東京都港区六本木 3-2-31 IBM World Trade Asia Corporation Licensing

以下の保証は、国または地域の法律に沿わない場合は、適用されません。 IBM お よびその直接または間接の子会社は、本書を特定物として現存するままの状態で提 供し、商品性の保証、特定目的適合性の保証および法律上の瑕疵担保責任を含むす べての明示もしくは黙示の保証責任を負わないものとします。国または地域によっ ては、法律の強行規定により、保証責任の制限が禁じられる場合、強行規定の制限 を受けるものとします。

この情報には、技術的に不適切な記述や誤植を含む場合があります。本書は定期的 に見直され、必要な変更は本書の次版に組み込まれます。 IBM は予告なしに、随 時、この文書に記載されている製品またはプログラムに対して、改良または変更を 行うことがあります。

本書において IBM 以外の Web サイトに言及している場合がありますが、便宜のた め記載しただけであり、決してそれらの Web サイトを推奨するものではありませ ん。それらの Web サイトにある資料は、この IBM 製品の資料の一部ではありませ ん。それらの Web サイトは、お客様の責任でご使用ください。

IBM は、お客様が提供するいかなる情報も、お客様に対してなんら義務も負うこと のない、自ら適切と信ずる方法で、使用もしくは配布することができるものとしま す。

本プログラムのライセンス保持者で、(i) 独自に作成したプログラムとその他のプロ グラム(本プログラムを含む)との間での情報交換、および (ii) 交換された情報の相 互利用を可能にすることを目的として、本プログラムに関する情報を必要とする方 は、下記に連絡してください。

IBM Canada Limited Office of the Lab Director 8200 Warden Avenue Markham, Ontario L6G 1C7 CANADA

本プログラムに関する上記の情報は、適切な使用条件の下で使用することができま すが、有償の場合もあります。

本書で説明されているライセンス・プログラムまたはその他のライセンス資料は、 IBM 所定のプログラム契約の契約条項、IBM プログラムのご使用条件、またはそれ と同等の条項に基づいて、 IBM より提供されます。

この文書に含まれるいかなるパフォーマンス・データも、管理環境下で決定された ものです。そのため、他の操作環境で得られた結果は、異なる可能性があります。 一部の測定が、開発レベルのシステムで行われた可能性がありますが、その測定値 が、一般に利用可能なシステムのものと同じである保証はありません。さらに、一 部の測定値が、推定値である可能性があります。実際の結果は、異なる可能性があ ります。お客様は、お客様の特定の環境に適したデータを確かめる必要がありま す。

IBM 以外の製品に関する情報は、その製品の供給者、出版物、もしくはその他の公 に利用可能なソースから入手したものです。 IBM は、それらの製品のテストは行 っておりません。したがって、他社製品に関する実行性、互換性、またはその他の 要求については確証できません。 IBM 以外の製品の性能に関する質問は、それら の製品の供給者にお願いします。

IBM の将来の方向または意向に関する記述については、予告なしに変更または撤回 される場合があり、単に目標を示しているものです。

本書には、日常の業務処理で用いられるデータや報告書の例が含まれています。よ り具体性を与えるために、それらの例には、個人、企業、ブランド、あるいは製品 などの名前が含まれている場合があります。これらの名称はすべて架空のものであ り、名称や住所が類似する企業が実在しているとしても、それは偶然にすぎませ ん。

著作権使用許諾:

本書には、様々なオペレーティング・プラットフォームでのプログラミング手法を 例示するサンプル・アプリケーション・プログラムがソース言語で掲載されていま す。お客様は、サンプル・プログラムが書かれているオペレーティング・プラット フォームのアプリケーション・プログラミング・インターフェースに準拠したアプ リケーション・プログラムの開発、使用、販売、配布を目的として、いかなる形式 においても、IBM に対価を支払うことなくこれを複製し、改変し、配布することが できます。このサンプル・プログラムは、あらゆる条件下における完全なテストを 経ていません。従って IBM は、これらのサンプル・プログラムについて信頼性、 利便性もしくは機能性があることをほのめかしたり、保証することはできません。

それぞれの複製物、サンプル・プログラムのいかなる部分、またはすべての派生し た創作物には、次のように、著作権表示を入れていただく必要があります。

© (お客様の会社名) (西暦年). このコードの一部は、IBM Corp. のサンプル・プロ グラムから取られています。 © Copyright IBM Corp. \_年を入れる\_. All rights reserved.

### 商標

以下は、IBM Corporation の商標です。

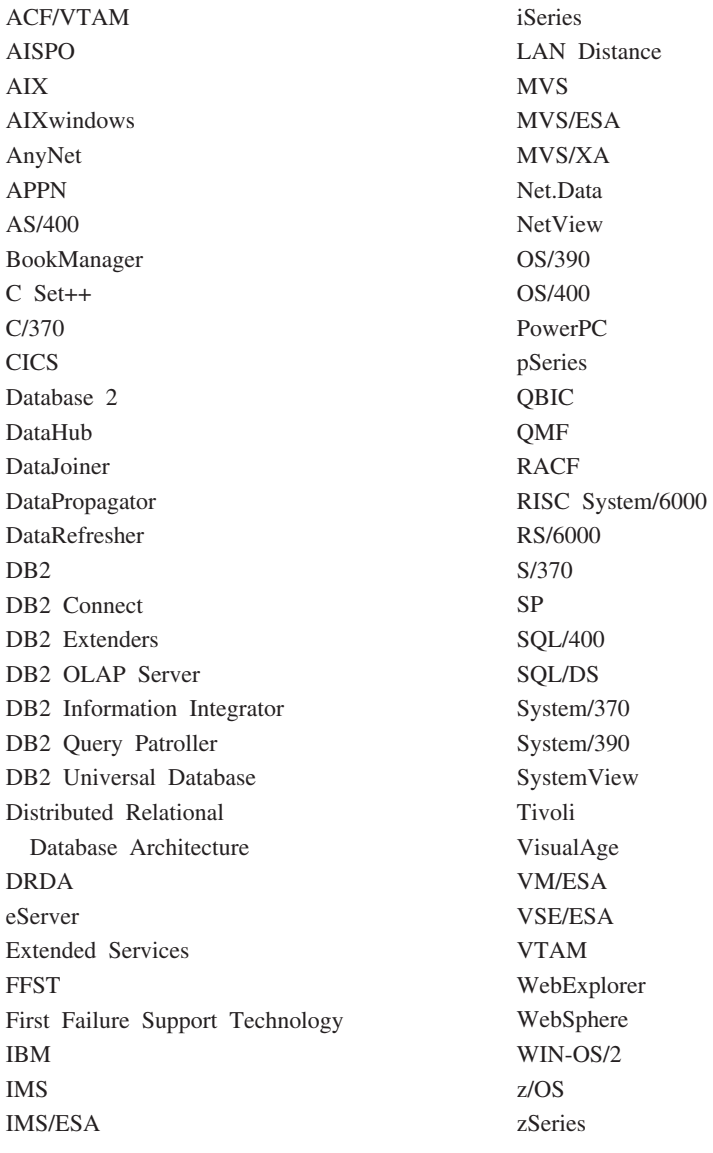

以下は、それぞれ各社の商標または登録商標です。

Microsoft、Windows、Windows NT および Windows ロゴは、Microsoft Corporation の米国およびその他の国における商標です。

Pentium は、Intel Corporation の米国およびその他の国における商標です。

Java およびすべての Java 関連の商標およびロゴは、Sun Microsystems, Inc. の米国 およびその他の国における商標または登録商標です。

UNIX は、The Open Group の米国およびその他の国における登録商標です。

他の会社名、製品名およびサービス名等はそれぞれ各社の商標です。

## 索引

日本語, 数字, 英字, 特殊文字の 順に配列されています。なお, 濁 音と半濁音は清音と同等に扱われ ています。

# [ア行]

アクセシビリティー [機能](#page-182-0) 175 小数点付き 10 [進数構文図](#page-183-0) 176 アクセス データ [DB2 Connect](#page-14-0) 経由 7 [Net.Data](#page-20-0) または JDBC の使用 13 アプリケーション [ODBC 129](#page-136-0) アプリケーション開発 [DB2 Application Development Client](#page-26-0) の [使用](#page-26-0) 19 [Net.Data](#page-20-0) または JDBC の使用 1[3,](#page-134-0) [127](#page-134-0) ODBC [の使用](#page-134-0) 127 移行 [DB2 Connect 23](#page-30-0) 印刷 PDF [ファイル](#page-176-0) 169 インストール [DB2 Connect Enterprise Edition 27](#page-34-0) [Information Center 152](#page-159-0)[, 154](#page-161-0)[, 157](#page-164-0) [Java Development Kit 43](#page-50-0) [Java \(UNIX\) 41](#page-48-0) [JDK \(UNIX\) 41](#page-48-0) S/390 での [DB2 for Linux](#page-65-0) のインスト  $-1$  $\sqrt{58}$ [インターフェース言語](#page-151-0) 144 変更 [UNIX 144](#page-151-0) [Windows 143](#page-150-0) インポート [プロファイル](#page-131-0) 124 インポート機能 [クライアント・プロファイルの構成](#page-130-0) [123](#page-130-0) エクスポート [プロファイル](#page-131-0) 124 エクスポート機能 [クライアント・プロファイルの作成](#page-128-0) [121](#page-128-0) オンライン [ヘルプのアクセス](#page-177-0) 170

### [カ行]

カーネル構成パラメーター 変更 [HP-UX 45](#page-52-0) [Linux 47](#page-54-0) Solaris [オペレーティング環境](#page-55-0) 48 [HP-UX 46](#page-53-0) 各国語サポート (NLS) [文字データの変換](#page-153-0) 146 キーボード・ショートカット [そのサポート](#page-182-0) 175 [キャッシュ・アドレス・リスト](#page-104-0) 97 クライアント [概要](#page-108-0) 101 [Administration Client 102](#page-109-0) [Application Development 102](#page-109-0) [Run-Time Client 103](#page-110-0) [Run-Time Lite 103](#page-110-0) クライアント・プロファイル [インポート機能](#page-128-0) 121 [インポート機能を使用した構成](#page-130-0) 123 [エクスポート機能](#page-128-0) 121 [エクスポート機能を使用した作成](#page-128-0) 121 [概要](#page-128-0) 121 言語 [両方向サポート](#page-153-0) 146 言語 ID DB2 [セットアップ・ウィザード](#page-152-0) 145 コード・ページ [サポートされている](#page-151-0) 144 変換 [例外](#page-153-0) 146 更新 [HMTL](#page-168-0) 資料 161 構成 接続 [構成アシスタントを使用した](#page-96-0) 89 [DB2 Connect ESE 27](#page-34-0) 構成アシスタント [ディスカバリー機能](#page-96-0) 8[9, 115](#page-122-0) 構成アシスタント (CA) [クライアント・プロファイルの作成](#page-128-0) [121](#page-128-0) 構成 [クライアント・プロファイル](#page-130-0) 123 [データベース接続、一般](#page-99-0) 9[2, 118](#page-125-0) [ホスト・データベース・サーバーへ](#page-96-0) [の接続](#page-96-0) 89 iSeries [データベース・サーバーへ](#page-96-0) [の接続](#page-96-0) 89

構成アシスタント (CA) *(*続き*)* テスト [データベース接続](#page-101-0) 9[4, 119](#page-126-0) コマンド [db2licm 66](#page-73-0)[, 68](#page-75-0) [db2setup 112](#page-119-0) コマンド・センター [概要](#page-24-0) 17 コマンド・ヘルプ [呼び出す](#page-179-0) 172 コントロール・センター [概要](#page-24-0) 17

# [サ行]

サーバー [通信](#page-24-0) 17 システム構成 [DB2 Connect](#page-14-0) との 7 [小数点付き](#page-183-0) 10 進数構文図 176 除去 DB2 [UNIX 138](#page-145-0) [Windows 137](#page-144-0) 資料 [表示](#page-167-0) 160 [資料、注文](#page-177-0) 170 [身体障害](#page-182-0) 175 [製品パッケージ](#page-11-0) 4 セキュリティー [ユーザー・グループ](#page-72-0) 65 接続 [概要](#page-23-0) 16 [構成アシスタント](#page-23-0) 16 [通信サーバーを使用した](#page-81-0) DRDA ホス [トとの接続](#page-81-0) 74 [プロファイルを使用したデータベース](#page-98-0) [への接続](#page-98-0) 9[1, 117](#page-124-0)

# [タ行]

[チュートリアル](#page-180-0) 173 [トラブルシューティングおよび問題判](#page-181-0) 別 [174](#page-181-0) [注文、](#page-177-0)DB2 資料 170 追加 データベース [手動で](#page-99-0) 9[2, 118](#page-125-0) 通信 [コントロール・センター](#page-24-0) 17

通信プロトコル DRDA [ホスト・アクセス構成](#page-81-0) 74 データ 変換 [文字](#page-153-0) 146 データベース [構成](#page-101-0) 9[4, 119](#page-126-0) データベース管理ツール [概要](#page-24-0) 17 [コントロール・センター](#page-24-0) 17 データベース接続 構成 [構成アシスタント](#page-99-0) (CA) の使用 [92](#page-99-0)[, 118](#page-125-0) [ディスカバリーの使用](#page-96-0) 8[9, 115](#page-122-0) [プロファイルの使用](#page-98-0) 9[1, 117](#page-124-0) [テスト](#page-101-0) 9[4, 119](#page-126-0) [データベースの手動による追加、構成アシ](#page-99-0) スタント [\(CA\) 92](#page-99-0)[, 118](#page-125-0) ディスカバリー機能 [データベース接続の構成](#page-96-0) 8[9, 115](#page-122-0) ディスク要件 [UNIX 29](#page-36-0) [Windows 29](#page-36-0) ディレクトリー・スキーマ 拡張 [Windows 2000](#page-51-0) および Windows [.NET 44](#page-51-0) テスト [データベース接続](#page-101-0) 9[4, 119](#page-126-0) テリトリー・コード [ページ・サポート](#page-153-0) 146 トラブルシューティング [オンライン情報](#page-181-0) 174 [チュートリアル](#page-181-0) 174 取り付け CD-ROM [AIX 133](#page-140-0) [HP-UX 134](#page-141-0) [Linux 135](#page-142-0) Solaris [オペレーティング環境](#page-142-0) 135

# [ハ行]

バインド [ユーティリティー](#page-136-0) 129 フィックスパック [適用](#page-71-0) 64 プロファイル [インポート](#page-131-0) 124 [エクスポート](#page-131-0) 124 構成 [データベース接続](#page-98-0) 9[1, 117](#page-124-0) ヘルプ コマンドの [呼び出す](#page-179-0) 172

ヘルプ *(*続き*)* [表示](#page-167-0) 16[0, 162](#page-169-0) メッセージの [呼び出す](#page-179-0) 172 SQL ステートメントの [呼び出す](#page-180-0) 173 変更 カーネル・パラメーター [HP-UX 45](#page-52-0) [Linux 47](#page-54-0) Solaris [オペレーティング環境](#page-55-0) 48 ホスト・サポート DB<sub>2</sub> Connect 6

# [マ行]

メッセージ・ヘルプ [呼び出す](#page-179-0) 172 メモリー要件 [UNIX 29](#page-36-0) [Windows 29](#page-36-0) 問題判別 [オンライン情報](#page-181-0) 174 [チュートリアル](#page-181-0) 174

# [ヤ行]

ユーザー・アカウント [インストールに必要な](#page-38-0) 31 DB2 [クライアント](#page-118-0) 111 ユーザー・グループ [セキュリティー](#page-72-0) 65 ユーティリティー [バインド](#page-136-0) 129 呼び出す [コマンド・ヘルプ](#page-179-0) 172 [メッセージ・ヘルプ](#page-179-0) 172 SQL [ステートメント・ヘルプ](#page-180-0) 173

# [ラ行]

ライセンス・センター インストール DB2 Connect [ライセンス・キー](#page-74-0) [67](#page-74-0) [ライセンス・タイプの設定](#page-75-0) 68 db2licm [コマンドの使用](#page-75-0) 68 ライセンス・タイプの設定 [ライセンス・センター](#page-75-0) 68 両方向 CCSID サポート [言語サポート](#page-153-0) 146 ロケール [サポートされている](#page-151-0) 144

### **A**

Administration Client [オペレーティング・システム](#page-109-0) 102 [概要](#page-109-0) 102 [Administration Server 17](#page-24-0) AIX インストール 要件、[DB2 Connect Enterprise](#page-41-0) [Edition 34](#page-41-0) [DB2 Connect Enterprise Edition 51](#page-58-0) DB2 [クライアント](#page-113-0) 106 CD-ROM [の取り付け](#page-140-0) 133 Application Development Client [概要](#page-109-0) 102

# **C**

CCSID (Coded Character Set Identifier) [双方向言語](#page-153-0) 146 CD-ROM 取り付け [AIX 133](#page-140-0) [HP-UX 134](#page-141-0) [Linux 135](#page-142-0) Solaris [オペレーティング環境](#page-142-0) 135

# **D**

D<sub>R2</sub> インストール [最新のフィックスパックの適用](#page-71-0) 64 [インターフェース言語](#page-151-0) 144 [コード・ページ](#page-151-0) 144 除去 [UNIX 138](#page-145-0) [ロケール](#page-151-0) 144 DB2 Administration Server (DAS) [概要](#page-24-0) 17 DB2 Application Development Client [概要](#page-26-0) 19 DB2 Connect [概要](#page-14-0) 7 [旧バージョンからの移行](#page-30-0) 23 接続のための [DB2 for VSE & VM](#page-92-0) の [準備](#page-92-0) 85 [ホスト・サポート](#page-13-0) 6 ライセンス・キー [ライセンス・センターを使用したイ](#page-74-0) [ンストール](#page-74-0) 67 db2licm [コマンドを使用したインス](#page-73-0) [トール](#page-73-0) 66 iSeries [サポート](#page-13-0) 6 Sysplex [サポート](#page-102-0) 95 zSeries [サポート](#page-13-0) 6

DB2 Connect Enterprise Edition インストール [AIX 51](#page-58-0) [HP-UX 54](#page-61-0) [Linux 56](#page-63-0) Solaris [オペレーティング環境](#page-66-0) 59 [Windows 49](#page-56-0) [インストールおよび構成](#page-34-0) 27 インストール要件 [AIX 34](#page-41-0) [HP-UX 36](#page-43-0) [Linux 37](#page-44-0) Solaris [オペレーティング環境](#page-45-0) 38 [Windows 30](#page-37-0) [製品説明](#page-11-0) 4 DB2 Connect Personal Edition [製品説明](#page-11-0) 4 [DB2 Information Center 150](#page-157-0) [呼び出す](#page-167-0) 160 DB2 Universal Database [コントロール・センター](#page-24-0) 17 [サポートされているプラットフォーム](#page-24-0) [17](#page-24-0) DB2 [スナップショット・モニター](#page-20-0) 13 DB2 [パフォーマンス・モニター](#page-24-0) 17 [Visual Explain 17](#page-24-0) DB2 Universal Database for OS/390 and z/OS [システム表の更新](#page-84-0) 77 DB2 クライアント インストール [UNIX 112](#page-119-0) [Windows 105](#page-112-0)[, 111](#page-118-0) インストール要件 [AIX 106](#page-113-0) [HP-UX 107](#page-114-0) [Linux 108](#page-115-0) Solaris [オペレーティング環境](#page-116-0) 109 [Windows 105](#page-112-0) [概要](#page-20-0) 1[3, 16](#page-23-0)[, 101](#page-108-0) [データベースへのアクセス](#page-20-0) 13 [ユーザー・アカウント](#page-118-0) 111 DB2 セットアップ・ウィザード 言語 [ID 145](#page-152-0) DB2 [チュートリアル](#page-180-0) 173 DB2 ブック PDF [ファイルの印刷](#page-176-0) 169 [DB2CONNECT\\_IN\\_APP\\_PROCESS](#page-102-0) レジス [トリー変数](#page-102-0) 95 db2licm [コマンド](#page-73-0) 6[6, 68](#page-75-0)

## **H**

HP-UX インストール [DB2 Connect Enterprise Edition 54](#page-61-0) HP-UX *(*続き*)* インストール *(*続き*)* DB2 [クライアント](#page-114-0) 107 インストール要件 [DB2 Connect Enterprise Edition 36](#page-43-0) [カーネル・パラメーターの変更](#page-52-0) 45 CD-ROM [の取り付け](#page-141-0) 134 HP-UX [カーネル構成パラメーター](#page-53-0) 46 HTML 資料 [更新](#page-168-0) 161

## **I**

Information Center [インストール](#page-159-0) 15[2, 154](#page-161-0)[, 157](#page-164-0) iSeries [DB2 Connect](#page-90-0) の構成 83 [DB2 for DB2 Connect](#page-90-0) の構成 83 [DSPNETA 83](#page-90-0) [DSPRDBDIRE 83](#page-90-0) [WRKLIND 83](#page-90-0) iSeries サポート DB<sub>2</sub> Connect 6

# **J**

Java [インストールの注意点](#page-48-0) (UNIX) 41 Java Development Kit [インストール](#page-50-0) 43 JDK [インストールの注意点](#page-48-0) (UNIX) 41

# **L**

Linux インストール [DB2 Connect Enterprise Edition 56](#page-63-0) DB2 [クライアント](#page-115-0) 108 インストール要件 [DB2 Connect Enterprise Edition 37](#page-44-0) 変更 [カーネル・パラメーター](#page-54-0) 47 CD-ROM [の取り付け](#page-142-0) 135

### **N**

Net.Data [インターネットへのアクセス](#page-20-0) 13 DB2 [データへのアクセス](#page-20-0) 13 NLS (各国語サポート) [文字データの変換](#page-153-0) 146

### **O**

ODBC (Open Database Connectivity) [使用可能アプリケーション](#page-136-0) 129 OS/390 [DB2 Universal Database](#page-84-0) の構成 77

### **R**

Run-Time Client [概要](#page-110-0) 103 Run-Time Client Lite [概要](#page-110-0) 103

# **S**

Solaris オペレーティング環境 インストール 要件、[DB2 Connect Enterprise](#page-45-0) [Edition 38](#page-45-0) [DB2 Connect Enterprise Edition 59](#page-66-0) DB2 [クライアント](#page-116-0) 109 [カーネル・パラメーターの変更](#page-55-0) 48 CD-ROM [の取り付け](#page-142-0) 135 SQL (構造化照会言語) [Visual Explain](#page-24-0) の表示 17 SQL ステートメント・ヘルプ [呼び出す](#page-180-0) 173 Sysplex [構成要件](#page-103-0) 96 [使用](#page-104-0) 97 [フォールト・トレランス](#page-104-0) 97 [優先順位情報](#page-104-0) 97 [ロード・バランシング](#page-104-0) 97 [APPC](#page-103-0) 接続 96 [DB2 Connect](#page-102-0) サポート 95 zSeries [の考慮事項](#page-102-0) 95 S/390、DB2 for Linux [のインストール](#page-65-0) [58](#page-65-0)

### **T**

TCP/IP 構成 [ホスト接続](#page-81-0) 74 [DB2 UDB for OS/390 and z/OS](#page-80-0) 構成 [73](#page-80-0)

### **U**

UNIX インストール DB2 [クライアント](#page-119-0) 112 除去 [DB2 138](#page-145-0)

```
UNIX (続き)
 DB2 インターフェース言語の変更
  144
```
### **V**

```
Visual Explain
  概要 17
VSE および VM、接続
  DB2 Connect での DB2 の準備 85
VTAM
  サンプル定義 78
  サンプルの PU および LU 定義 78
  サンプルのログオン・モード表項目
  78
  DB2 Connect のための OS/390 または
   z/OS の準備 73
```
### **W**

```
Windows
  インストール
    DB2 Connect Enterprise Edition 49
    DB2 クライアント 105, 111
  インストール要件
    DB2 Connect Enterprise Edition 30
  ディレクトリー・スキーマの拡張
    Windows 2000 および Windows
     Server 2003 44
    Windows Server 2003 44
  DB2 インターフェース言語の変更
   143
  DB2 のインストール
    ユーザー・アカウント 31
  DB2 の除去 137
```
# **Z**

```
zSeries サポート
  DB<sub>2</sub> Connect 6
z/OS
   DB2 Universal Database の構成 77
```
# **IBM** と連絡をとる

技術上の問題がある場合は、お客様サポートにご連絡ください。

### 製品情報

DB2 Universal Database 製品に関する情報は、 http://www.ibm.com/software/data/db2/udb から入手できます。

このサイトには、技術ライブラリー、資料の注文方法、製品のダウンロード、ニュ ースグループ、フィックスパック、ニュース、および Web リソースへのリンクに 関する最新情報が掲載されています。

米国以外の国で IBM に連絡する方法については、 IBM Worldwide ページ [\(www.ibm.com/planetwide\)](http://www.ibm.com/planetwide) にアクセスしてください。

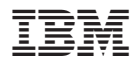

部品番号: CT2TTJA

Printed in Japan

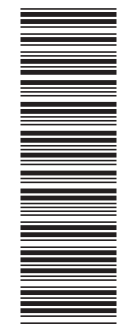

(1P) P/N: CT2TTJA (1P) P/N: CT2TTJA

GC88-9145-01

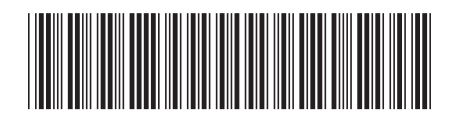

日本アイビーエム株式会社 〒106-8711 東京都港区六本木3-2-12

Spine information: Spine information:

DB2 Connect Enterprise Edition<br>概説およびインストール **DB2 Connect Enterprise Edition** 概説およびインストール

||:||||<br>||····||

البرراا<br>ا<sup>اااا</sup>اا

**IBM® DB2 Connect™**

IBM<sup>®</sup> DB2 Connect<sup>™</sup>

バージョン 8.2 バージョン *8.2*